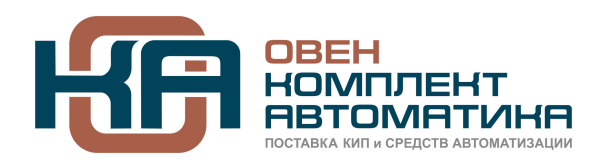

109428, Москва, Рязанский пр-кт д. 24 корп. 2, 11 этаж, офис 1101 Тел.: +7 (495) 663-663-5, +7 (800) 600-49-09 отдел продаж[: sales@owenkomplekt.ru](mailto:sales@owenkomplekt.ru) тех. поддержка[: consultant@owenkomplekt.ru](mailto:consultant@owenkomplekt.ru)

www.owenkomplekt.ru

# **Специализированная серия преобразователь частоты**

# **GoodDrive GD300-16 HVAC Руководство по эксплуатации**

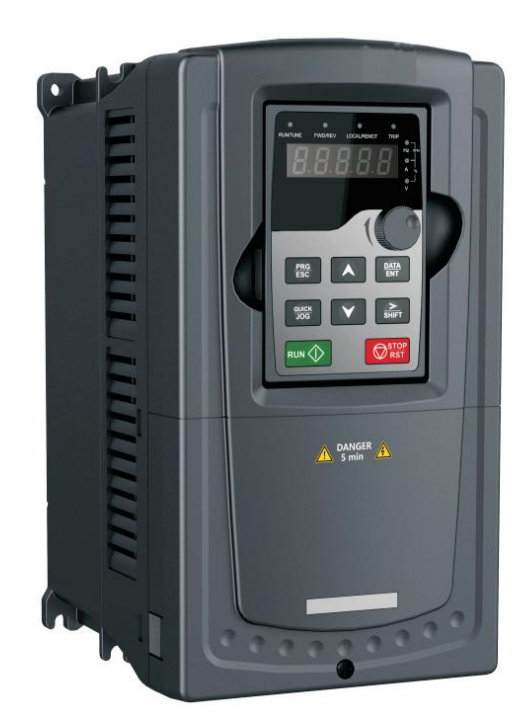

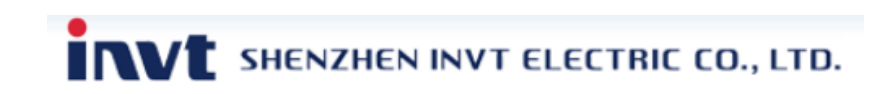

#### **Предисловие**

Благодарим Вас за выбор нашей продукции.

GD300-16 - специальные инверторы, разработанные с учетом всех особенностей работы HVAC-систем, они соответсвуют предъявляемым требованиям индустрии и могут широко использоваться при автоматизации вентиляции, водоснабжения, отопления и кондиционирования.

Используя 32-битную систему управления DSP и самую передовую технологию SVC, серия Goodrive300-16 отвечает всем требованиям Клиентов. Инверторы Goodrive300-16 адаптированы к плохому качеству электросети, высокой температуре окружающей среды, влажности и запыленности. У частотных преобразователей Goodrive300-16 заложены надежные и безопасные функции защиты, встроенные часы реального времени, ПИД-регулятор, функция и алгоритм управление несколькими двигателями, поддержка протокола связи BACnet и т.д.

В этом руководстве представлена информация об установке и конфигурации, настройке параметров, обнаружении ошибок, обслуживании и мерах предосторожности для клиентов при использовании инверторов Goodrive300-16. Пожалуйста, ознакомьтесь с руководством тщательно перед установкой, чтобы гарантировать надлежащую установку, работу и высокую эффективность инверторов Goodrive300-16.

Компания INVT оставляет за собой право на обновление информации о продукции.

1

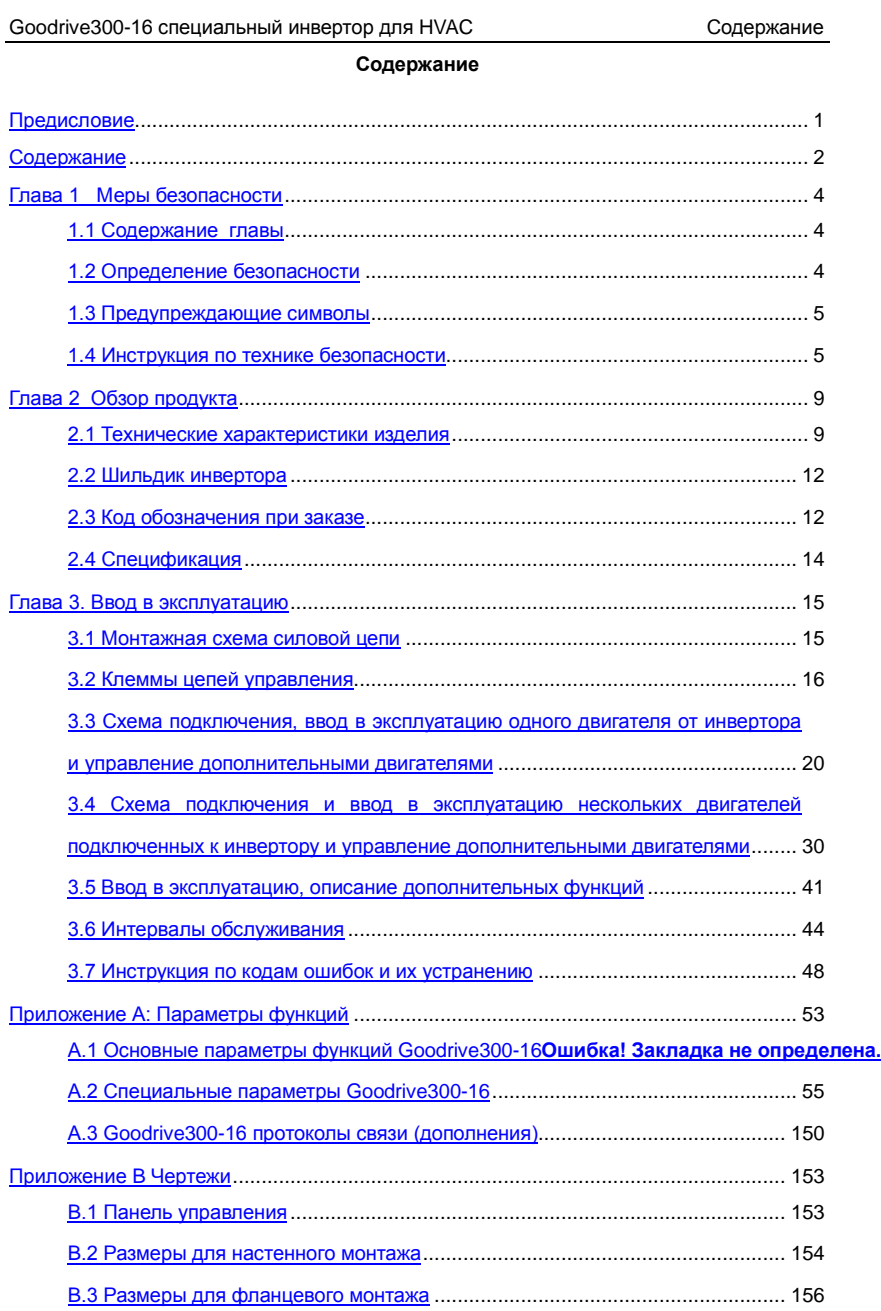

2

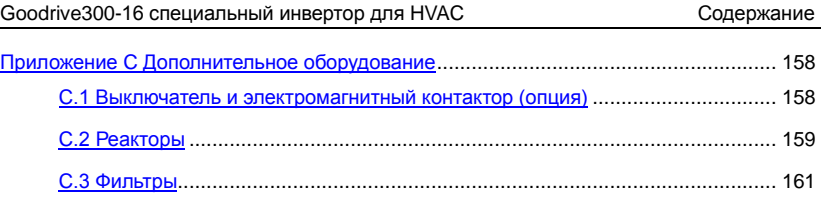

Goodrive300-16 специальный инвертор для HVAC Меры безопасности

## **Глава 1 Меры безопасности**

#### **1.1 Содержание главы**

Пожалуйста, прочитайте это руководство внимательно и следуйте всем мерам безопасности при транспортировке, установке, работе и обслуживании инвертора. Несоблюдение мер предосторожности может повлечь за собой повреждение устройства, телесные повреждения или смерть.

За последствия, произошедшие при игнорировании мер безопасности, указанных в данном руководстве, Изготовитель ответственности не несет.

#### **1.2 Определение безопасности**

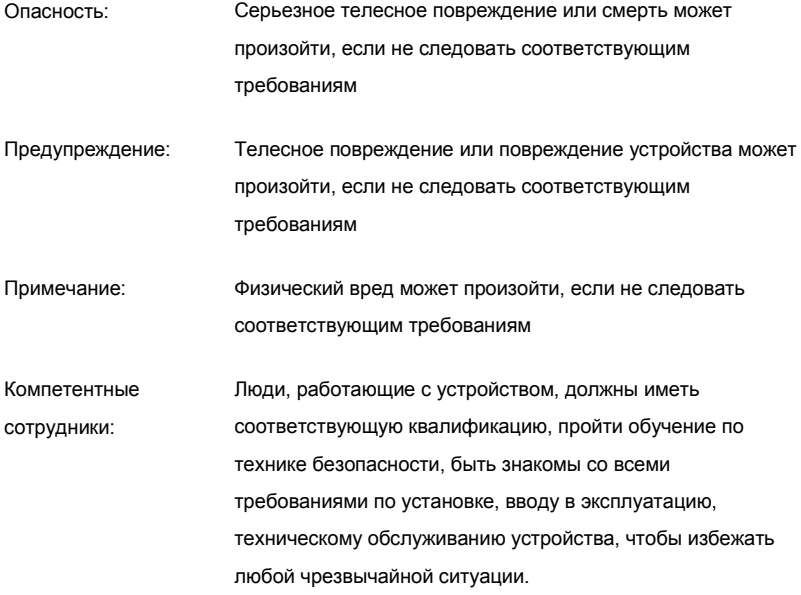

#### **1.3 Предупреждающие символы**

Предупреждающие символы предупреждают Вас об опасностях, которые могут привести к серьезному вреду здоровью и/или повреждению оборудования и содержат информацию о том, как избежать чрезвычайных ситуаций:

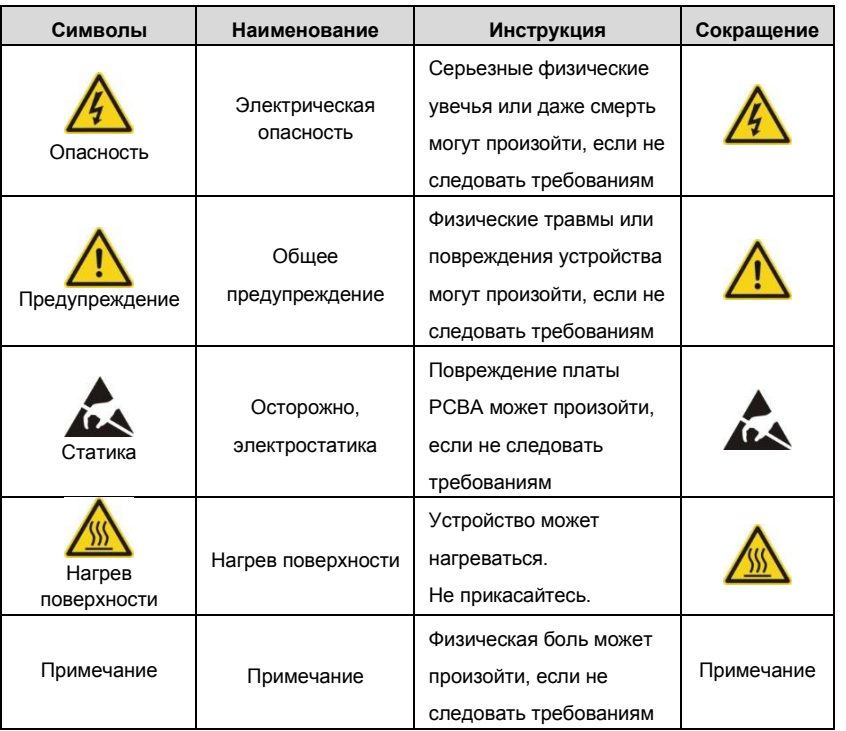

#### **1.4 Инструкция по технике безопасности**

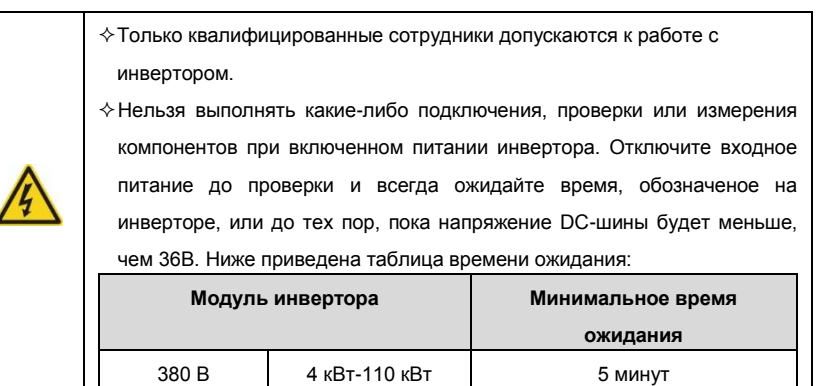

Goodrive300-16 специальный инвертор для HVAC Меры безопасности

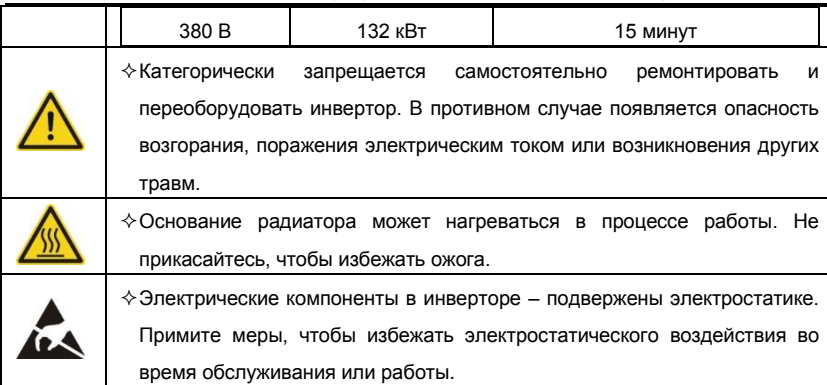

#### **1.4.1 Доставка и установка**

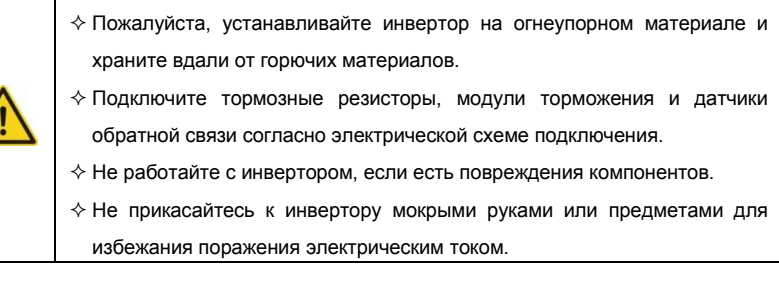

**Примечание:** 

- $\diamond$  Выбирайте соответствующие средства для перемещения и установки частотного преобразователя, для обеспечения безопасного запуска, чтобы избежать получения телесных повреждений. Для обеспечения безопасности при монтаже следует применять такие защитные приспособления, как ботинки и рабочая одежда.
- $\Diamond$  Не должно быть повышенной вибрации во время доставки и установки.
- $\Diamond$  Не носите инвертор, держась за крышку. Крышка может оторваться.
- Установка инвертора должна быть выполнена вдали от детей и общественных мест.
- Инвертор не может отвечать требованиям защиты от низкого напряжения в IEC61800-5-1, если установлен на уровне, выше уровня моря более, чем на 2000 м.
- Пожалуйста, используйте инвертор в соответствующих условиях (См. *Окружающая среда*).
- $\diamond$  Не позволяйте винтам, проводам и другим токопроводящим изделиям

попадать в инвертор.

- $\diamond$  Во время работы ток утечки инвертора может быть выше 3,5 мА. Заземлите инвертор и убедитесь, что сопротивление заземления меньше, чем 10Ω. Сечение провода заземления PE должно быть не меньше, чем фазные провода.
- $\diamond$  Клеммы R, S и T для подключения напряжения питания, а клеммы U, V и W для подключения эл. двигателя. Подключайте кабель питания и эл. двигателя согласно схеме подключения, в противном случае - инвертор будет поврежден, а гарантия на него будет снята.

#### **1.4.2 Ввод в эксплуатацию и запуск**

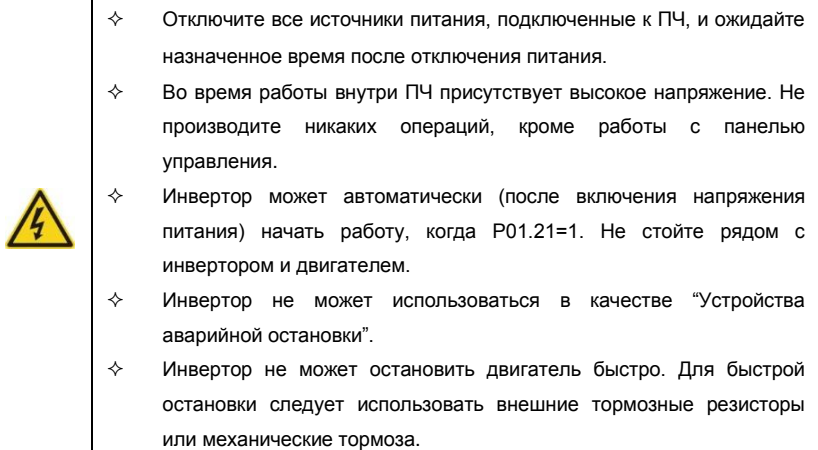

#### **Примечание:**

- $\Diamond$  Не включайте и выключайте инвертор слишком часто. Минимальное время при отключении\включении - не менее 1 мин.
- $\Diamond$  Если инвертор хранился в течение долгого времени, проверьте ёмкость конденсаторов DC-шины перед использованием (см. **Техническое обслуживание и диагностика неисправности аппаратного обеспечения**). Если емкость конденсаторов DC-шины мала, то необходимо произвести формирование конденсаторов DC-шины (обратитесь в сервисную службу).
- $\Diamond$  Закройте переднюю крышку перед включением, чтобы избежать поражения электрическим током.

#### **1.4.3 Обслуживание и замена компонентов**

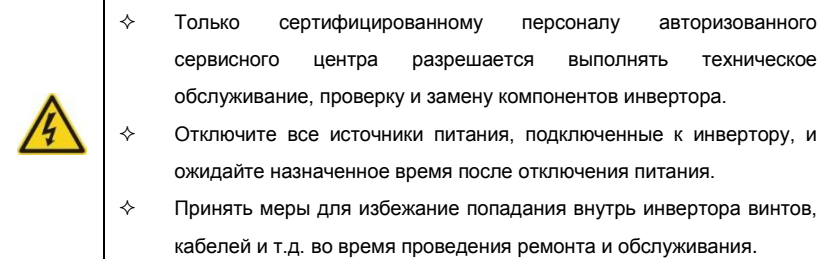

#### **Примечание:**

- Винты должны быть затянуты с определѐнным моментом.
- $\Diamond$  Храните инвертор и его компоненты вдали от горюче-смазочных материалов.
- $\Diamond$  Нельзя проводить любые испытания сопротивления изоляции на инверторе и измерять цепи управления инвертора с помощью мегомметра (инвертор выйдет из строя).
- $\Diamond$  Соблюдайте правила антистатического заземления при эксплуатации инвертора и замене компонентов при ремонте.

#### **1.4.4 Утилизация**

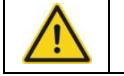

 $\Diamond$  Инвертор содержит твердые металлы. Утилизировать необходимо как промышленные отходы.

### **Глава 2 Обзор продукта**

Goodrive300-16 - специализированные инверторы для HVAC-систем, сконструированные для того, чтобы решать проблемы использования электродвигателей в индустрии отопления, вентиляции и кондиционирования, уменьшить затраты потребителей, увеличить конкурентоспособность с гарантией преимущества в индустрии HVAC. Инверторы обладают следующими функциями:

1. Встроенные часы реального времени для регулирования нескольких процессов;

2. Два набора параметров ПИД-регулятора для различных источников обратной связи;

3. Интерфейсы связи для клиентов такие, как BACnet, Profibus DP, DeviceNet и CANopen;

4. Дополнительная плата расширения с выходными реле, предназначенная для управления несколькими двигателями.

#### **2.1 Технические характеристики изделия**

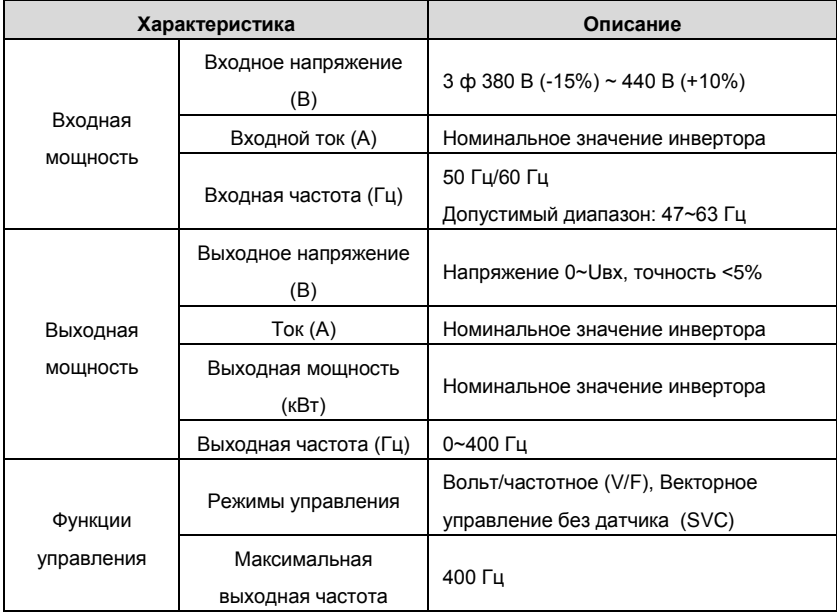

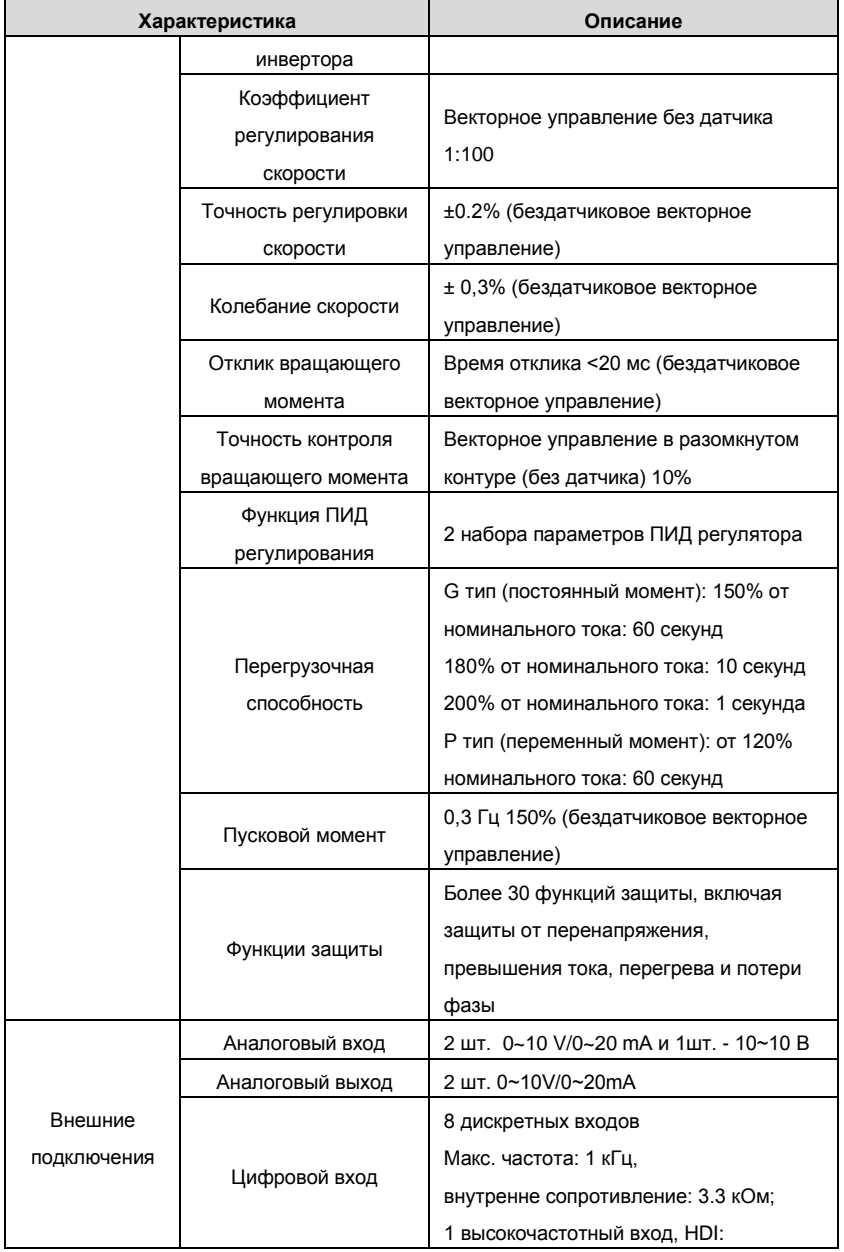

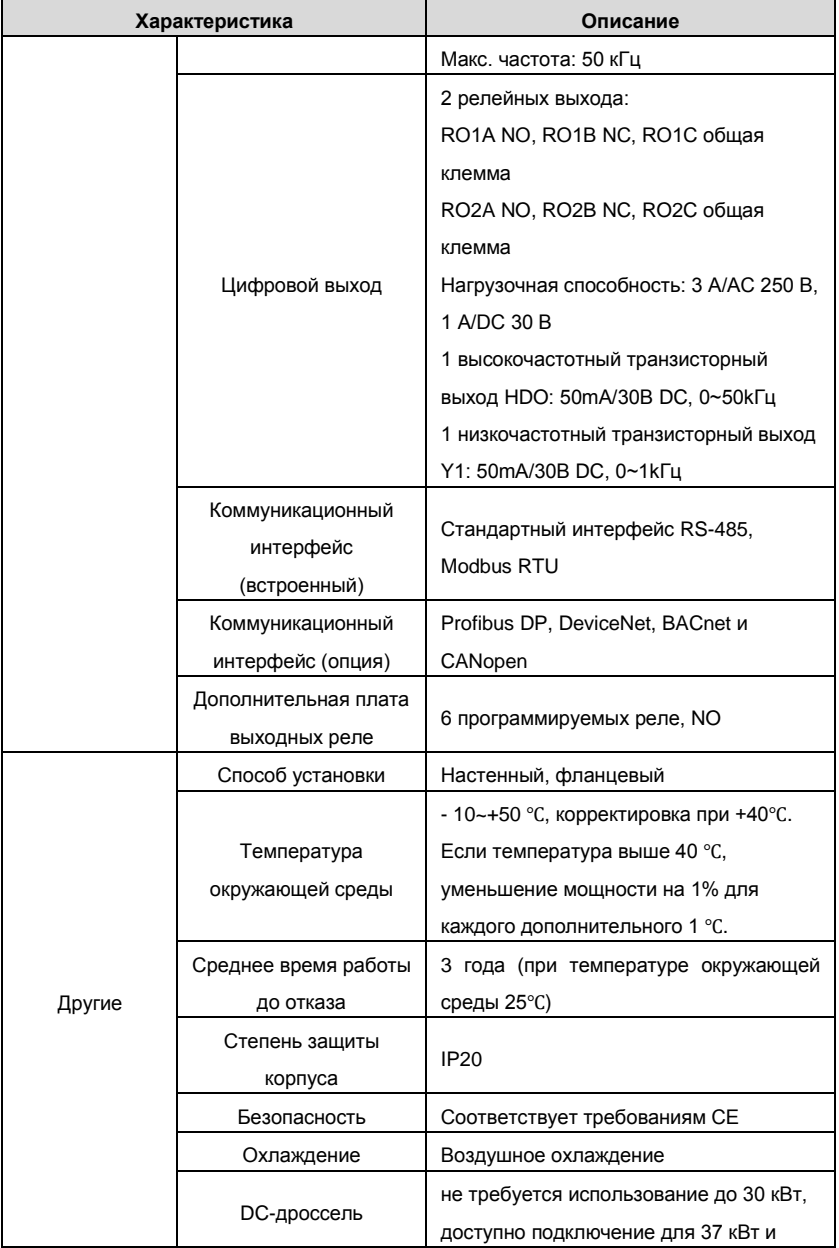

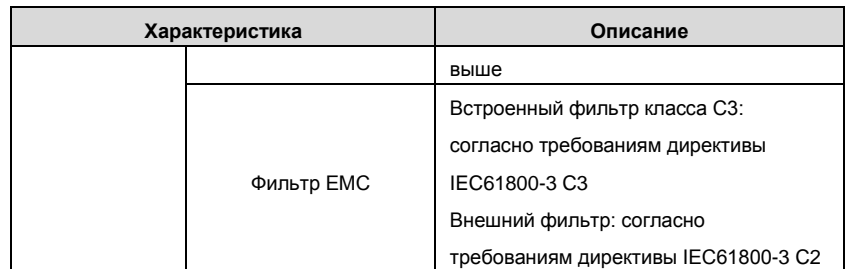

#### **2.2 Шильдик инвертора**

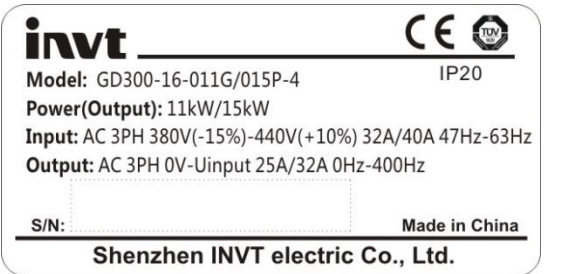

Рис. 2-1 Шильдик инвертора

**Примечание:** Шильдик инвертора - пример обозначения стандартных позиций

Goodrive300-16. CE/TUV/IP20 на основе фактической сертификации.

#### **2.3 Код обозначения при заказе**

Обозначение содержит информацию об инверторе. Пользователь может прочитать обозначение на этикетке, приложенной к инвертору, или на простой заводской табличке.

# **GD300-16–5R5G/7R5P – 4 – 1 – HVAC**

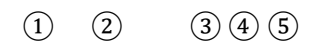

Рис. 2-2 Код обозначения при заказе

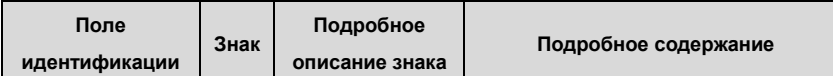

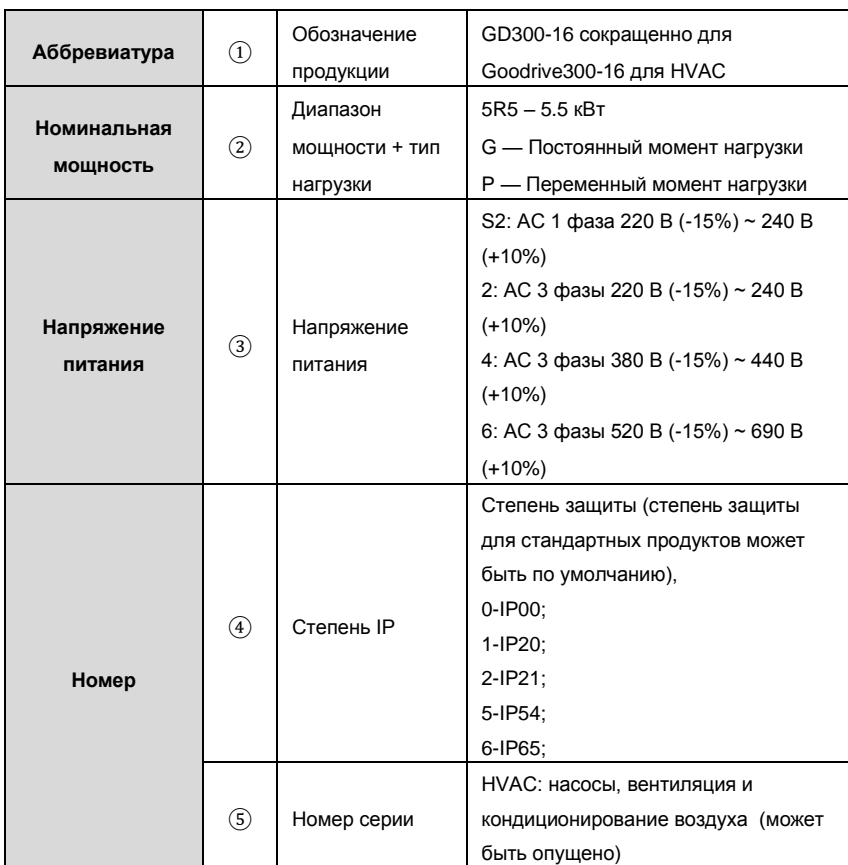

#### **2.4 Спецификация**

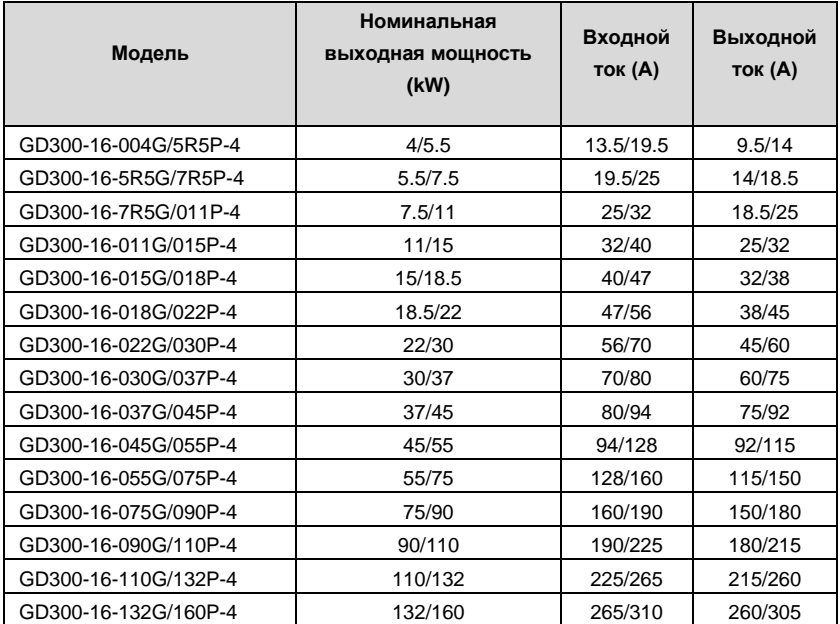

**Примечание**:

**1. Входной ток инвертора, мощностью 4 ~ 132кВт, измеряется, когда входное напряжение составляет 380 В и нет DC дросселя и входного/выходного фильтров.**

**2. Номинальный выходной ток определяется при выходном напряжении 380 В.**

**3. Ток инвертора не может превышать номинальный ток инвертора, и выходная мощность не может превышать номинальную выходную мощность в диапазоне выходного напряжения**.

**Примечание:** ПЧ поставляется со светодиодным LED дисплеем панели

управления. ЖКИ - дисплей является дополнительной опцией с различными

функциями. Установка совместима со светодиодной LED панелью управления.

#### **Глава 3. Ввод в эксплуатацию**

#### **3.1 Монтажная схема силовой цепи**

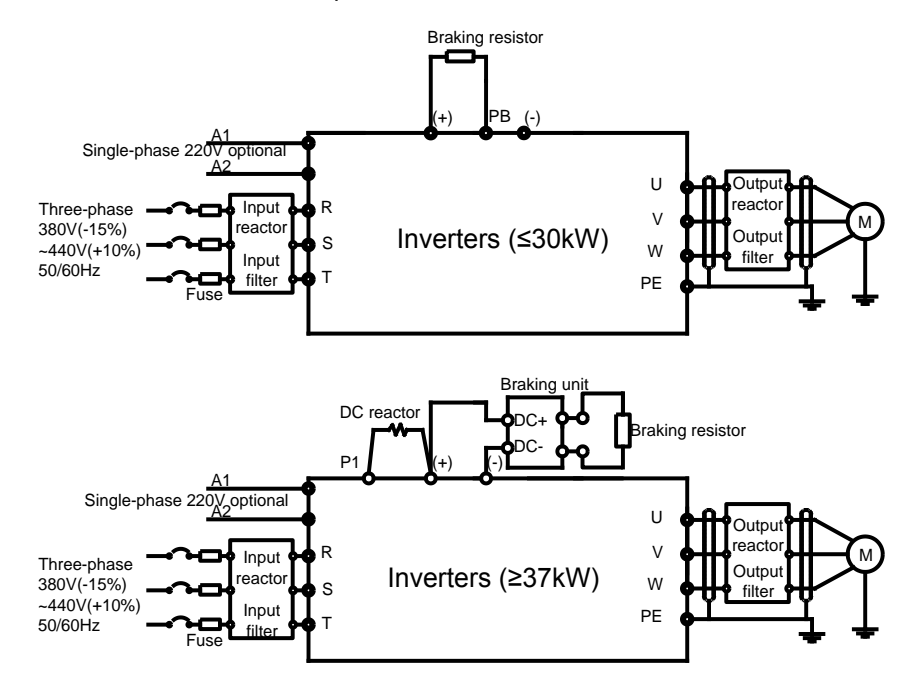

Рис. 3-1 Схема подключения силовых цепей

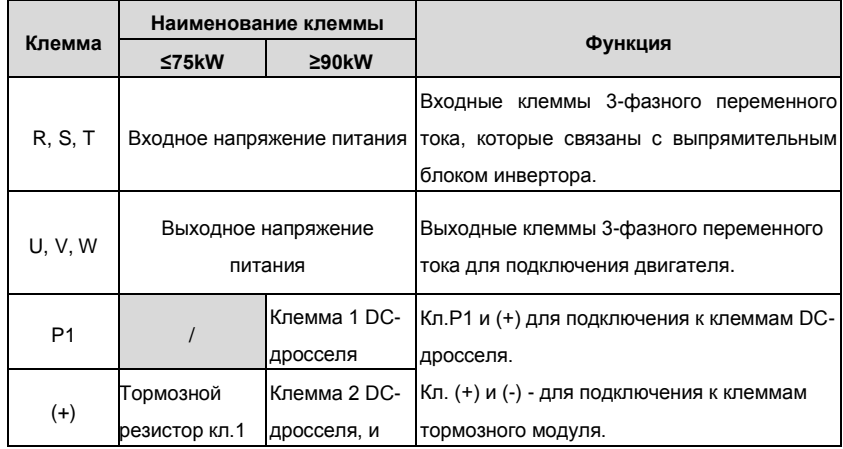

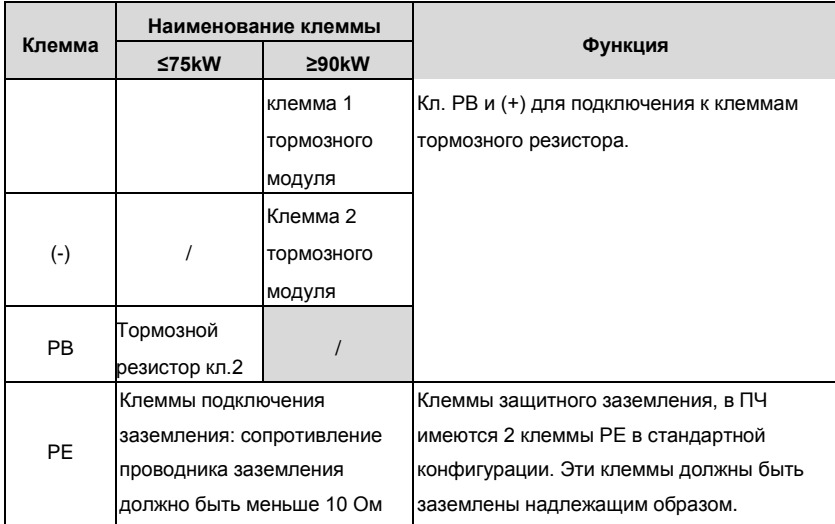

#### **3.2 Клеммы цепей управления**

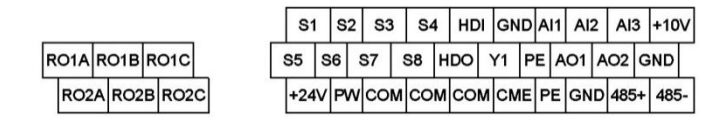

#### Рис. 3-2 Клеммы цепей управления

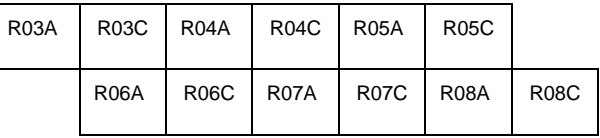

Рис. 3-3 Клеммы дополнительной платы выходных реле

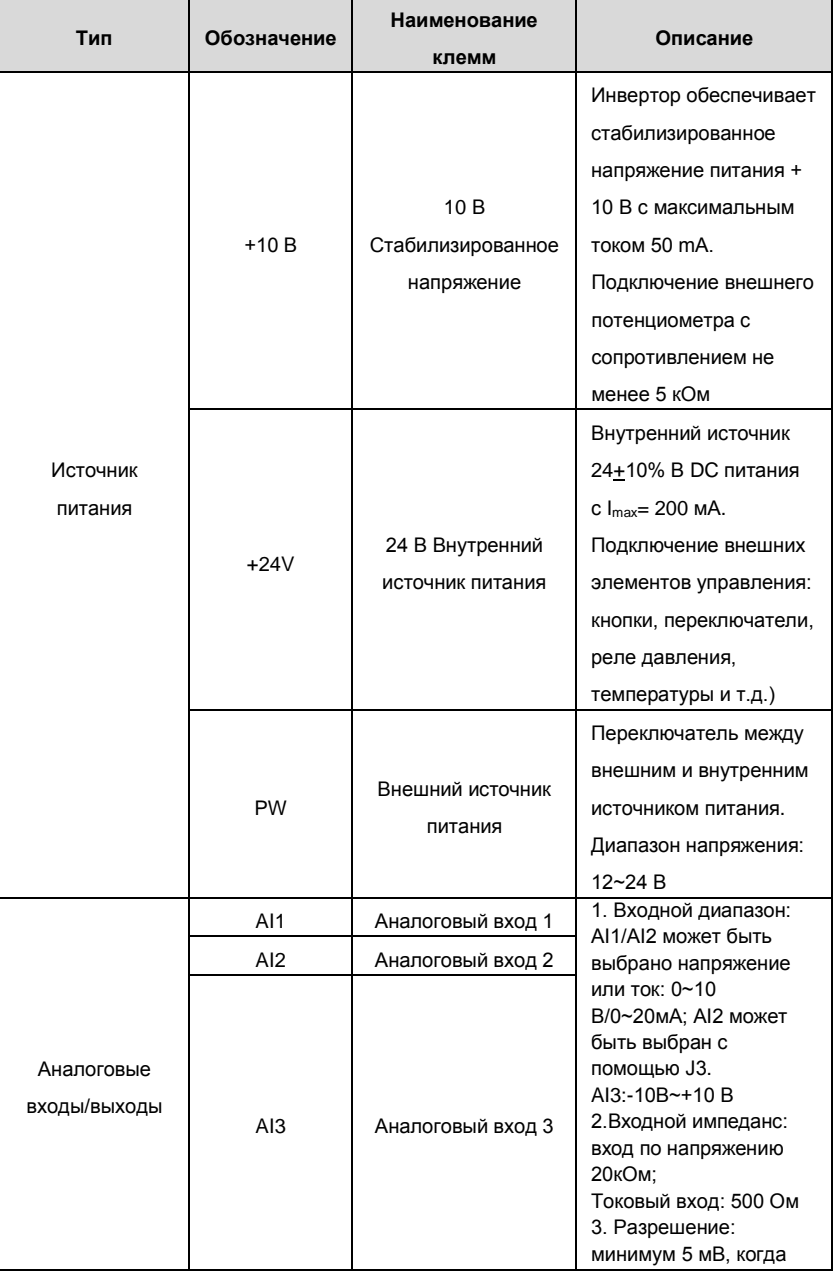

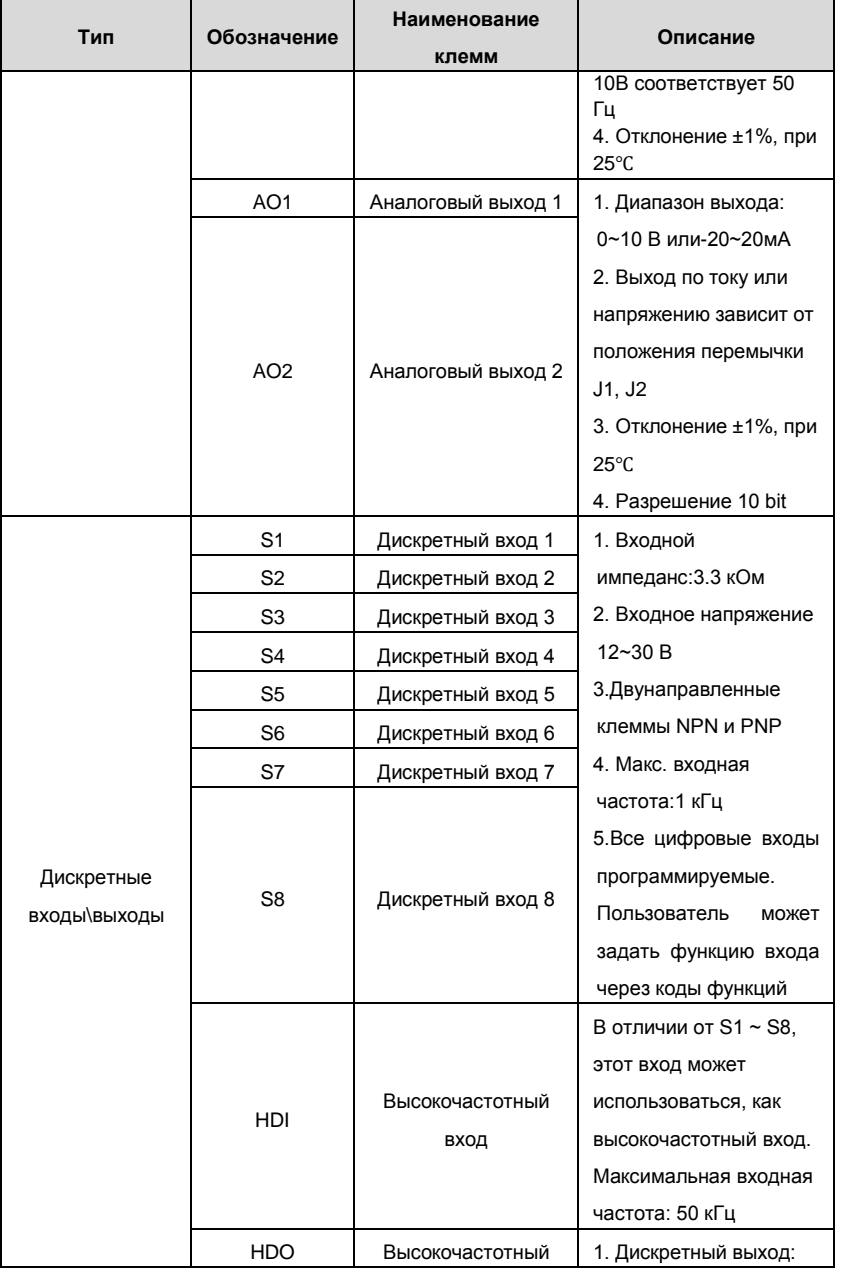

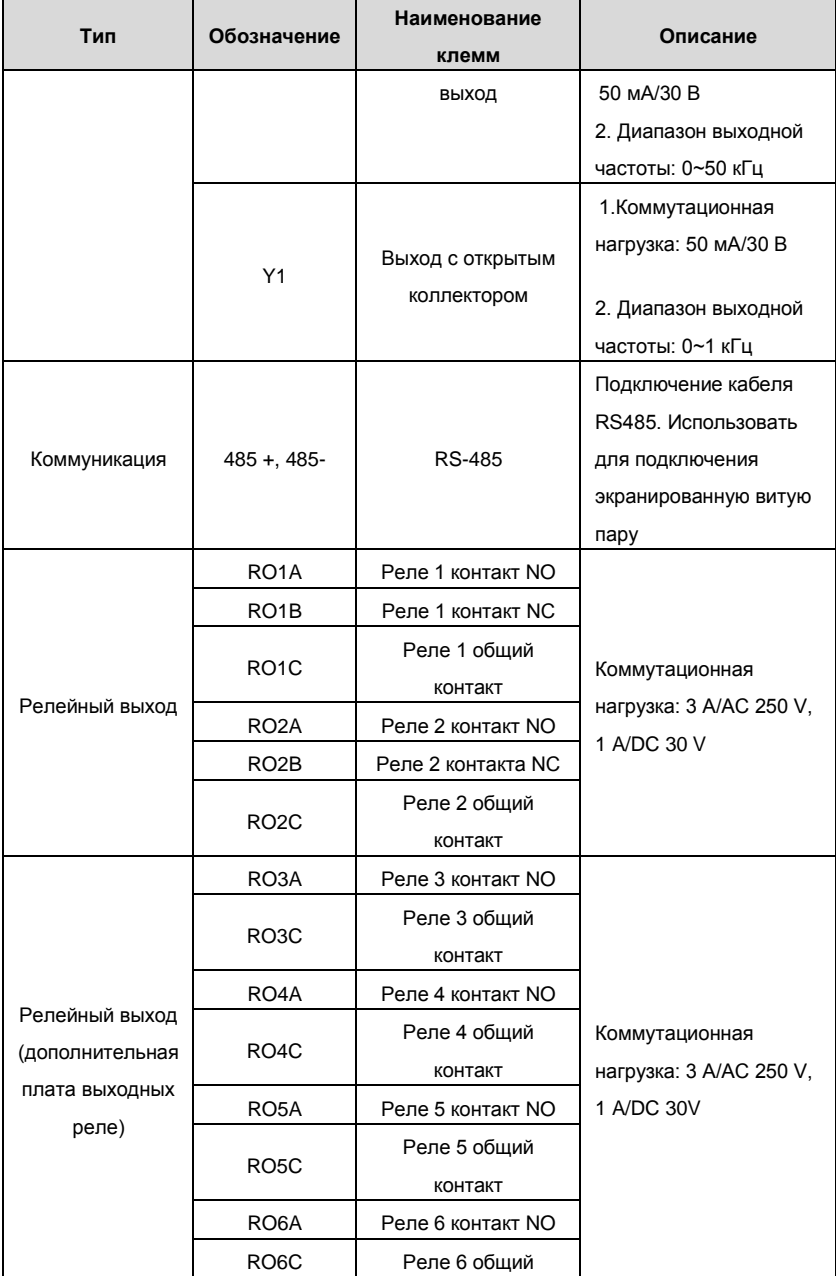

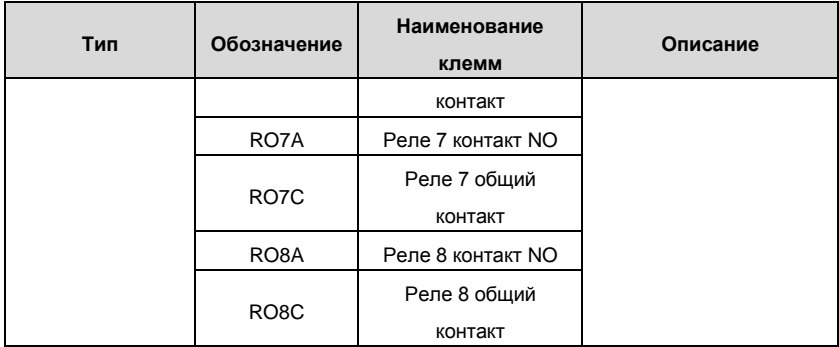

**3.3 Схема подключения, ввод в эксплуатацию одного двигателя от инвертора и** 

**управление дополнительными двигателями от сети** 

#### **3.3.1 Стандартная монтажная схема**

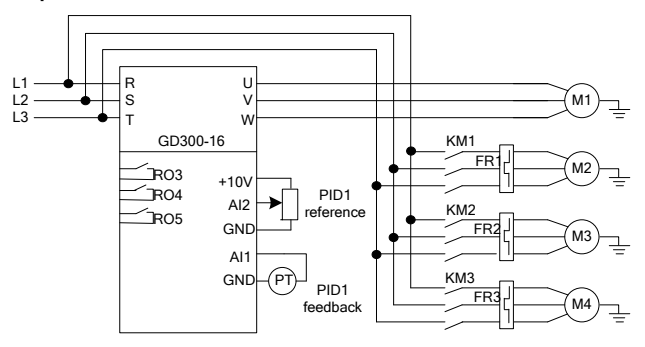

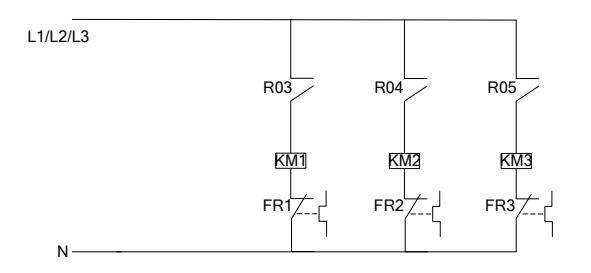

**Примечание**: Данная схема - система с одним двигателем, подключенным к инвертору («постоянный мастер»), и 3 дополнительными двигателями от сети. Инвертор Goodrive300-16 может сформировать систему с одним двигателем,

подключенным к инвертору, и до 8 дополнительных двигателей.

#### **3.3.2 Ввод в эксплуатацию и основные функции**

1. Проверьте схему подключения и правильность выполнения монтажа;

2. P00.18=1, вернитесь к заводским настройкам;

3. Введите параметры двигателя с шильдика в группе P2 и выполните автонастройку;

4. P22.00=1, установить функцию HVAC;

5. P22.10=0, Выберите статус двигателя, работающего от инвертора (код 0- один фиксированный двигатель, работающий от инвертора – режим «постоянный мастер»);

6. В зависимости от фактической схемы (кол-во доп. двигателей, например 3 шт.,

моторы А, B и С), задайте несколько кодов функции P22.11 ~ P22.18 2 и выберите

статус двигателей (код 2-двигатель, работающий напрямую от сети питания);

7. Согласно количеству двигателей, установите функции релейных выходов

(подключить мотор A, B и C к сети питания) в группе P06;

8. Параметрирование и ввод в работу.

#### **3.3.3 Список параметров управления**

Список соответствующих параметров (например, 1 двигатель от инвертора и 3 дополнительных двигателя напрямую от сети питания).

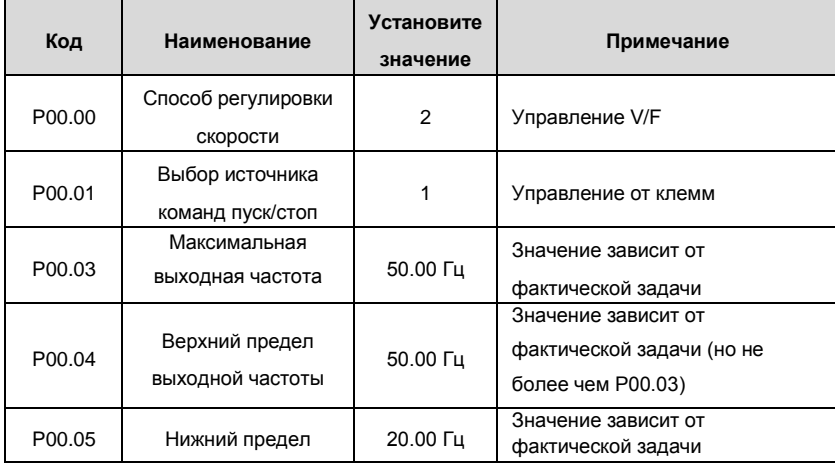

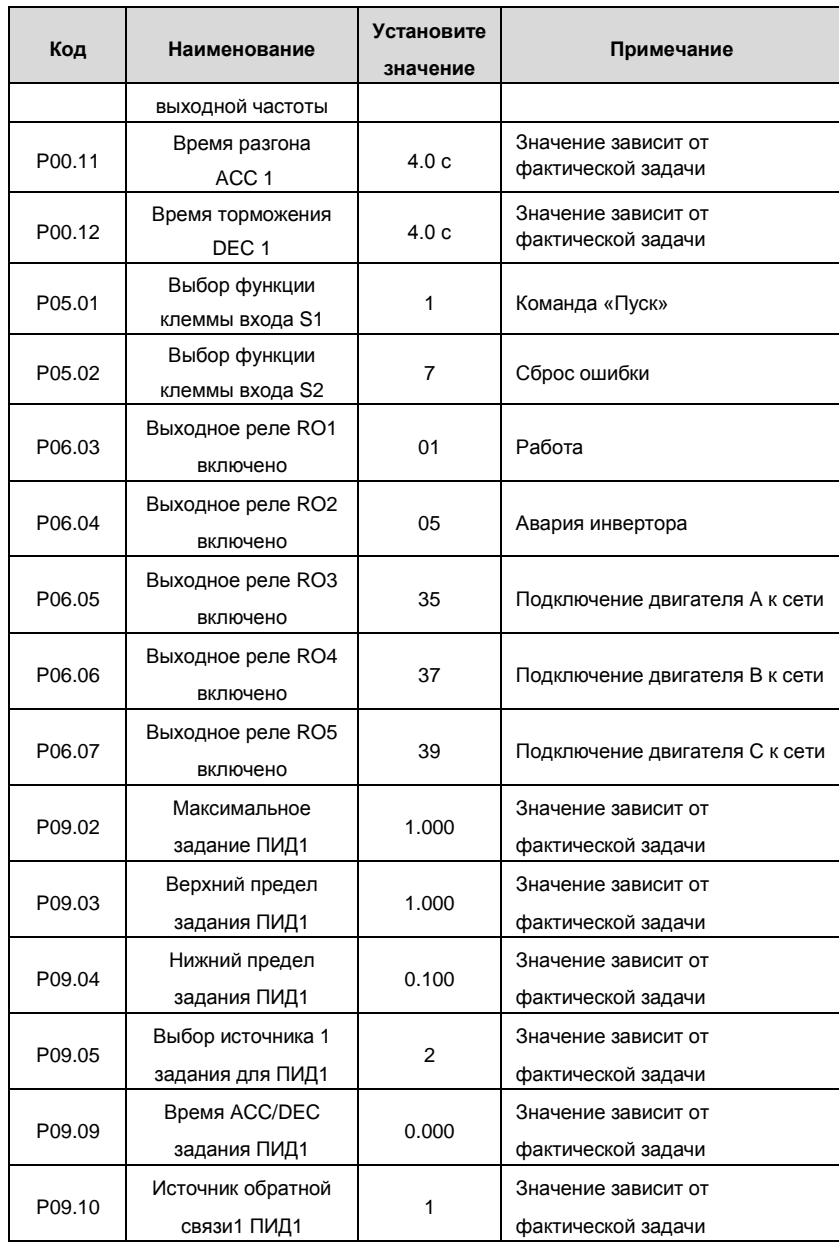

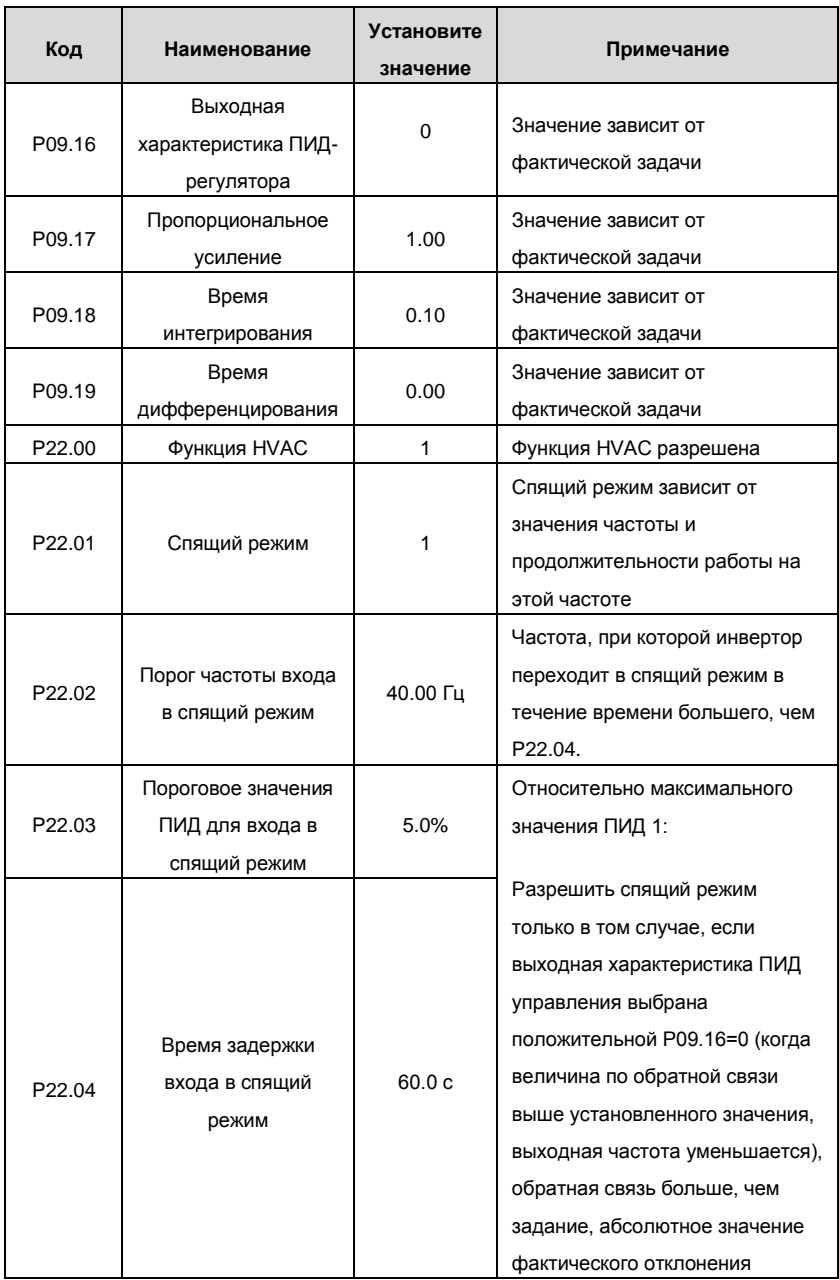

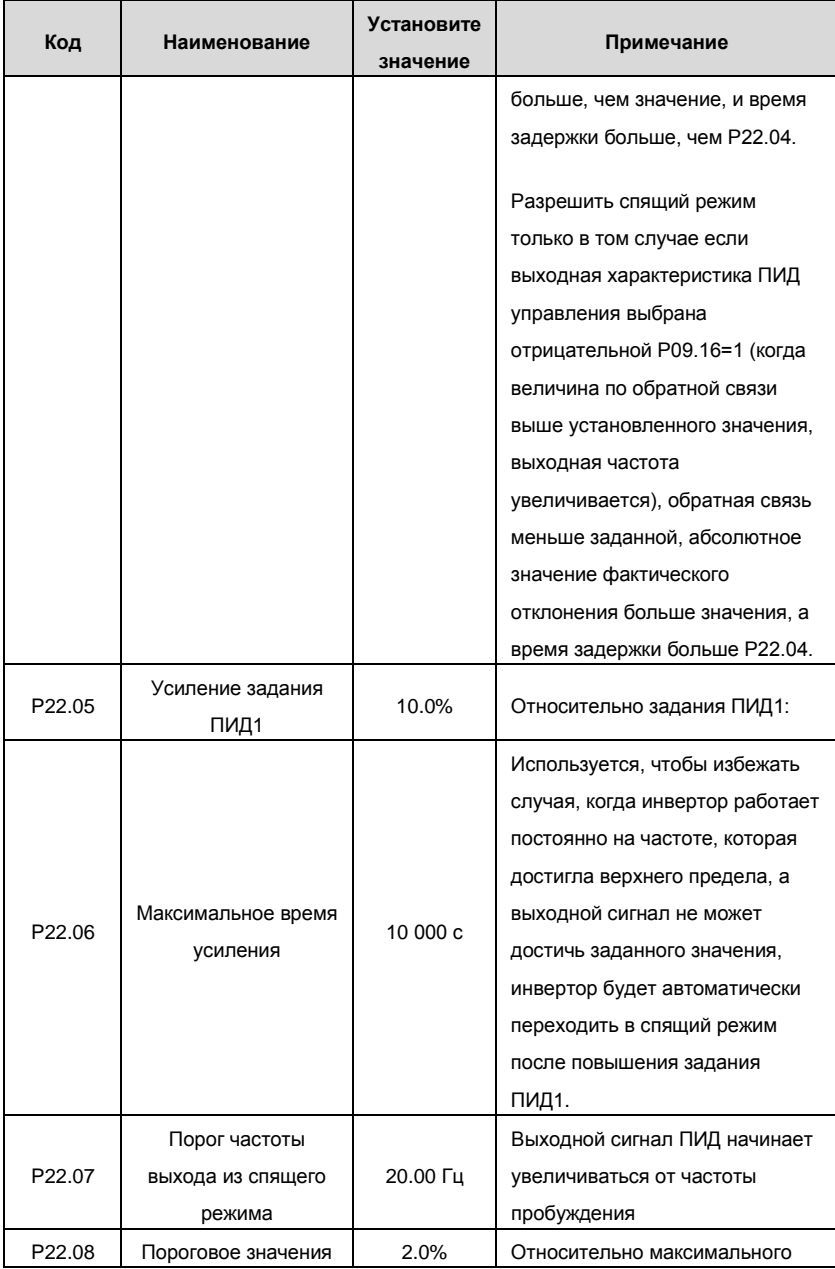

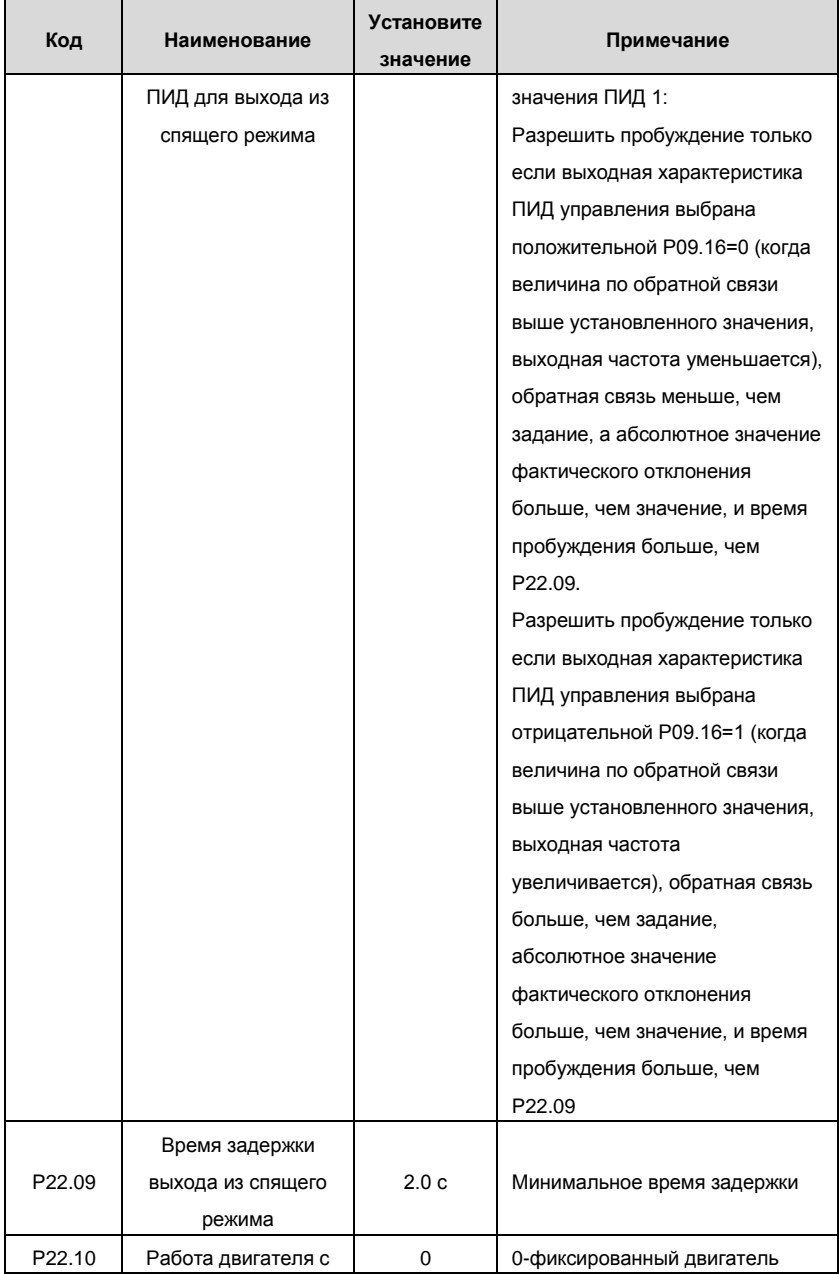

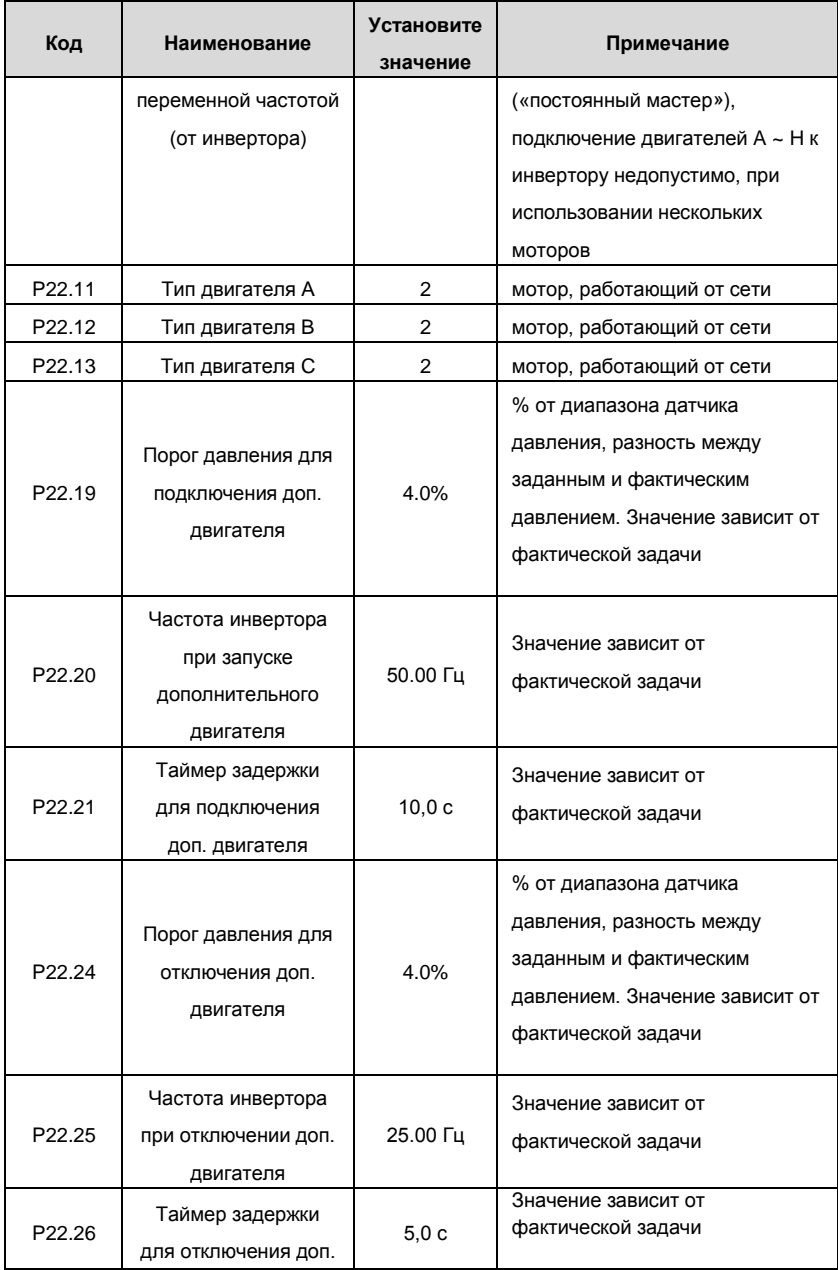

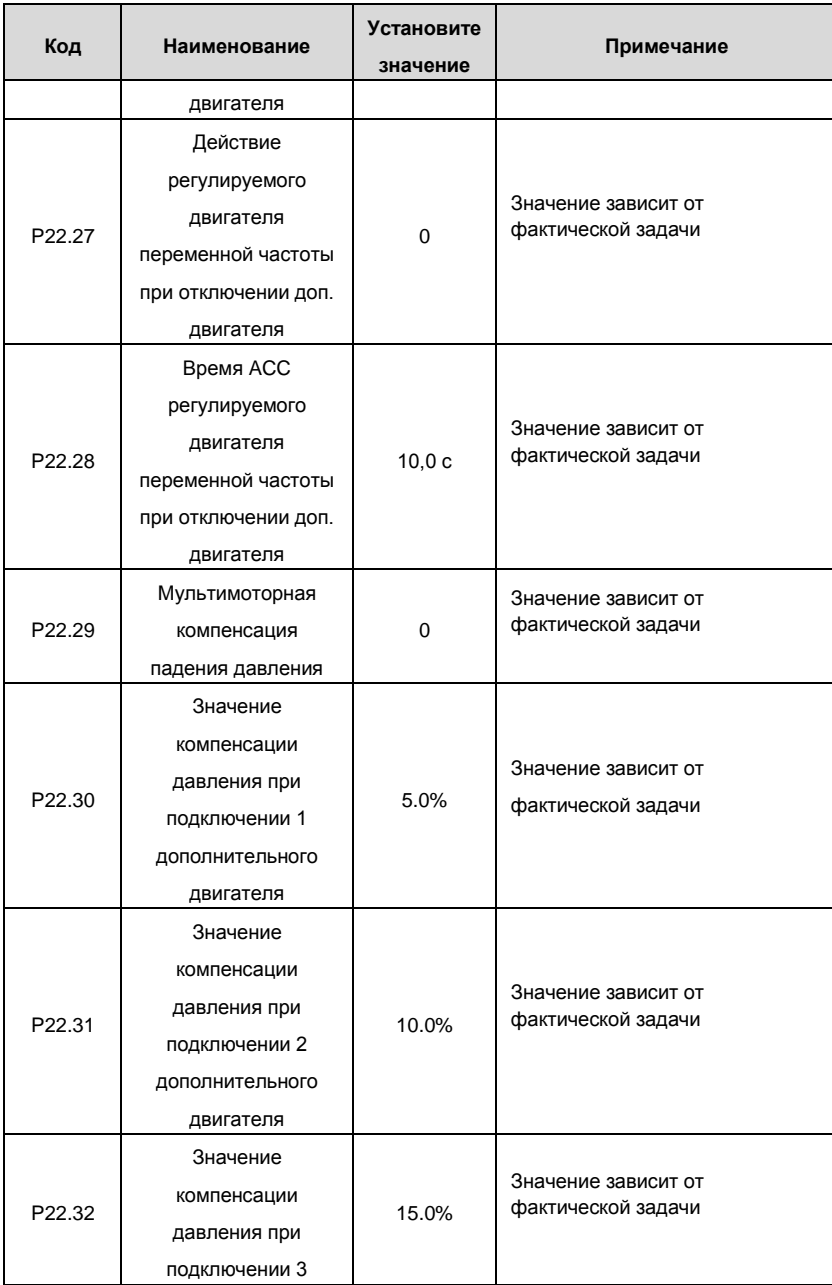

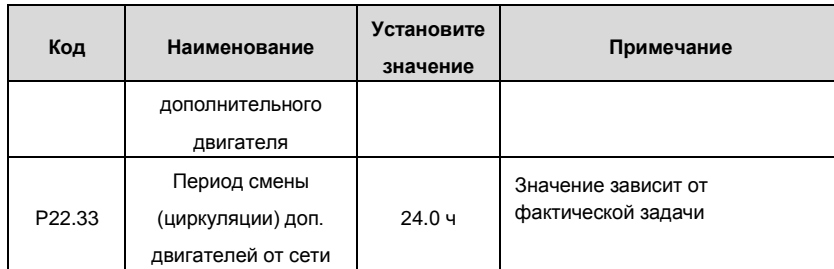

#### **3.3.4 Инструкция ввода в работу**

1. Если работает один асинхронный двигатель и не нужен дополнительный двигатель, то установите P22.11, P22.12 и P22.13 равными 0. Система продолжает работу в режиме ПИД – регулятора в замкнутом контуре, контролирует выходную частоту инвертора и поддерживает спящий режим (Р22.01).

2. Для системы с одним двигателем, работающим от инвертора + несколько вспомогательных двигателей, установите параметры двигателей, как в таблице выше, и остальные параметры; например, задание ПИД1 согласно фактической задаче. Для многодвигательной системы во время работы, время обнаружения значения обратной связи ПИД1 может уменьшаться, установите P22.29 = 1 для повышения эффективности управления ПИД1.

3. Как правило, значение P00.05 не может быть равно нулю и необходимо отрегулировать значение в зависимости от характеристик нагрузки. Значение времени АСС/DEC, при работе инвертора (например P00.11 и P00.12 меньше 3 ~ 5 сек.) приведет к более быстрому отклику ПИД-регулятора (только для высоко динамичных процессов).

4. P09.17 и P09.18 могут быть скорректированы на основе заводских значений. Если фактическое значение больше, то необходимо правильно установить P09.19 и настроить в соответствии с фактической ситуацией.

5. Система, состоящая из одного двигателя, работающего от инвертора + вспомогательные двигатели, имеет функции логики добавления и уменьшения частоты основного двигателя. Пожалуйста, см. коды специальных функций Goodrive300-16.

28

6. Система, из одного двигателя, работающего от инвертора + вспомогательные двигатели, поддерживает функции спящего режима P22.01 только тогда, когда система отключает питание дополнительных двигателей, и работает один двигатель от инвертора.

**3.4 Схема подключения и ввод в эксплуатацию нескольких двигателей,**

**подключаемых к инвертору, и управление дополнительными двигателями от** 

#### **сети**

#### **3.4.1 Стандартная монтажная схема**

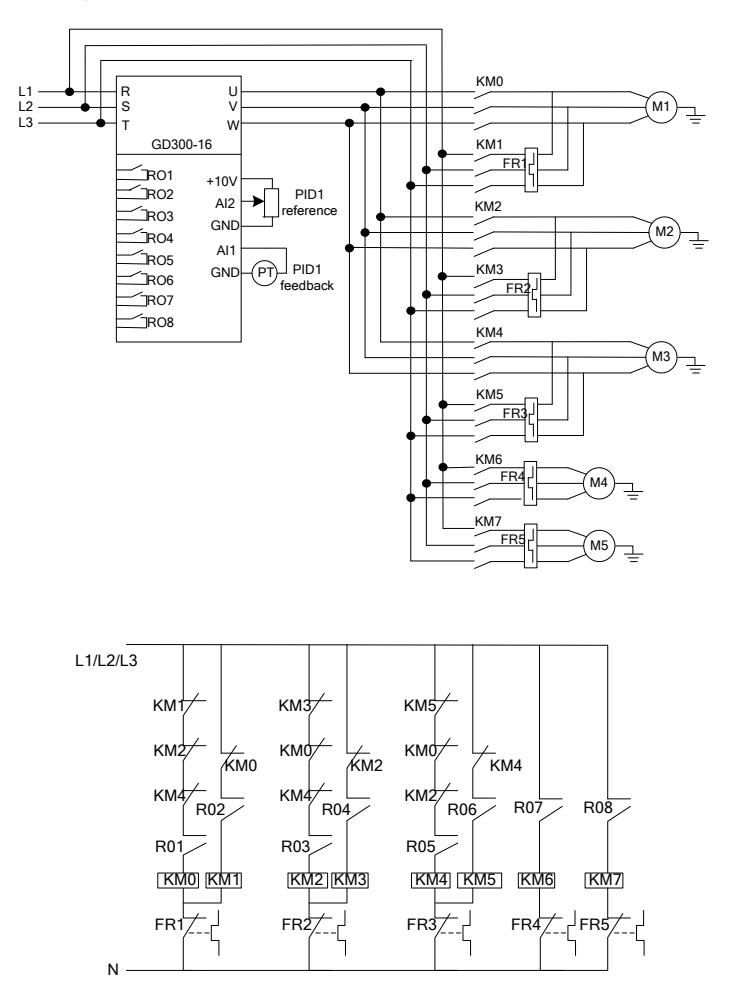

**Примечание**: Схема, состоящая из 3 двигателей, работающих от инвертора («переменный мастер») + два дополнительных двигателя от сети.

#### **3.4.2 Ввод в эксплуатацию и основные функции**

1. Проверьте схему подключения и правильность выполнения монтажа;

2. P00.18=1, верните к заводским настройкам;

3. Введите параметры двигателя с шильдика в группе P2 и выполните автонастройку;

4. P22.00=1, установить функцию HVAC;

5. P22.10=1, Выберите статус двигателя, работающего от инвертора (1-как

минимум два двигателя из А~H попеременно работающие от инвертора – режим

«переменный мастер»);

6. Значение зависит от фактической задачи, нужно задать несколько кодов функций

в P22.11 ~ P22.18 выбрать значение 1 для двигателей работающих от инвертора и

2 для двигателей работающих от сети;

7. Согласно количеству двигателей, установите функции релейных выходов

(подключать мотор A, B и С к инвертору, к сети питания, и мотор D, E к сети) в

группе P06

8. Параметрирование и ввод в работу.

#### **3.4.3 Список параметров управления**

Список соответствующих параметров функций (пример: 3 двигателя подключаемых попеременно к инвертору + 2 двигателя подключаемых напрямую к сети),

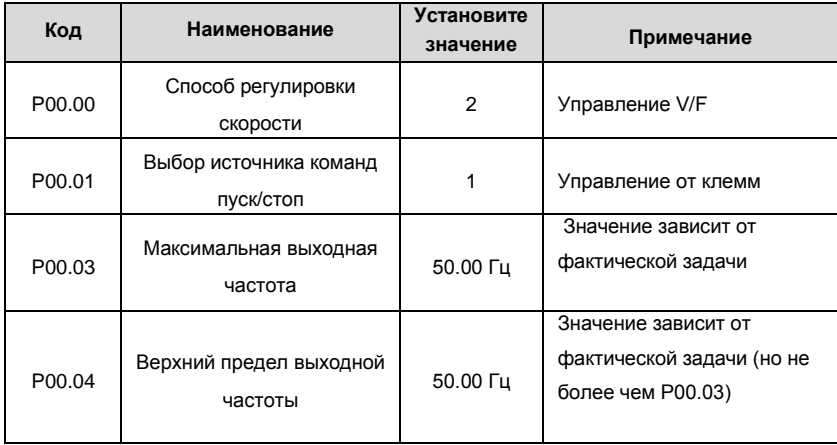

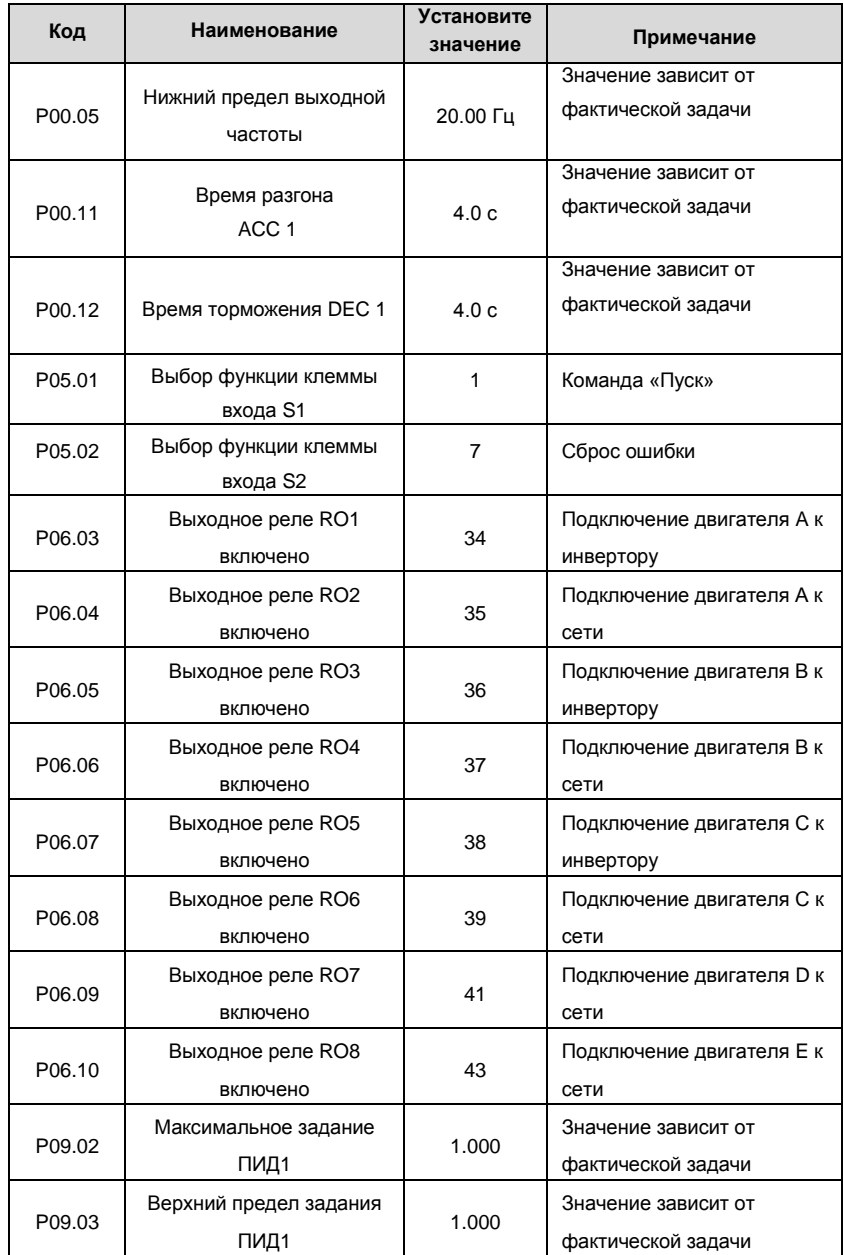

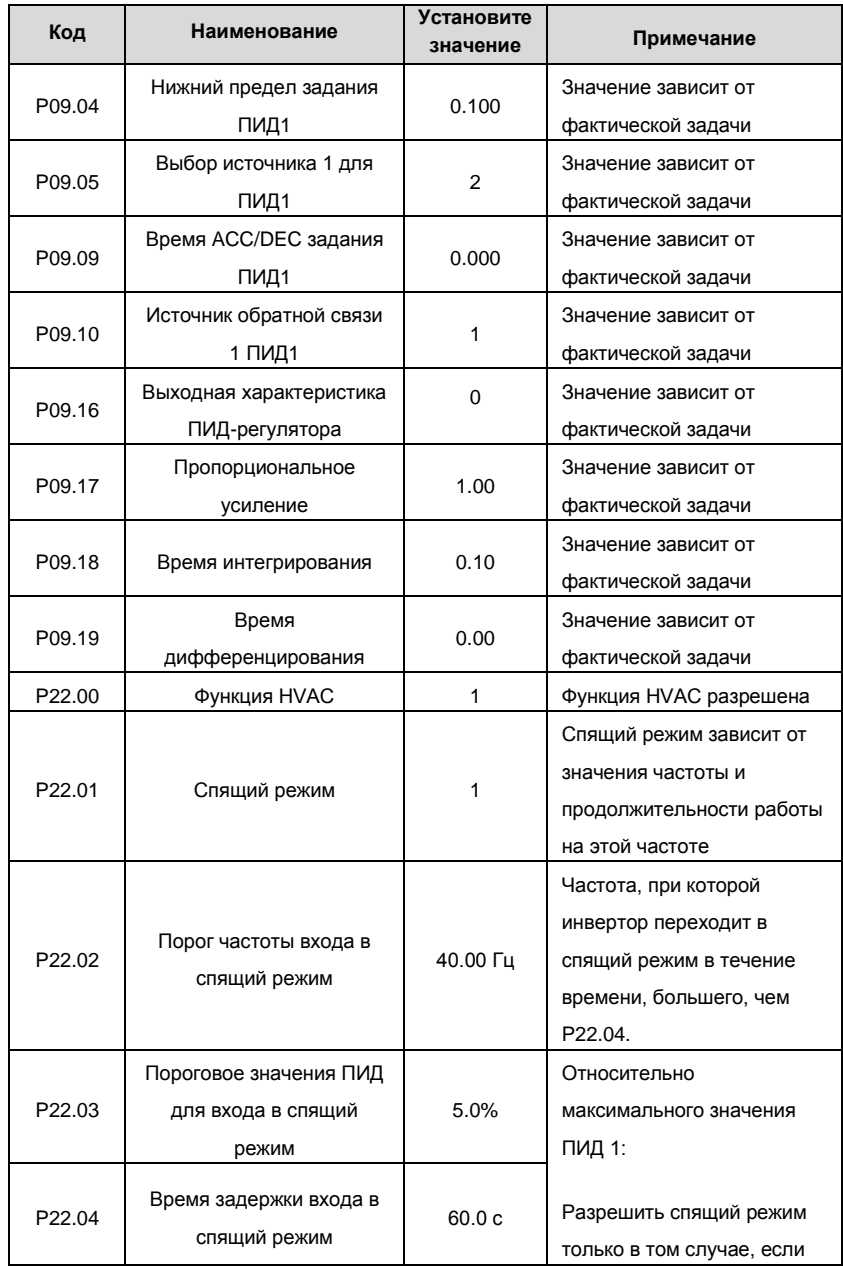

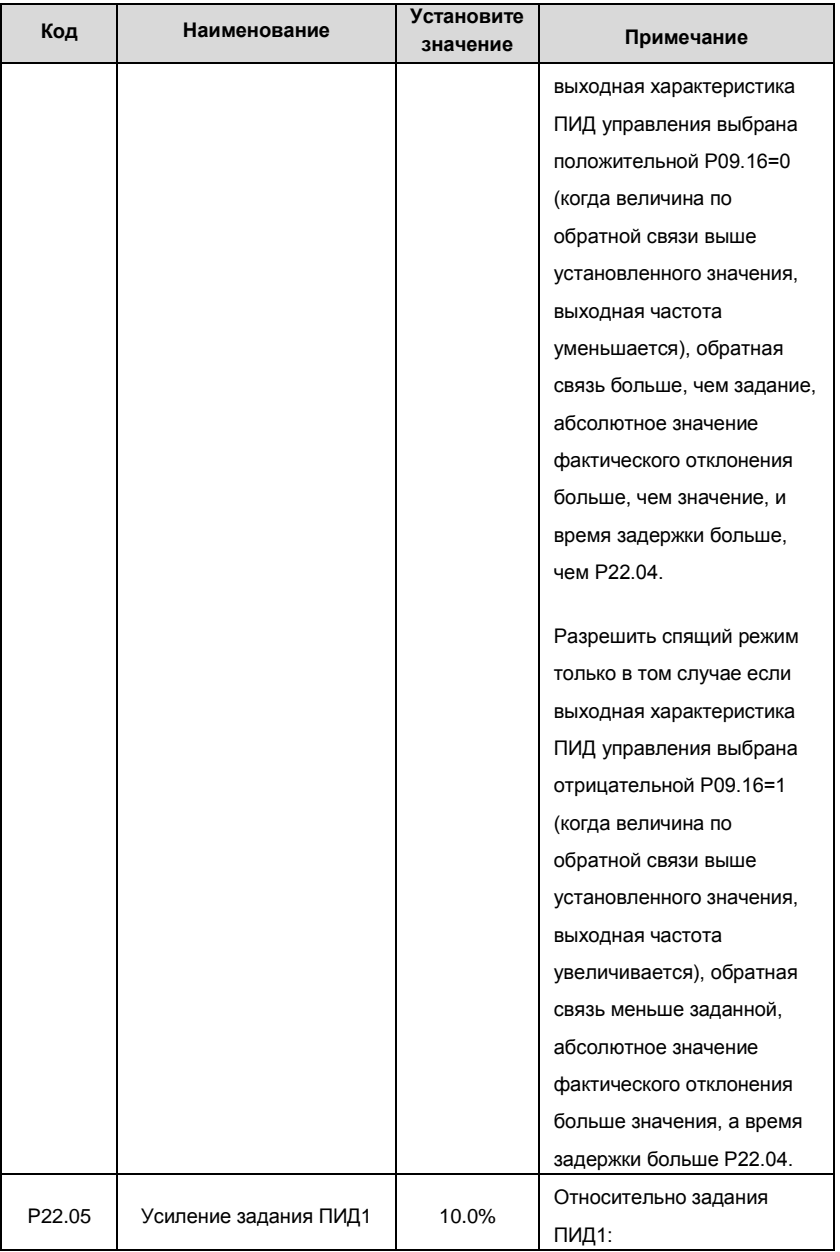

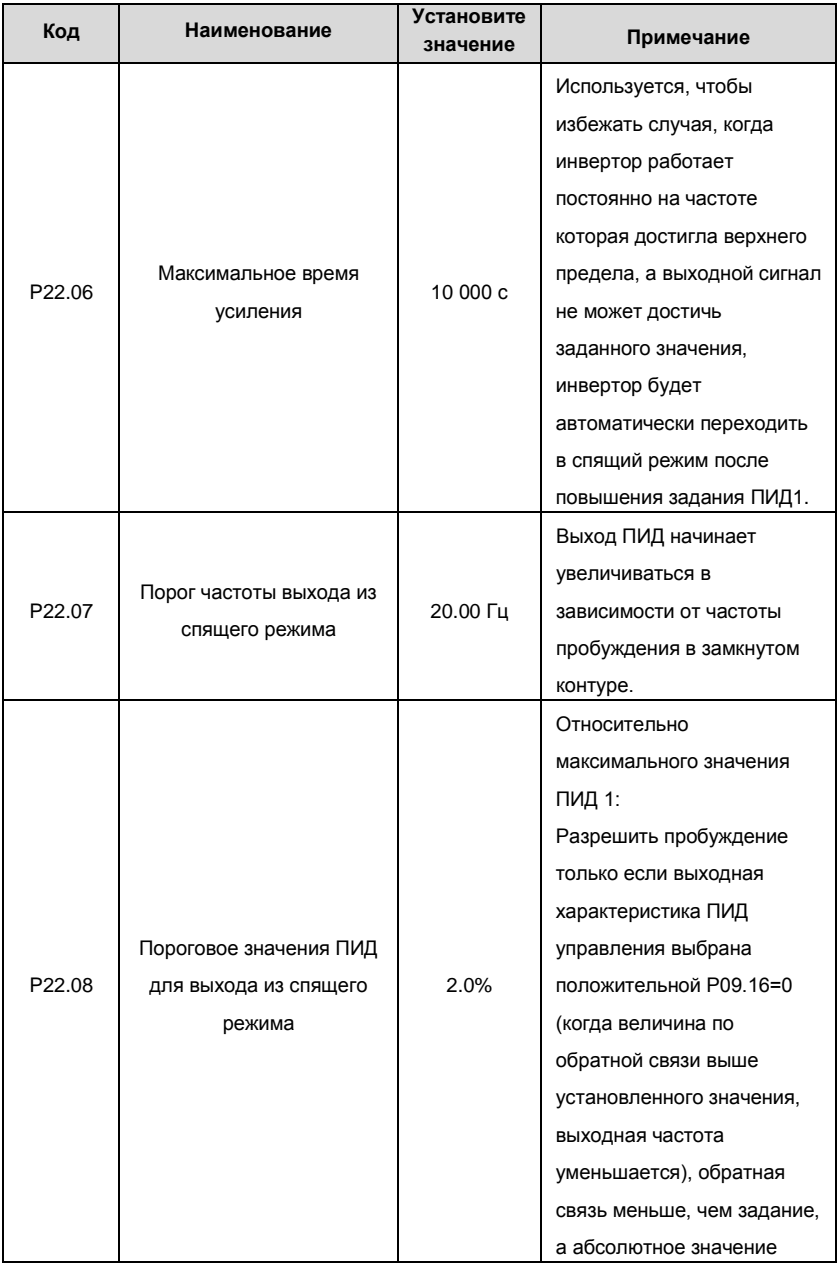

35
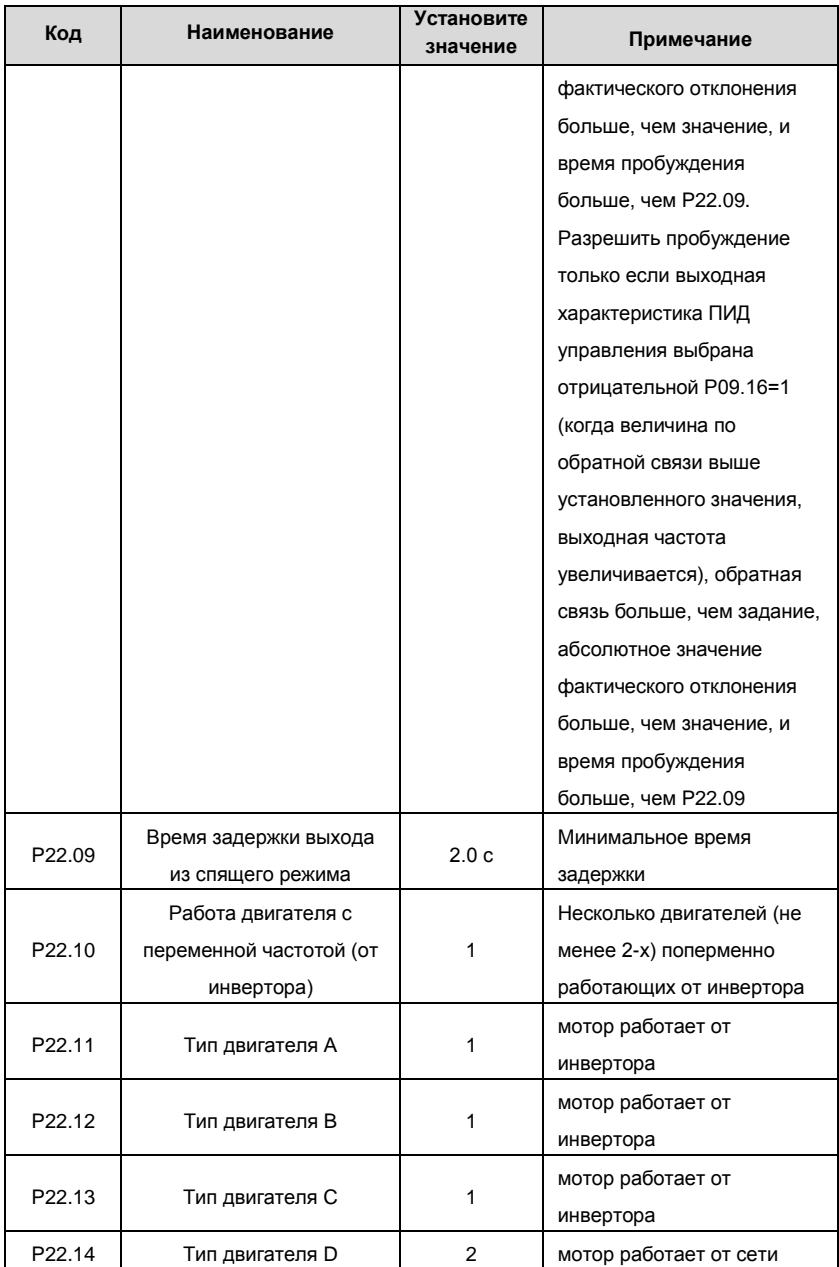

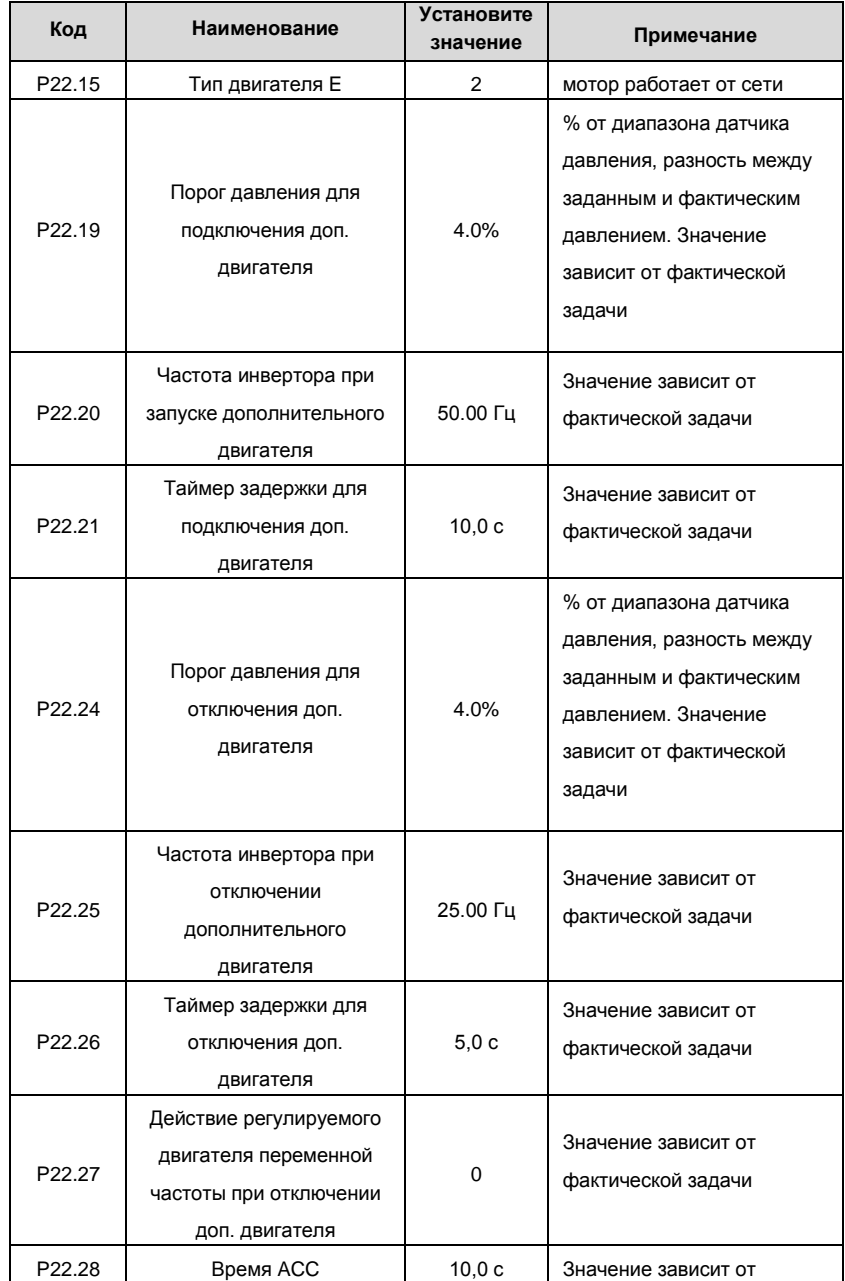

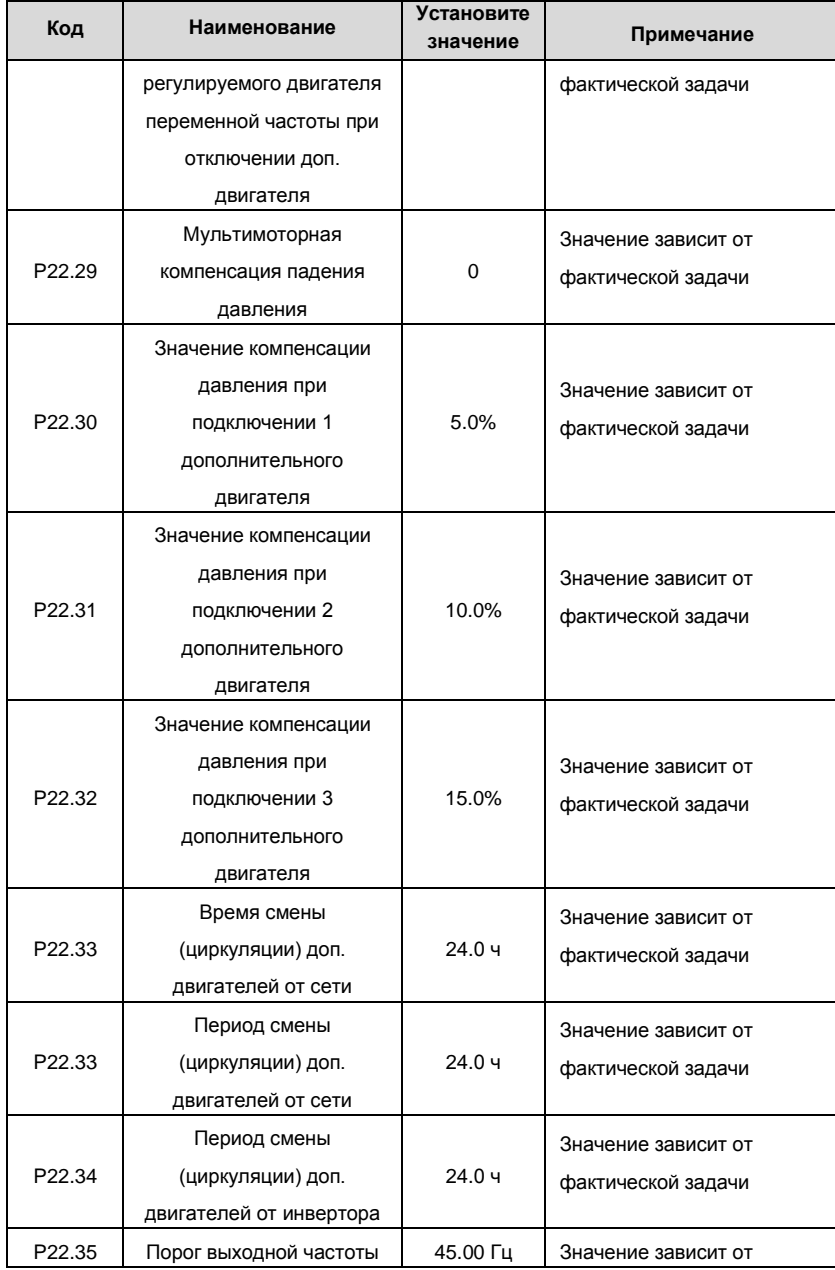

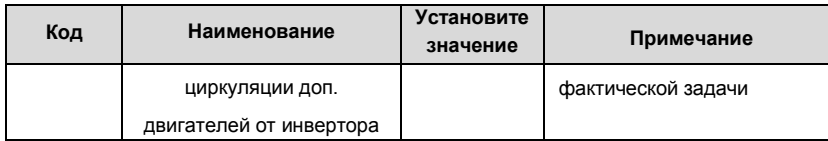

#### **3.4.4 Инструкция ввода в эксплуатацию**

1. Если в системе из нескольких (3-х) двигателей работающих от инвертора не требуется использовать дополнительные двигатели с запуском от сети, то установите P22.14, P22.15 равными 0. Система продолжает работу в режиме ПИД – регулятора в замкнутом контуре, контролирует выходную частоту инвертора и поддерживает спящий режим (Р22.01).

2. Для системы с несколькими двигателями работающим от инвертора, установите параметры двигателей, как в таблице выше, и остальные параметры; например, задание ПИД1 согласно фактической ситуации. Для многодвигательной системы во время работы, время обнаружения значения обратной связи ПИД1 может уменьшаться, установите P22.29 = 1 для повышения эффективности управления ПИД1.

3. Как правило, значение P00.05 не может быть равно нулю и необходимо отрегулировать значение в зависимости от характеристик нагрузки. Значение времени АСС/DEC, при работе инвертора (например P00.11 и P00.12 меньше 3 ~ 5 сек.) приведет к более быстрому отклику ПИД-регулятора (только для высоко динамичных процессов).

4. P09.17 и P09.18 могут быть скорректированы на основе заводских значений. Если фактическое значение больше, то необходимо правильно установить P09.19 и настроить в соответствии с фактической ситуацией. Система, состоящая из нескольких двигателей, работающих попеременно от инвертора, имеет функции логики добавления и уменьшения частоты основного двигателя. Пожалуйста, см. коды специальных функций Goodrive300-16.

5. Система, состоящая из нескольких двигателей, работающих от инвертора, поддерживает функции спящего режима P22.01 только тогда, когда система отключит дополнительные двигатели, и работает один двигатель от инвертора.

#### **3.5 Ввод в работу, описание дополнительных функций**

**1. Часы реального времени и таймер**: у Goodrive300-16 есть встроенный чип часов реального времени. После того, как время установлено, текущее время и дата могут использоваться инвертором. Функция таймера может работать относительно реального времени и управлять автоматическим пуском и остановкой инвертора. Обратитесь к группе P21 в *Приложении A* для получения дальнейшей информации.

**2. Режим «Пожар»**: при получении сигнала «Пожар» инвертор перейдет в пожарный режим, и двигатели будут продолжать работать на заданной режимом частоте. У Goodrive300-16 есть 2 режима «Пожар»: Режим «Пожар 1»: инвертор будет продолжать работать все время, пока не будет поврежден; Режим «Пожар 2»: инвертор будет продолжать работать все время за исключением случаев, когда он останавливается при срабатывании защит OUT1, OUT2, OUT3, OC1, OC2, OC3, OV1, OV2, OV3 и SPO. Обратитесь к группе P21 в *Приложении A* для получения дальнейшей информации.

**3. Двойной набор функции регулирования ПИД**: у Goodrive300-16 есть два набора параметров ПИД. Запуск или останов ПИД 2 могут быть вызваны сигналами переключателя или реальными значениями условий контроля. Значения выхода регулировки ПИД 2 можно вывести через аналоговые выходы или протоколы связи для того, чтобы контролировать другие функции. См. группу P21 в *Приложении A* для получения подробной информации.

**4. Функция контроля уровня воды**: у Goodrive300-16 есть встроенная функция контроля уровня воды в питающем резервуаре для замкнутых (оборотных) систем водоснабжения. Инвертор получает информацию об уровне воды в режиме реального времени. Если изменение уровня воды находится в диапазоне от высокого уровня до низкого, то задание давления ПИД1 будет иметь нормальное значение. Когда уровень воды ниже нижнего предела, задание давления ПИД1 будет равно значению в заданному в параметре Р22.43. Когда уровень воды будет ниже минимального уровня все водяные насосы системы водоснабжения остановятся. Задание давления ПИД1 будет иметь нормальное значение, когда уровень воды будет выше верхнего предела резервуара.

#### **5. Функция предварительного обнаружения аварийной работы обратной**

**связи ПИД1**: у Goodrive300-16 есть встроенная функция обнаружения аварийной работы датчика обратной связи ПИД-регулятора. Инвертор контролирует сигнал обратной связи в режиме реального времени. Если значение обратной связи ПИД1 будет меньше, чем в заданное в P22.44 в течение времени больше, чем заданное в P22.45, то инвертор выдаст на дисплей индикацию"- LP -" сообщение, что значение обратной связи ПИД1 слишком низкое. Если значение обратной связи ПИД1 будет больше, чем заданное в P22.46 в течение времени больше, чем заданное в параметре P22.47, то инвертор выдаст на дисплей индикацию "- HP -" сообщение, что значение обратной связи ПИД1 слишком высокое. Нажмите кнопку PRG/ESC для сброса сообщения с дисплея. Если значение обратной связи ПИД1 нормализуется, сброс сообщения с дисплея произойдѐт автоматически.

#### **6. Функция ручного запуска для проверки многодвигательной системы**:

Функция тестового запуска состоит из ручного плавного запуска и ручной циркуляции.

Ручной пуск возможен только для двигателей, подключенных к инвертору и сети в соответствии со схемой многодвигательной системы. Когда поступит сигнал плавного запуска (клемма управления «плавный пуск»), инвертор разгонит двигатель до частоты заданной в P22.38, затем переключит двигатель на питание от сети. Если функция плавного запуска двигателя не будет выполнена (система остановится), необходимо прекратить тестирование, найти и устранить причину отказа схемы многодвигательной системы, и только после этого продолжить тест остальных двигателей.

После проверки функции плавного пуска двигателей в ручном режиме, необходимо произвести тестирование системы в режиме ручной циркуляции. Когда поступит сигнал ручной циркуляции (клемма управления «ручная циркуляция») инвертор будет плавно разгонять двигатель до частоты переключения заданной в P22.22, затем после определенного времени работы останавливать его, и запускать другой. Все двигатели всегда могут быть остановлены командой «Стоп».

**7. Проверка функции HVAC**: Условия эксплуатации двигателей, состояние работы ПИД1 и ПИД2 и соответствующие выходные значения могут быть проверены в

группе параметров P18. Функция позволяет анализировать и регулировать

параметры.

#### **3.6 Техническое обслуживание**

# **ВНИМАНИЕ**

● **Техническое обслуживание необходимо проводить в** 

**соответствии с указанными методами.**

● **Только уполномоченный персонал может проводить** 

**техническое обслуживания, проверку и замену деталей.**

● **После отключения питания от основной сети приступайте к осмотру** 

**или обслуживанию не раньше, чем через 10 минут.**

● **НИКОГДА не касайтесь непосредственно элементов на печатных** 

**платах, они могут быть повреждены электростатическим разрядом.**

● **После проведения технического обслуживания должны быть** 

**затянуты все крепежные элементы.**

#### **Ежедневное обслуживание**

Для предотвращения неисправностей инвертора и для долговременного сохранения его эксплуатационных характеристик необходима его периодическая проверка (2 раза в год). Программа проверки приведены в таблице ниже.

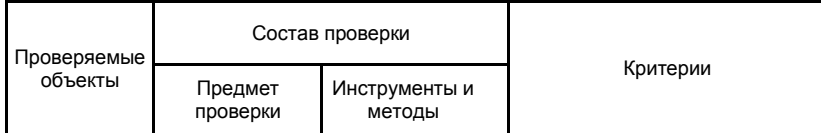

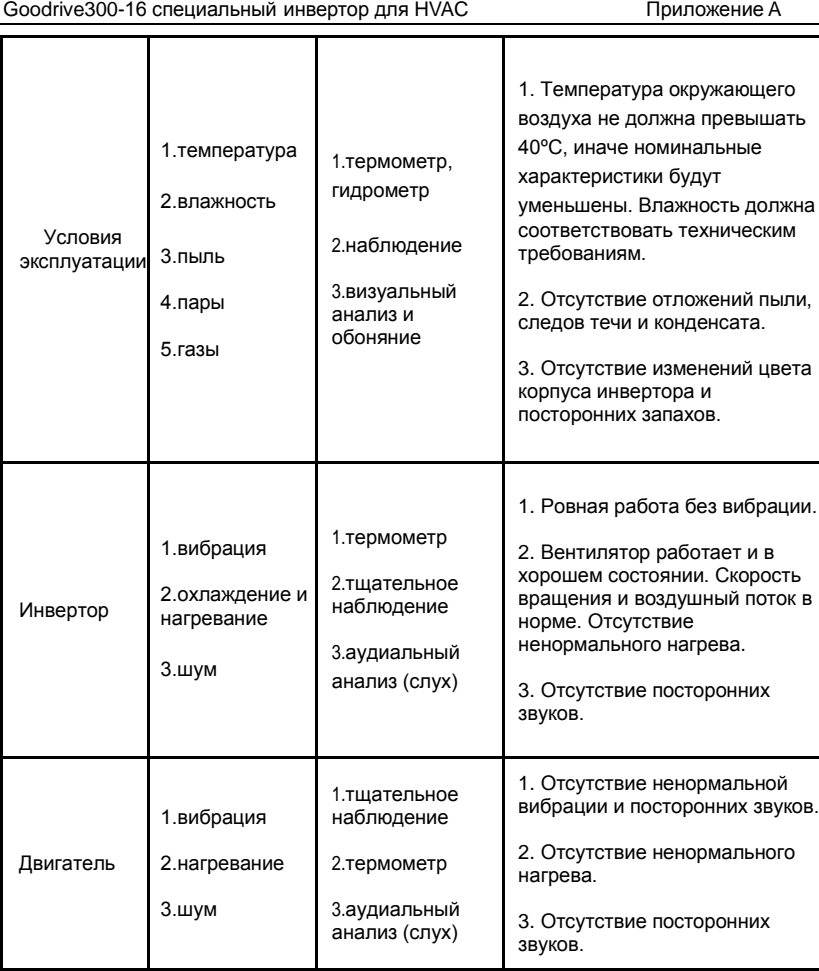

45

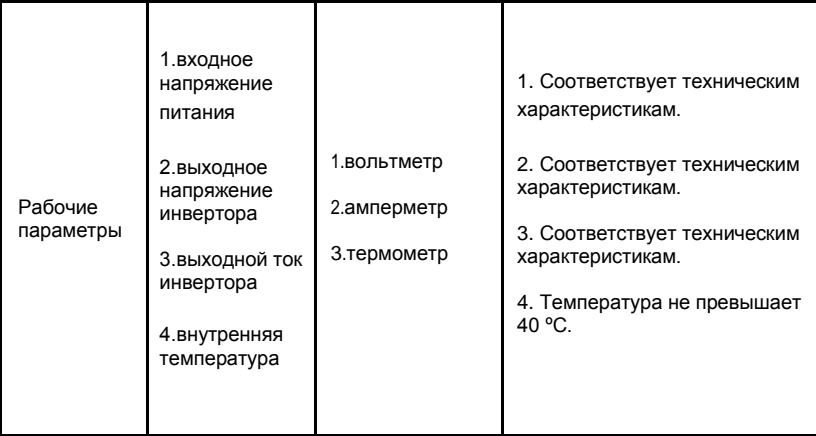

#### **Плановое обслуживание**

Пользователю необходимо проверять привод каждые 3 или каждые 6 месяцев в

зависимости от условий эксплуатации.

1. Проверьте на раскручивание клеммные винты (болты). При необходимости

подтяните их отверткой;

2. Проверьте правильность подсоединения клемм основного силового контура;

проверьте, не перегреваются ли кабели основного силового контура.

3. Проверьте силовые кабели и кабели управления на предмет повреждений,

обратите особое внимание на износ изоляции кабелей;

4. Проверьте, состояние изоляция вокруг кабельных наконечников;

5. Пылесосом удалите пыль с плат и вентиляционных каналов;

6. При долговременном хранении приводов их необходимо включать в сеть не

реже, чем раз в 2 года. При подаче питания переменного тока на привод с помощью регулятора напряжения медленно увеличивайте входное напряжение до номинального. Привод должен быть включен в течение 5 часов без нагрузки.

7. Перед проверкой изоляции все входные и выходные контуры основных силовых цепей необходимо отключить от привода, накоротко закоротить проводниками, затем выполнить проверку изоляции на заземление. Проверка изоляции на заземление отдельной клеммы основного контура запрещается, т.к. это может привести к повреждению привода. Используйте 500 В Мегомметр.

8. Перед проверкой изоляции электродвигателя отсоедините его от привода

для предотвращения его повреждения.

#### **Плановая замена деталей повышенного износа**

Вентиляторы и электролитические конденсаторы являются изнашиваемыми деталями. Для продолжительной безопасной и безотказной работы оборудования их необходимо периодически заменять. Интервалы для замены, следующие:

◆Вентиляторы: подлежат замене через 20 000 часов эксплуатации;

◆Электролитические конденсаторы: подлежат замене через 30 000 - 40 000 часов эксплуатации.

Вы можете получить консультацию или дополнительную информацию об обслуживании у регионального сервисного представителя.

Посетите официальный веб-сайт.

#### **3.7 Инструкция по кодам ошибок и их устранению**

Выполните следующие действия при возникновении ошибки частотного преобразователя:

1. Проверьте работоспособность панели управления. Если панель не работает, то, пожалуйста, свяжитесь с местным отделением INVT.

2. Если все в порядке, то проверьте параметры группы P07 и соответствующие параметры зарегистрированных неисправностей для подтверждения реального состояния при текущей неисправности по всем параметрам.

3. В таблице ниже приведены описания ошибок (неисправностей) и методы их устранения.

4. Устраните ошибку (неисправность).

5. Проверьте, чтобы неисправность была устранена и осуществите сброс ошибки (неисправности) для запуска ПЧ.

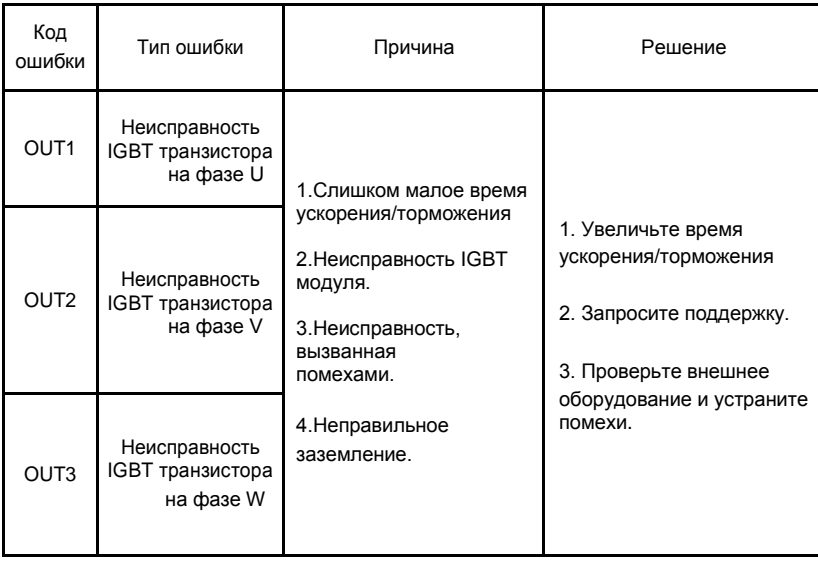

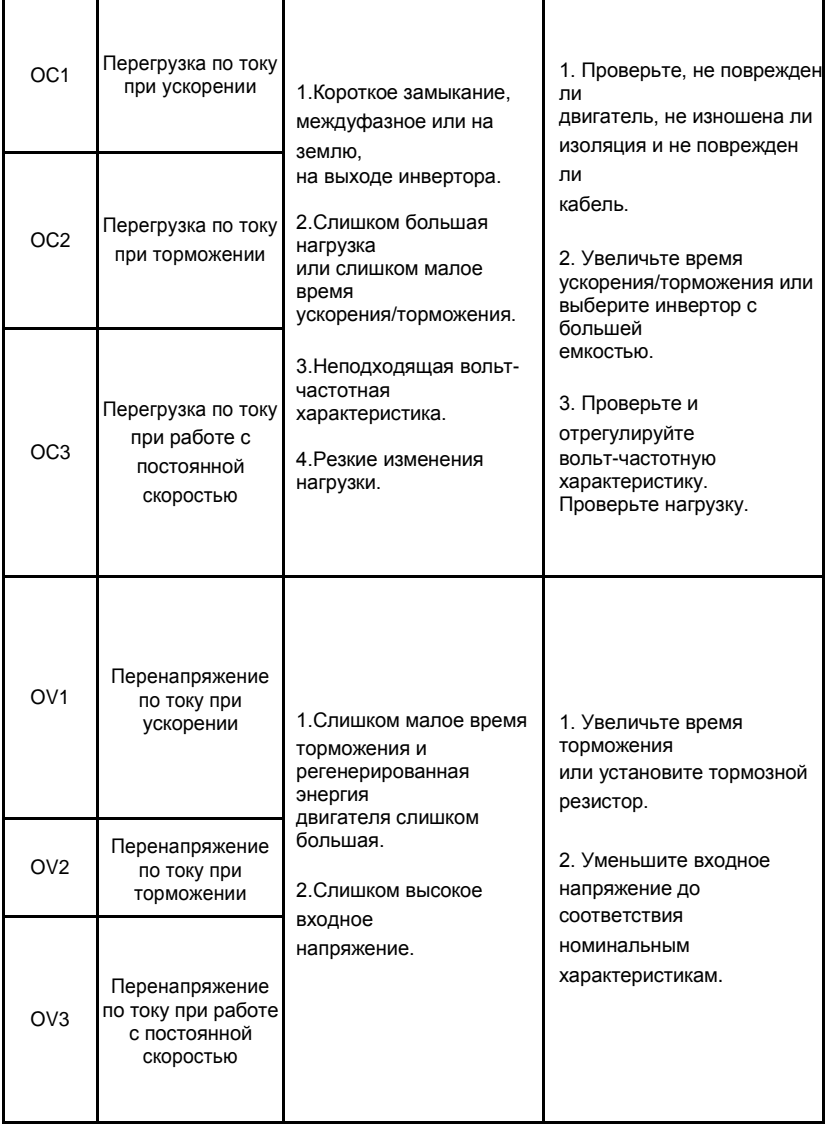

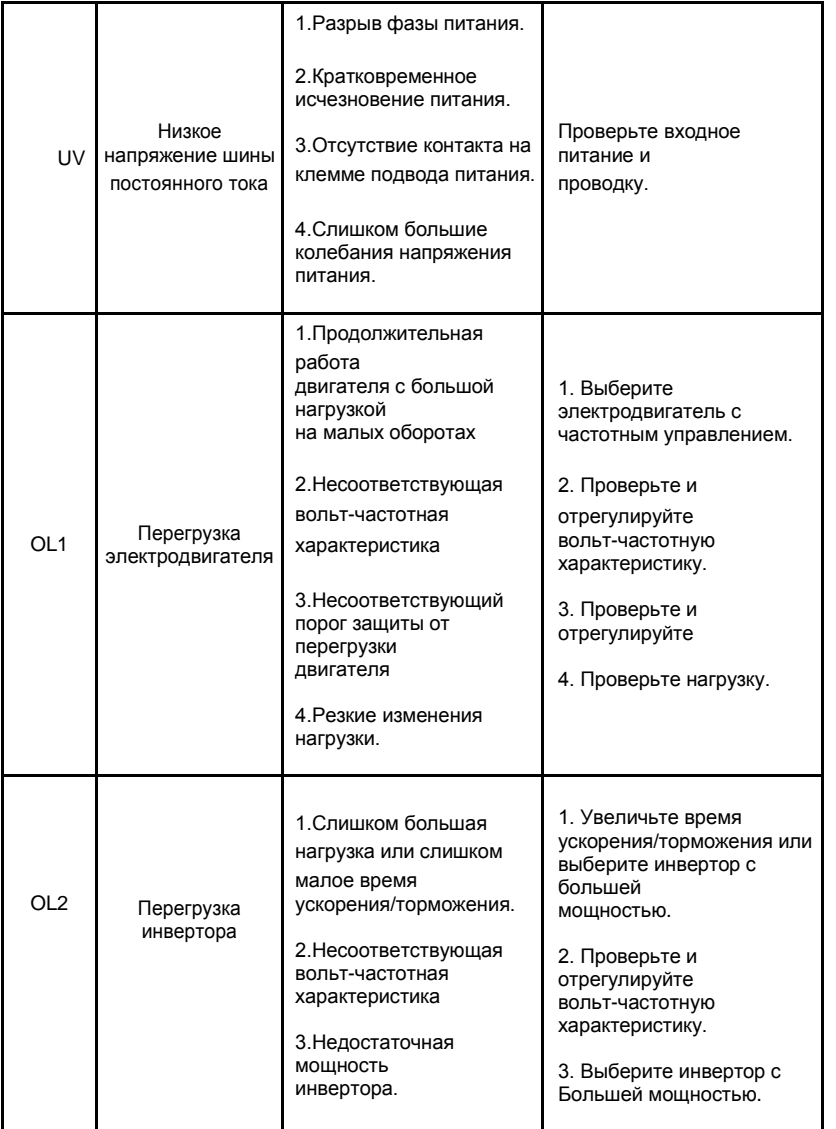

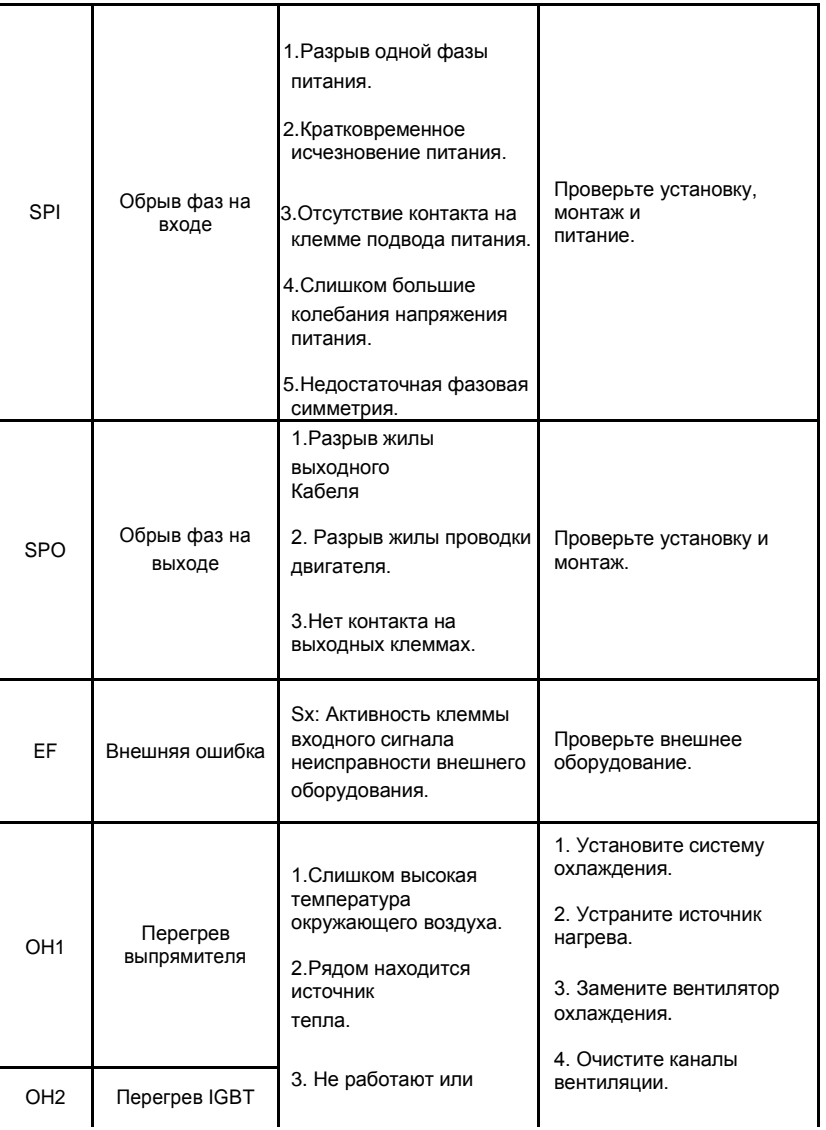

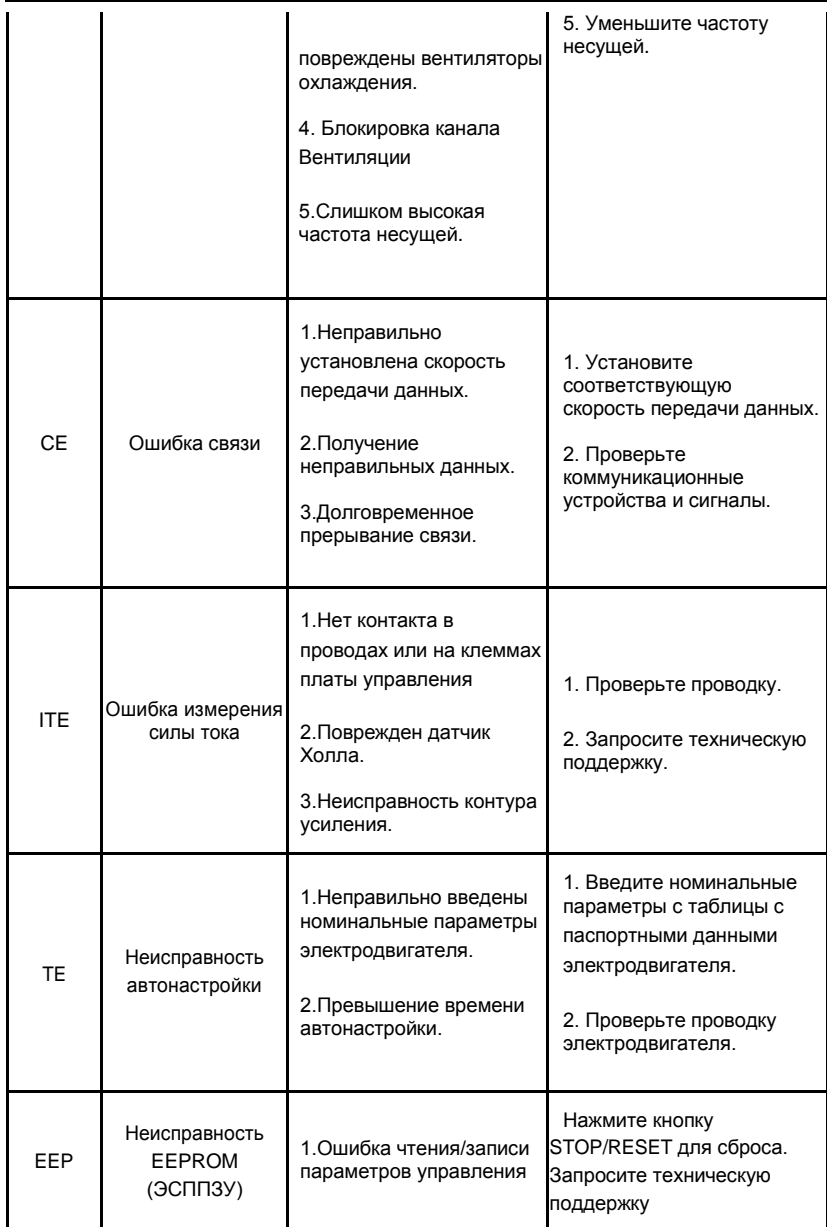

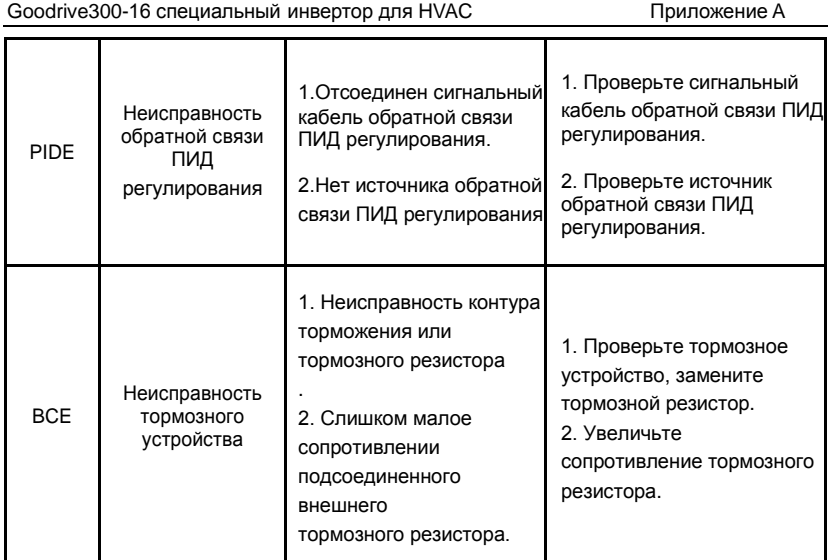

#### **Приложение А: Параметры функций**

Функциональные параметры ПЧ серии Goodrive 300-16 разделены на 30 групп (P00 ~ P29), группы P18 ~ P28 зарезервированы. Каждая функциональная группа содержит определенные функциональные коды, применяемые в меню 3-х уровеней. Например, «P08.08» означает «восьмой Код в группе функций P8», группа P29 защищена Изготовителем, и пользователям запрещен доступ к этим параметрам.

Для удобства функциональной установки кодов, функциональное групповое число соответствует меню первого уровня, функциональный код соответствует меню второго уровня, и функциональный код соответствует меню третьего уровня. **1.** Ниже приводится инструкция по списку функций: Первый столбец «Код»: коды функций групп параметров и параметров; **Второй столбец** «Наименование»: полное Наименование параметров функции; **Третий столбец «**Подробное описание параметров»: подробное описание

функциональных параметров;

Четвертый столбец "Значение по умолчанию": исходные значения функциональных параметров;

Пятый столбец "Изменение": изменение кодов функций (параметры и условия

могут быть изменены), ниже приведена инструкция:

―○‖:означает, что значение параметра может быть изменено в состоянии «останов» и «работа»;

―◎‖:означает, что значение параметра не может быть изменено в состоянии «работа»;

―●‖:означает, что значение параметра – реальное значение, которое не может

быть изменено.

(У инвертора есть автоматический контроль изменения параметров, чтобы помочь

пользователям избежать ненужных изменений).

# **А.1 Основные параметры функций Goodrive300-16**

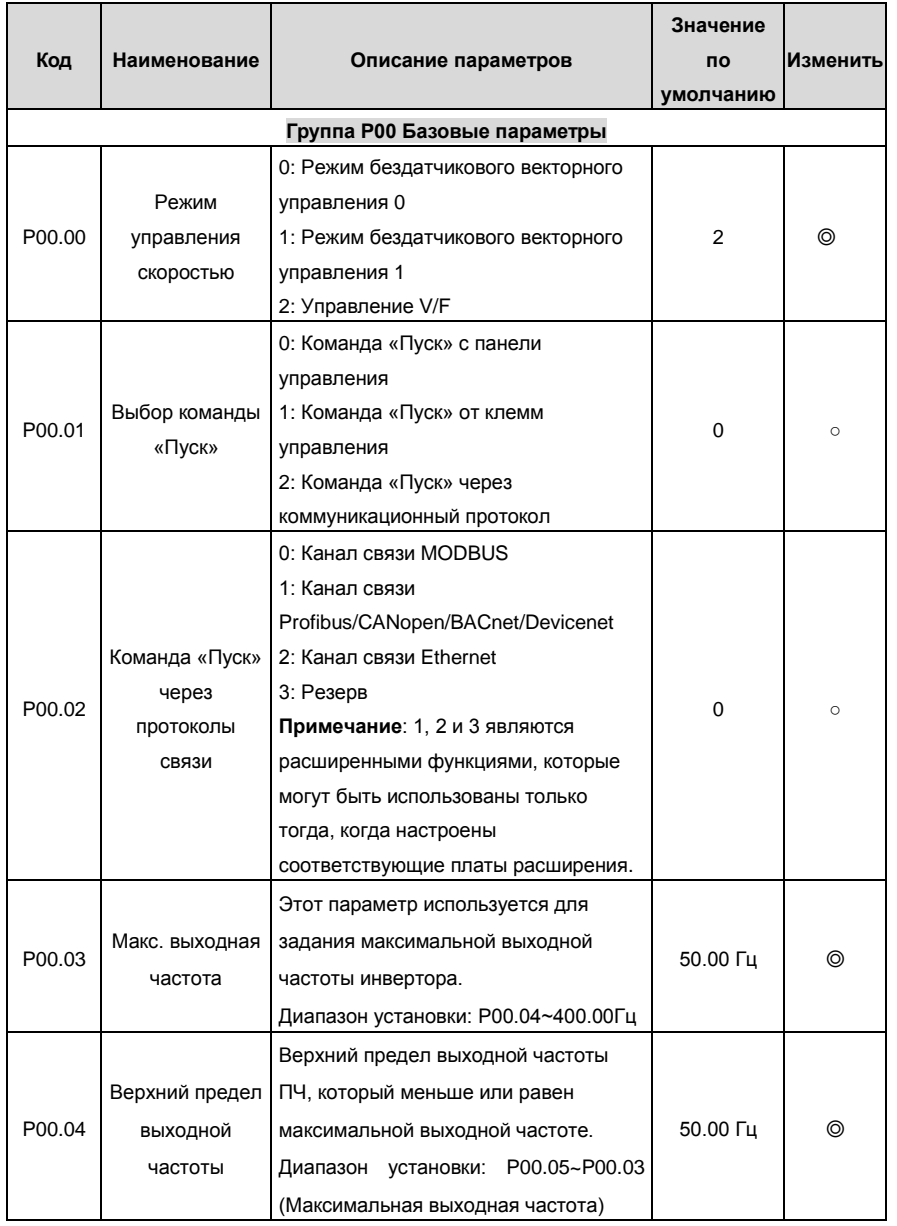

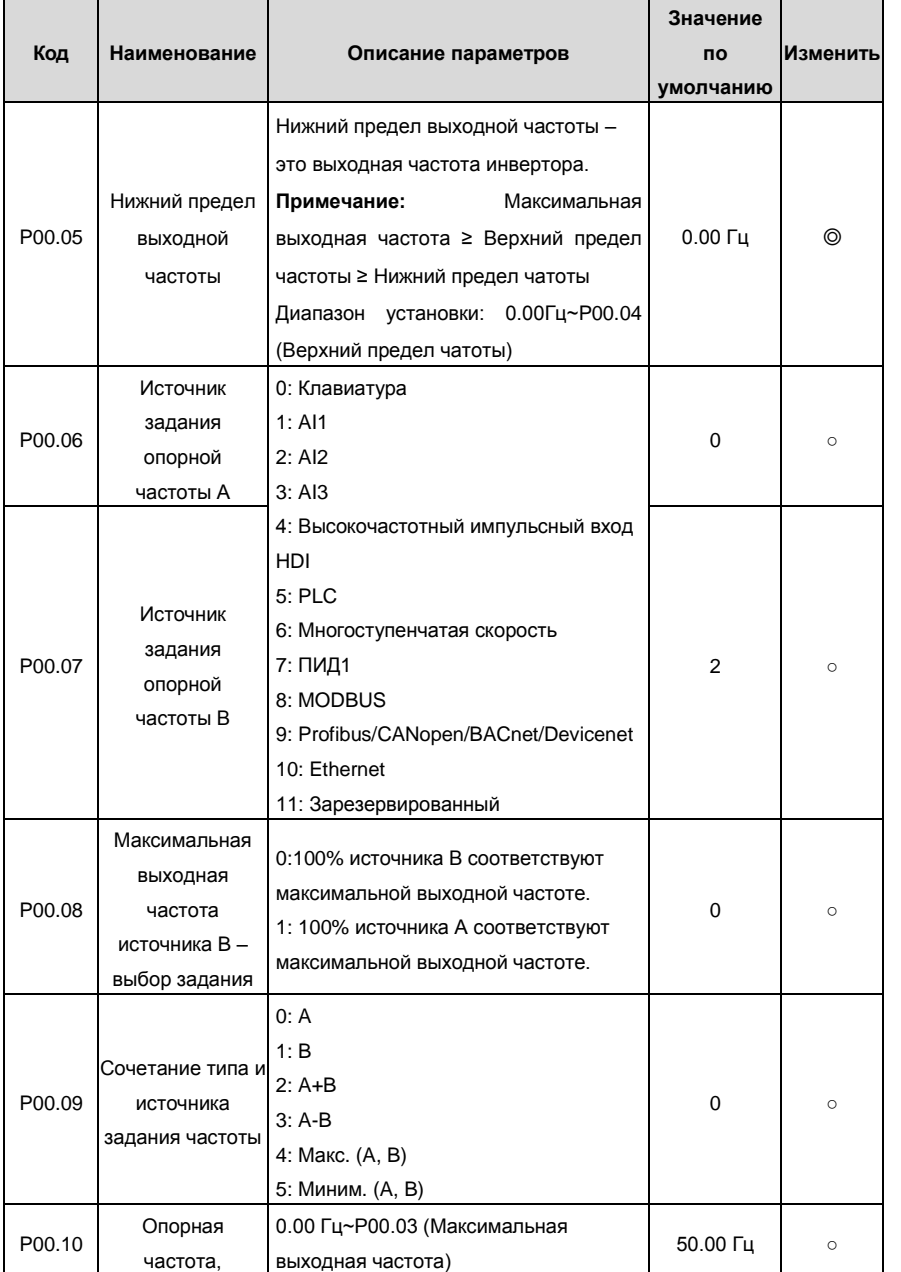

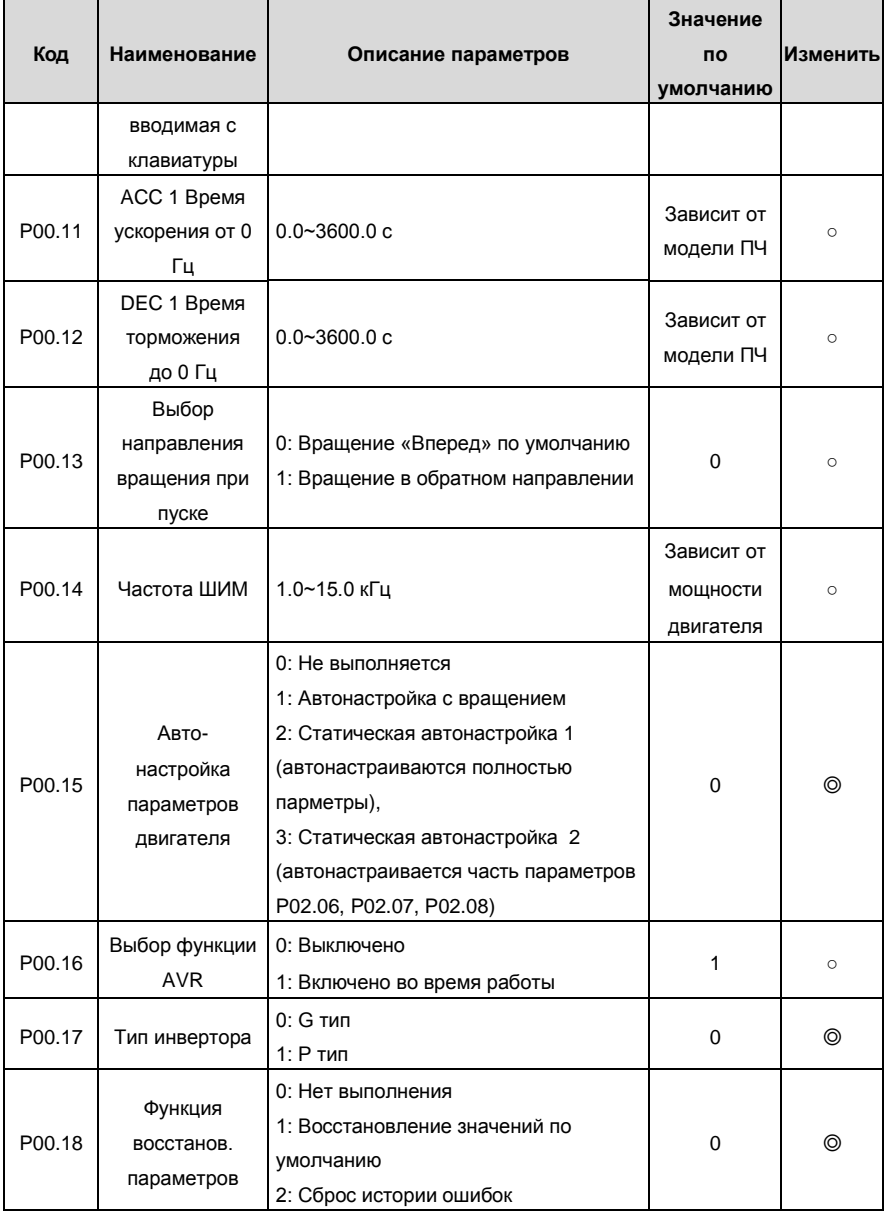

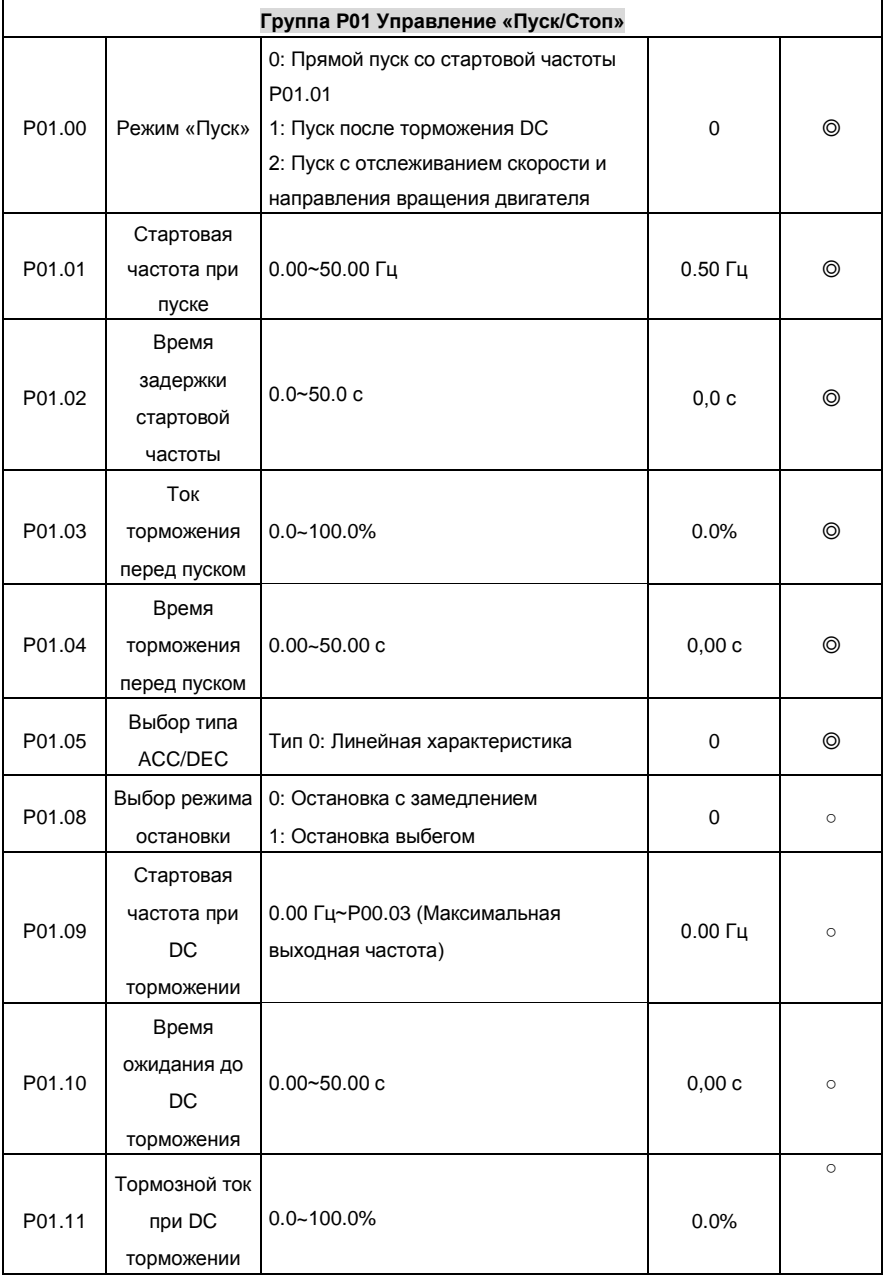

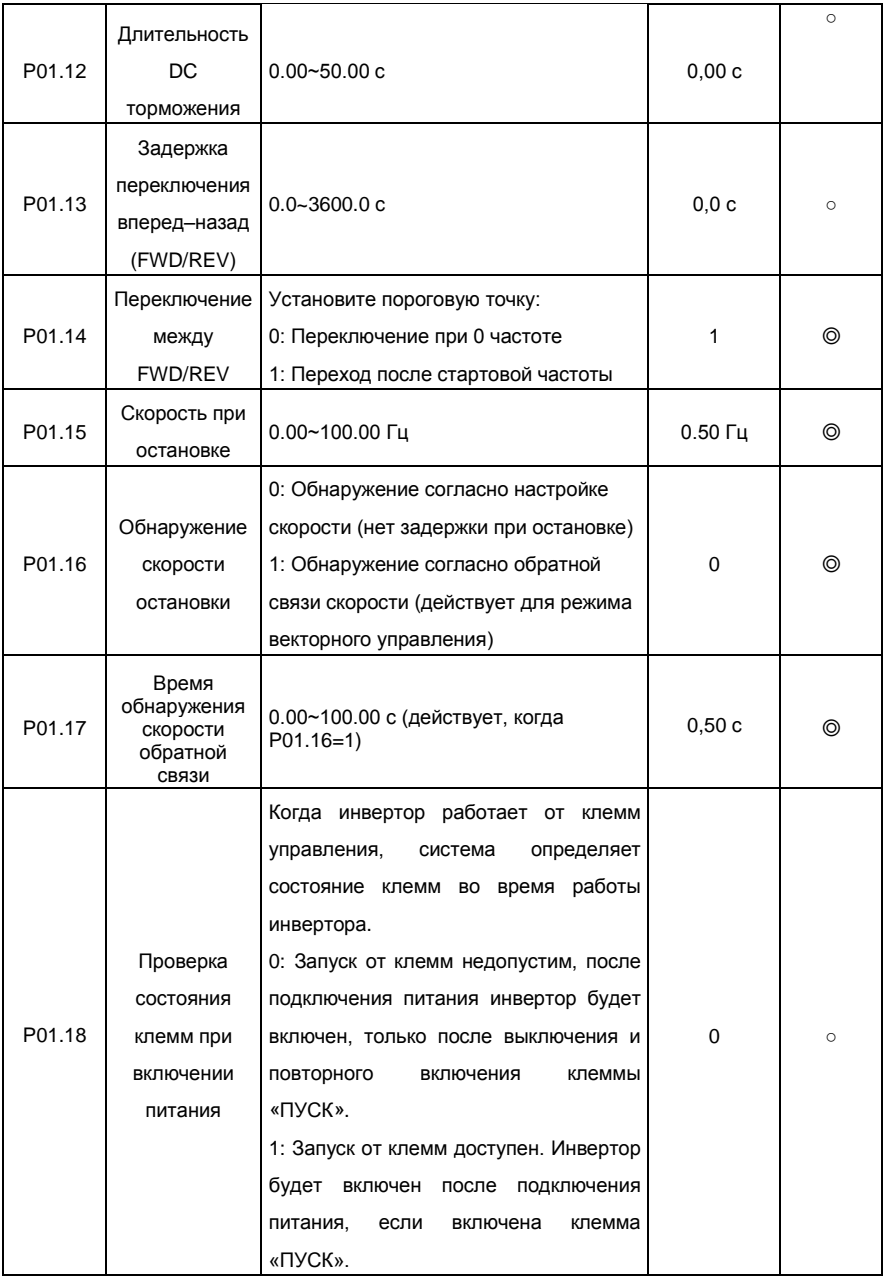

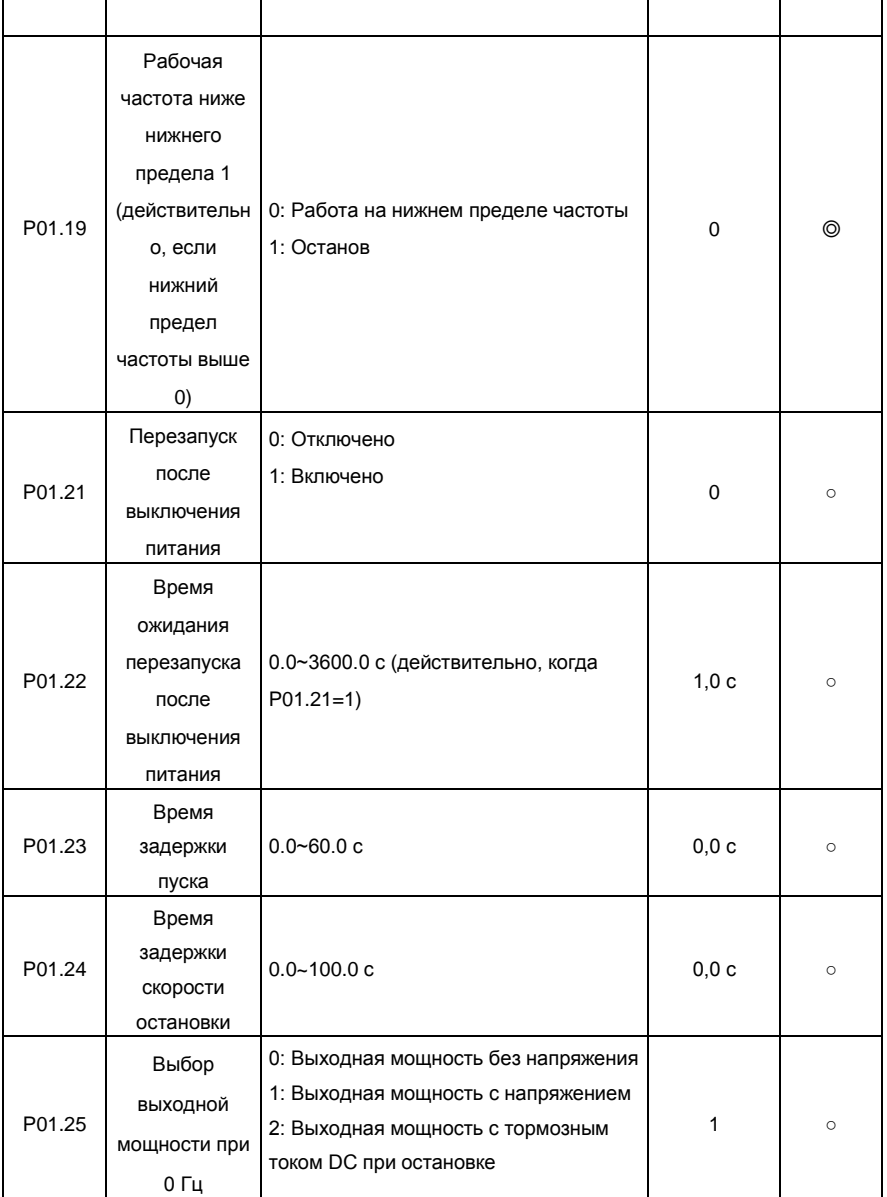

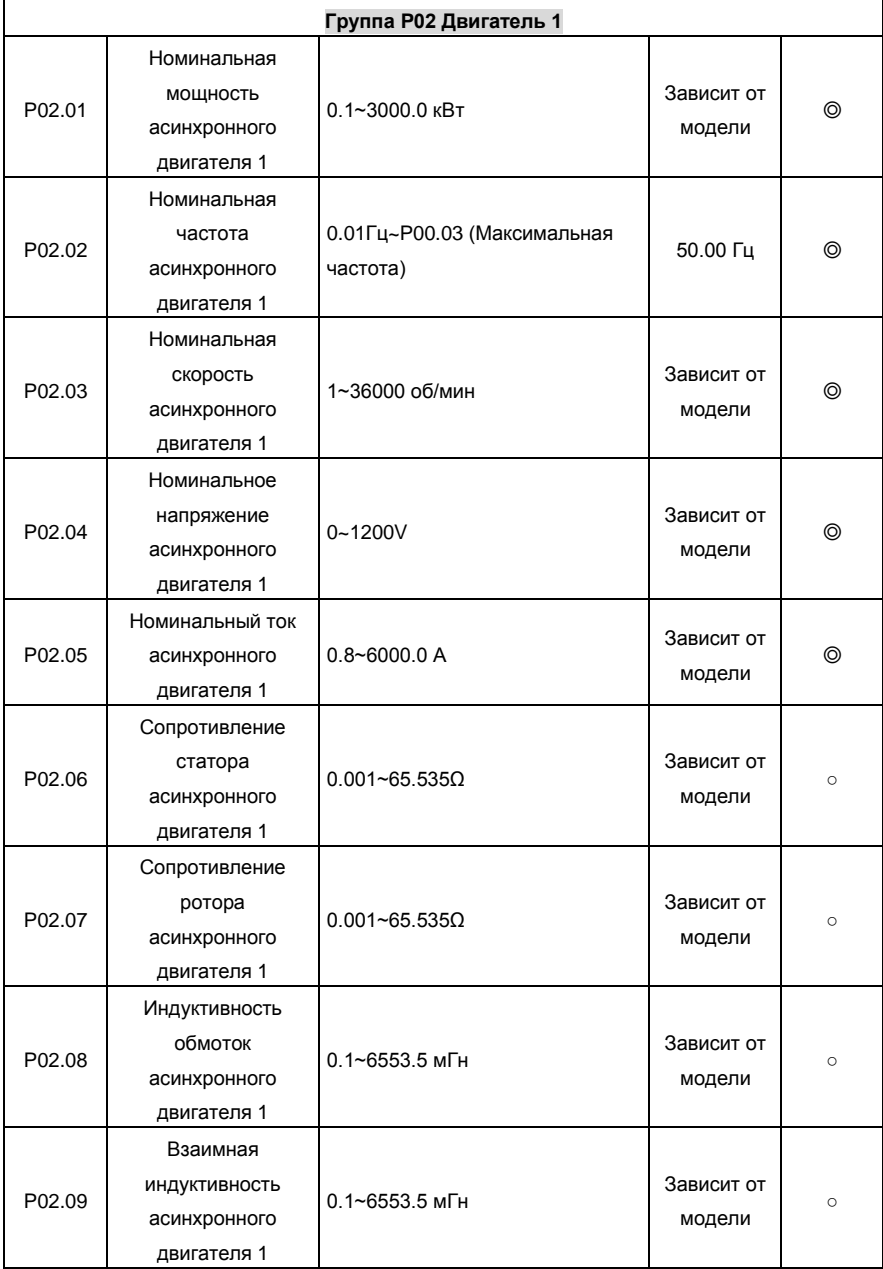

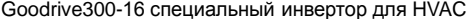

Приложение A

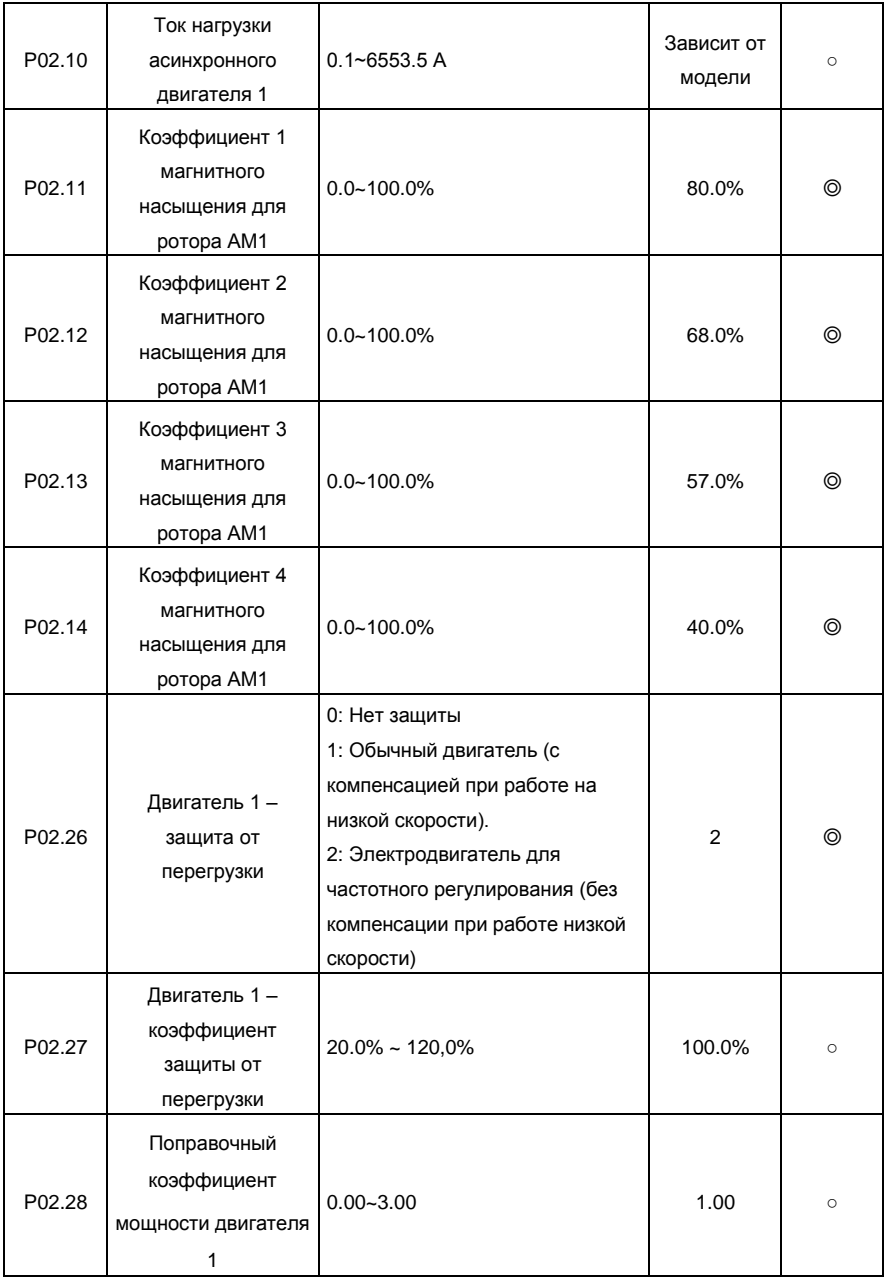

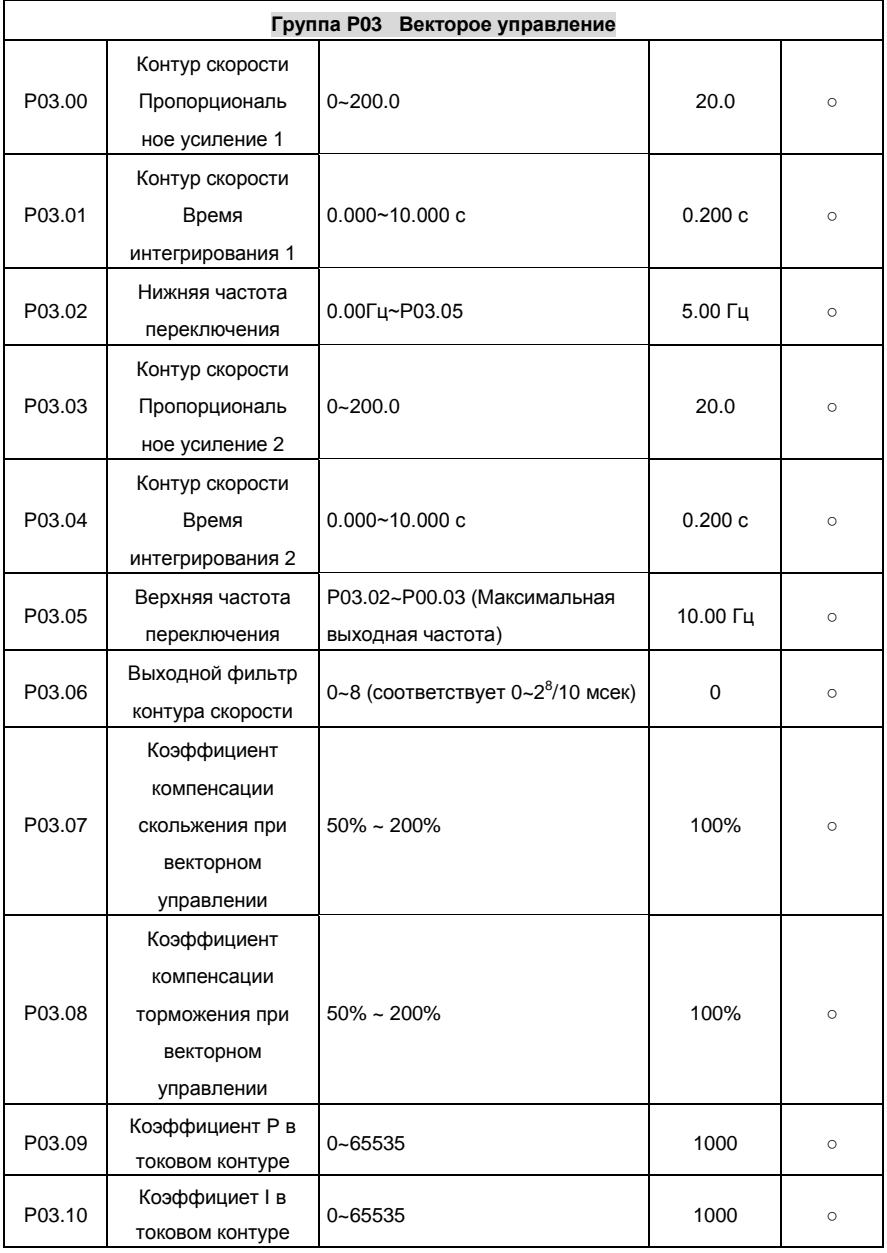

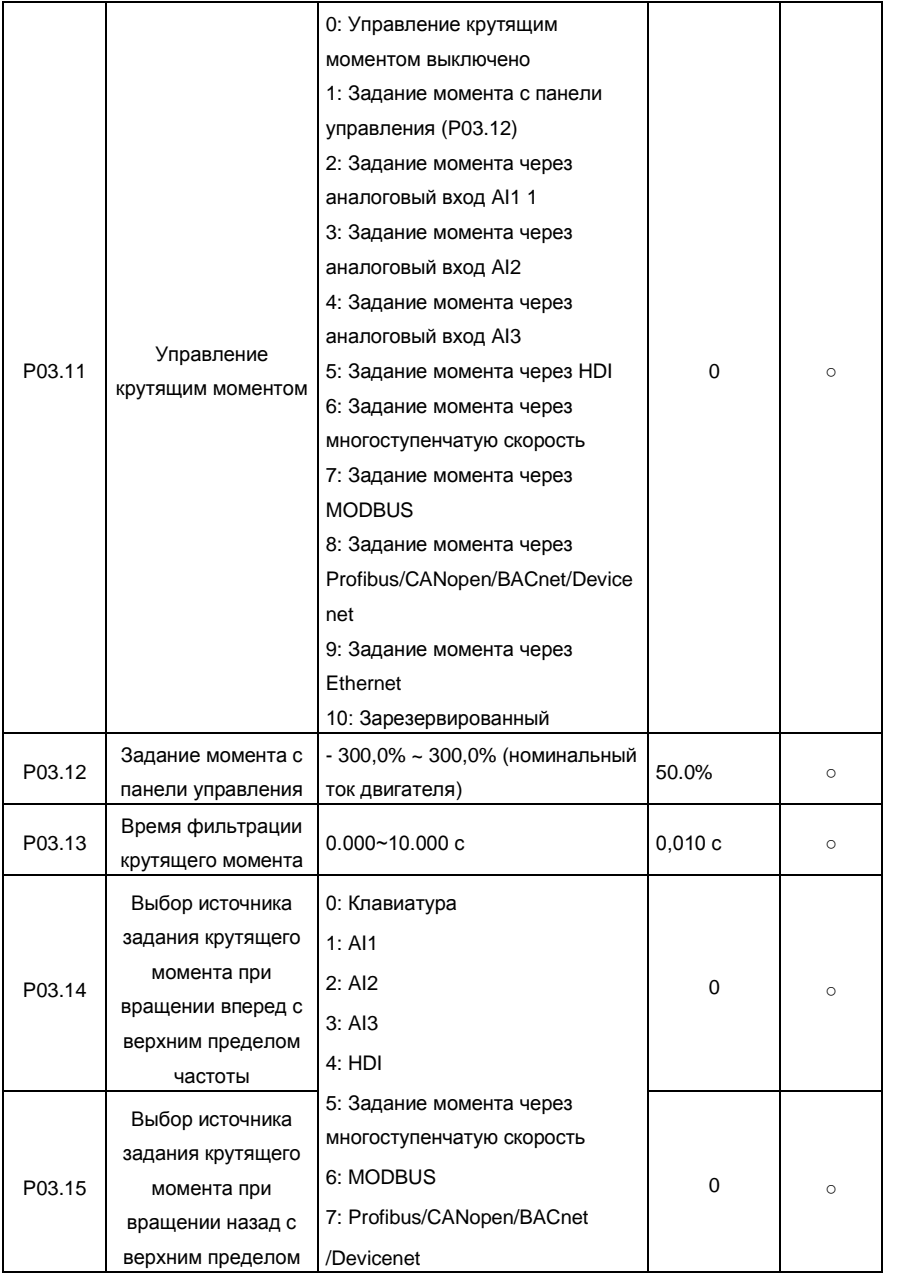

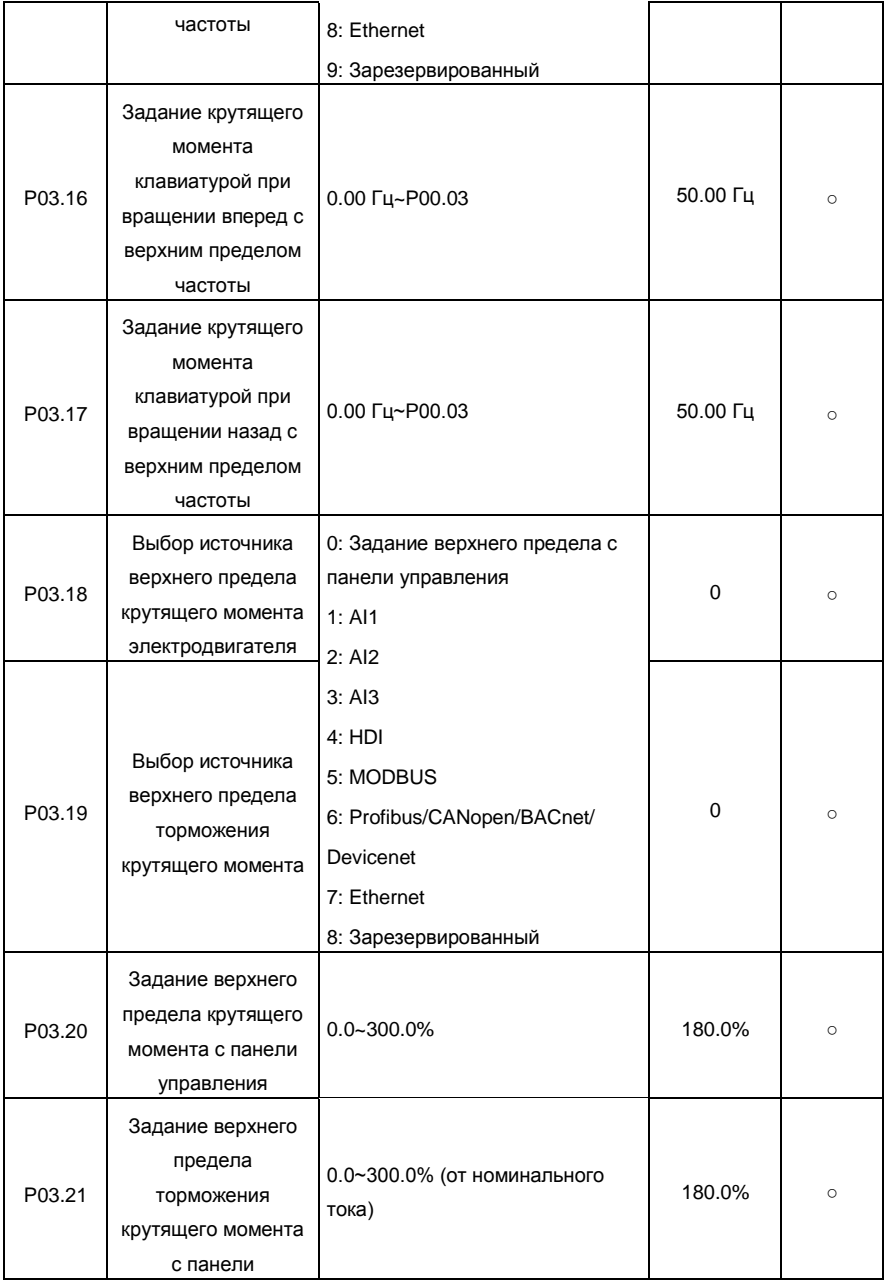

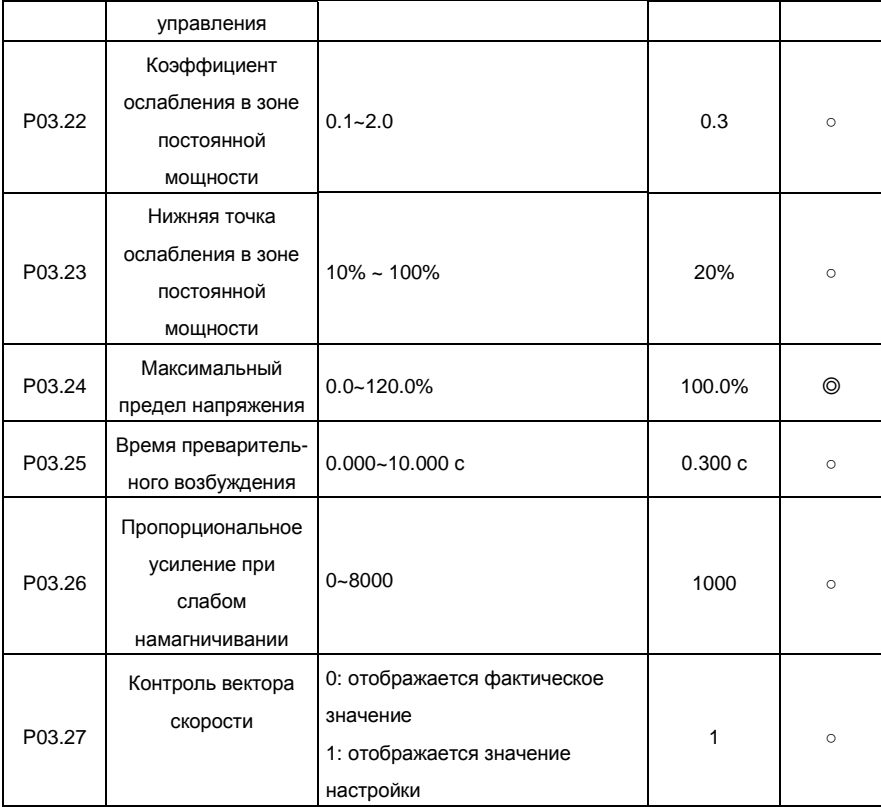

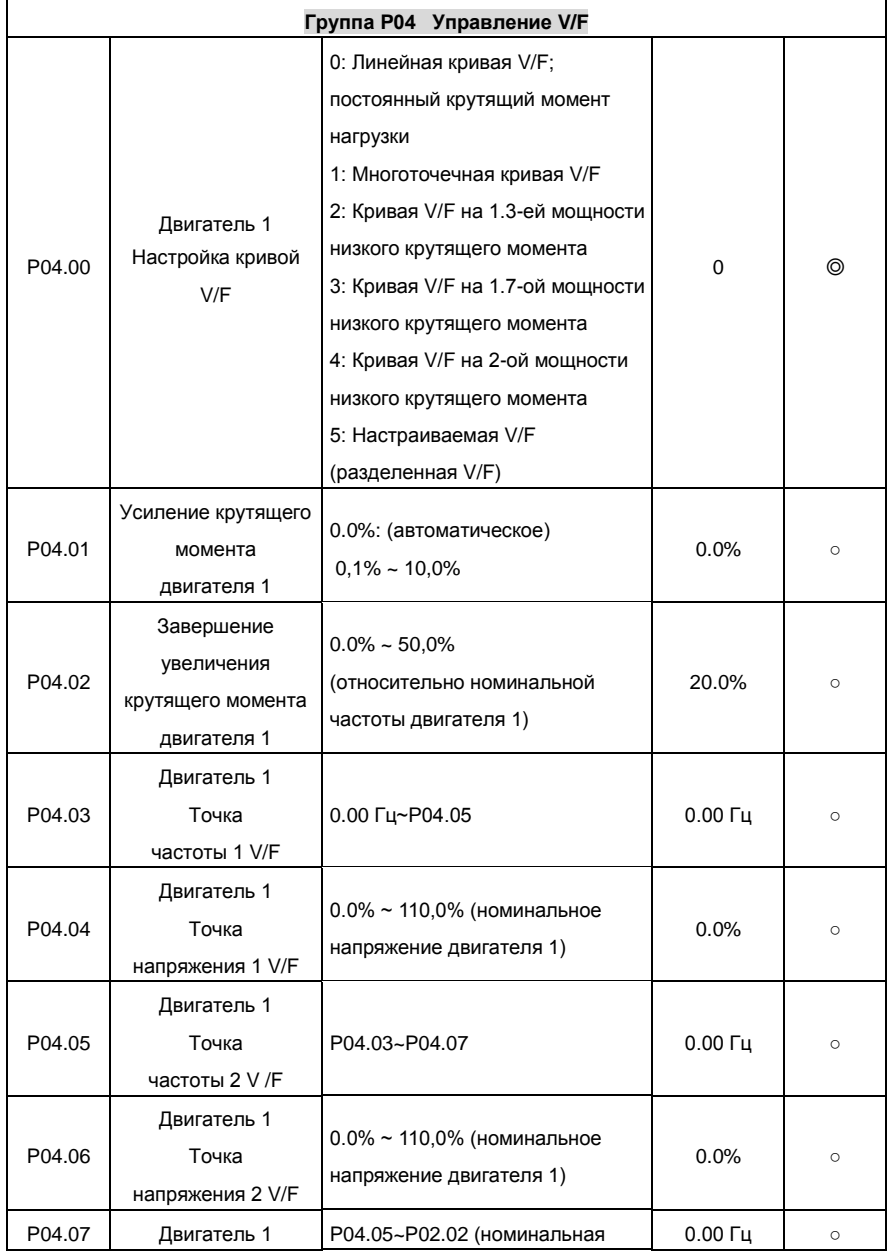

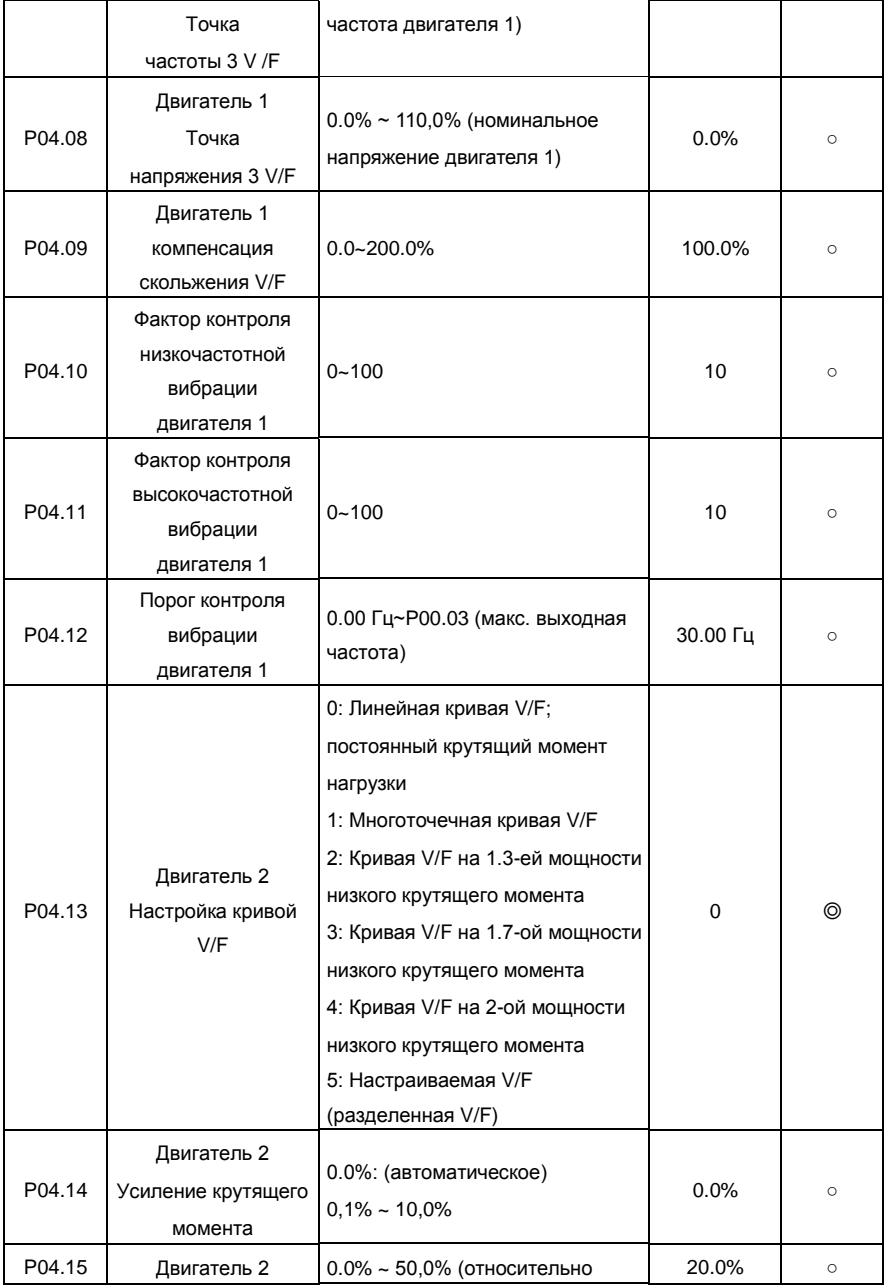

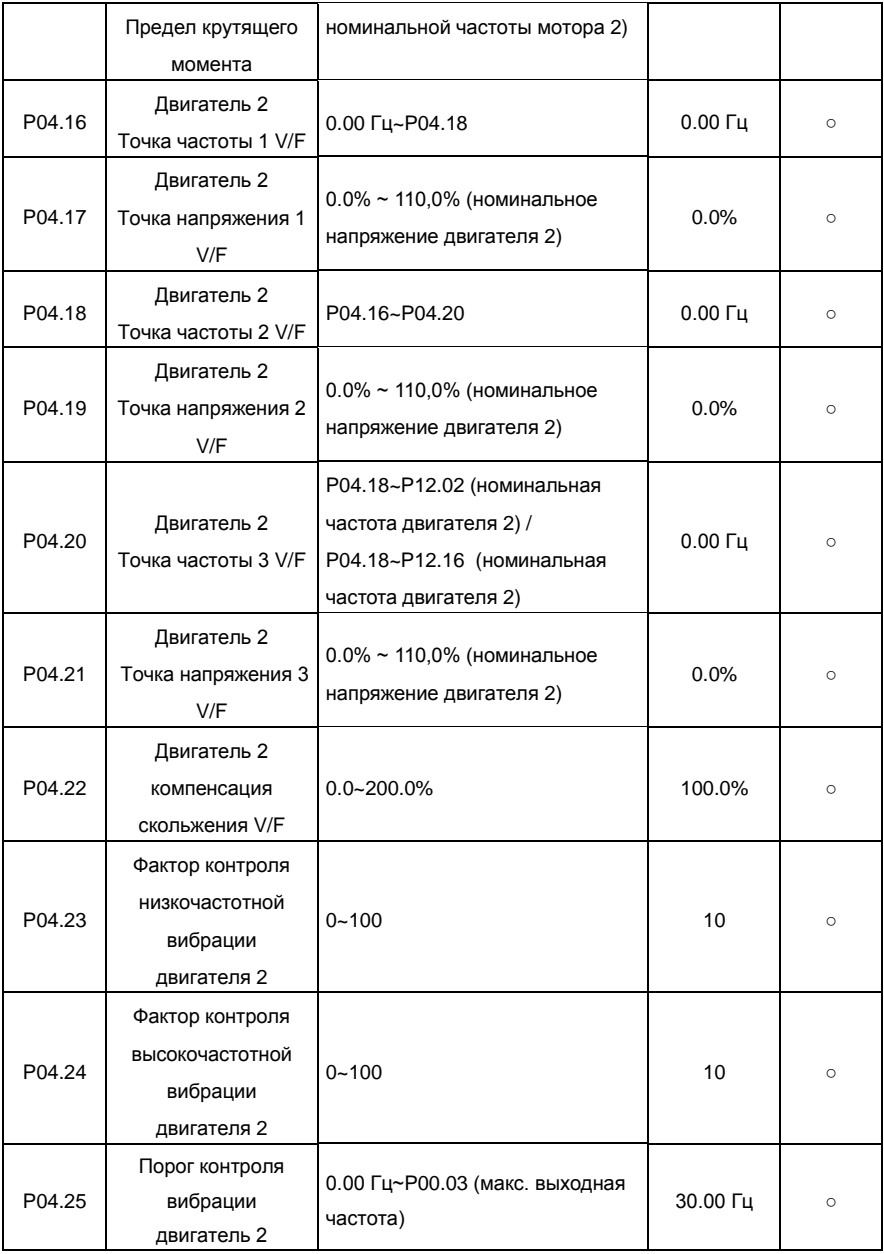

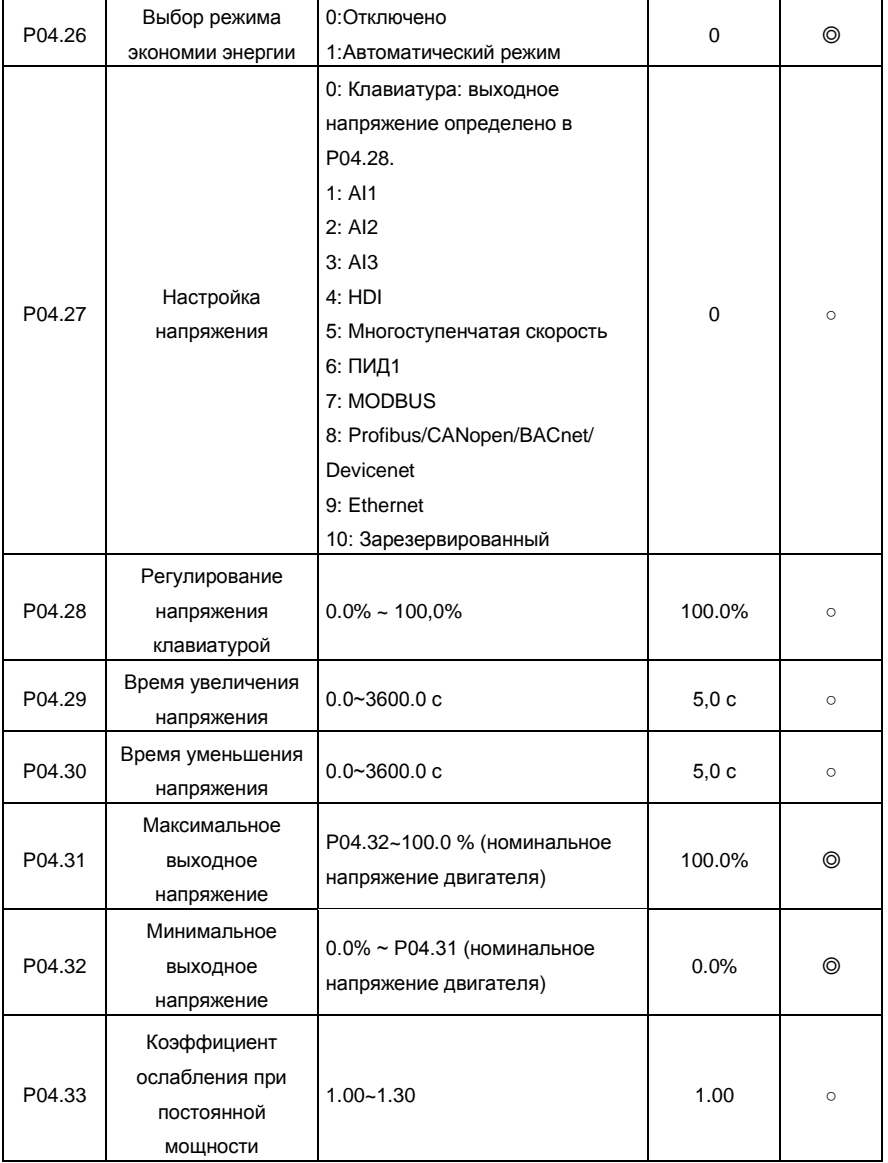
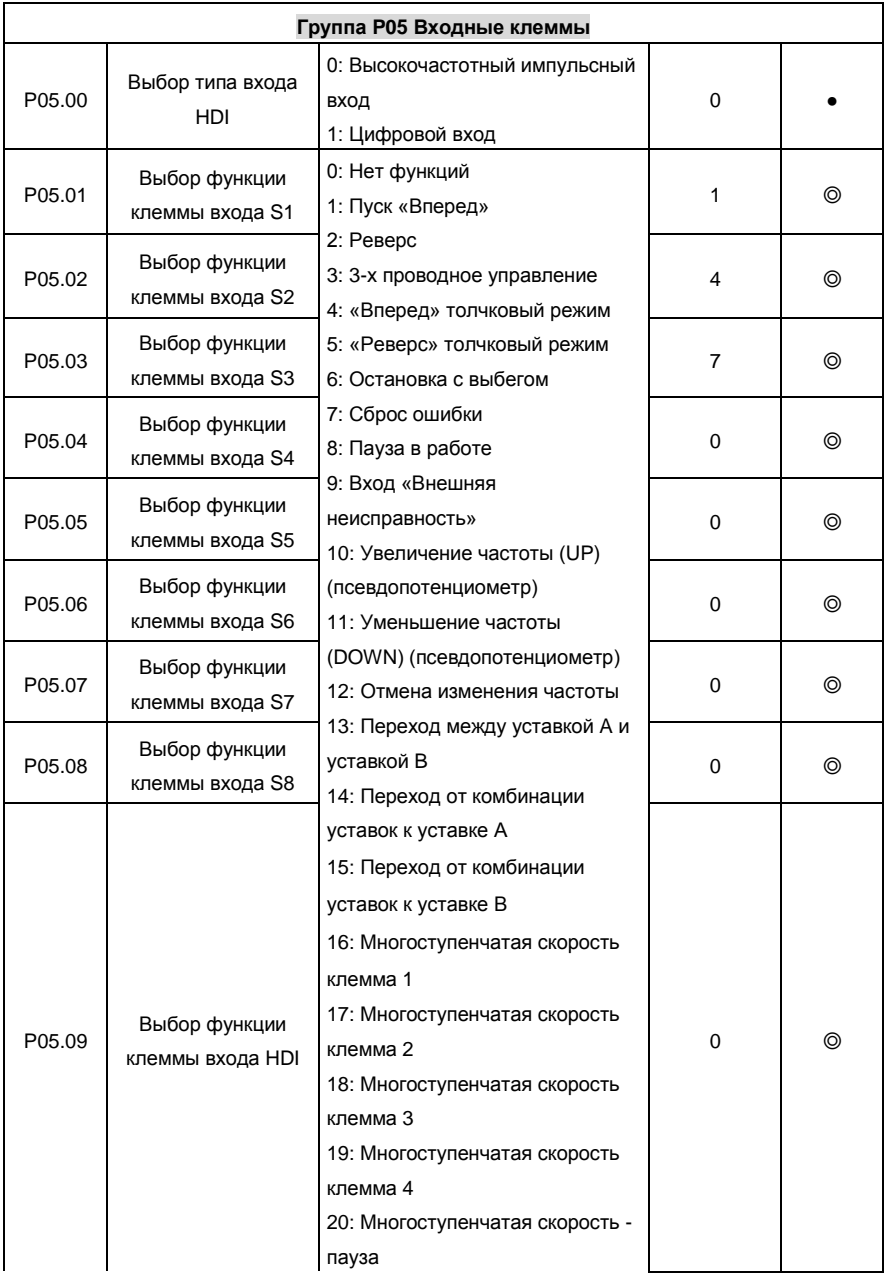

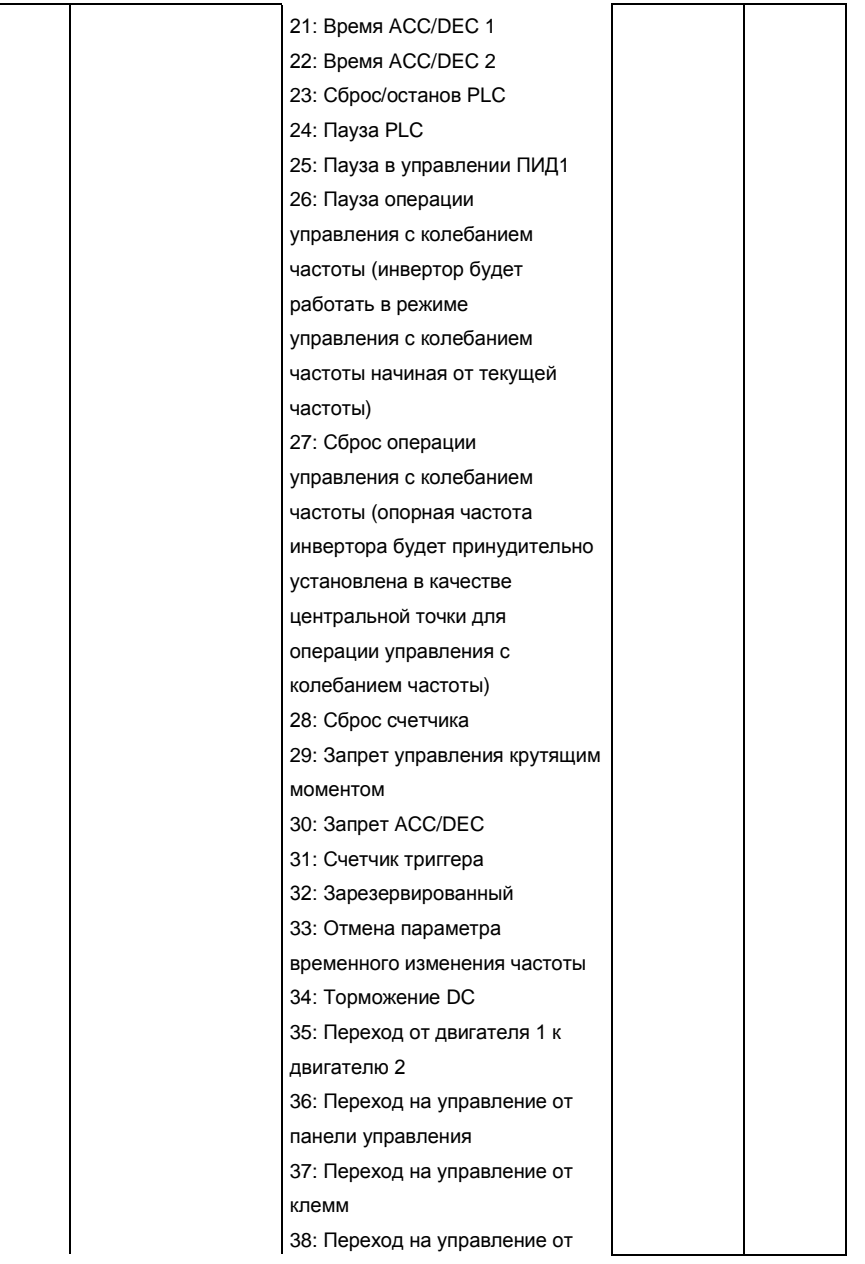

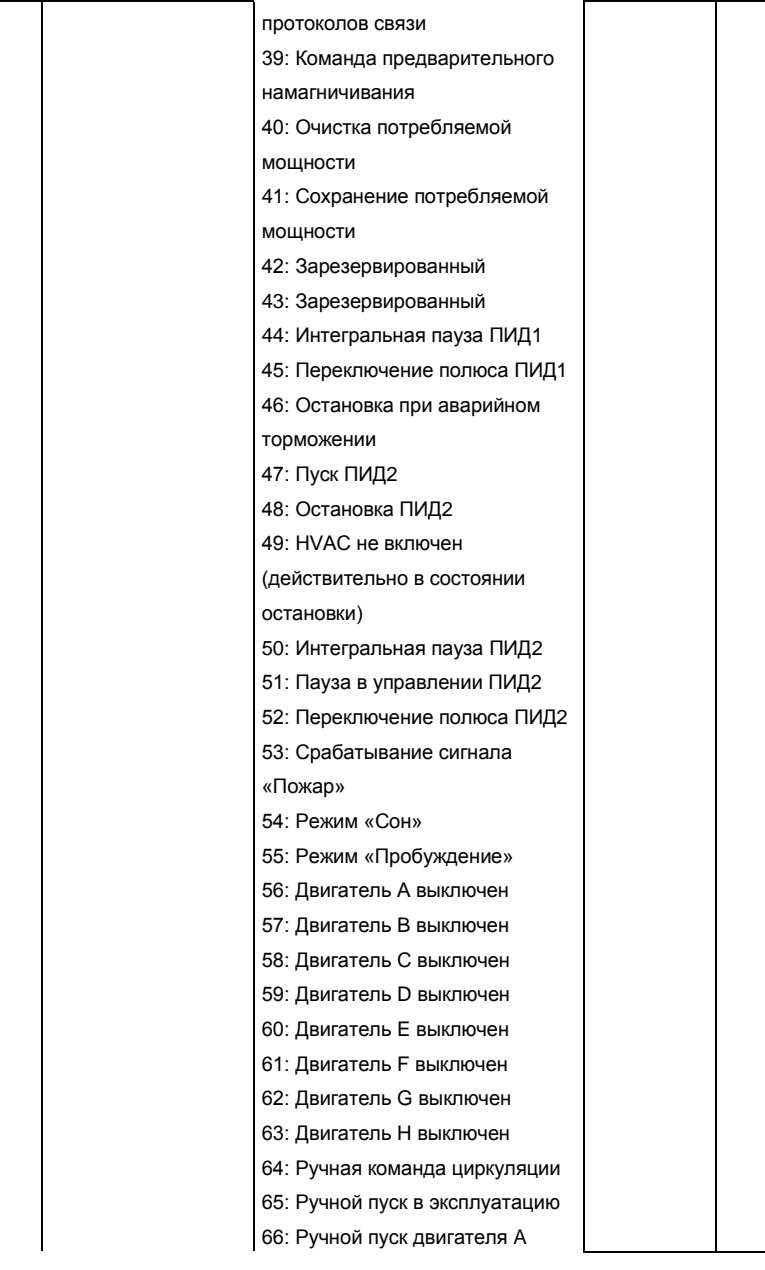

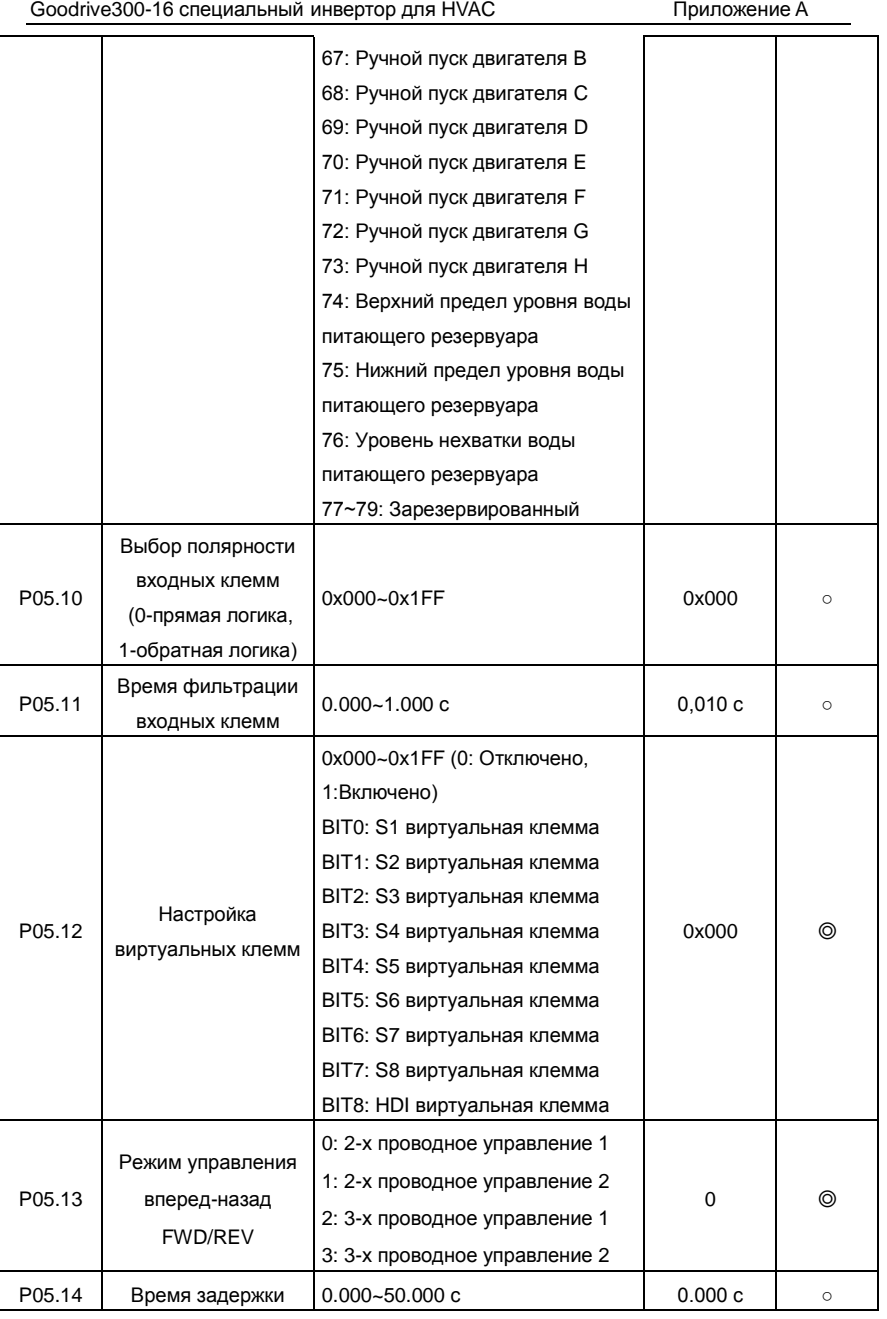

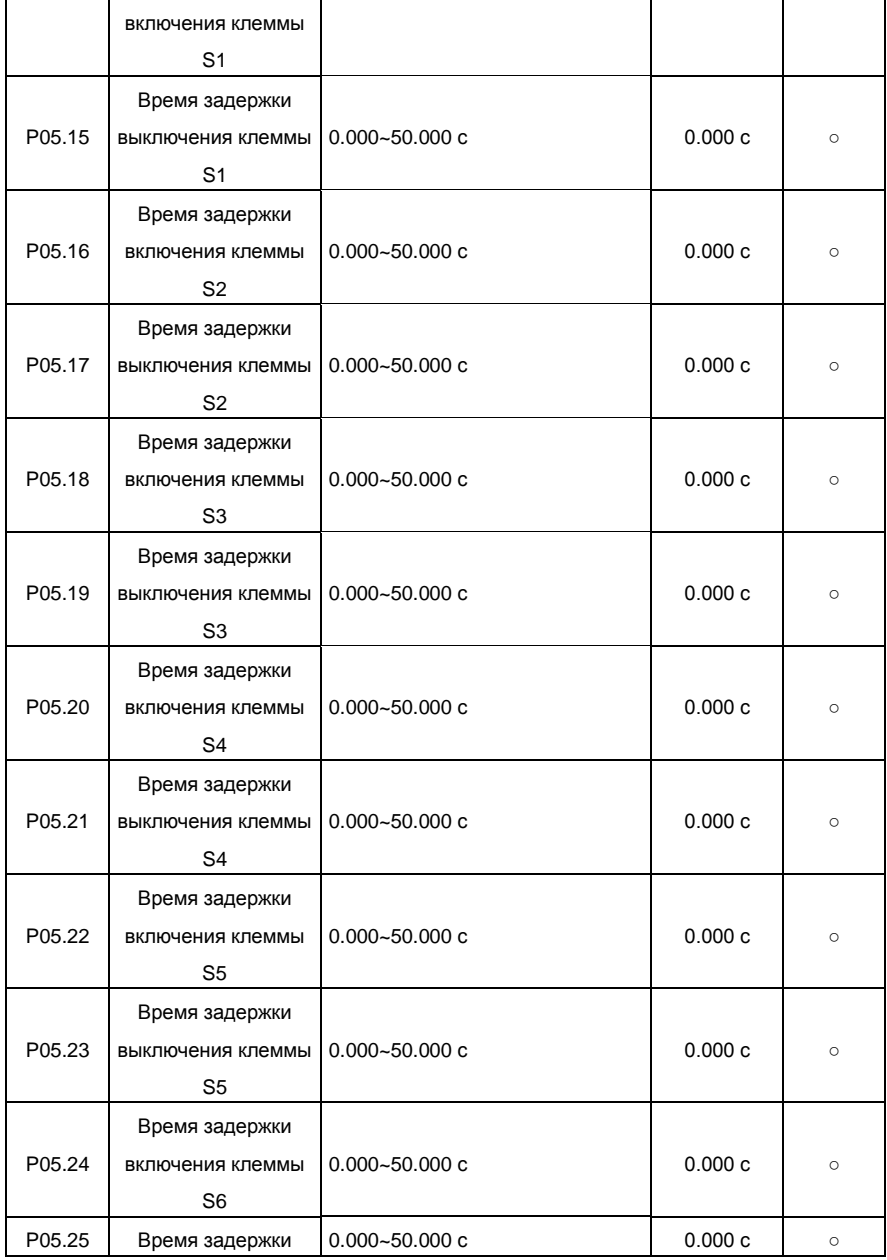

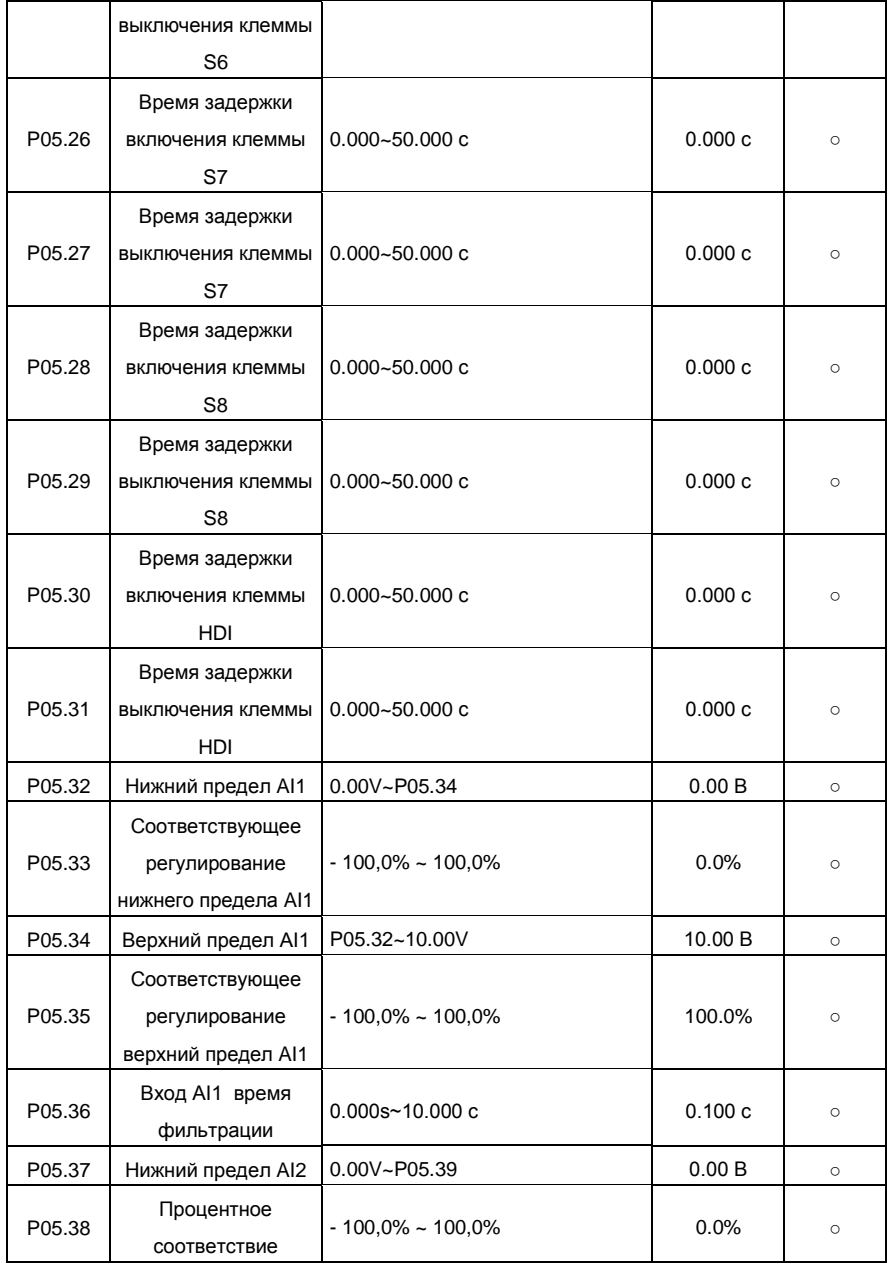

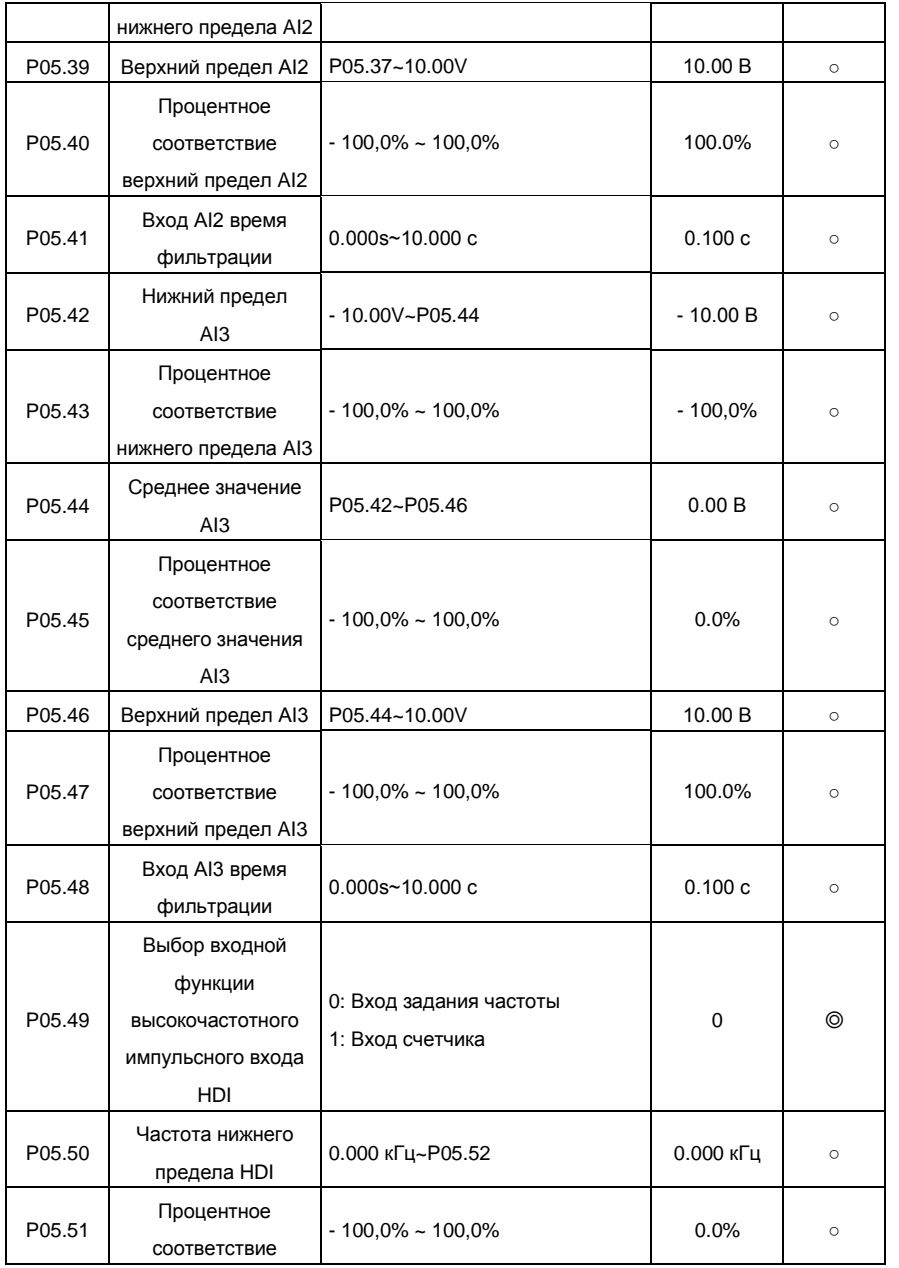

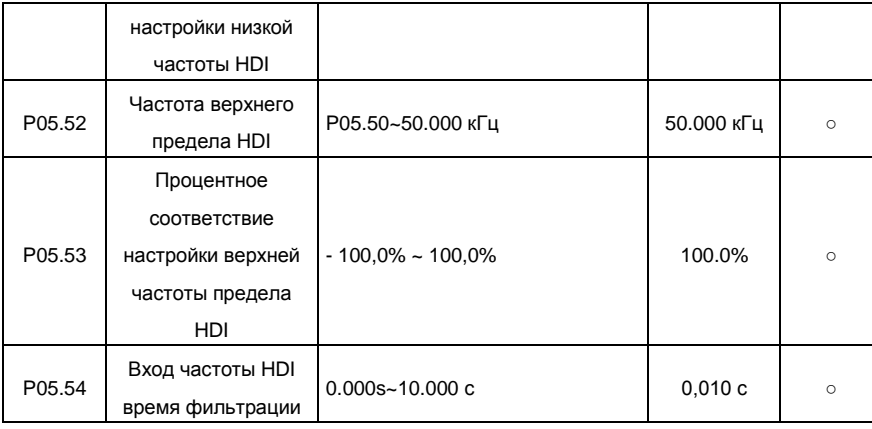

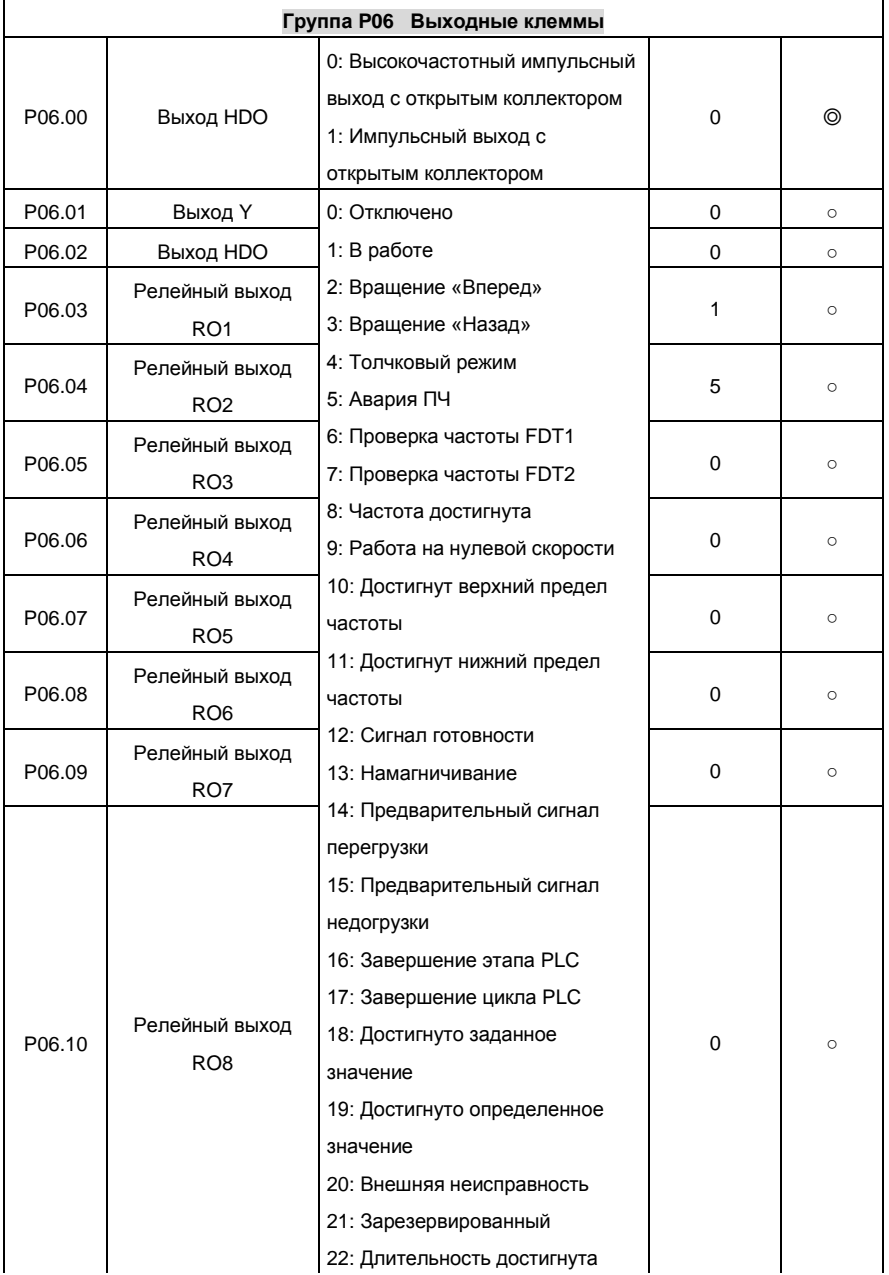

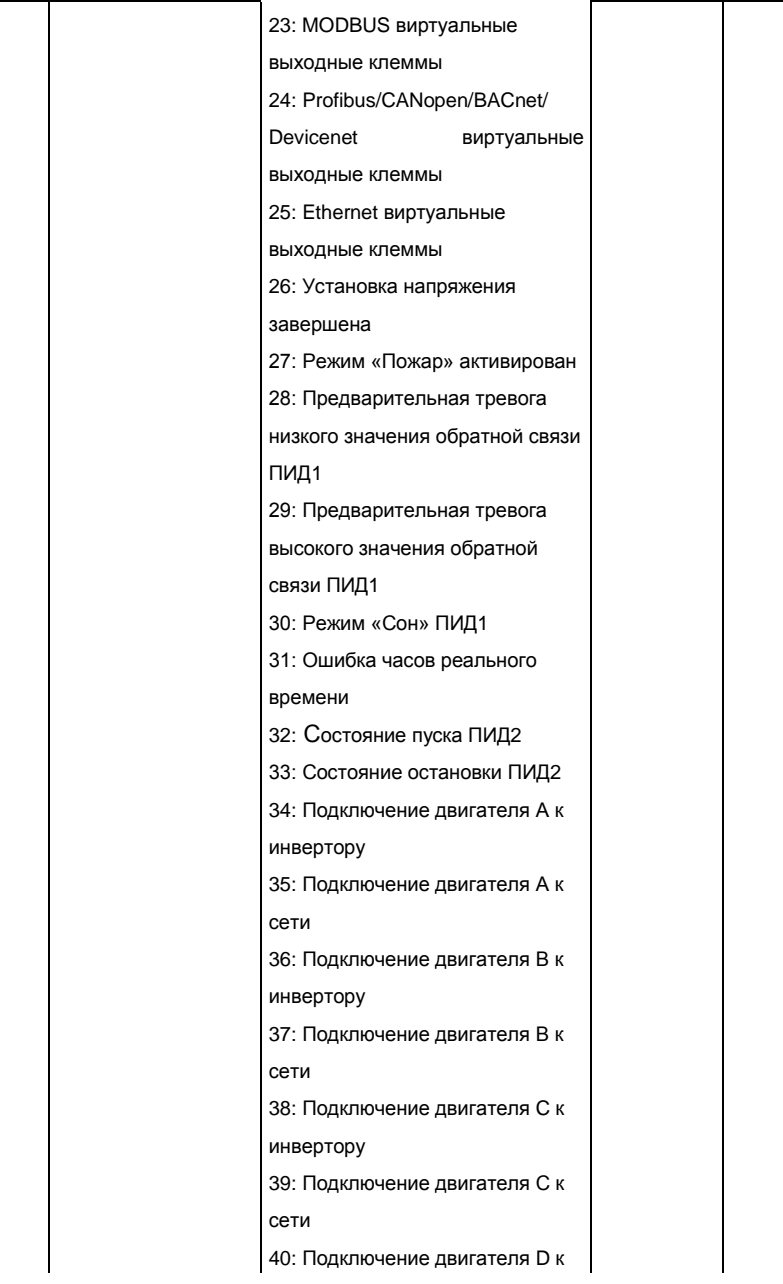

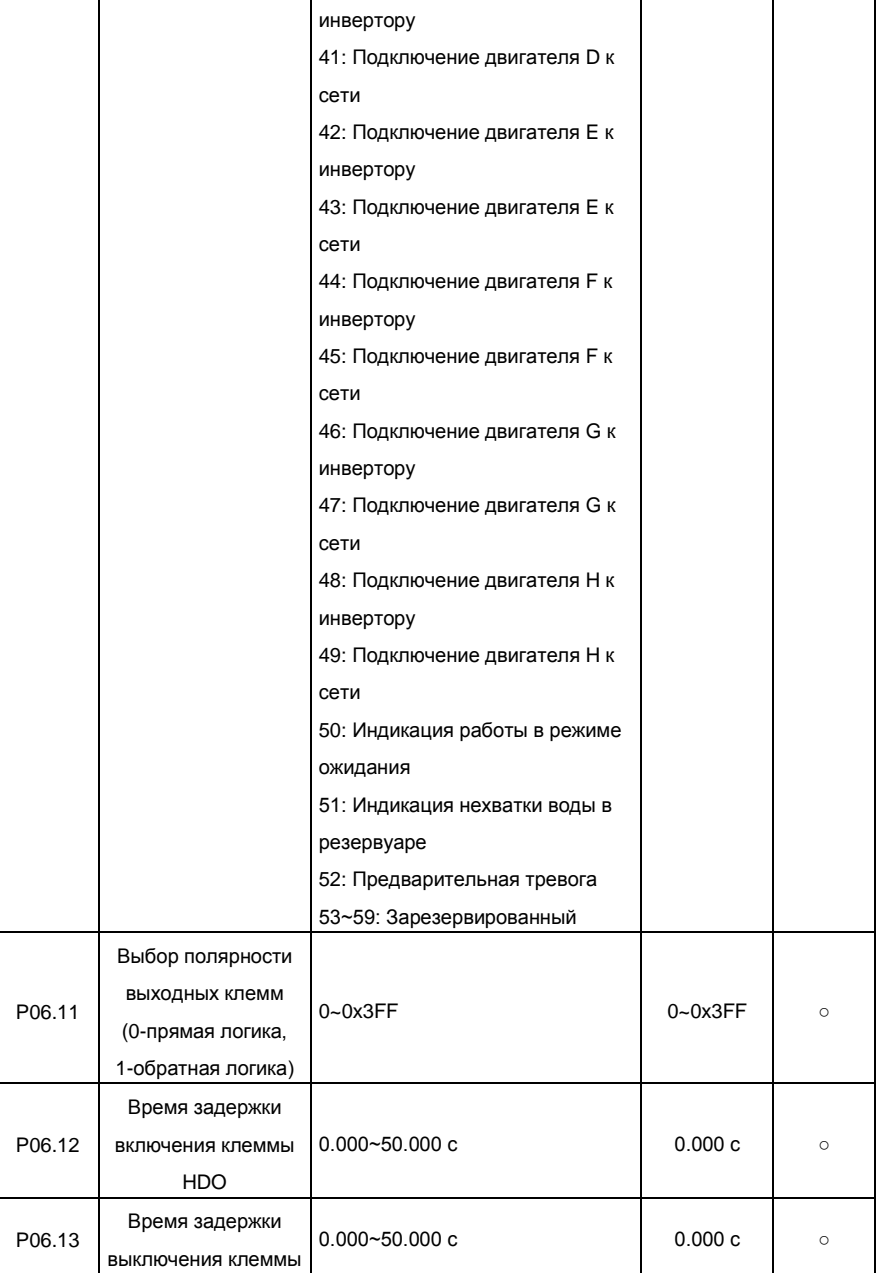

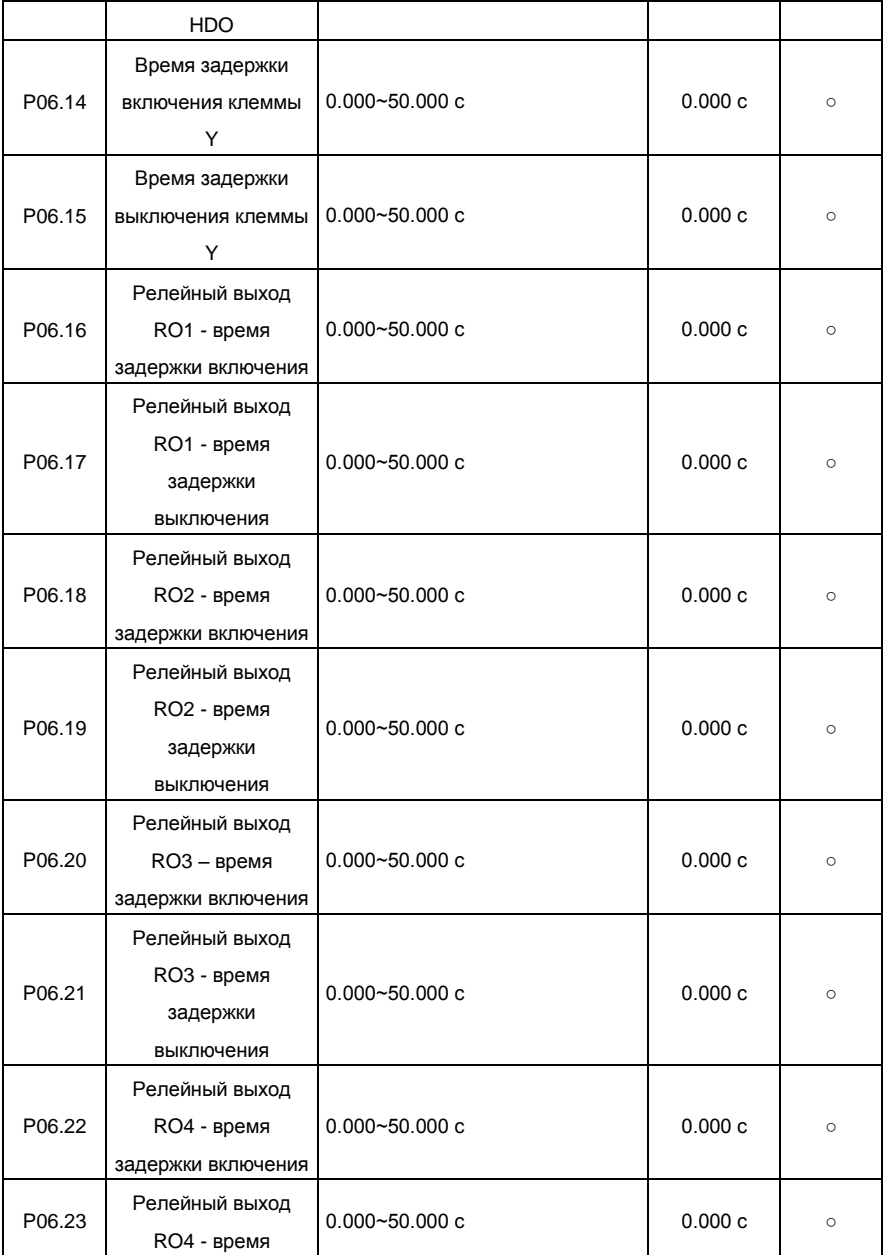

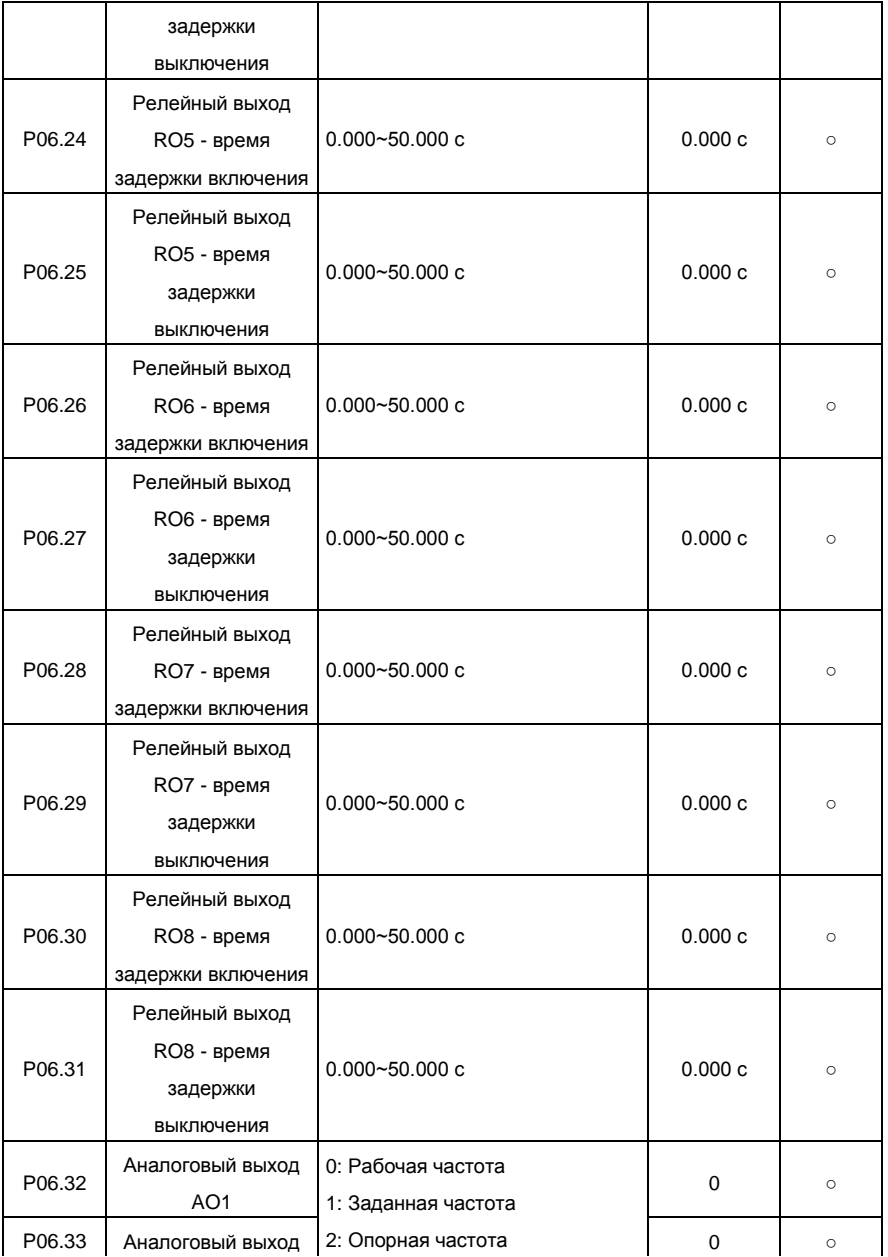

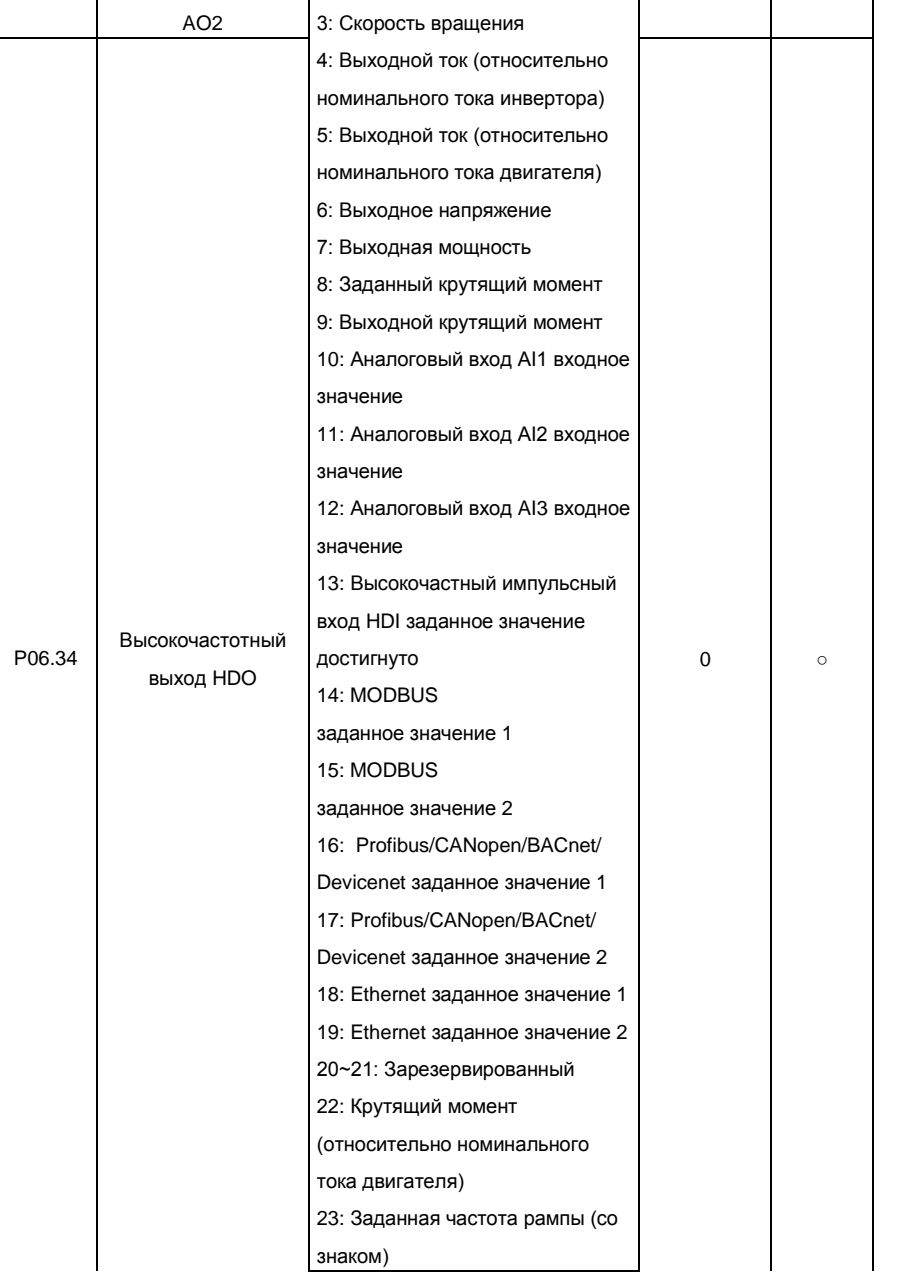

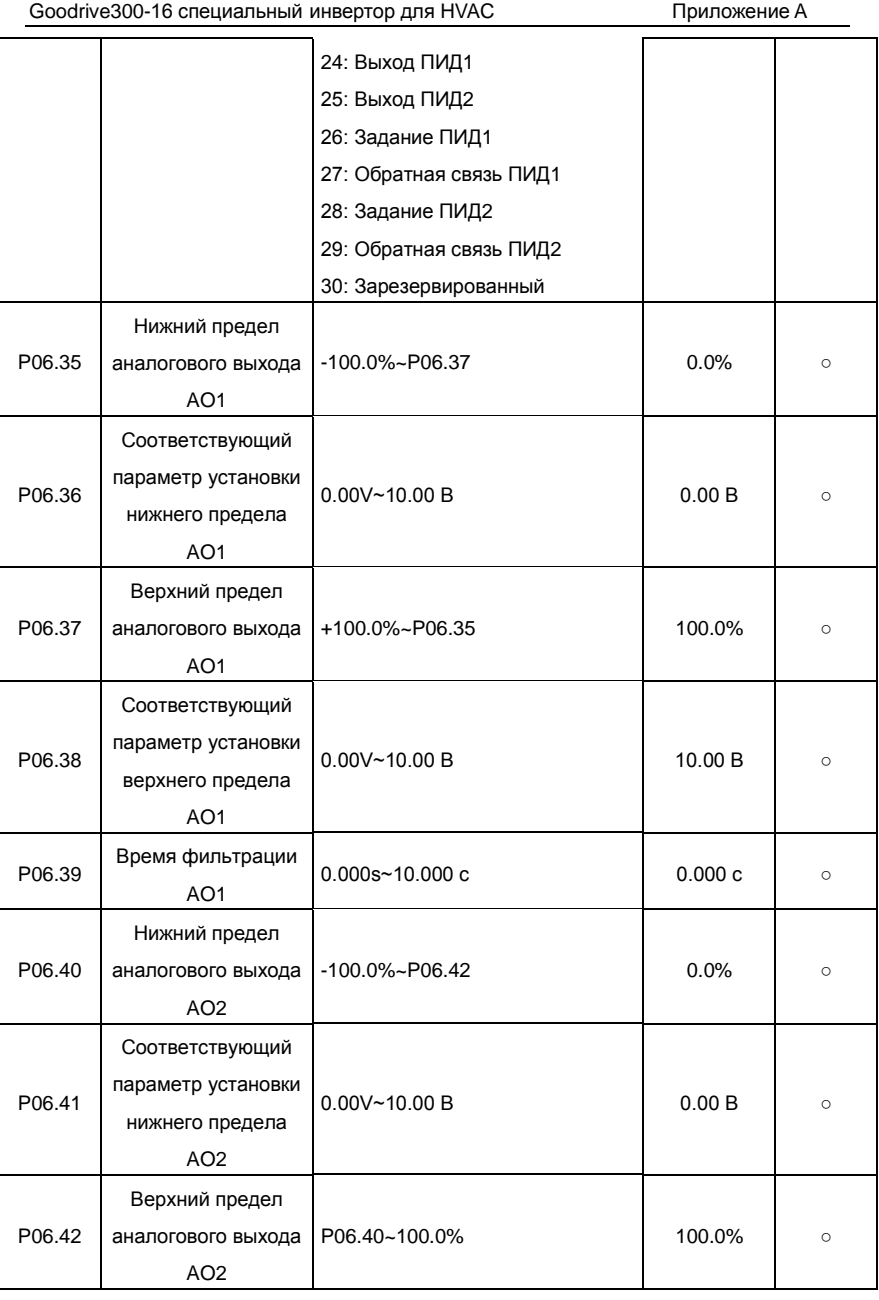

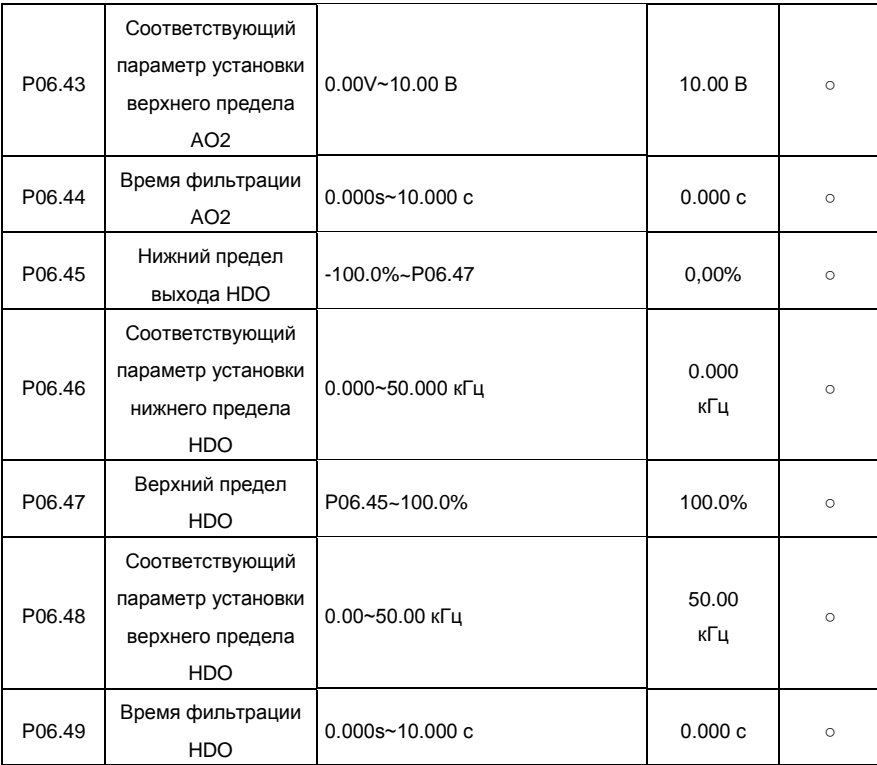

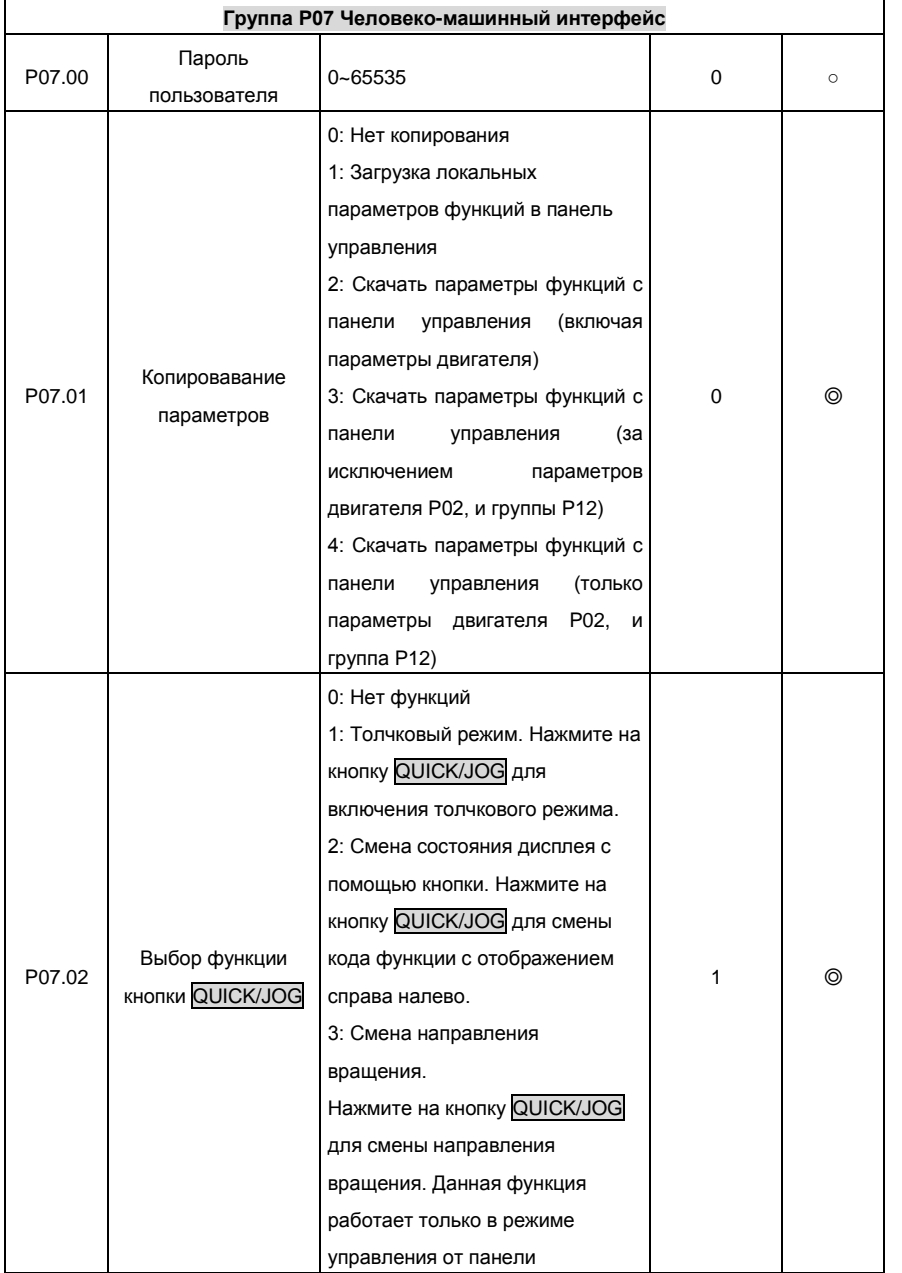

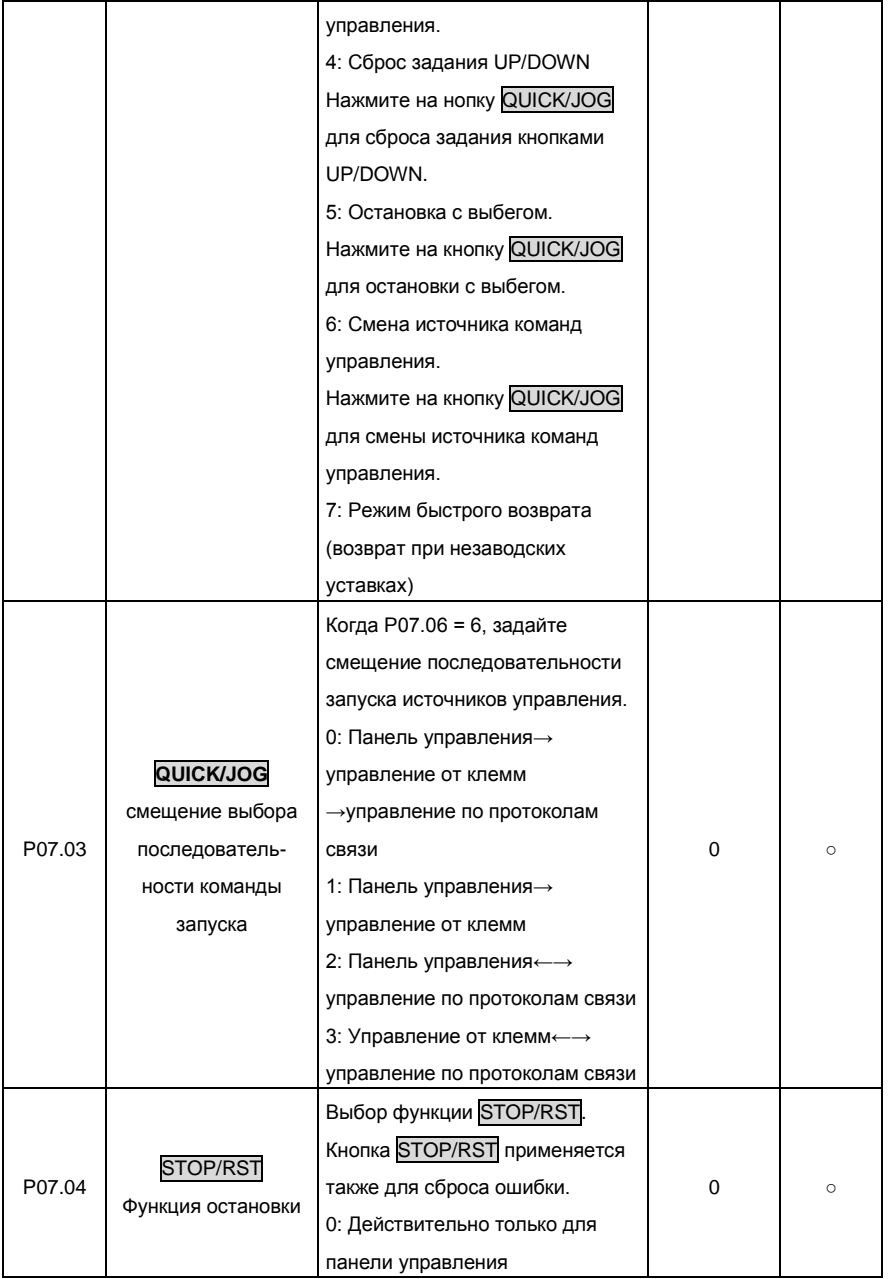

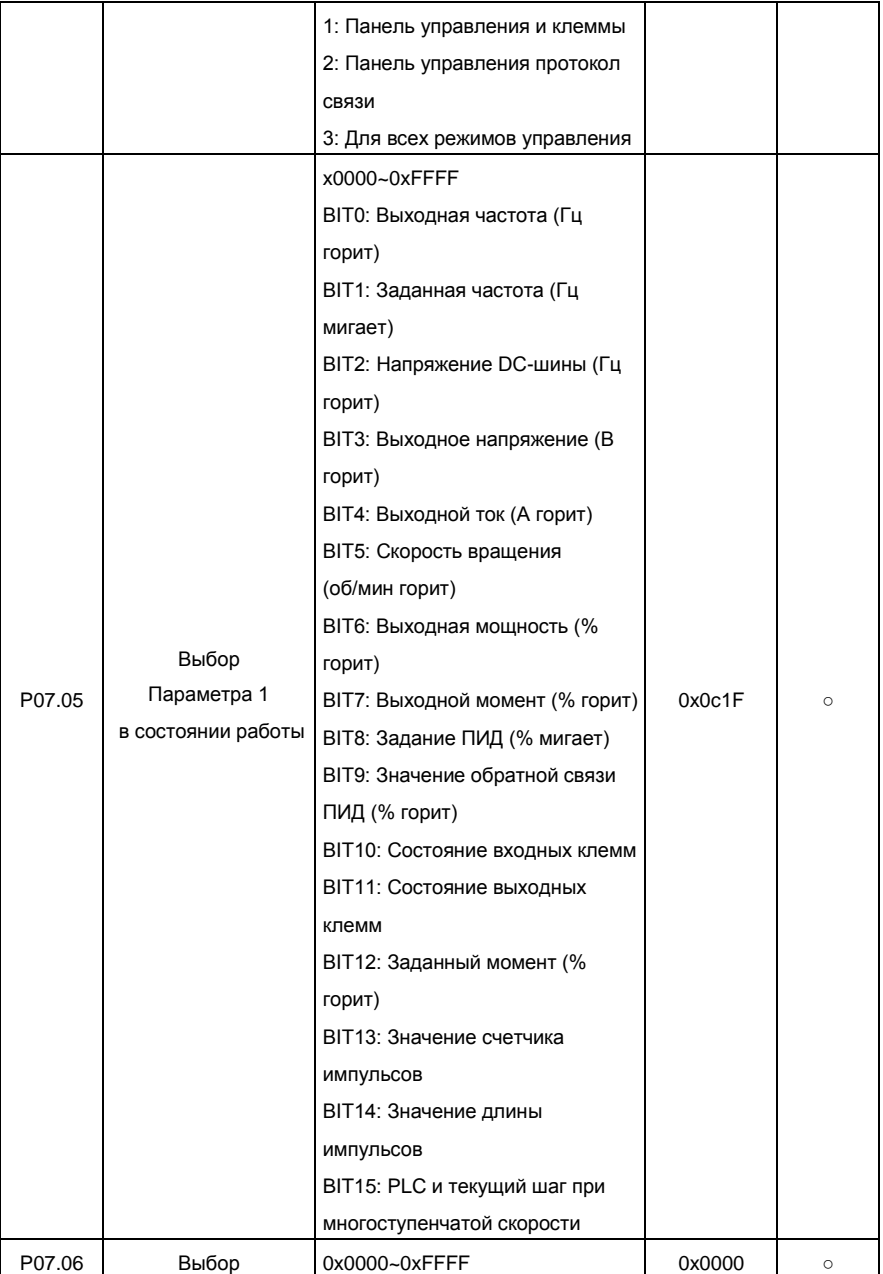

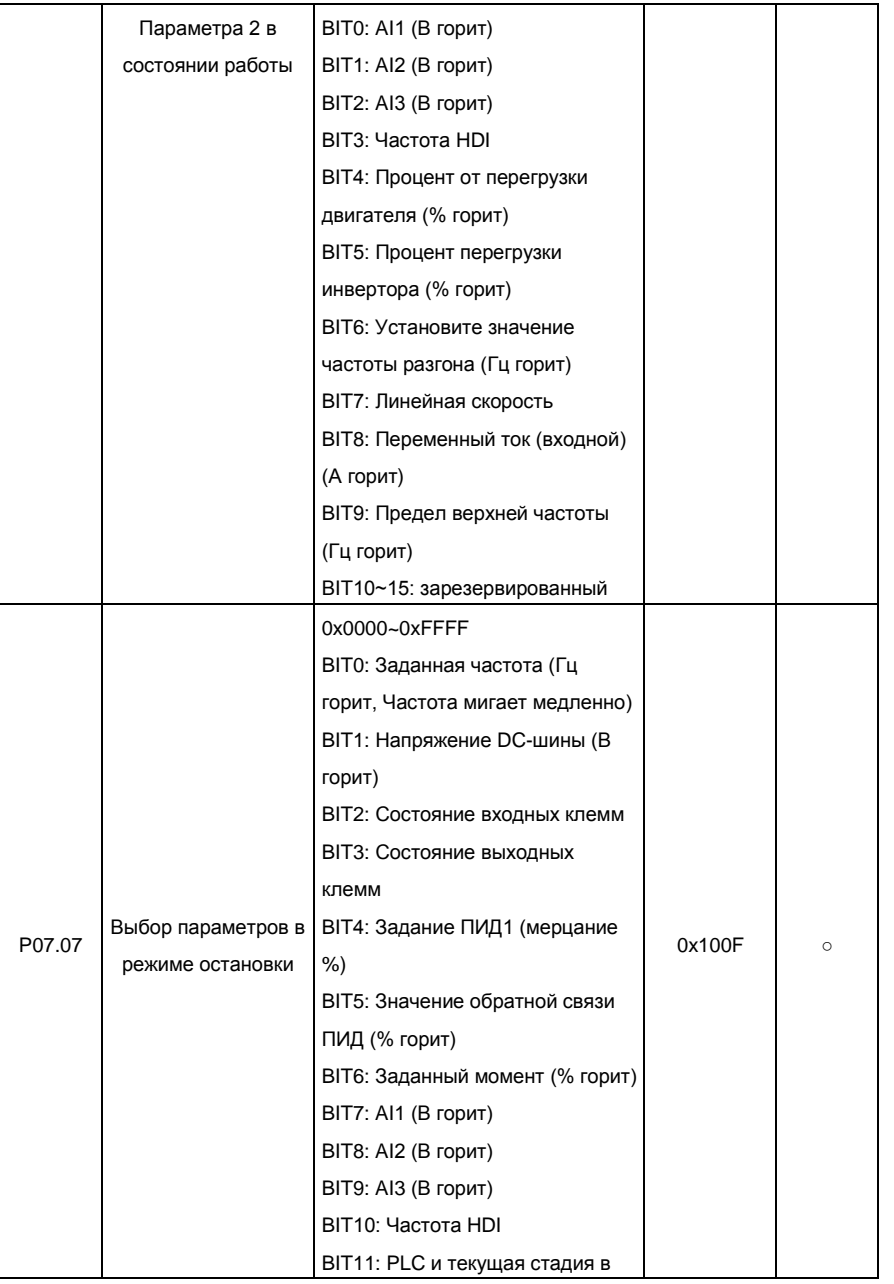

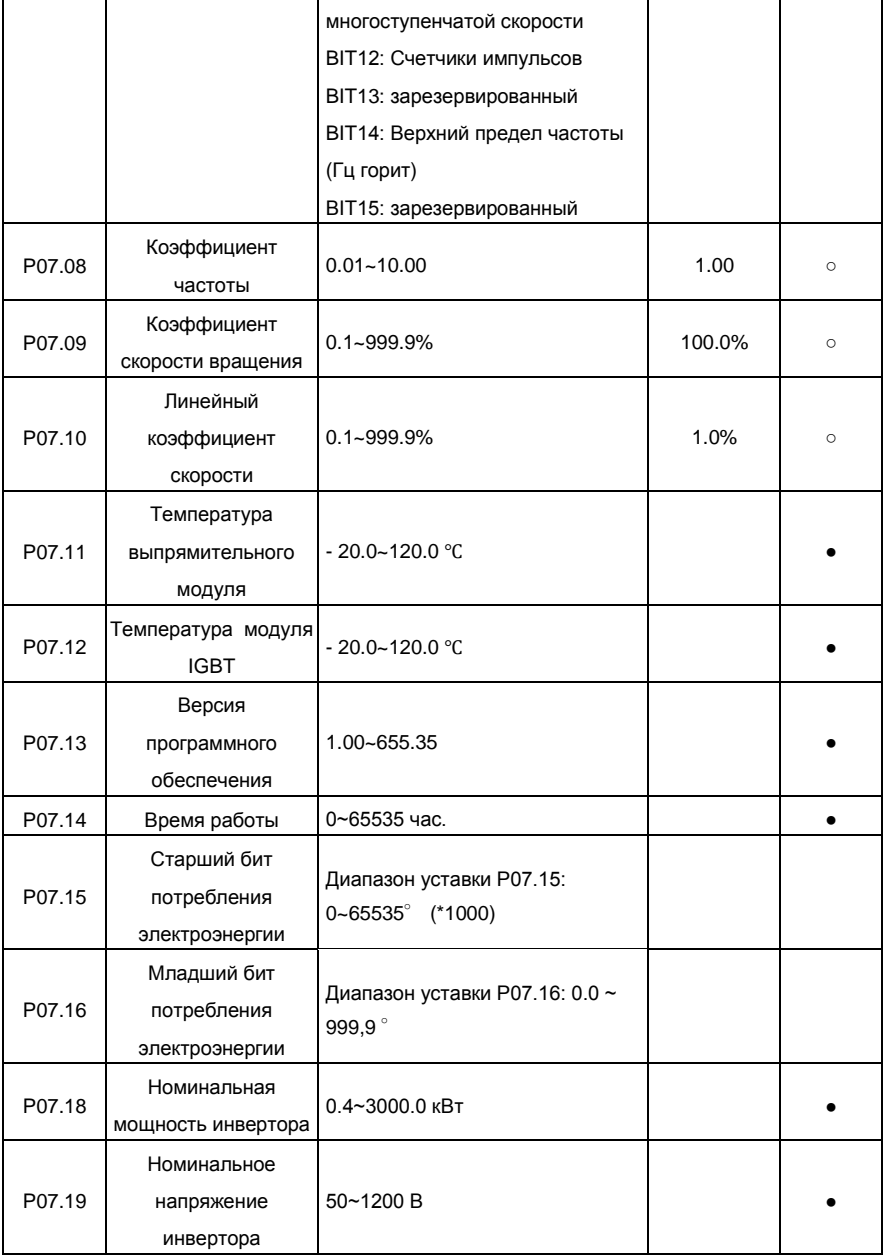

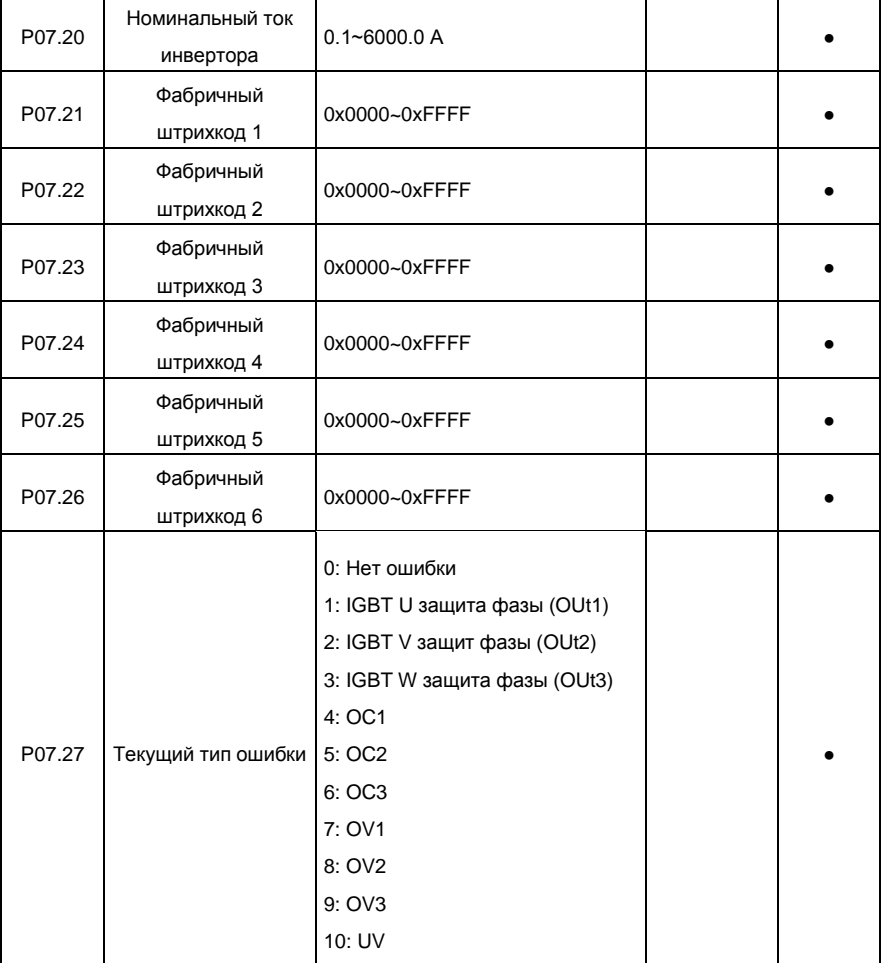

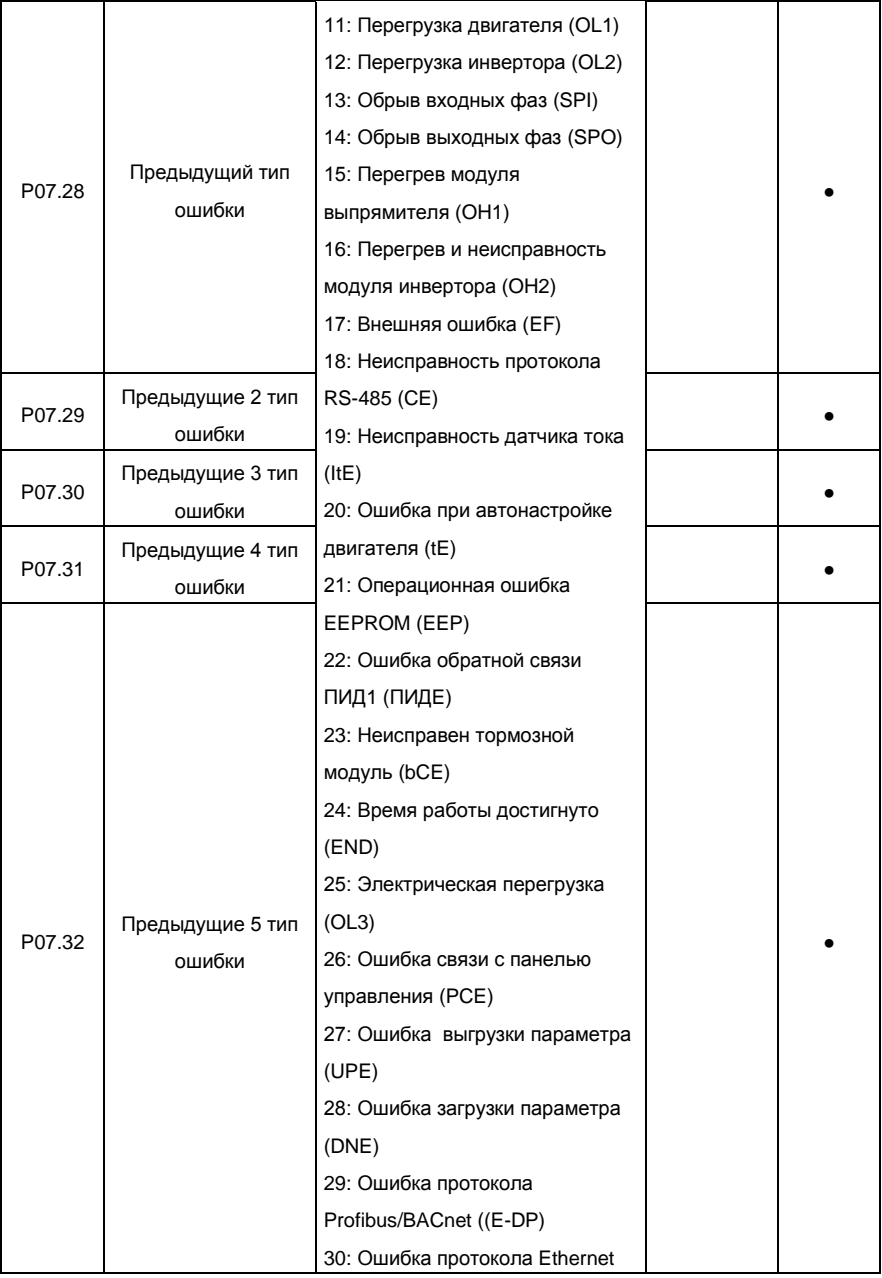

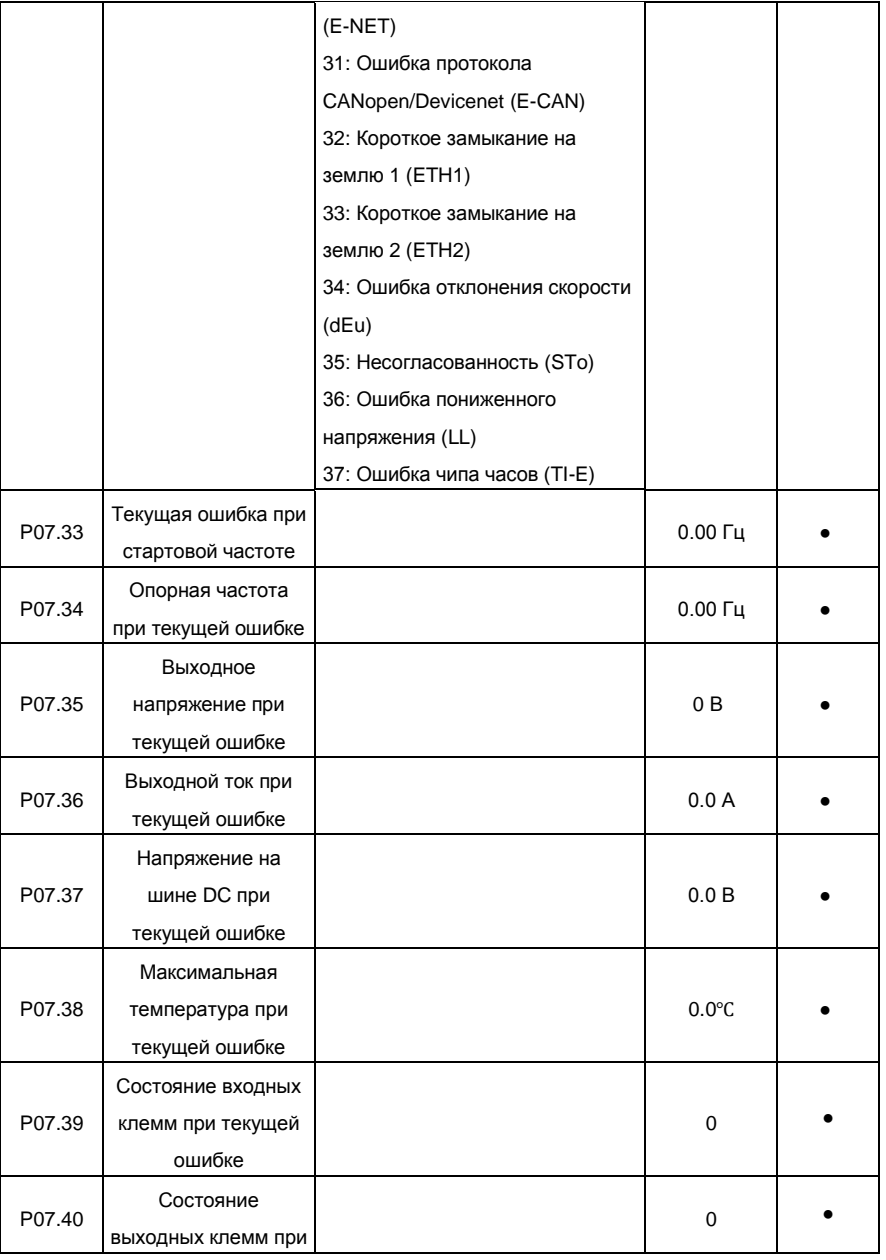

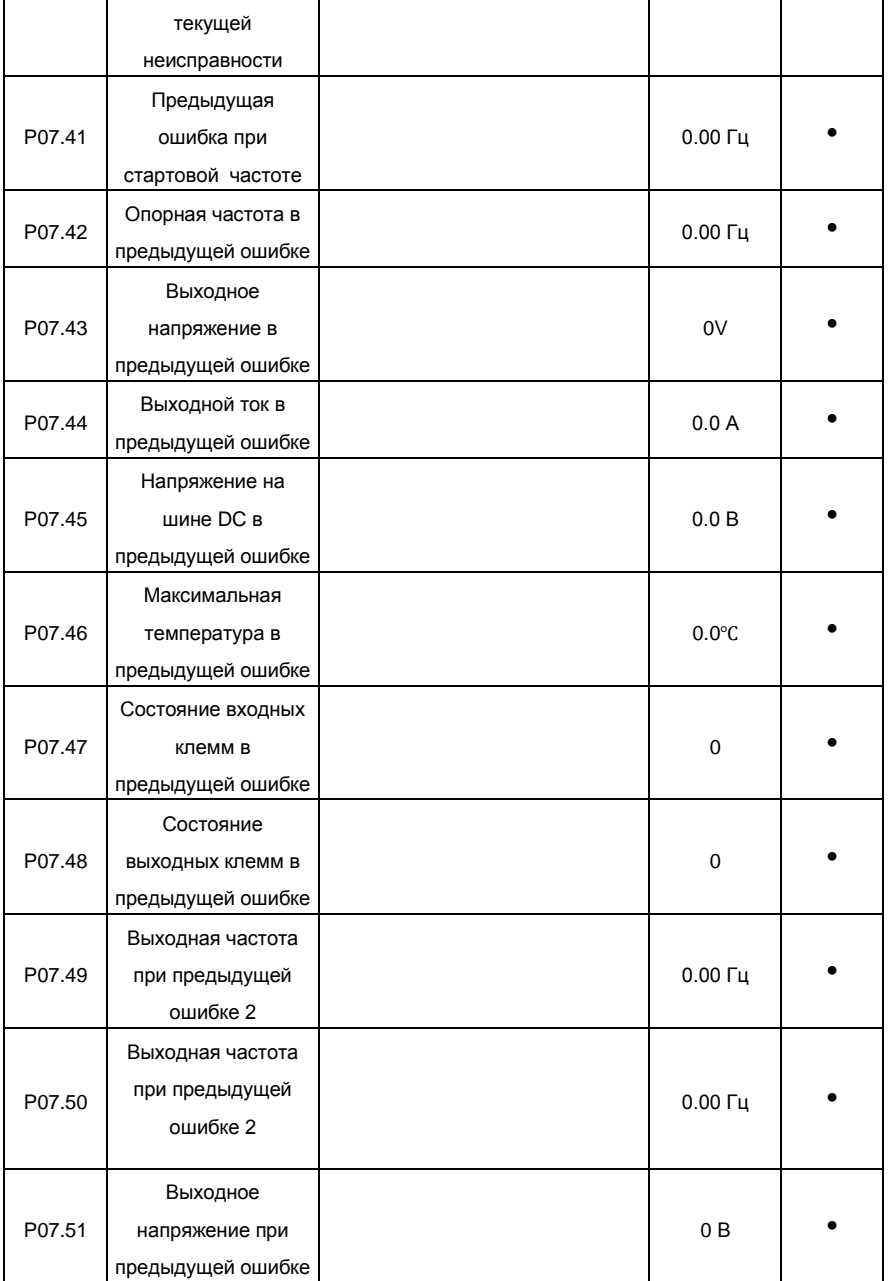

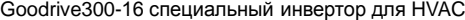

Приложение A

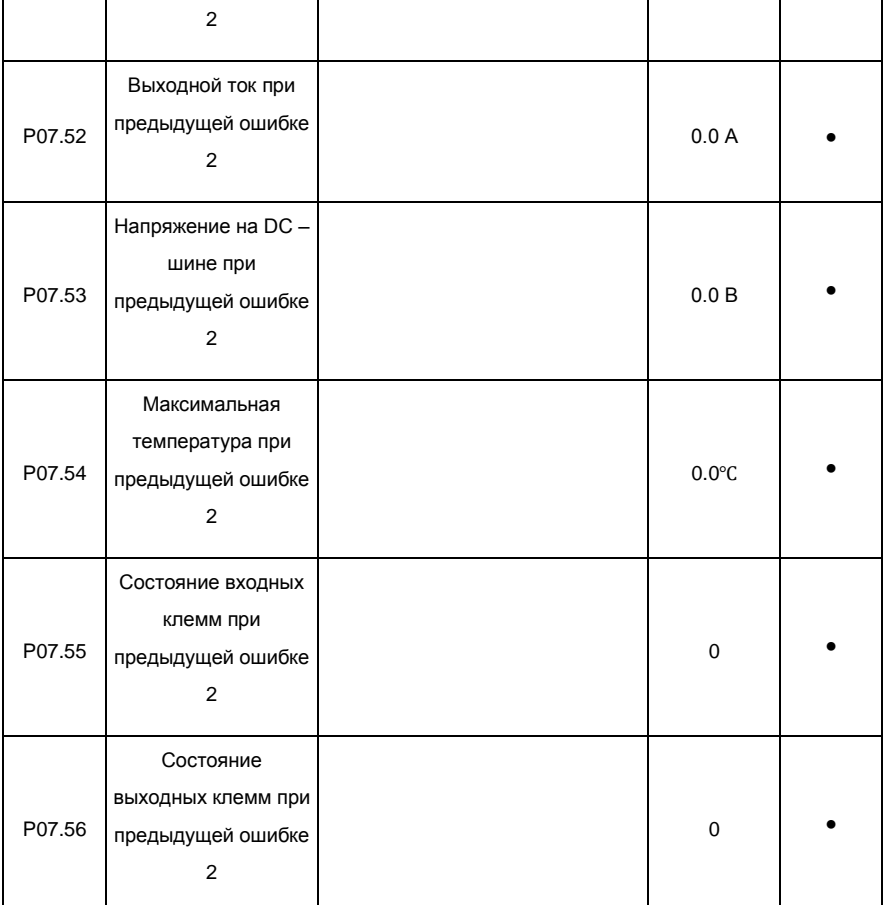

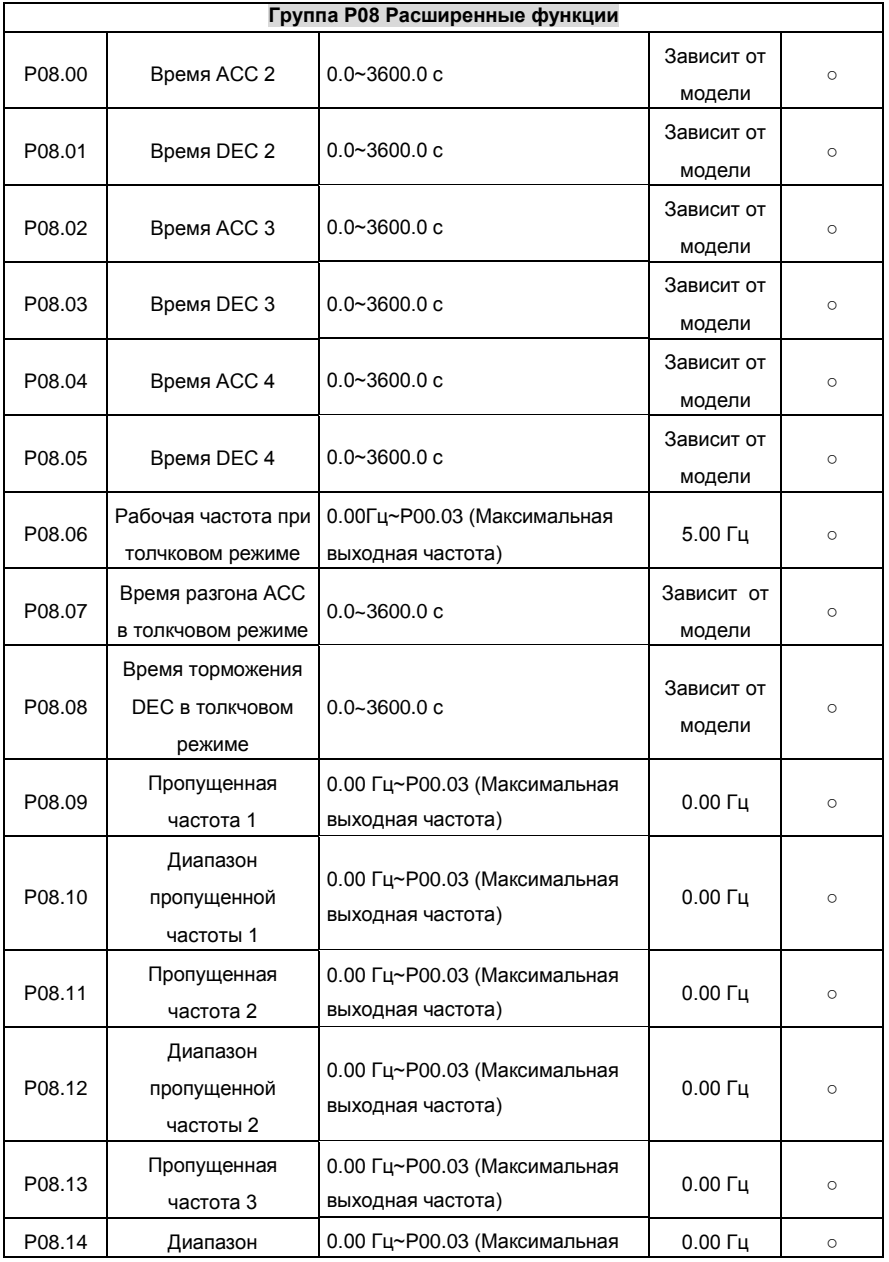

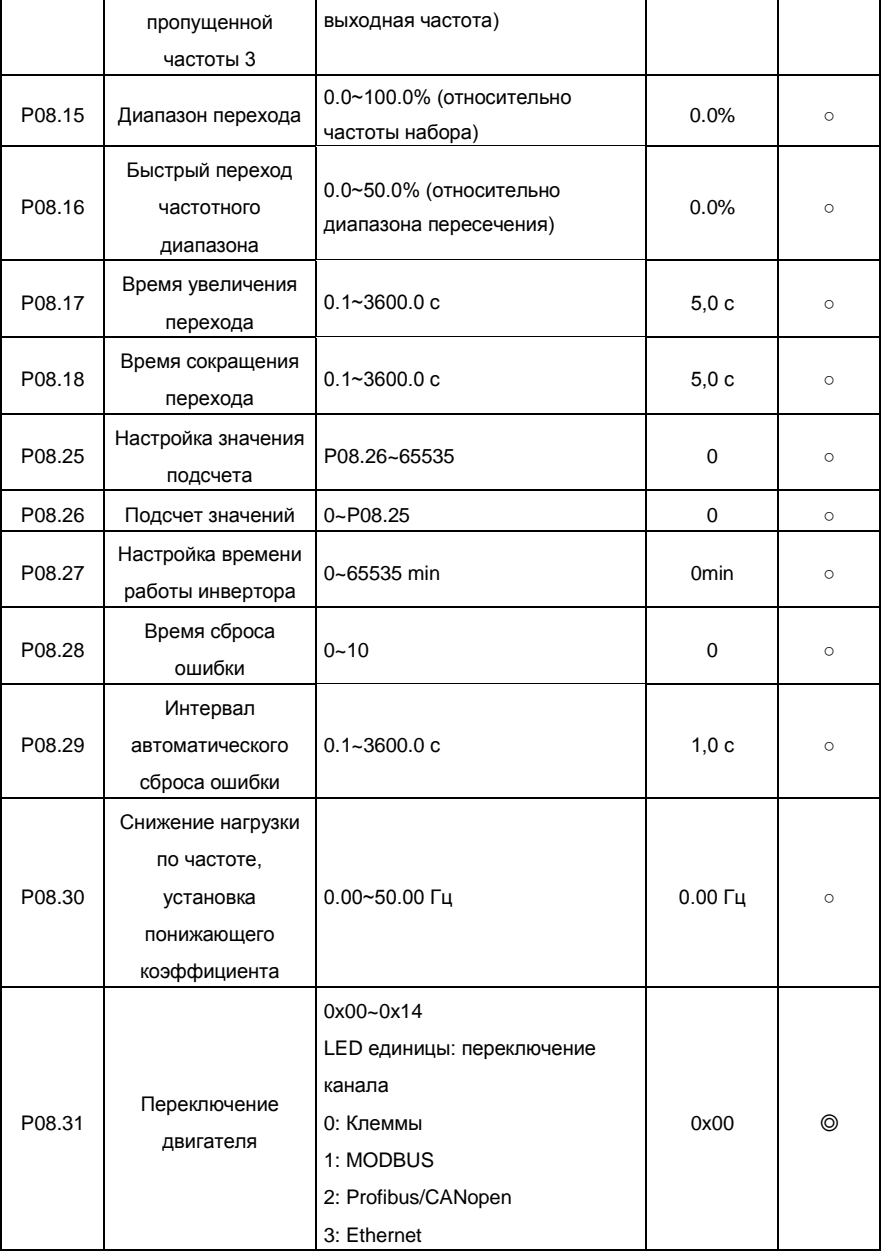

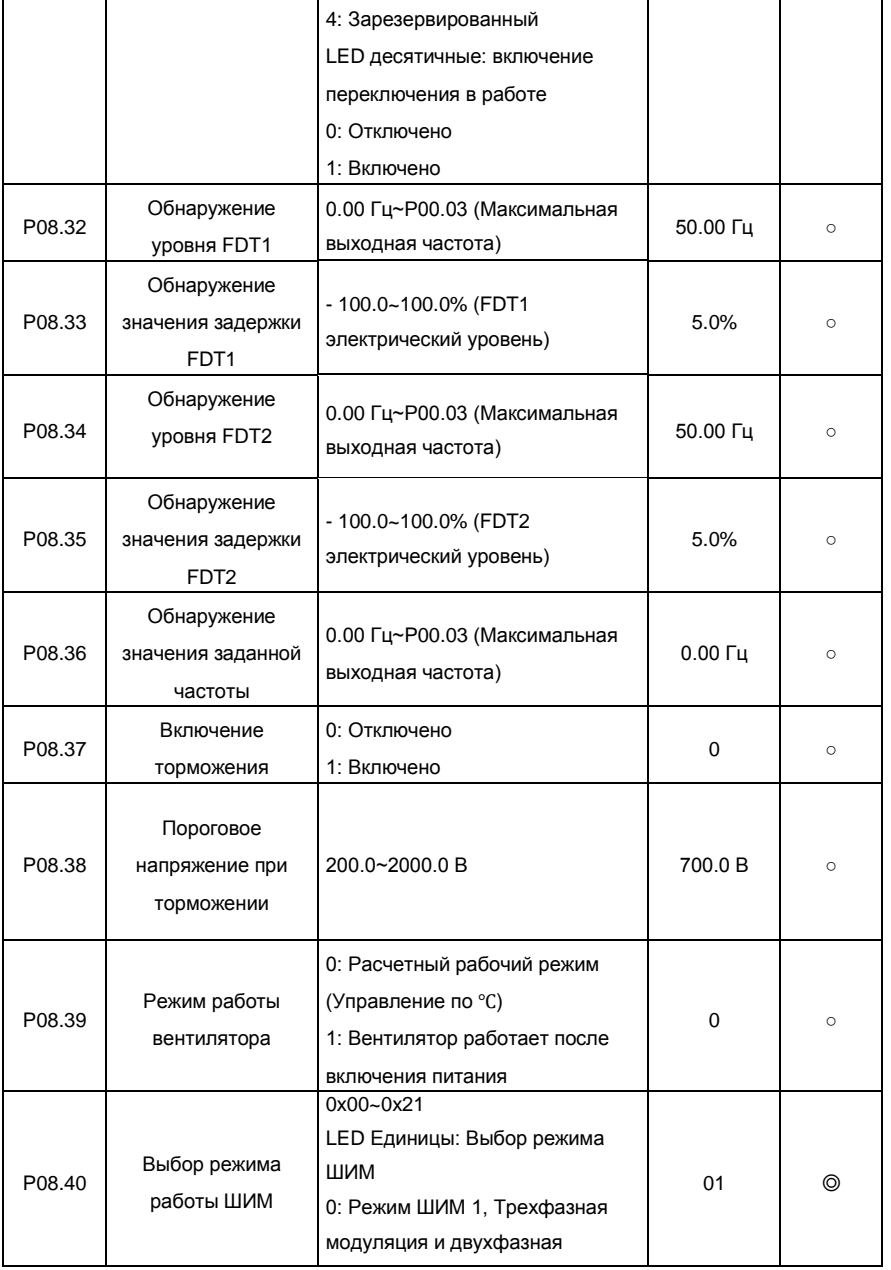

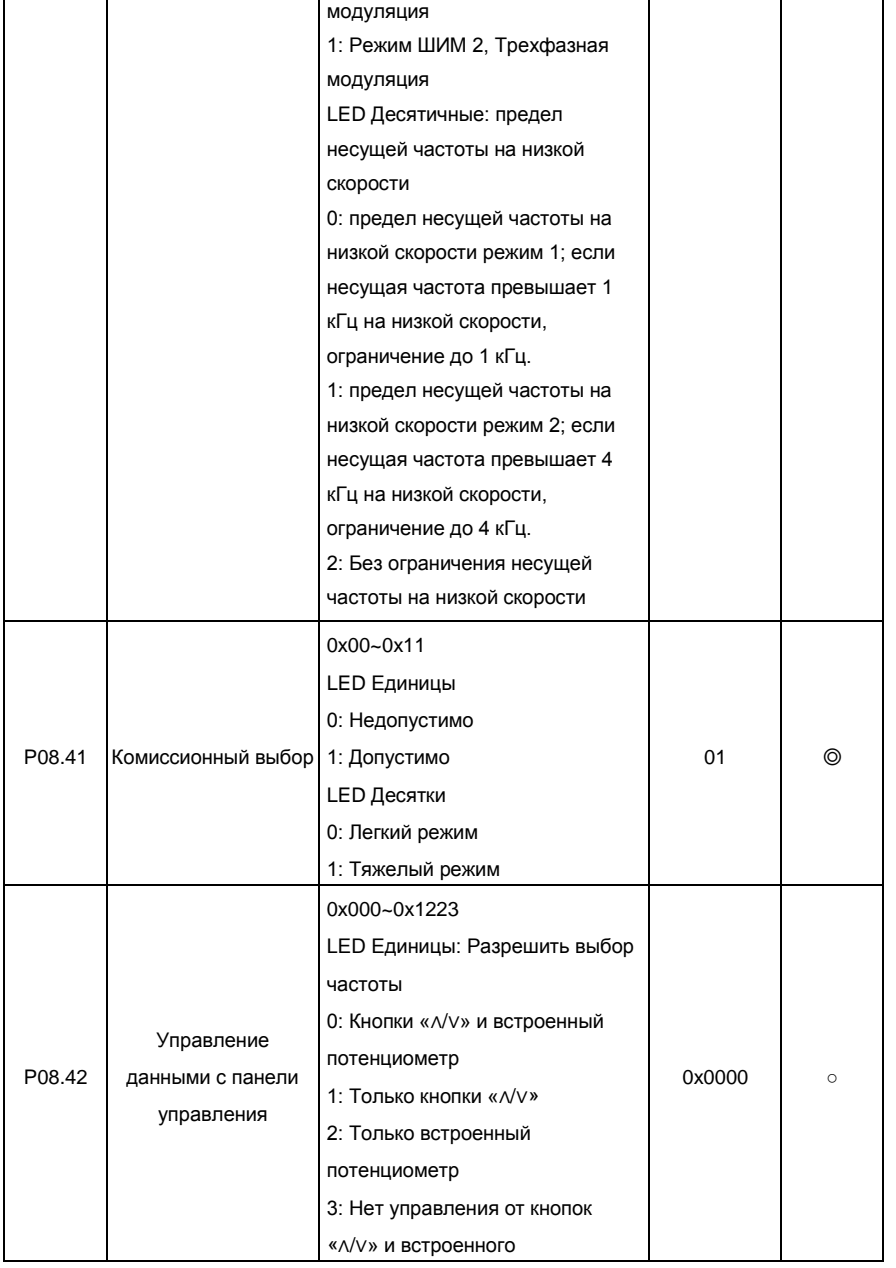

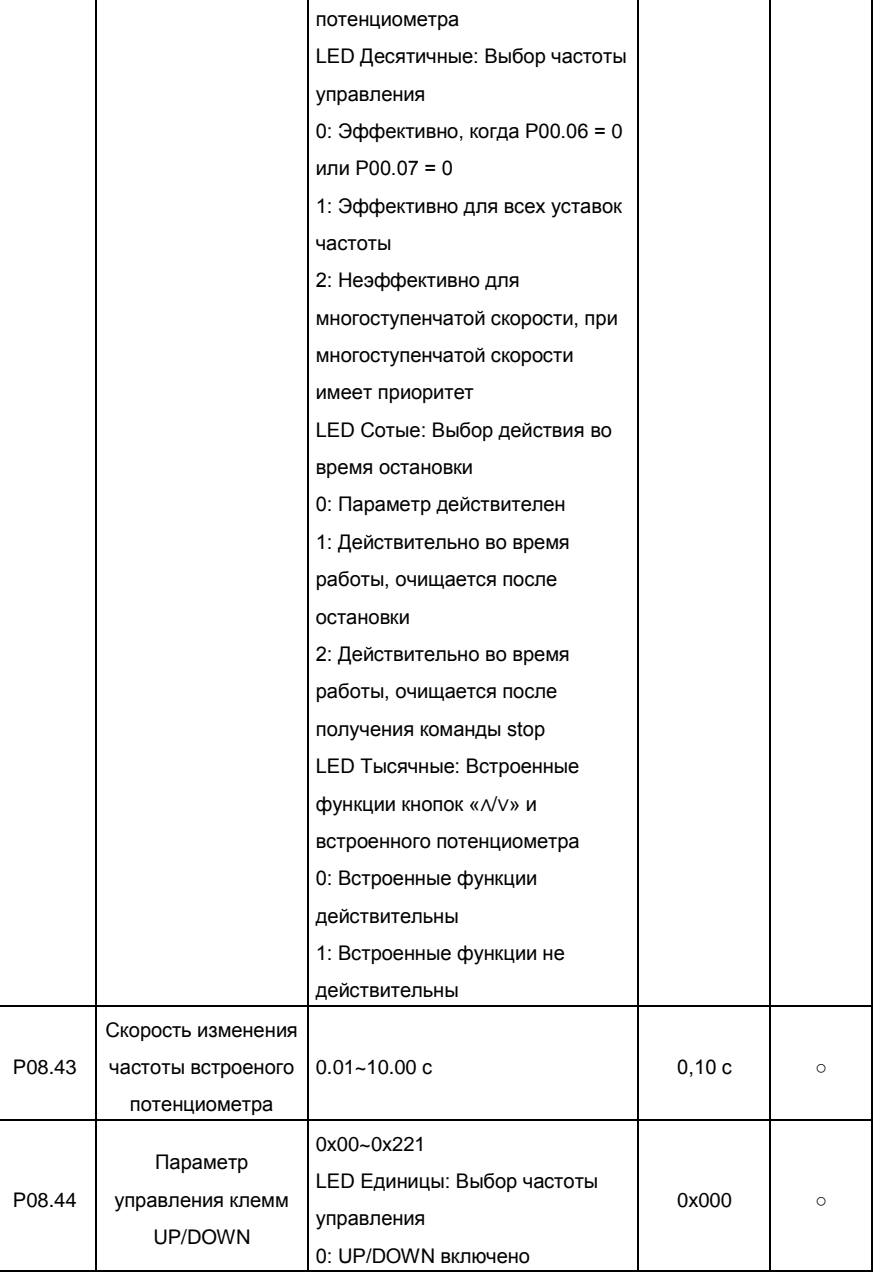

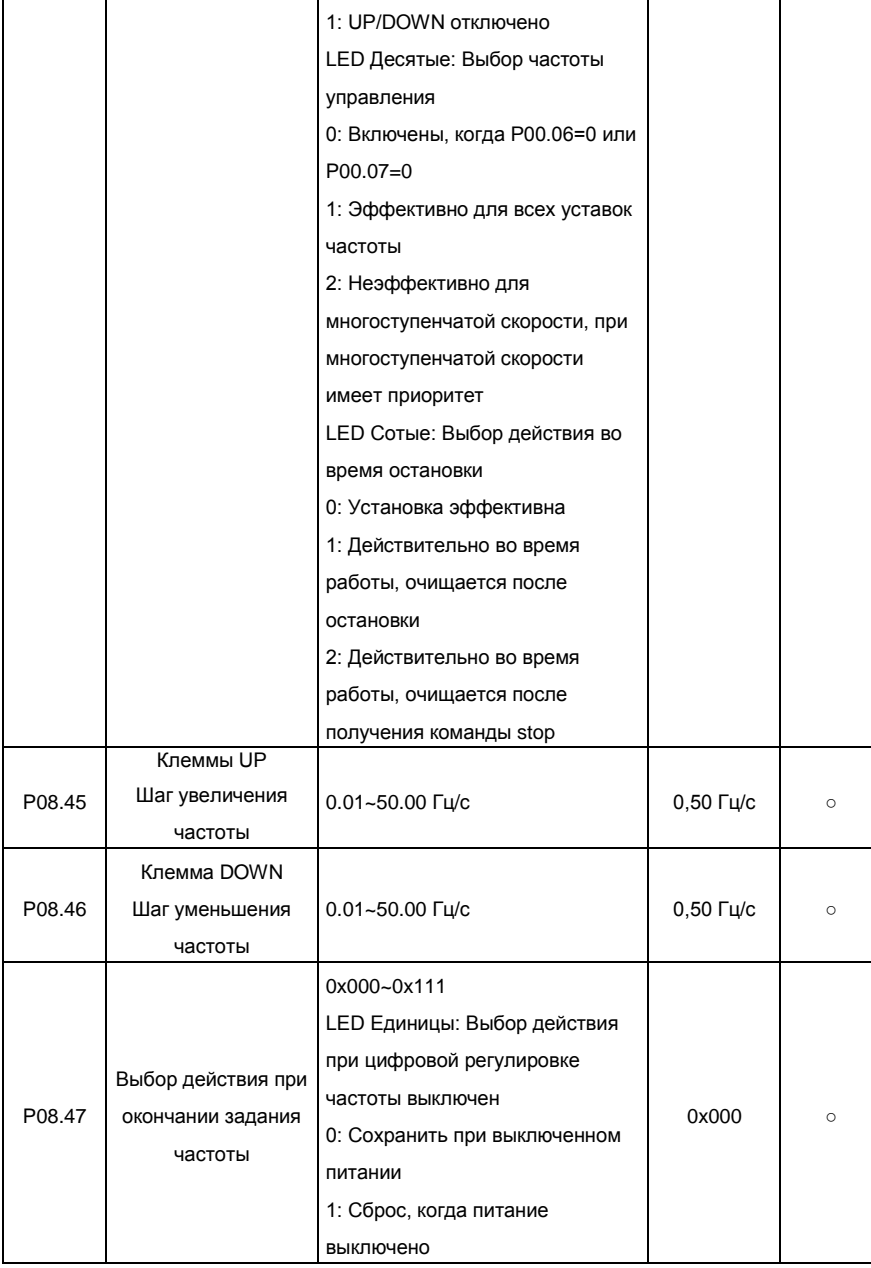

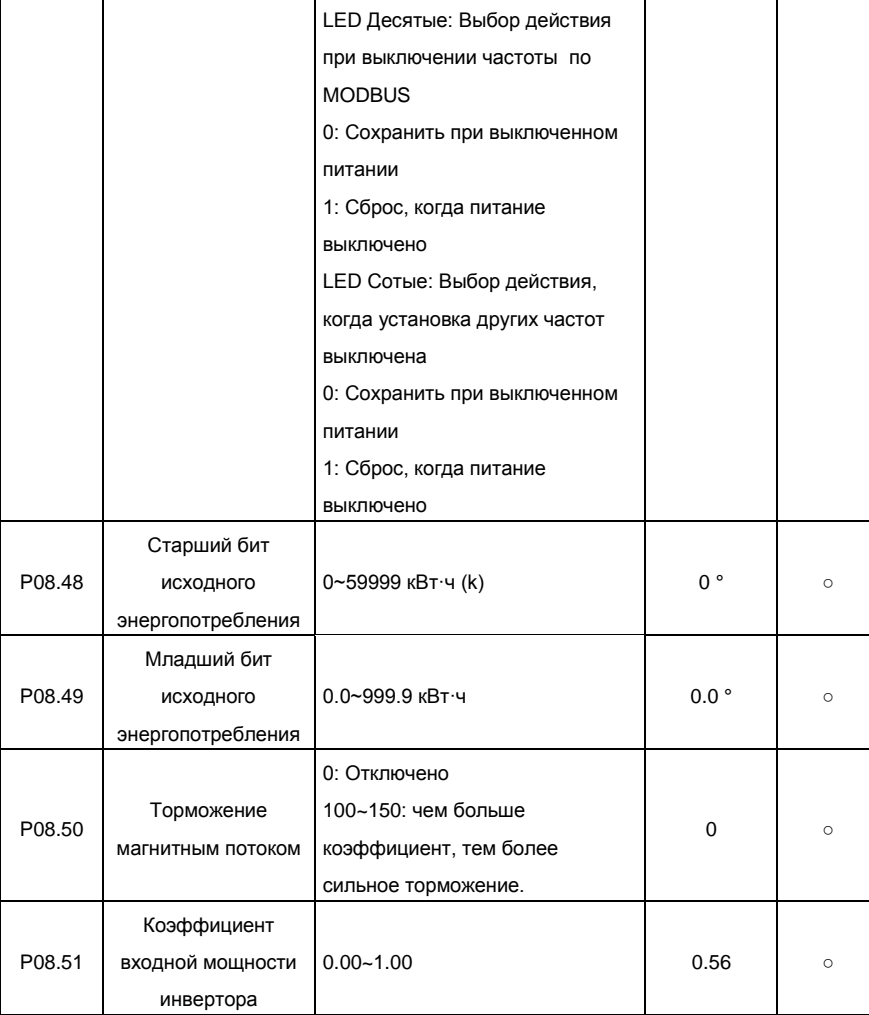

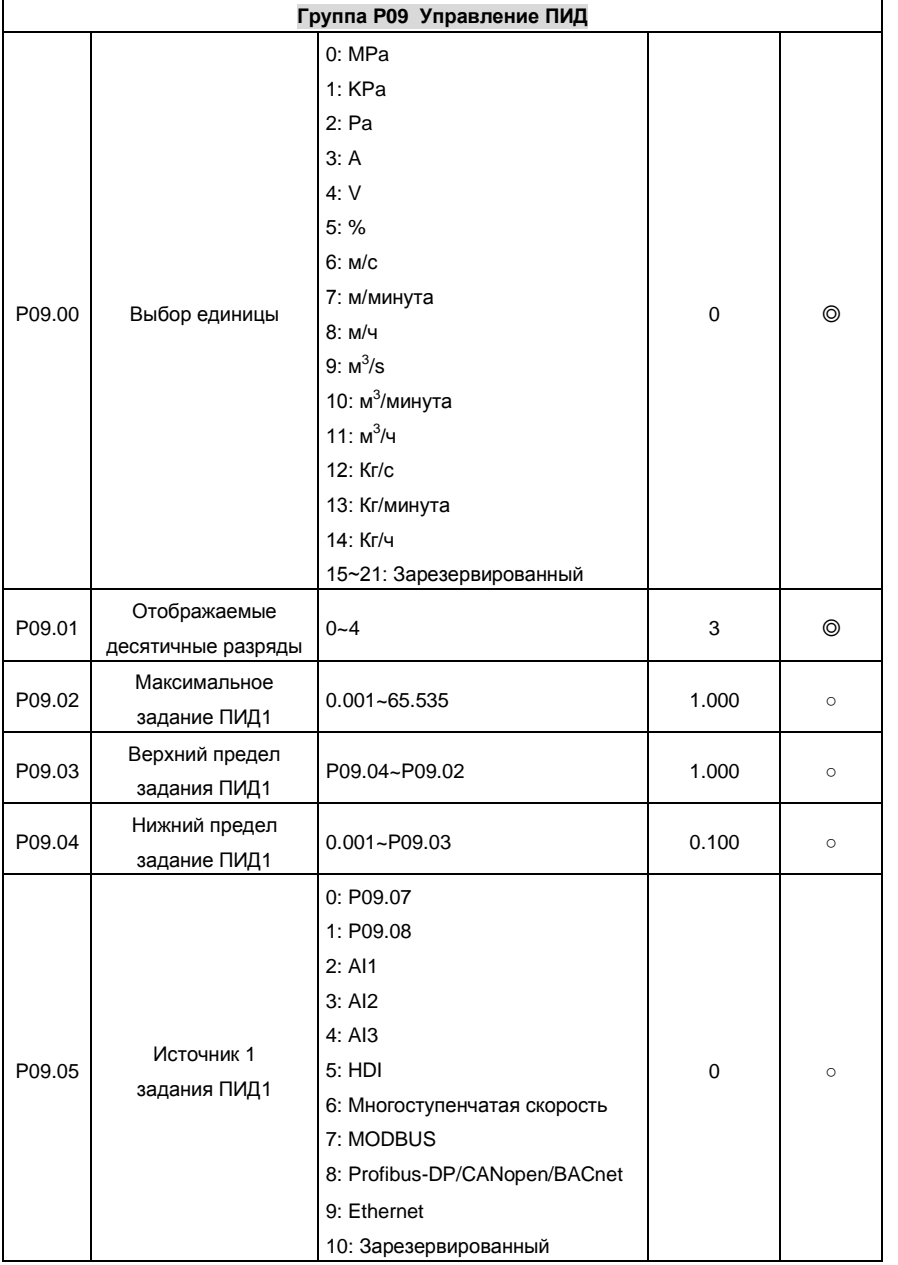

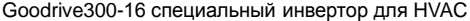

Приложение A

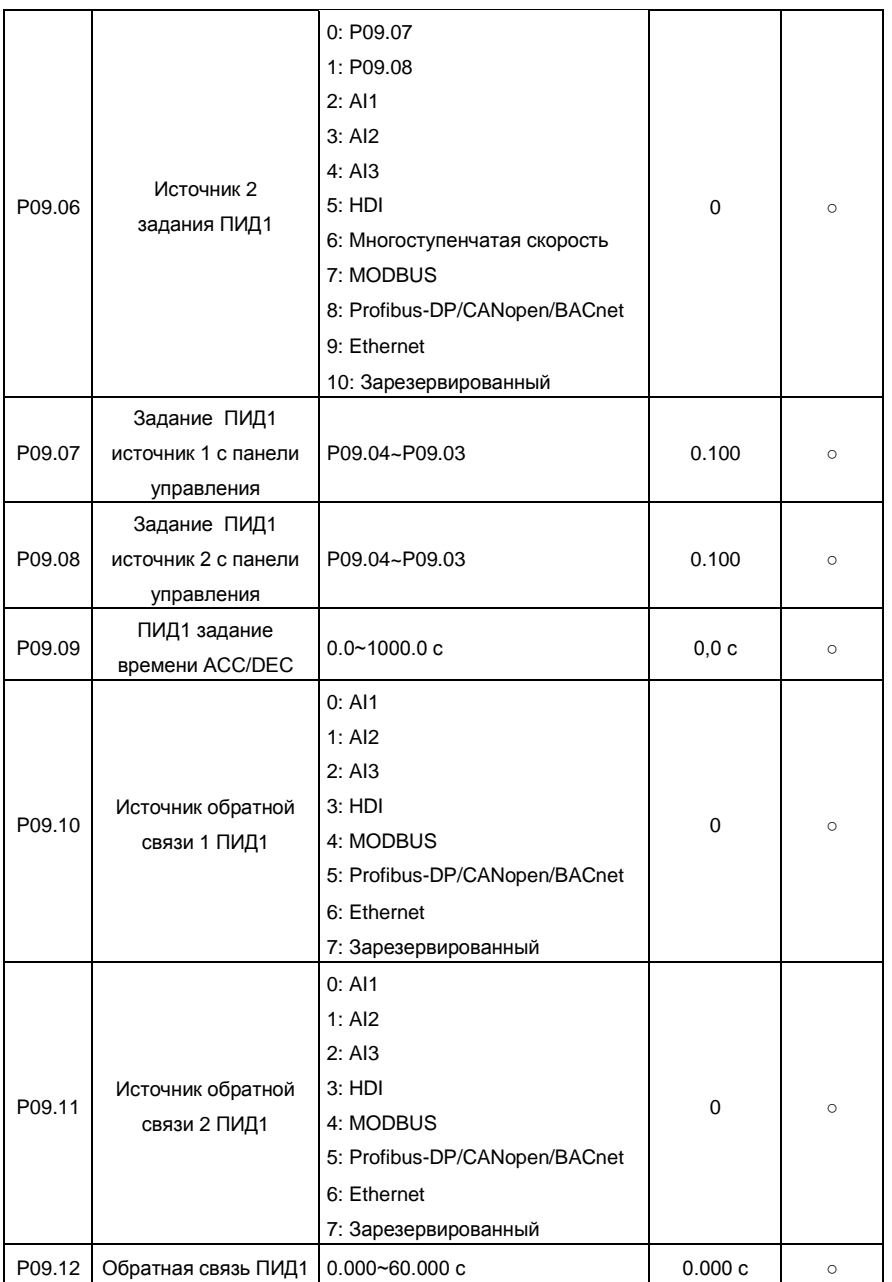

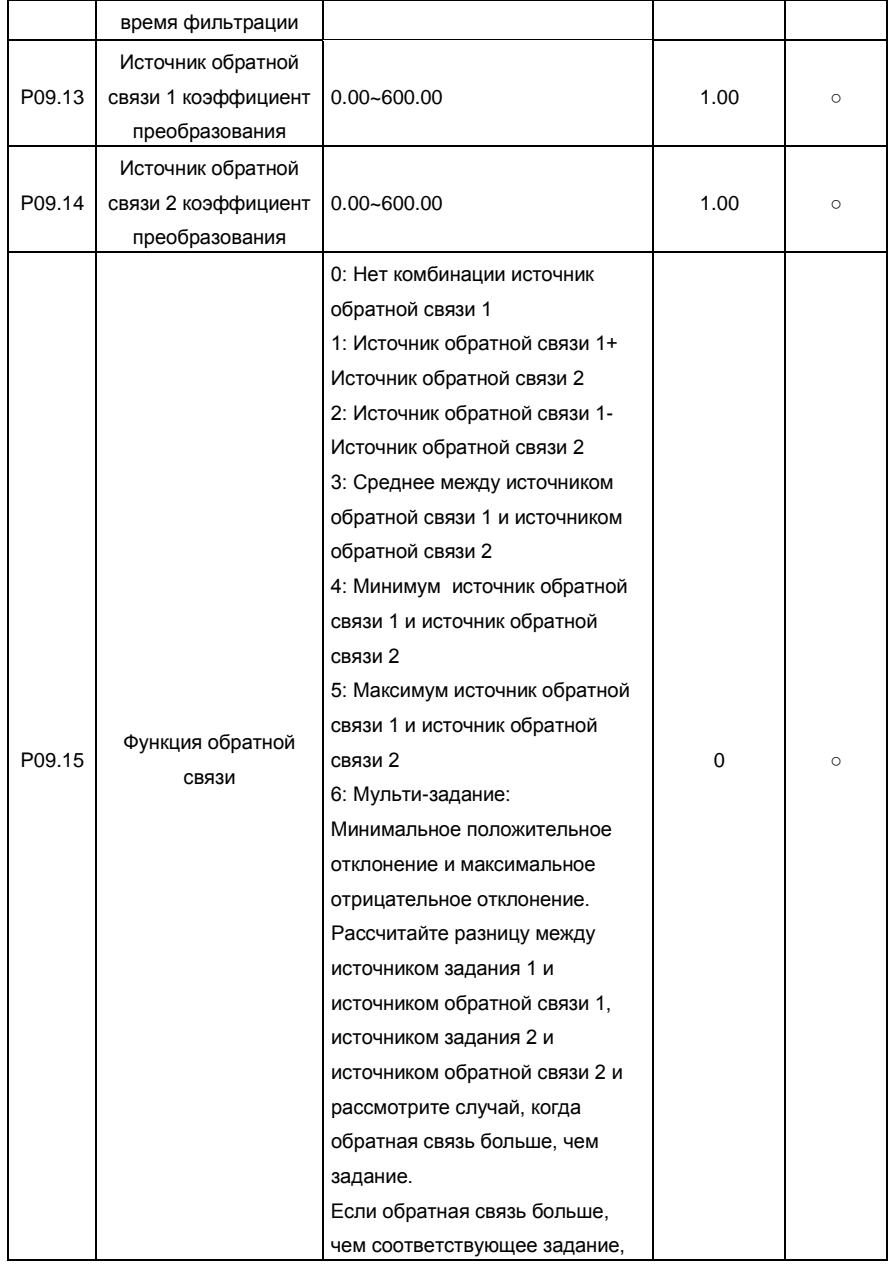
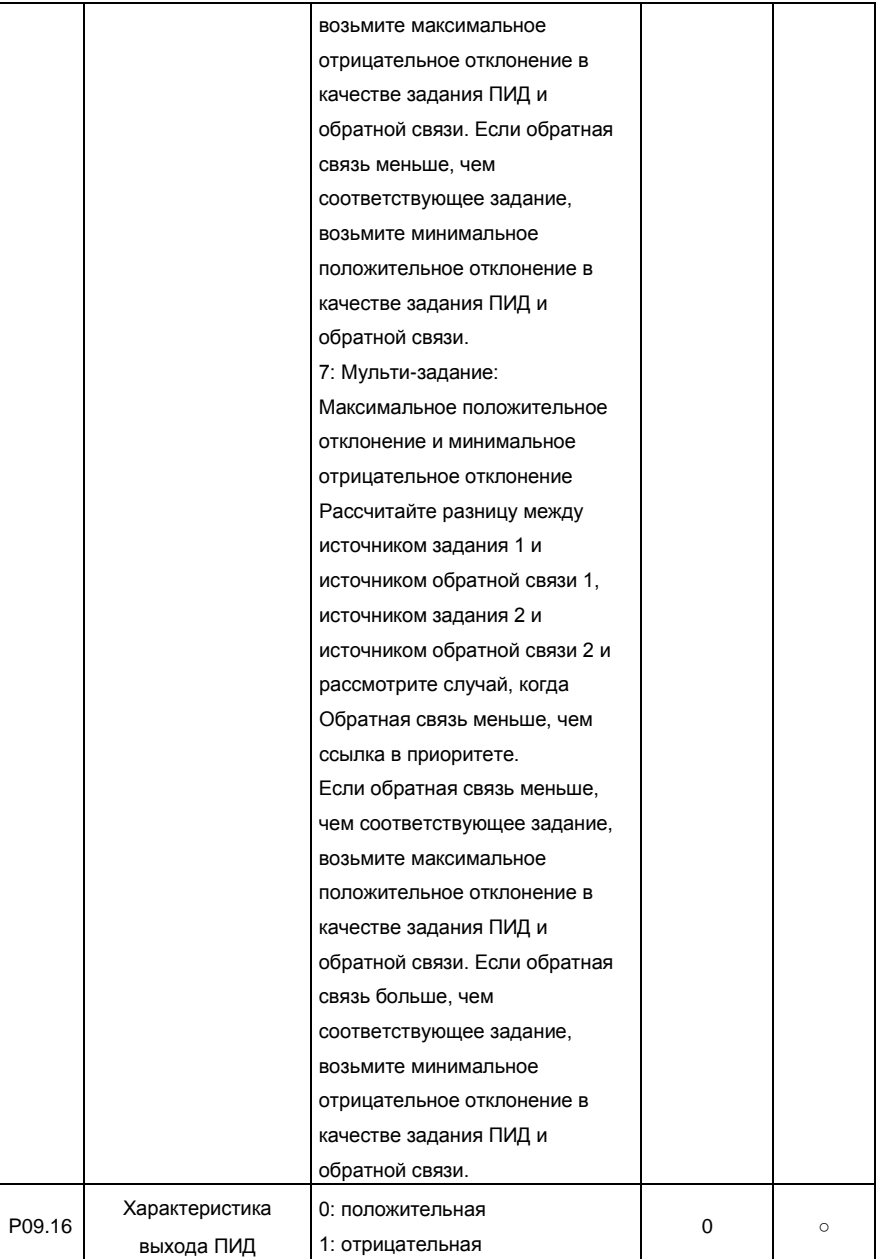

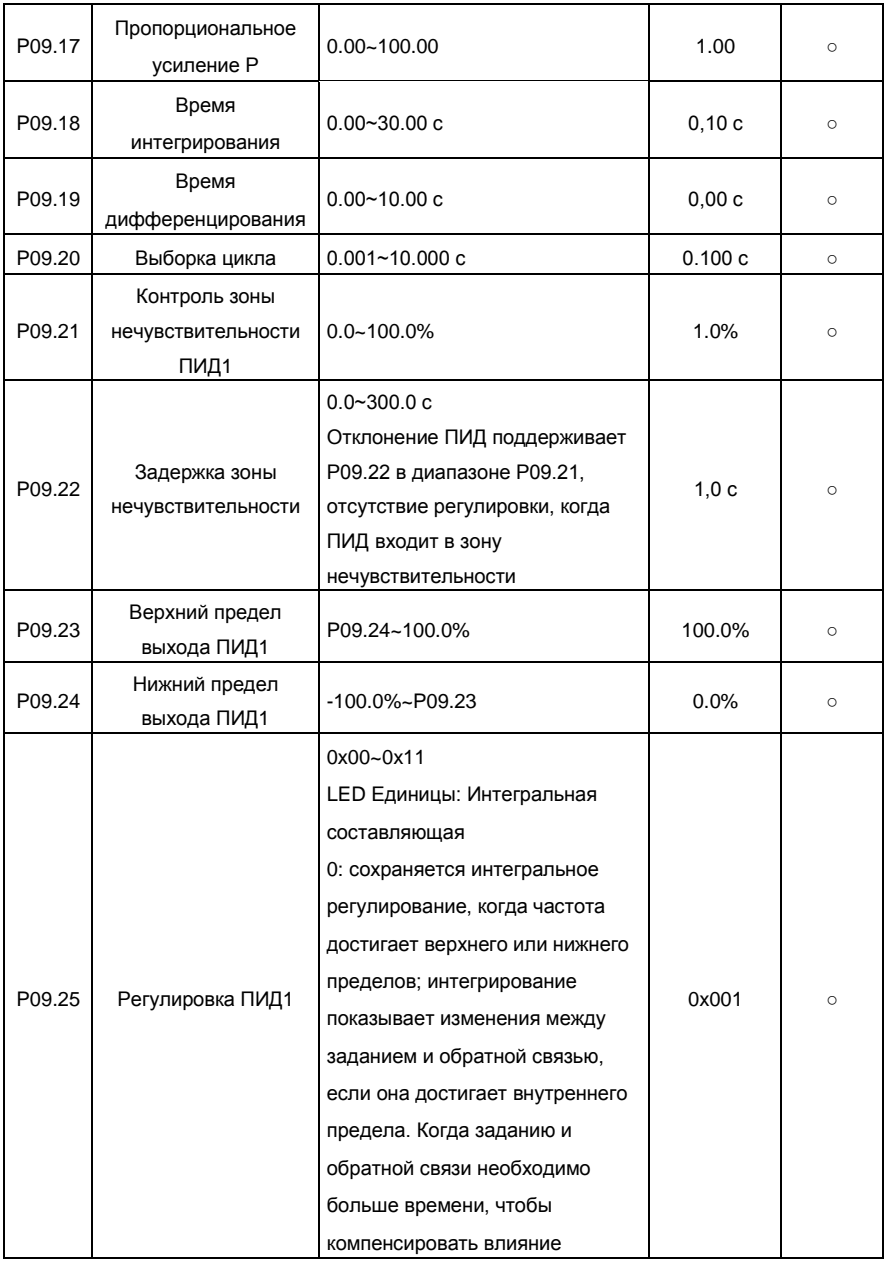

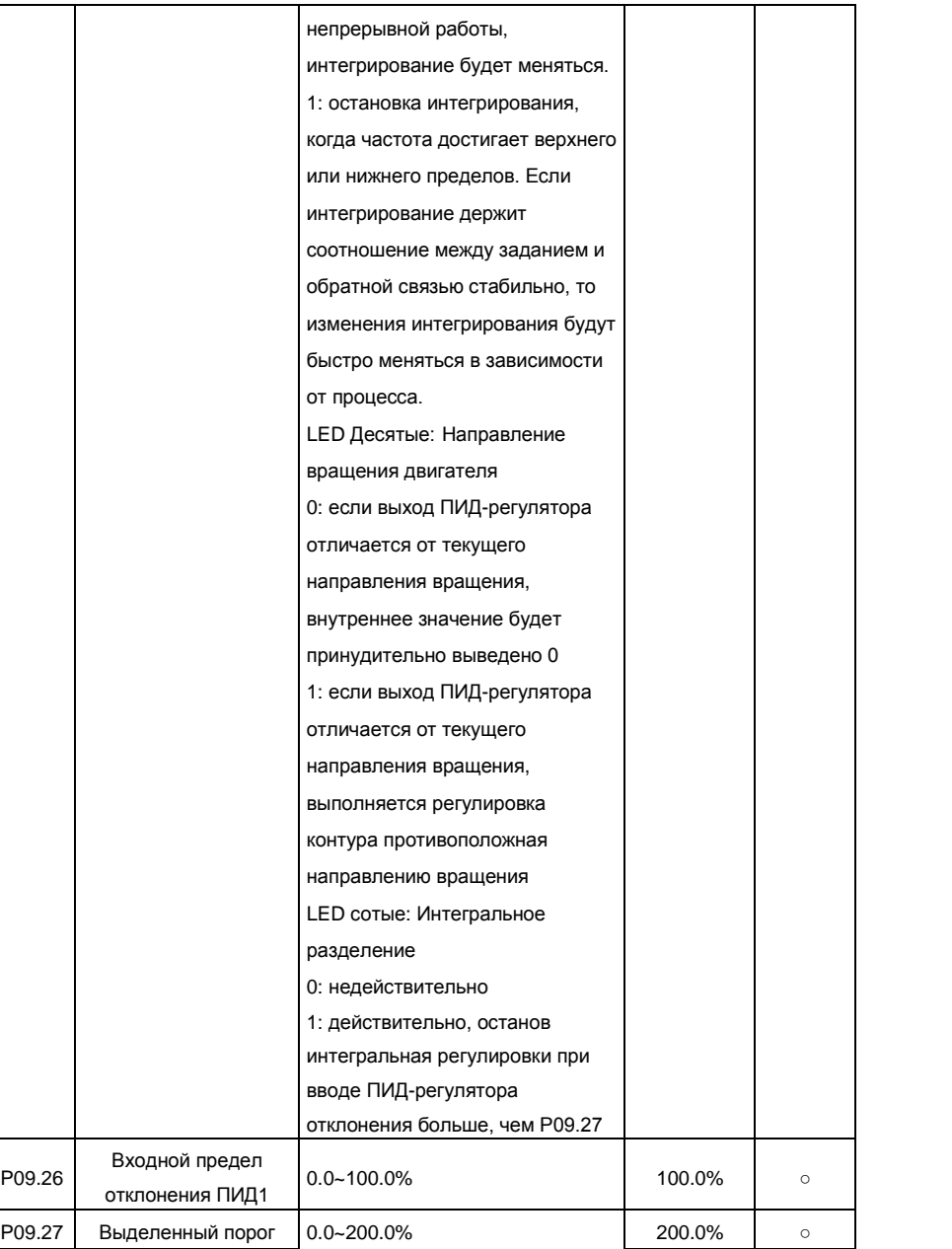

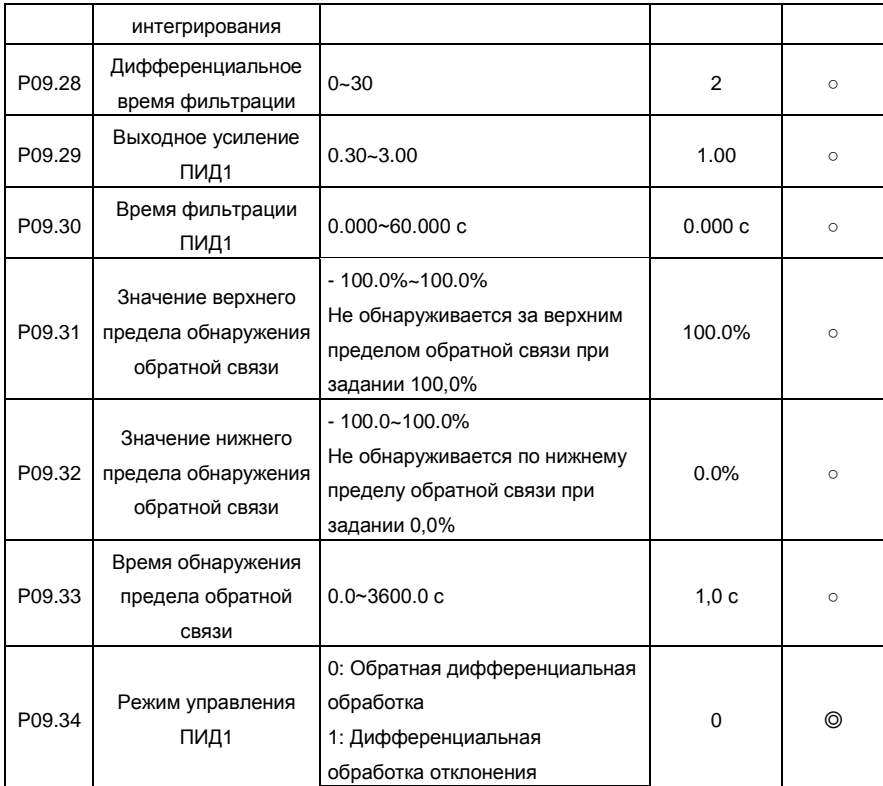

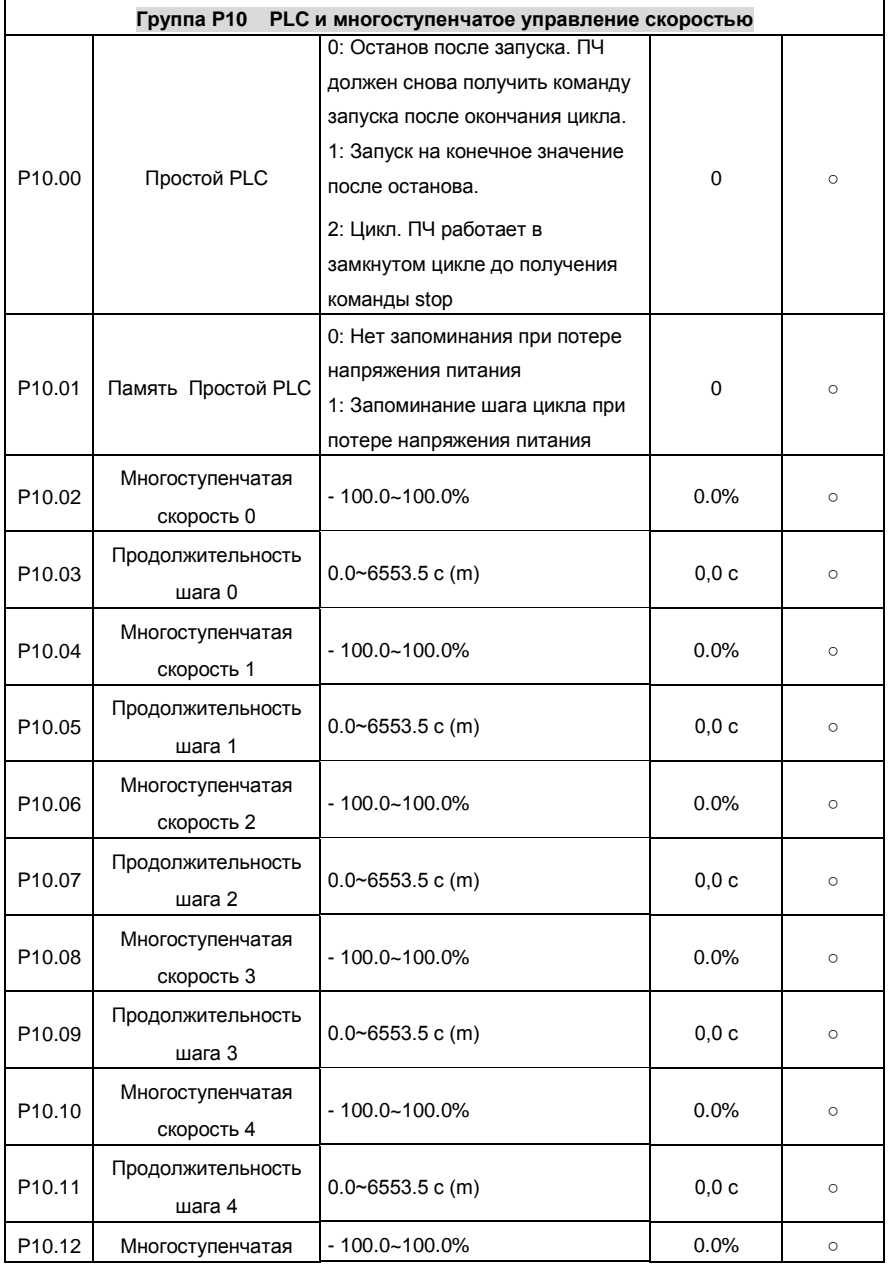

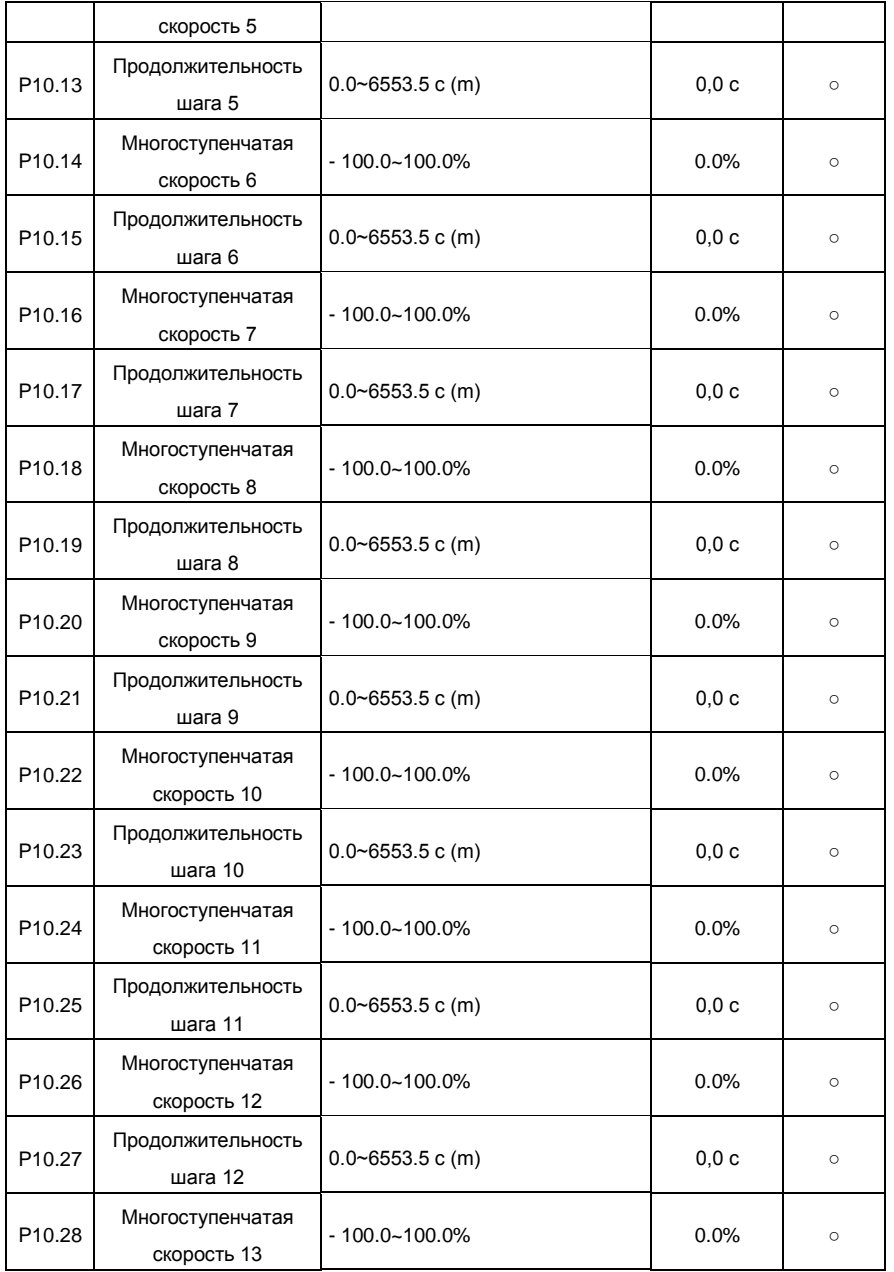

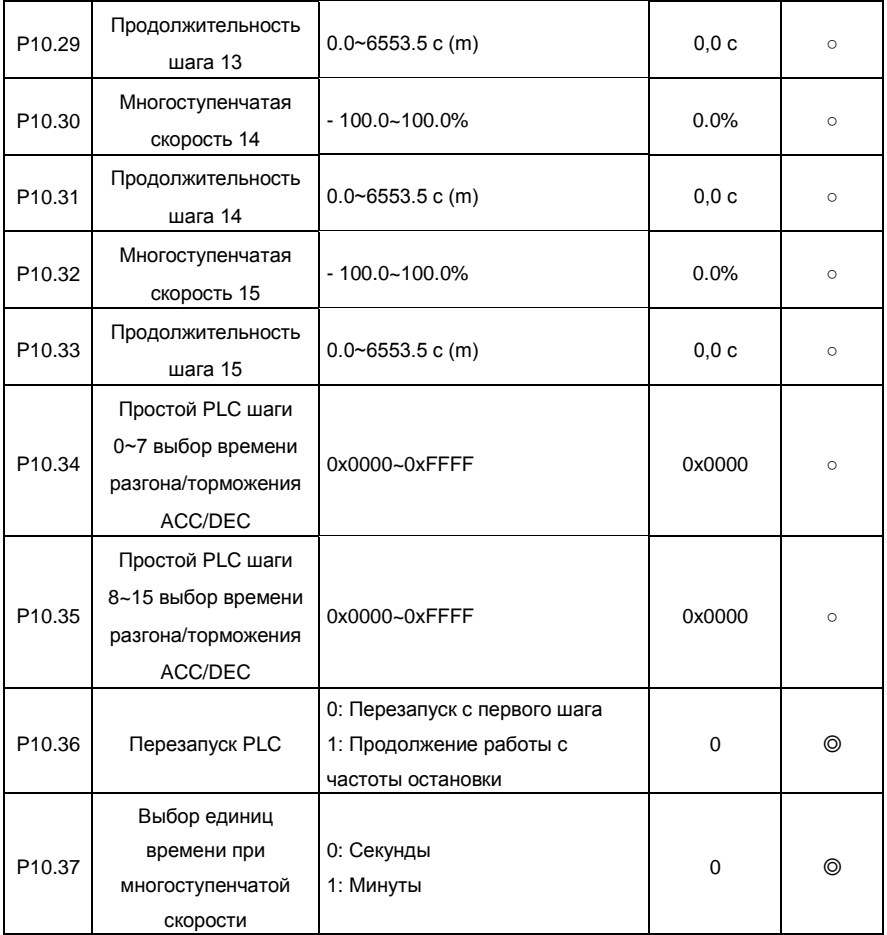

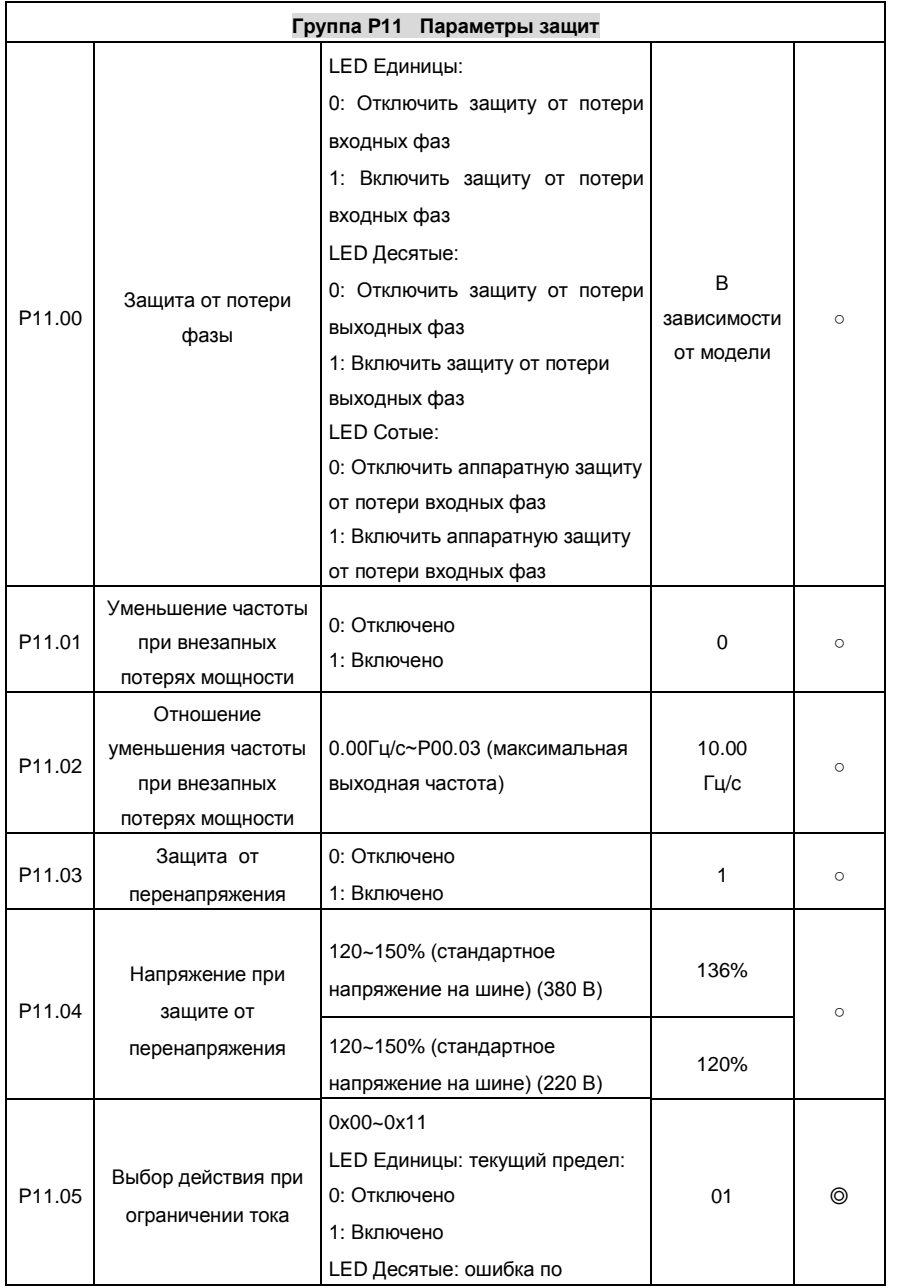

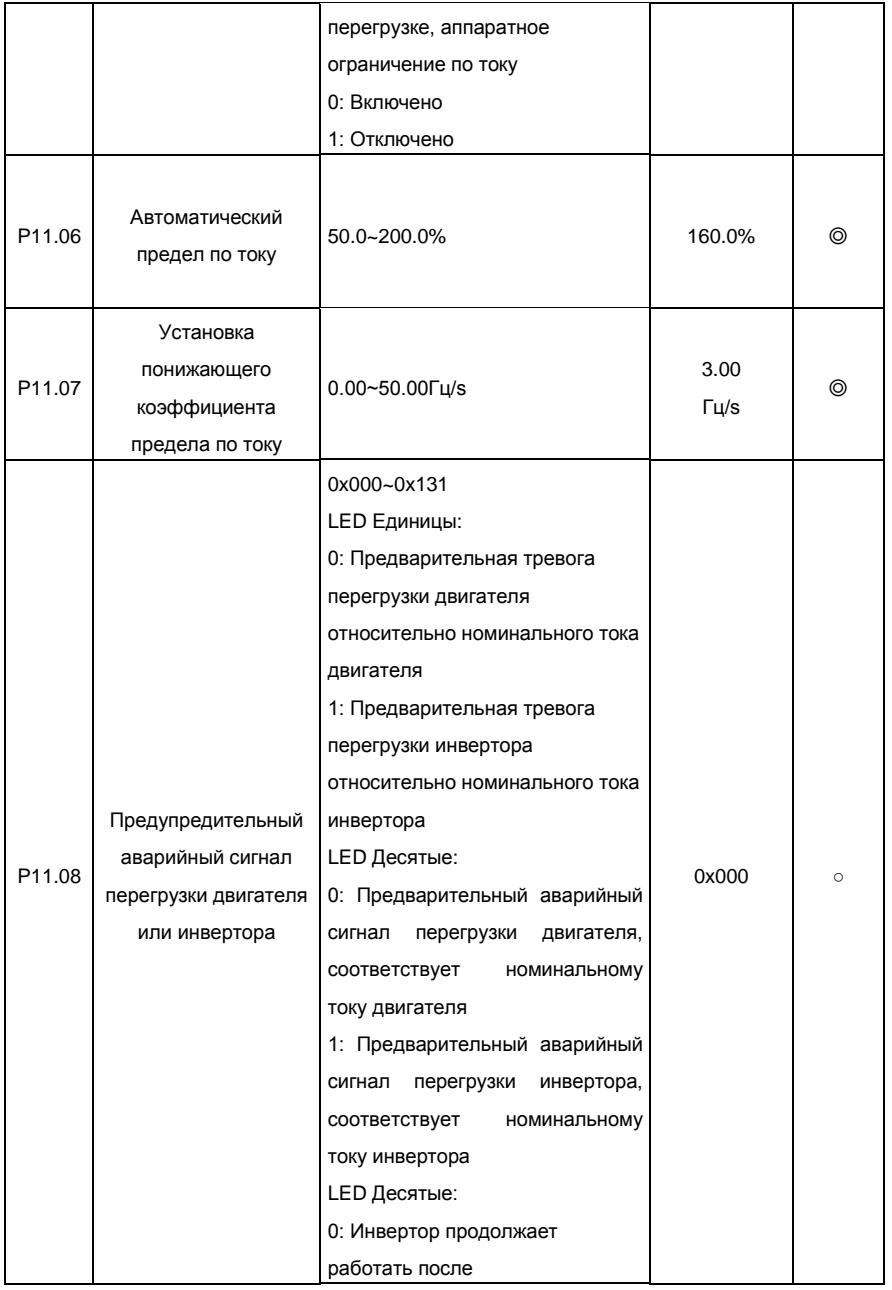

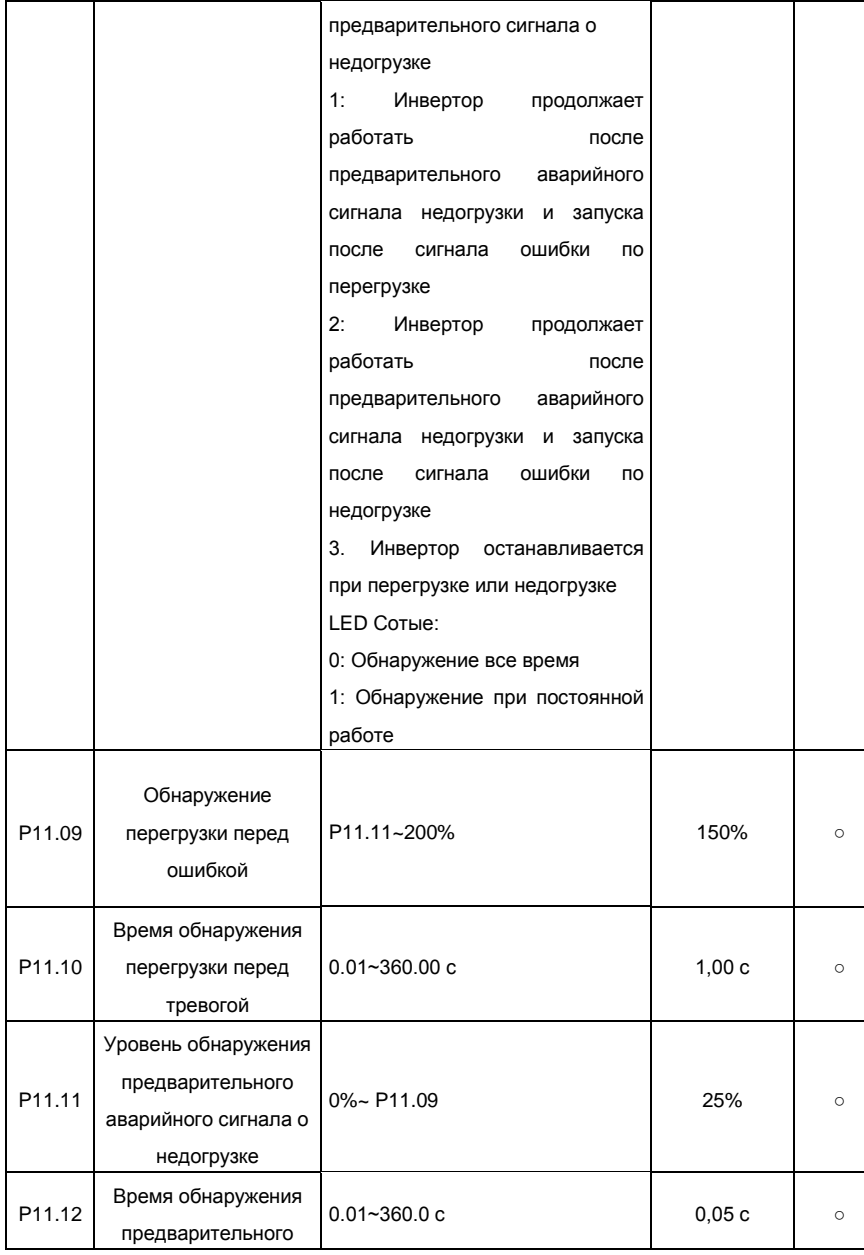

117

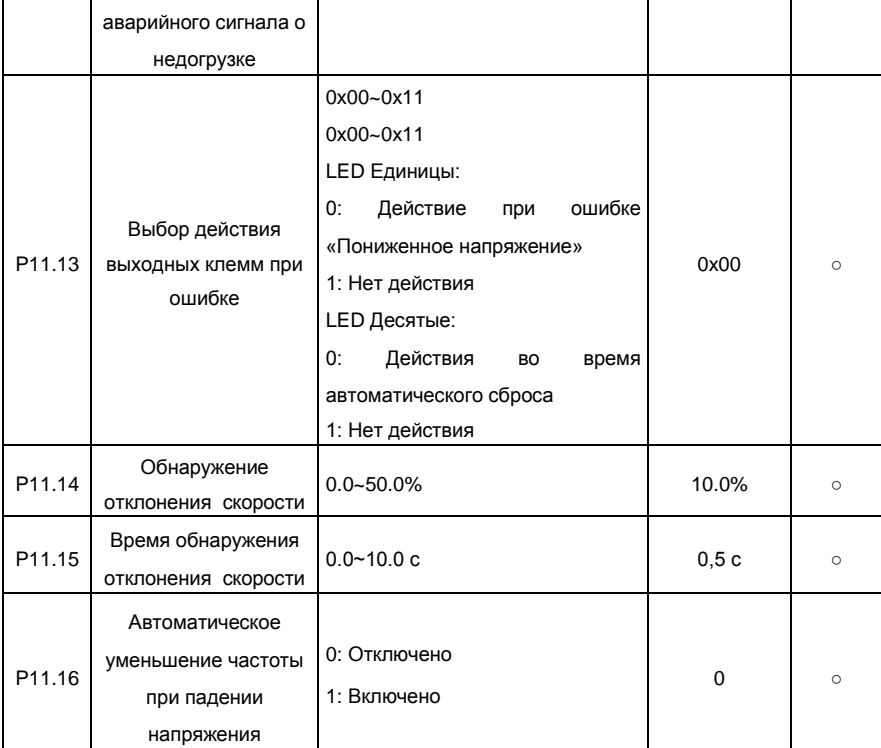

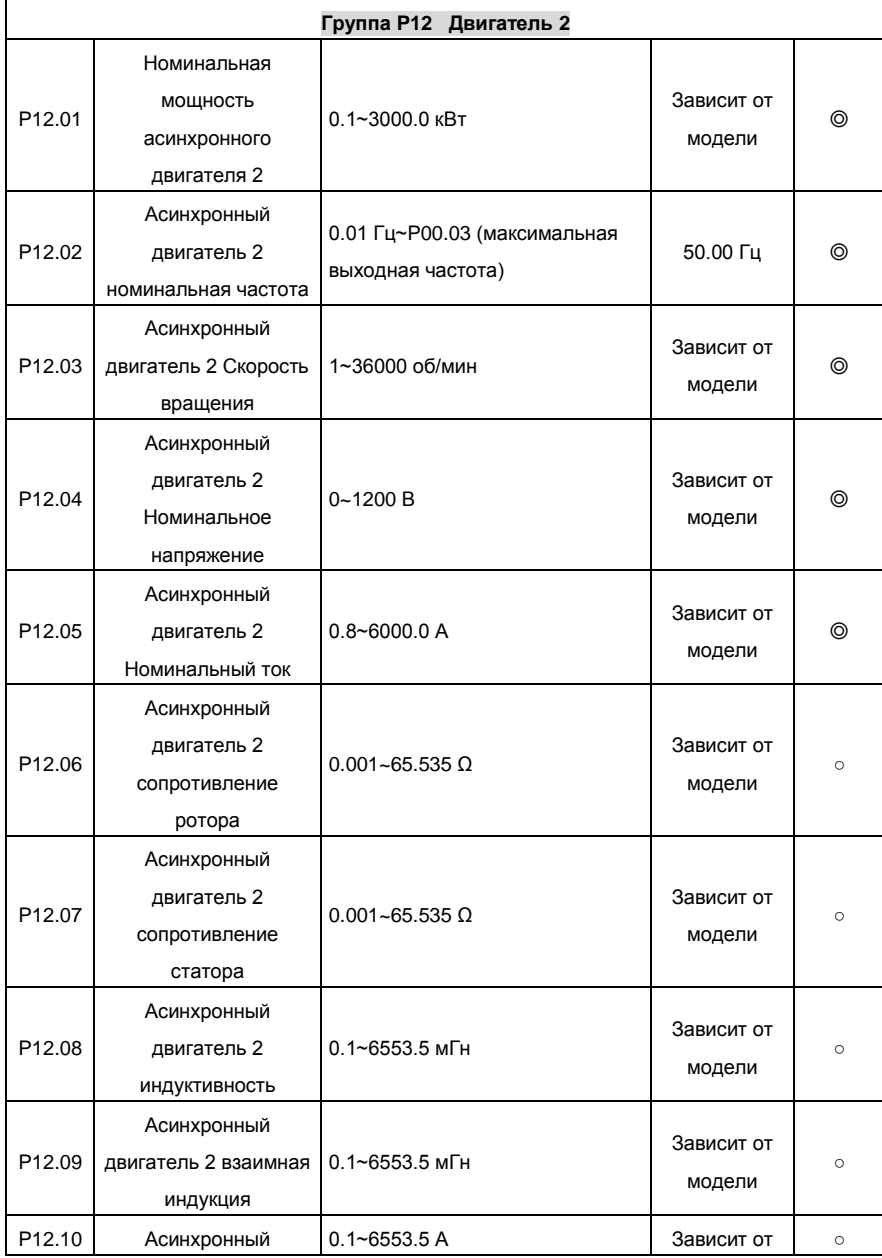

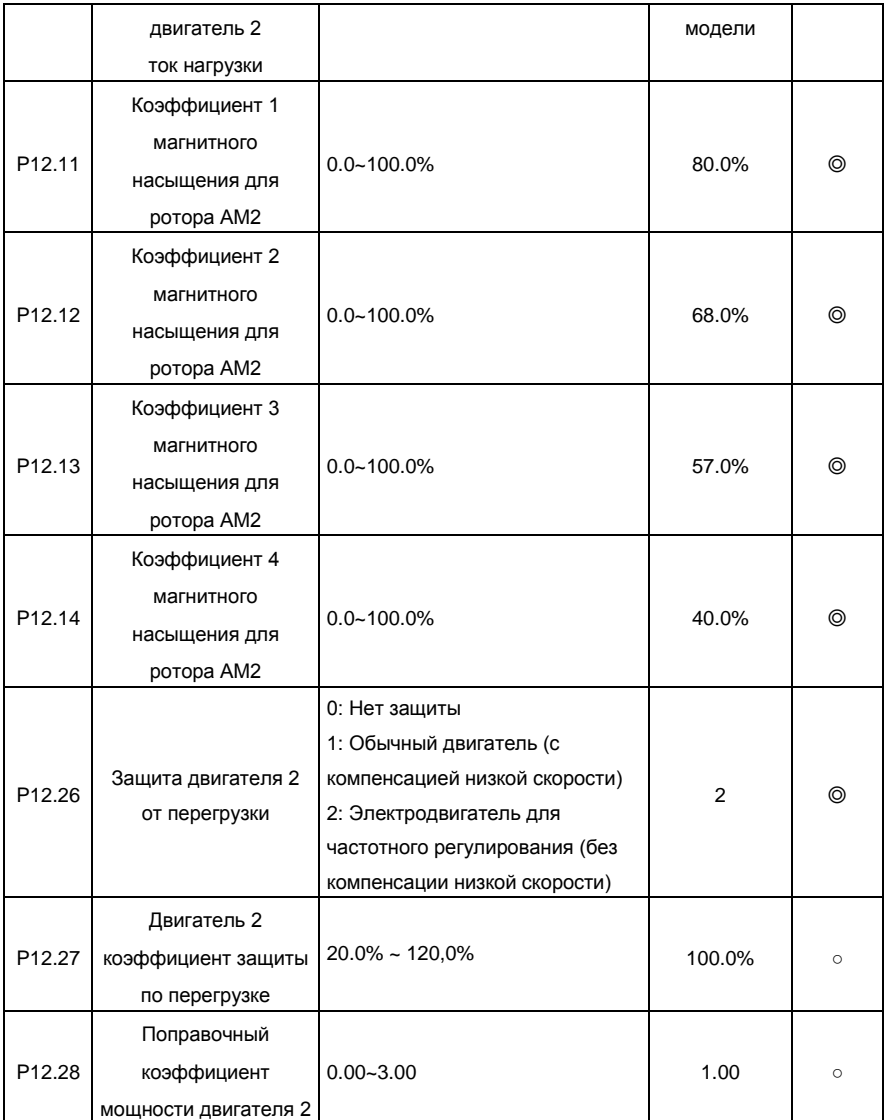

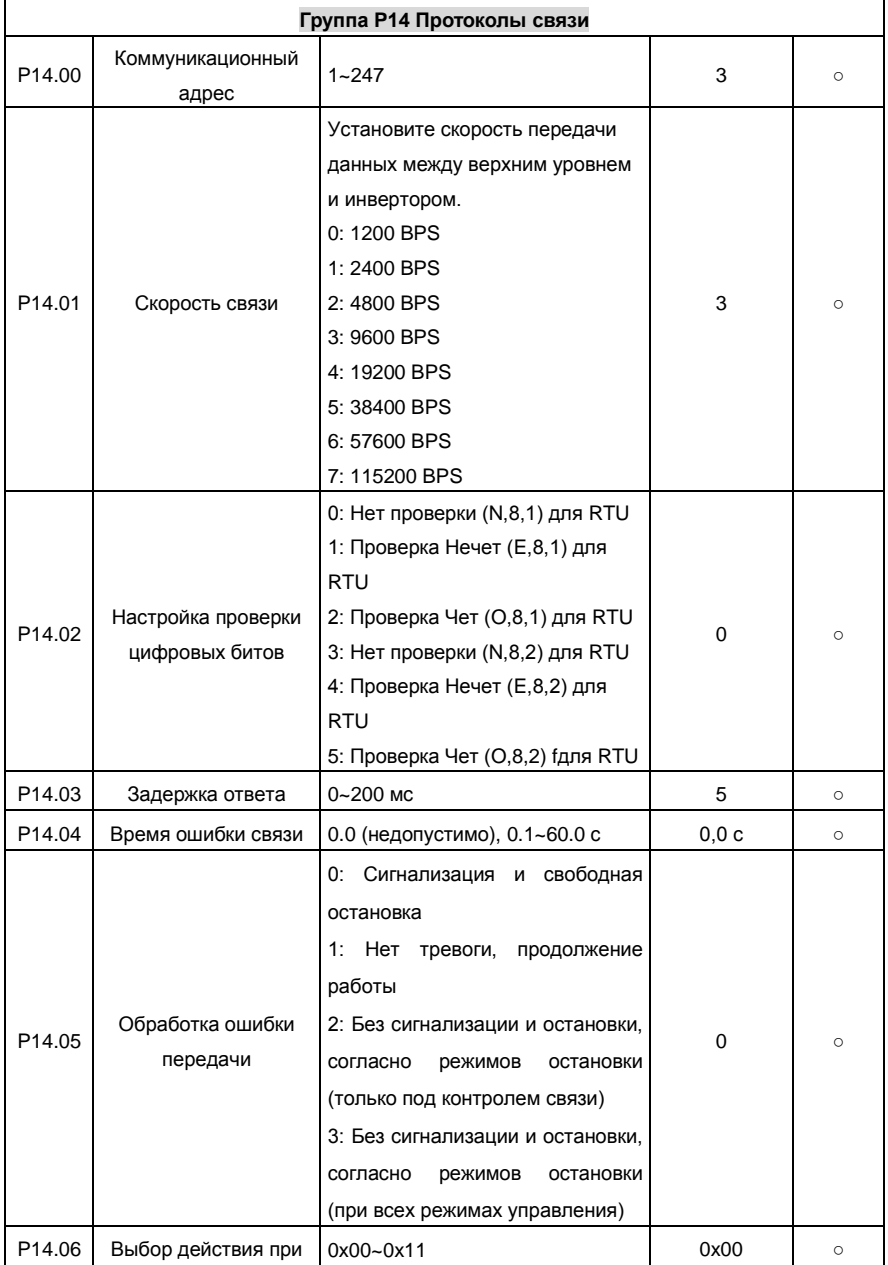

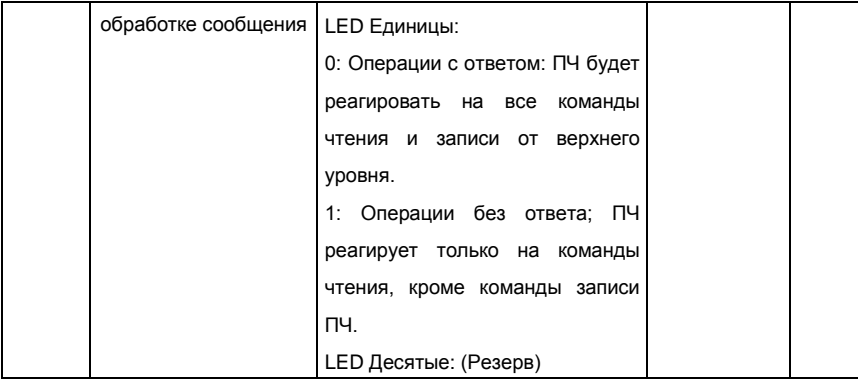

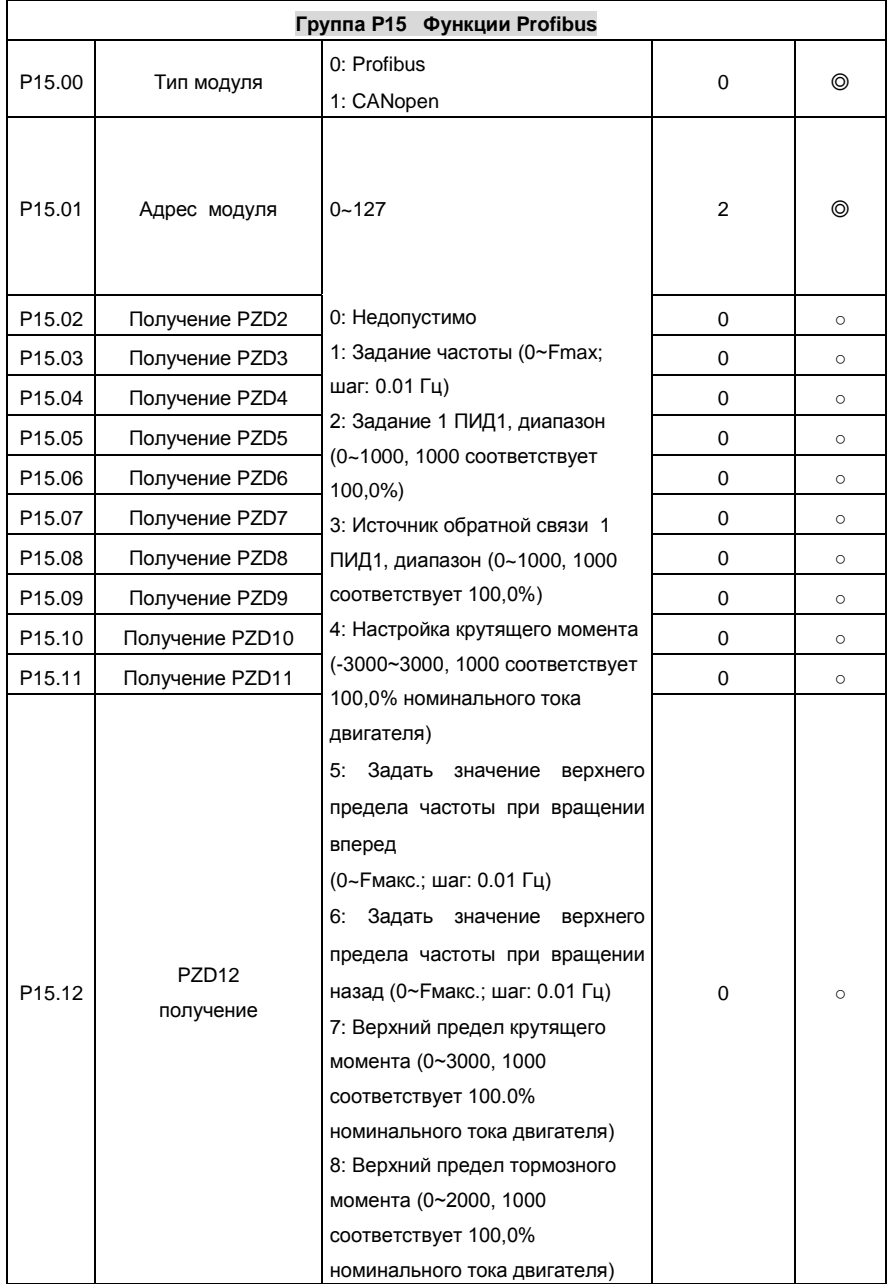

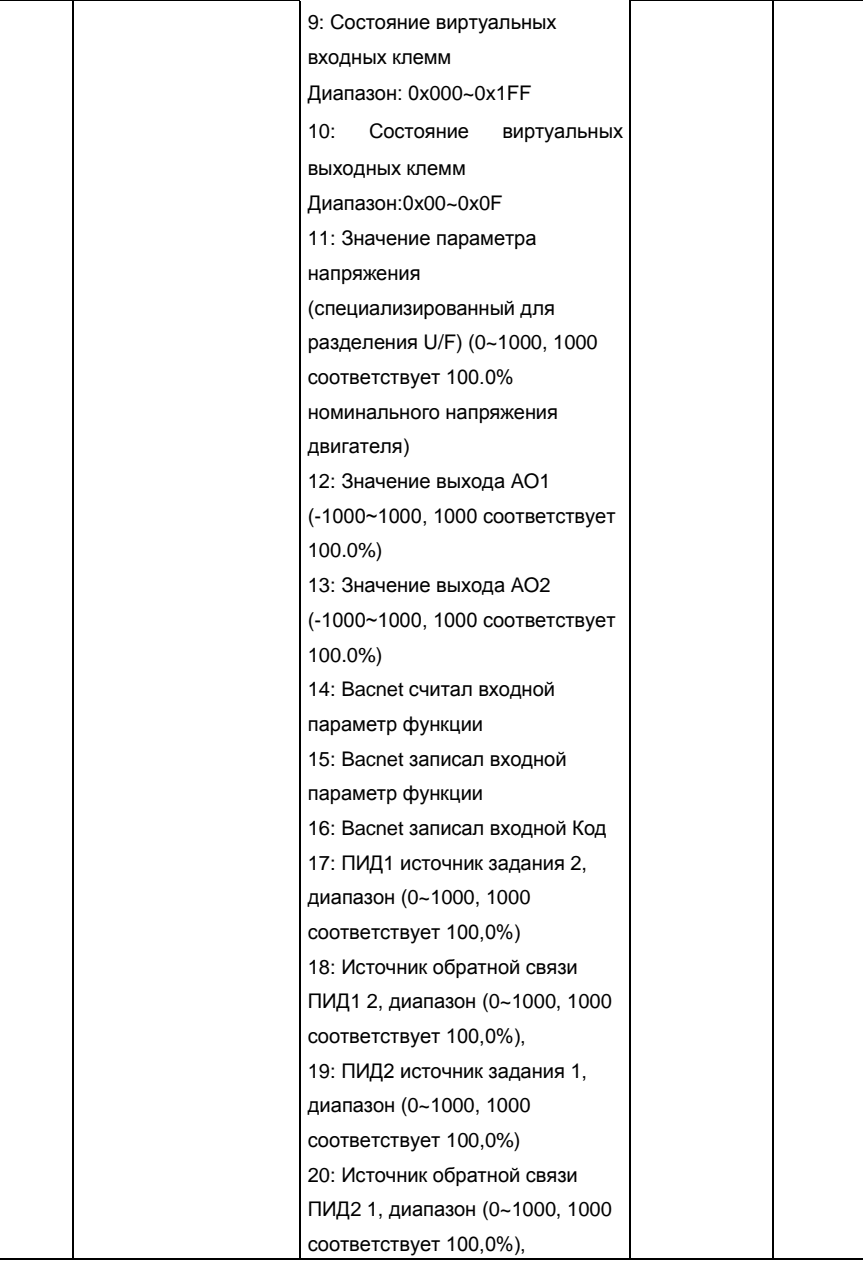

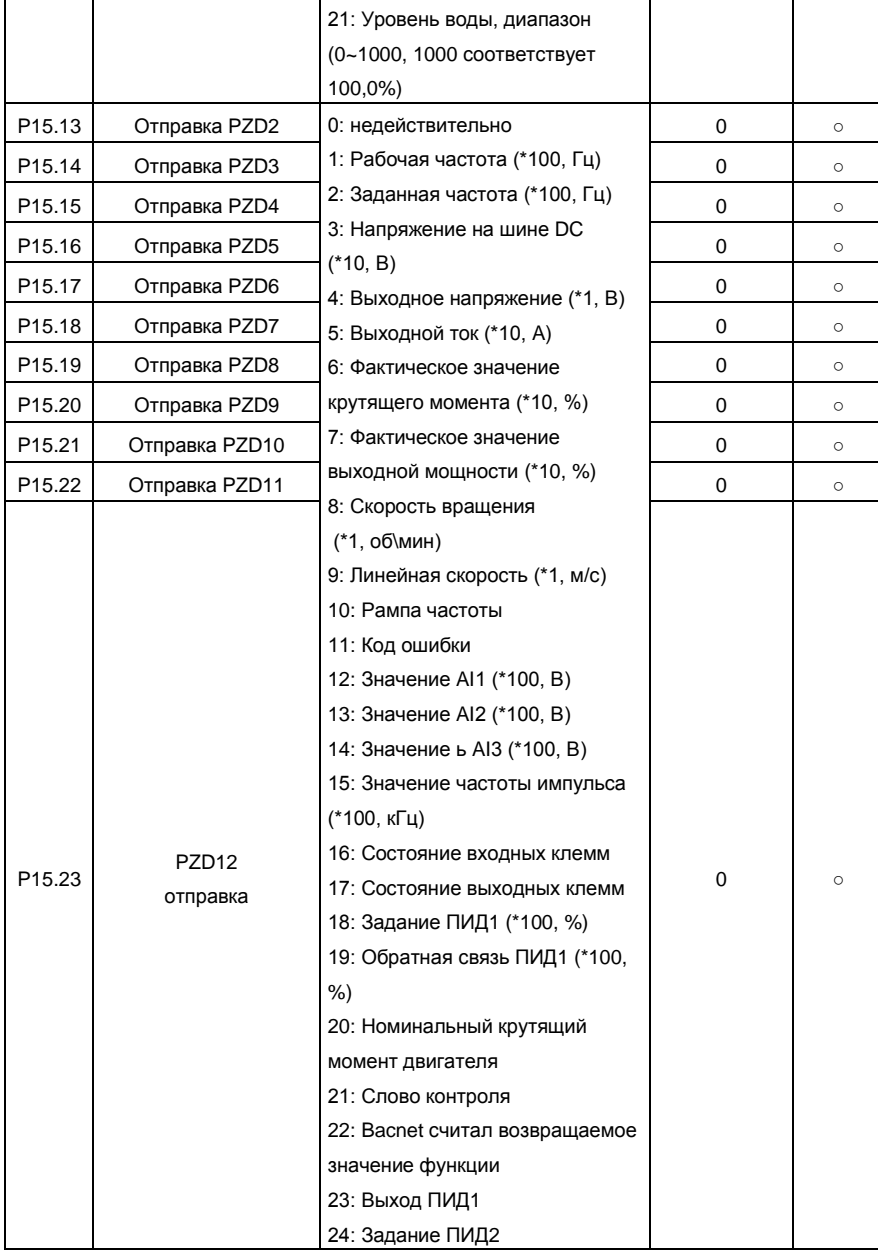

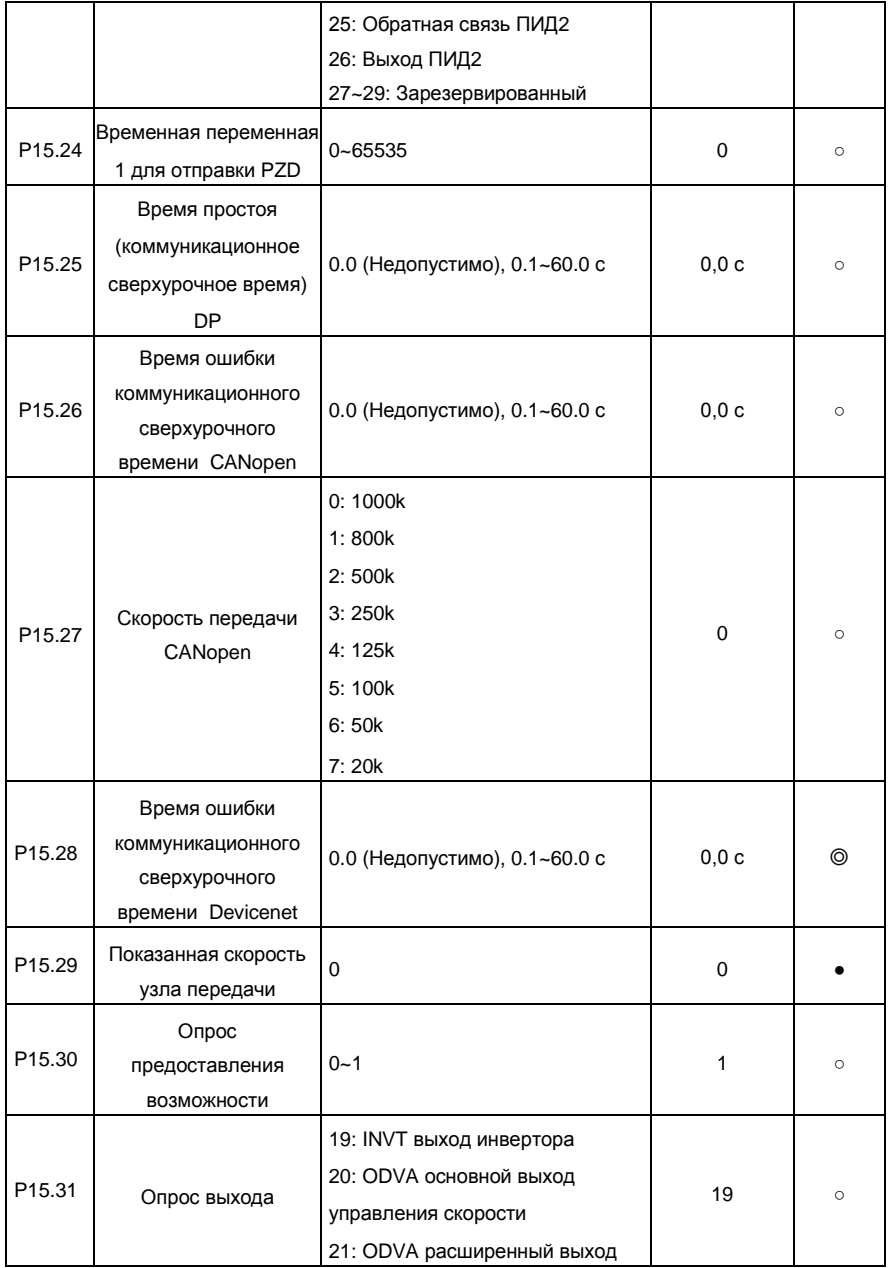

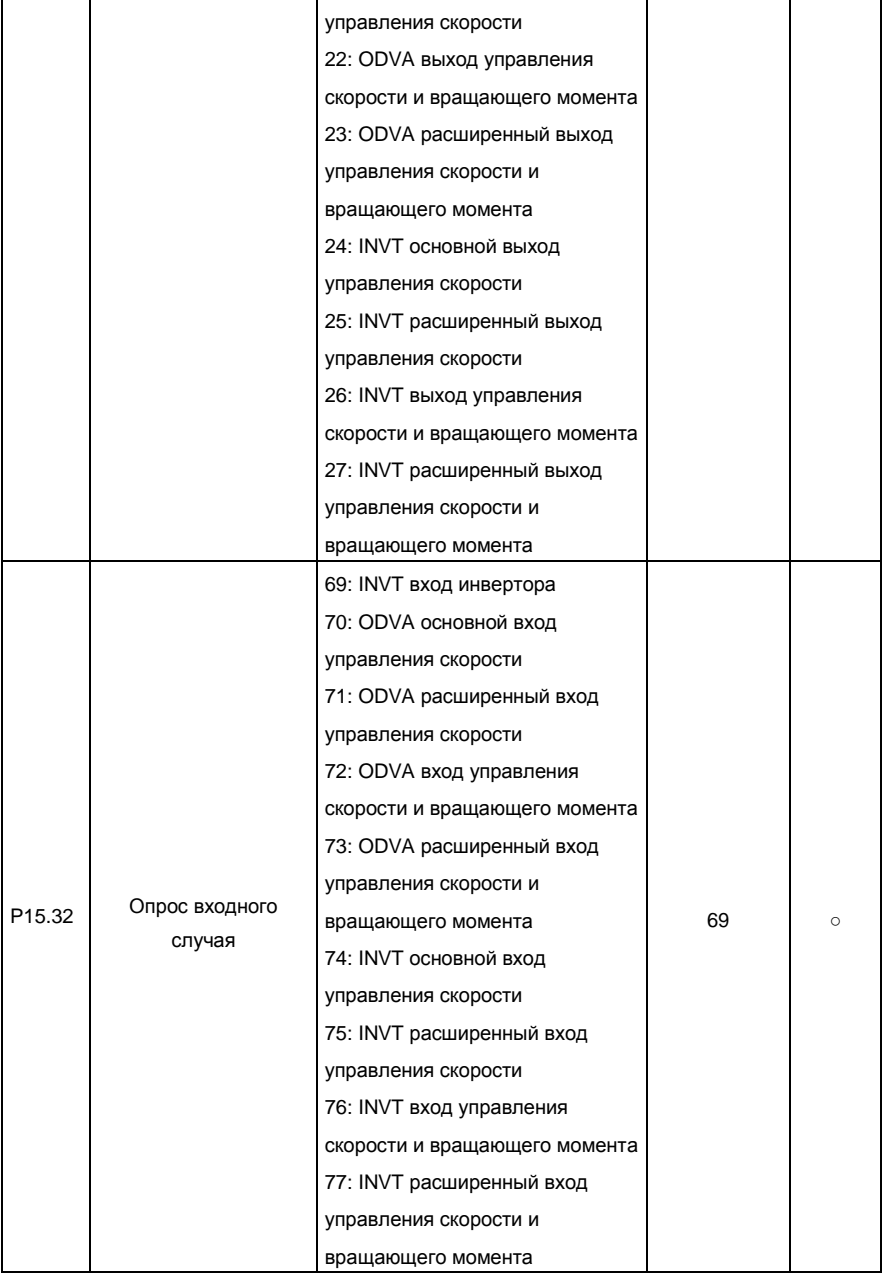

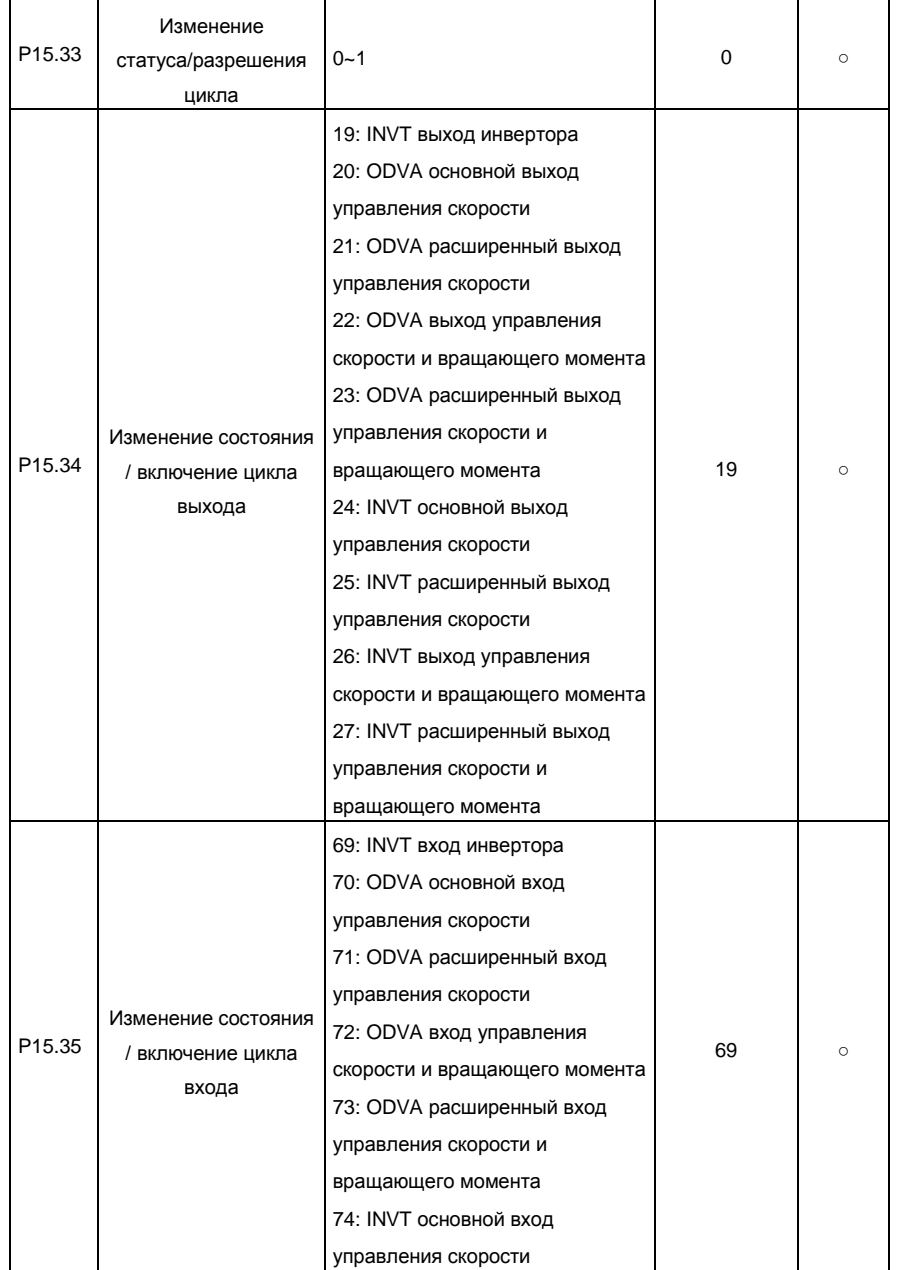

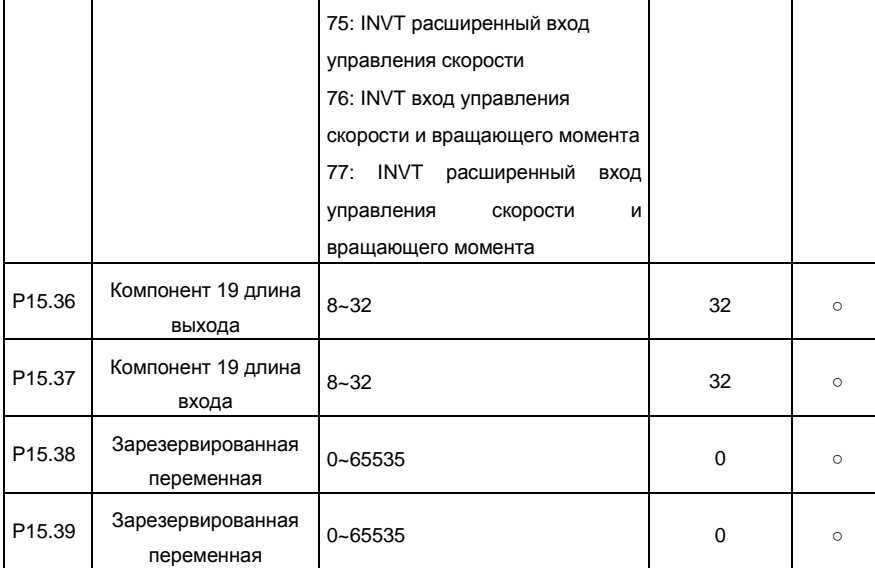

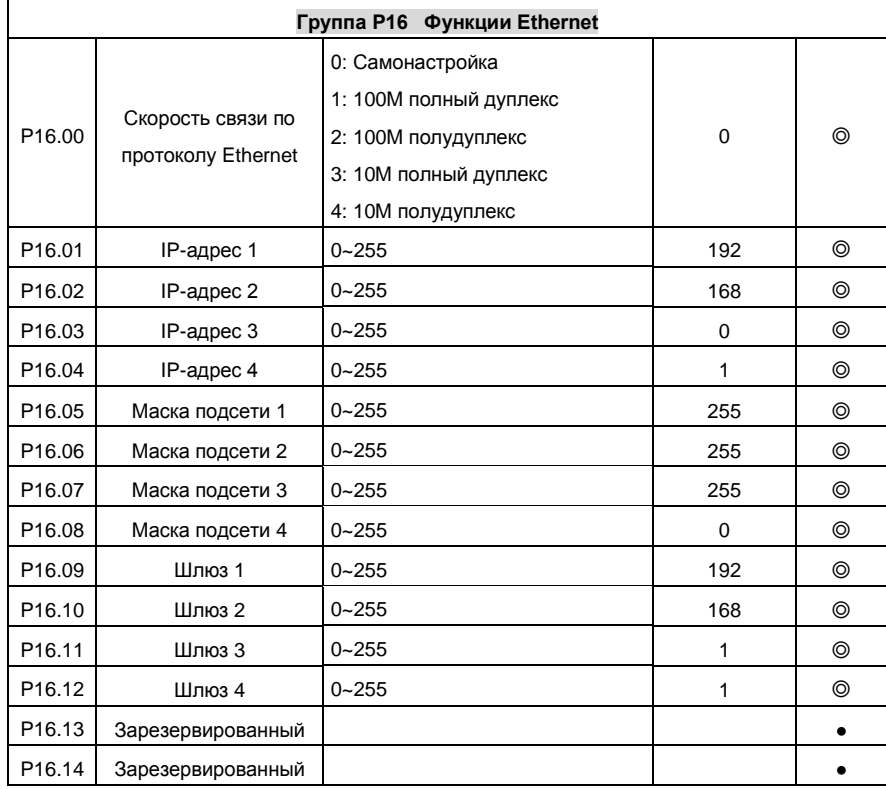

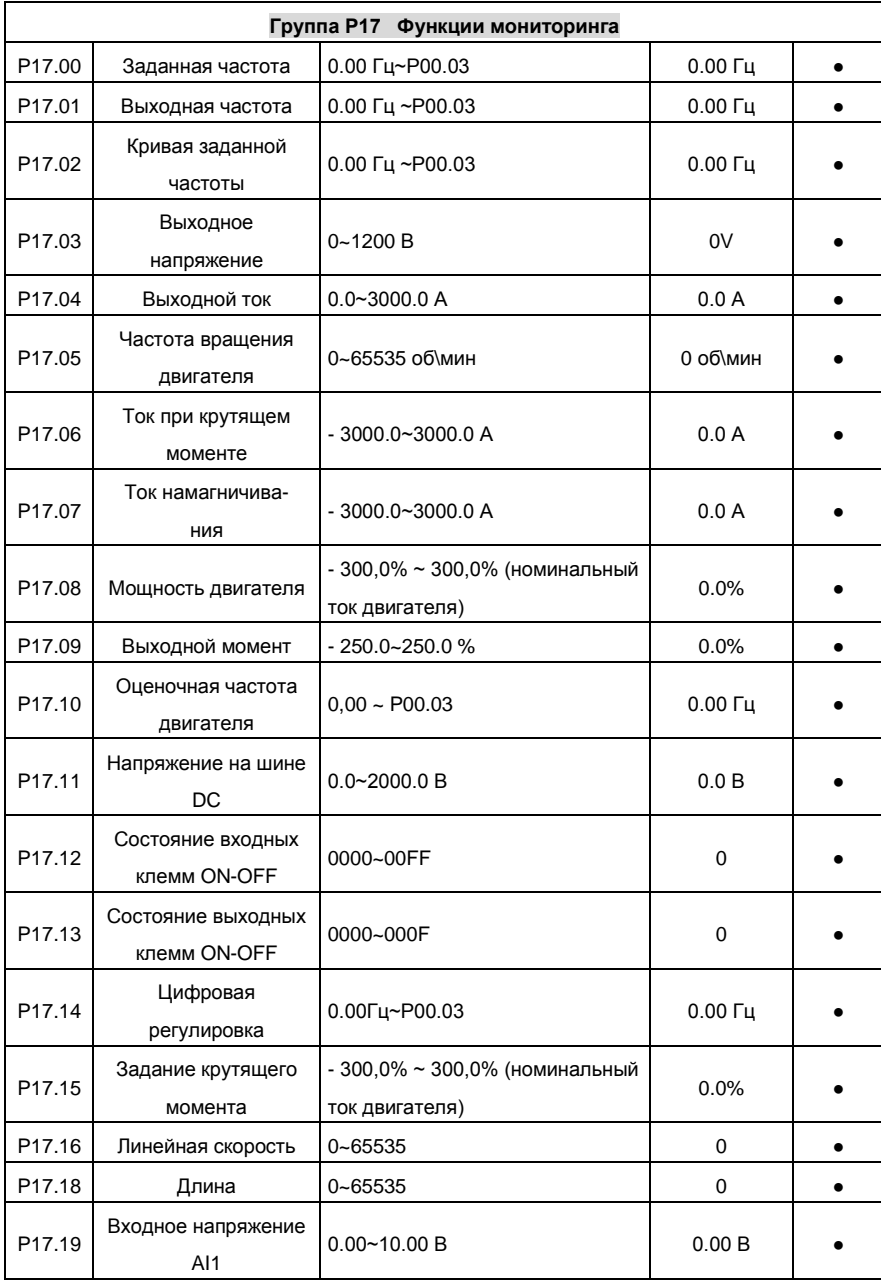

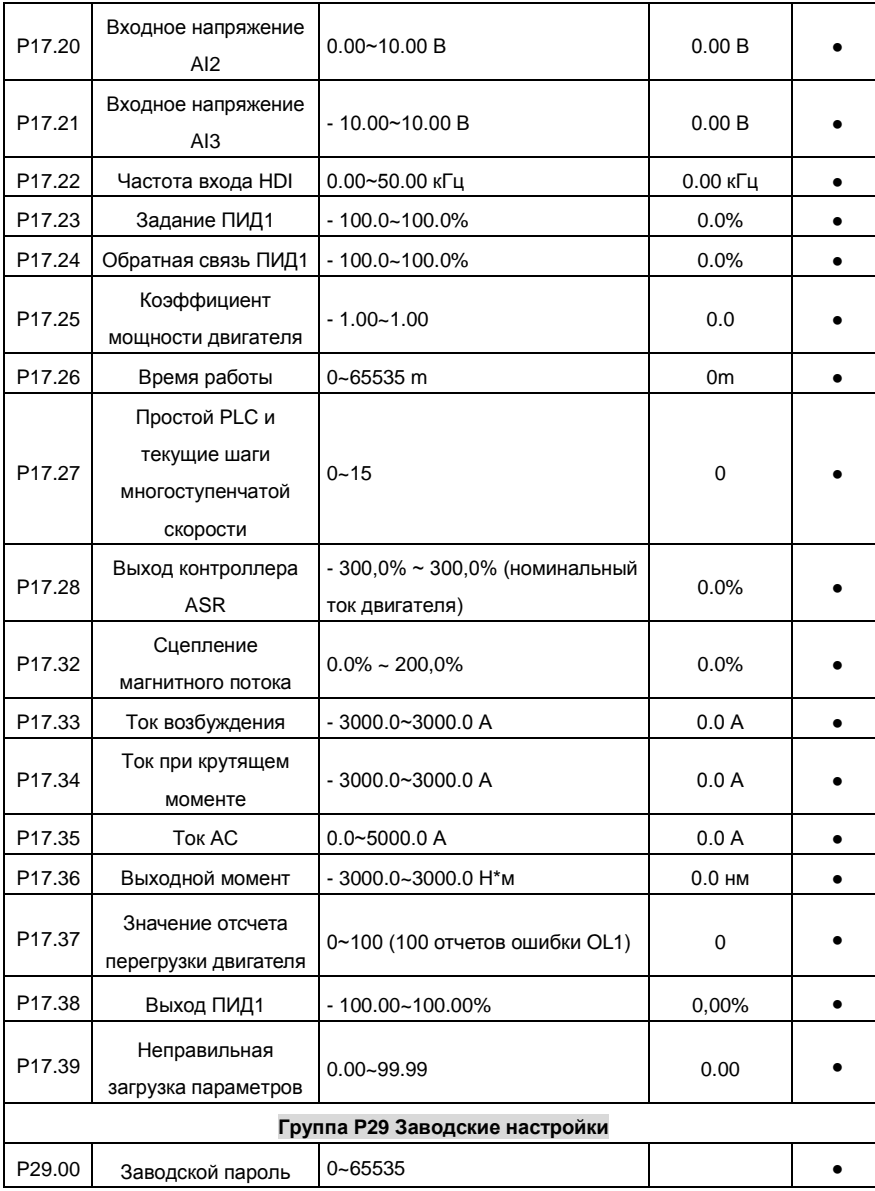

## **А.2 Специальная параметры Goodrive300-16**

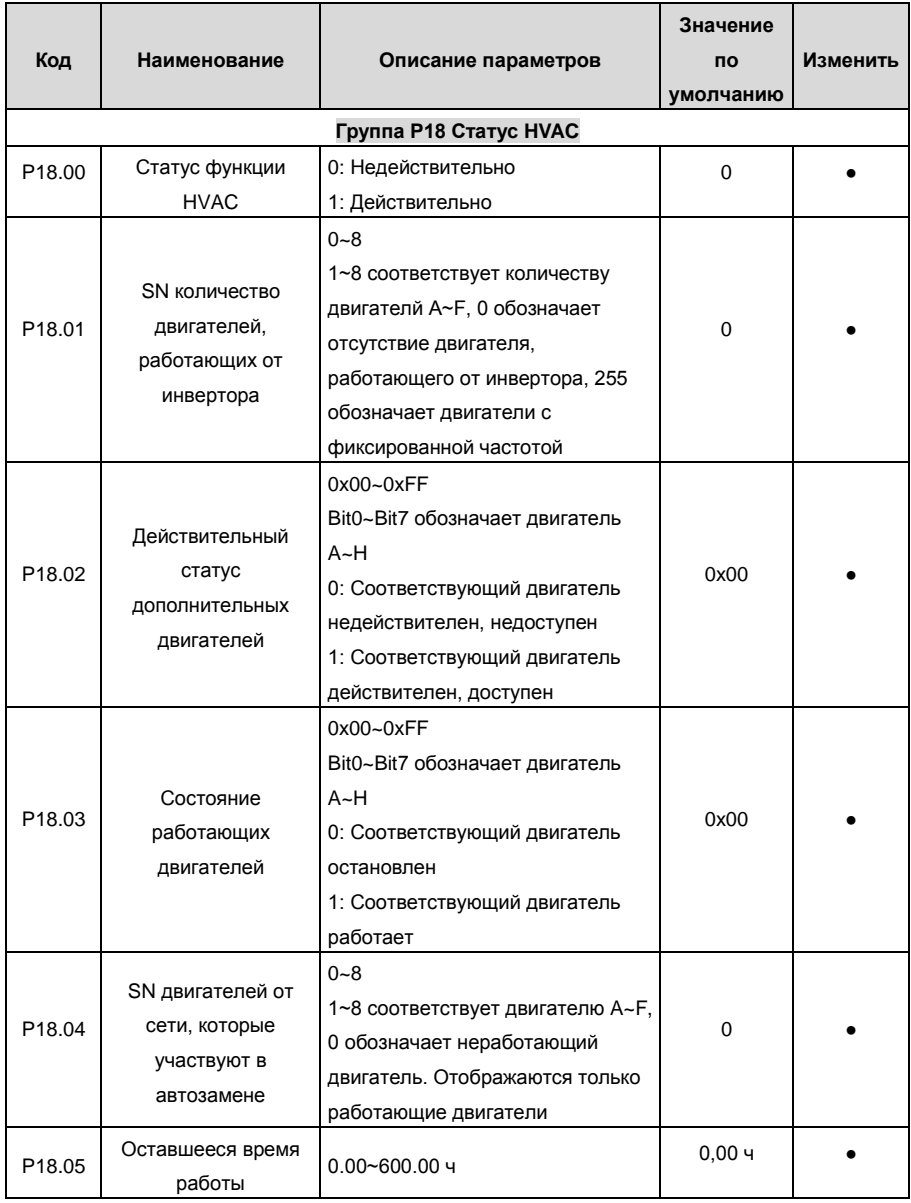

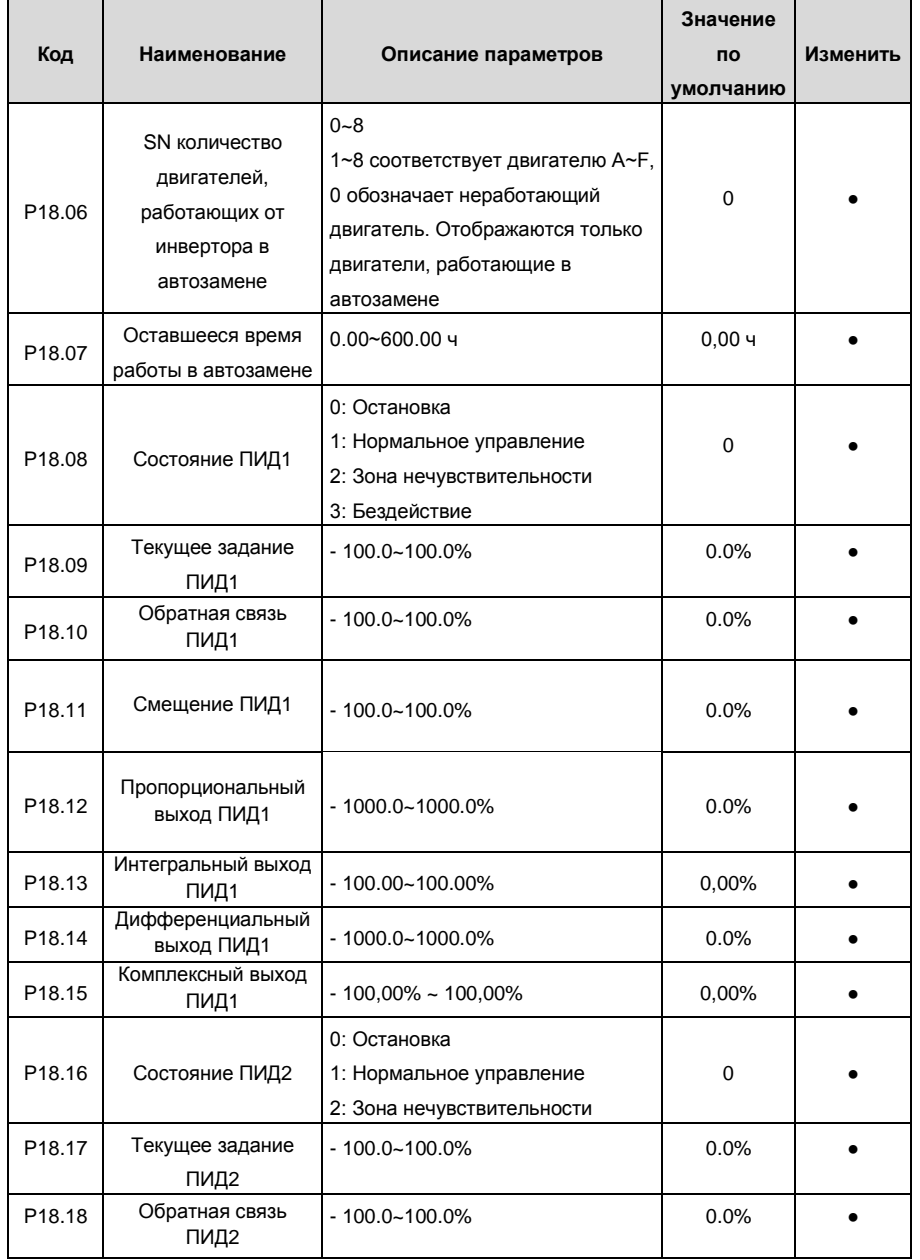

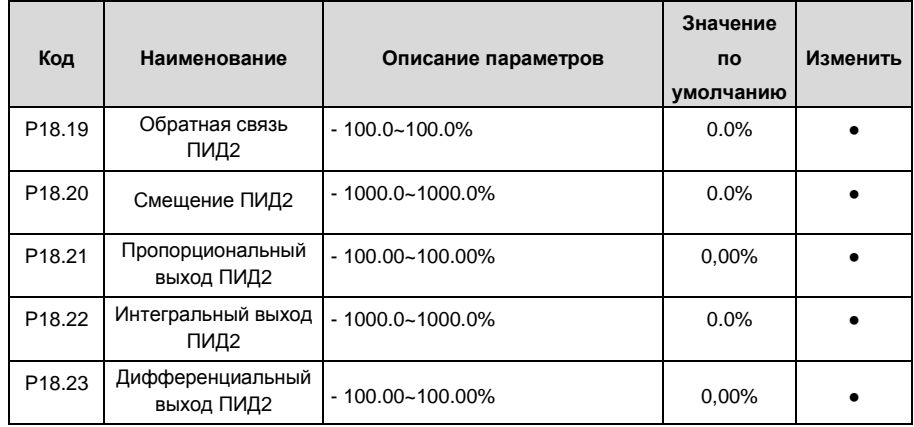

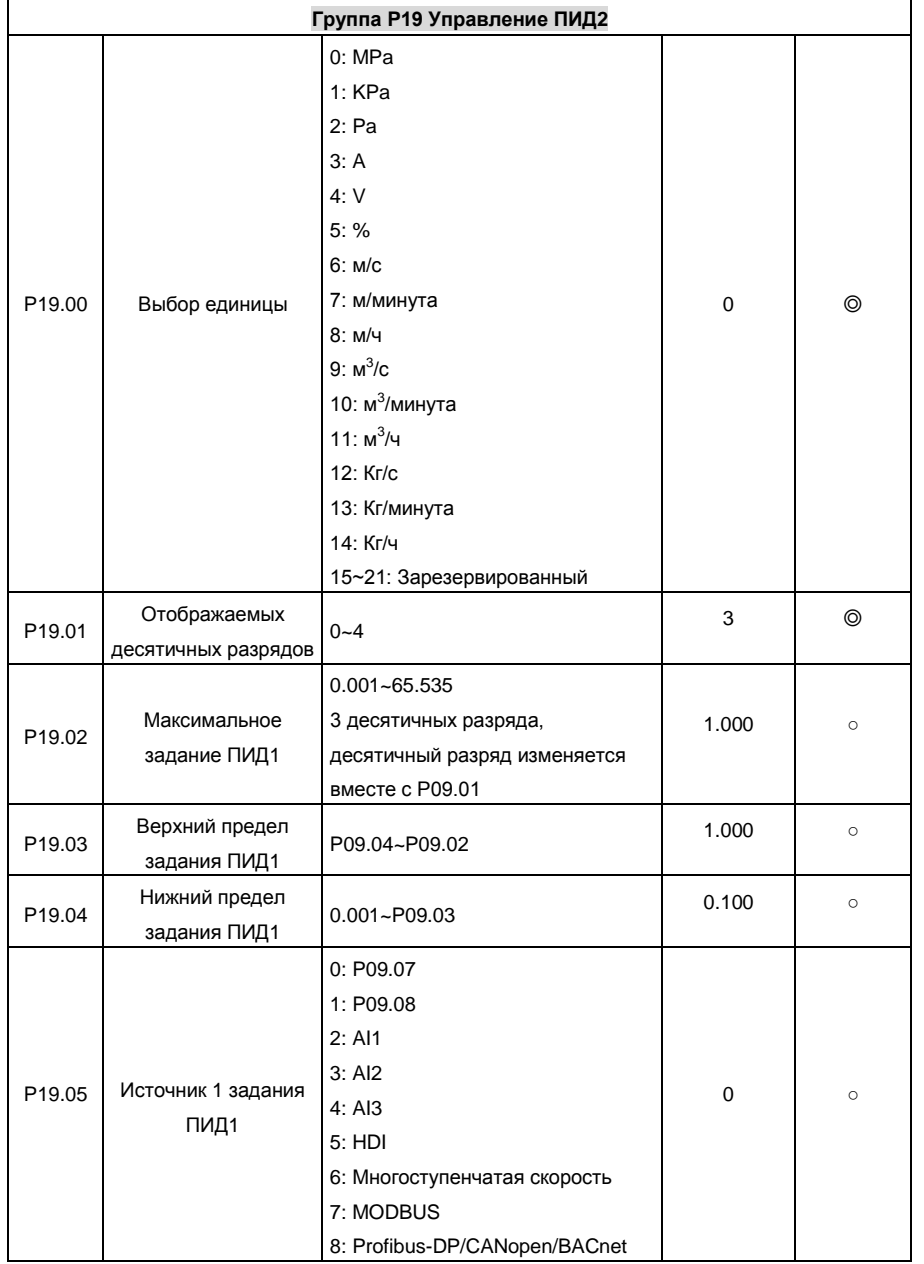

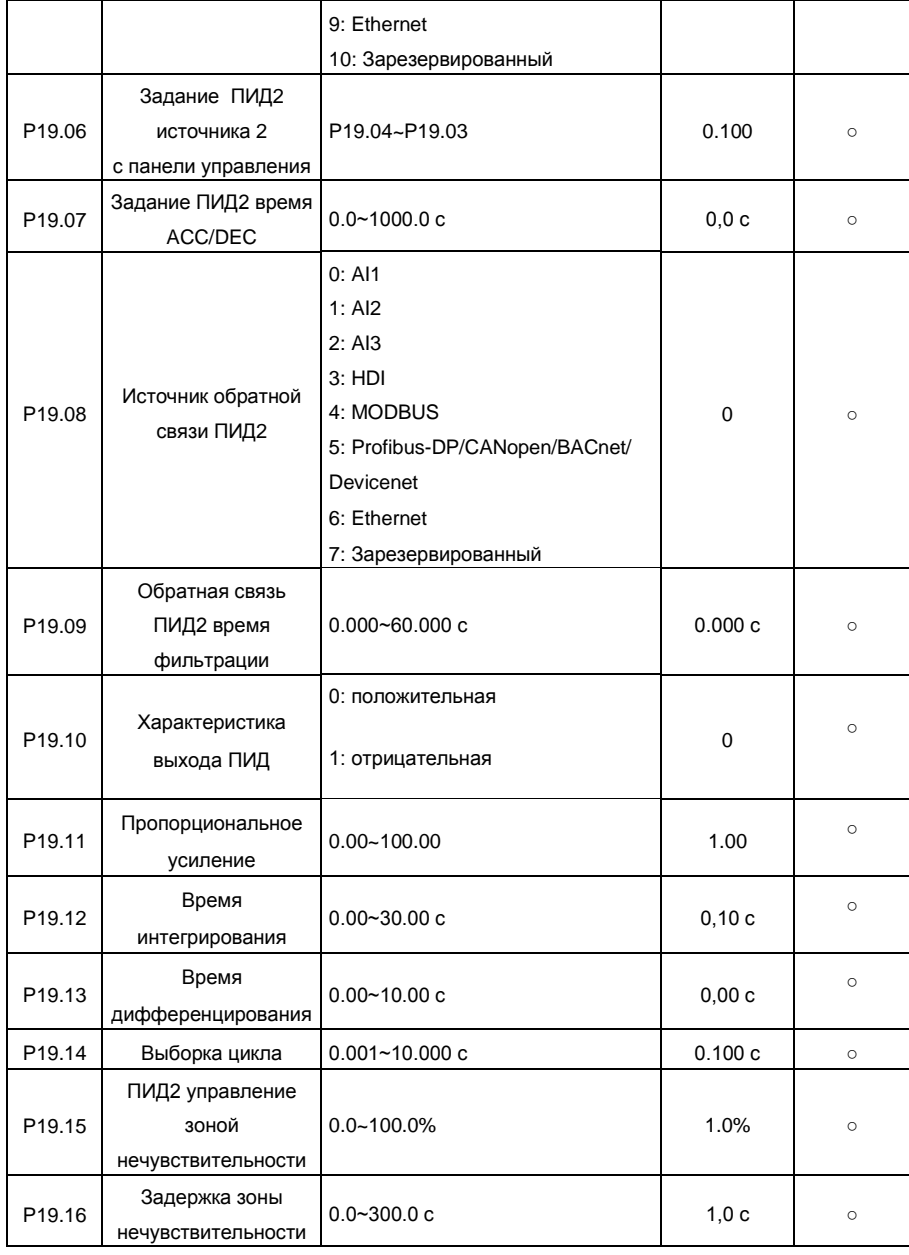

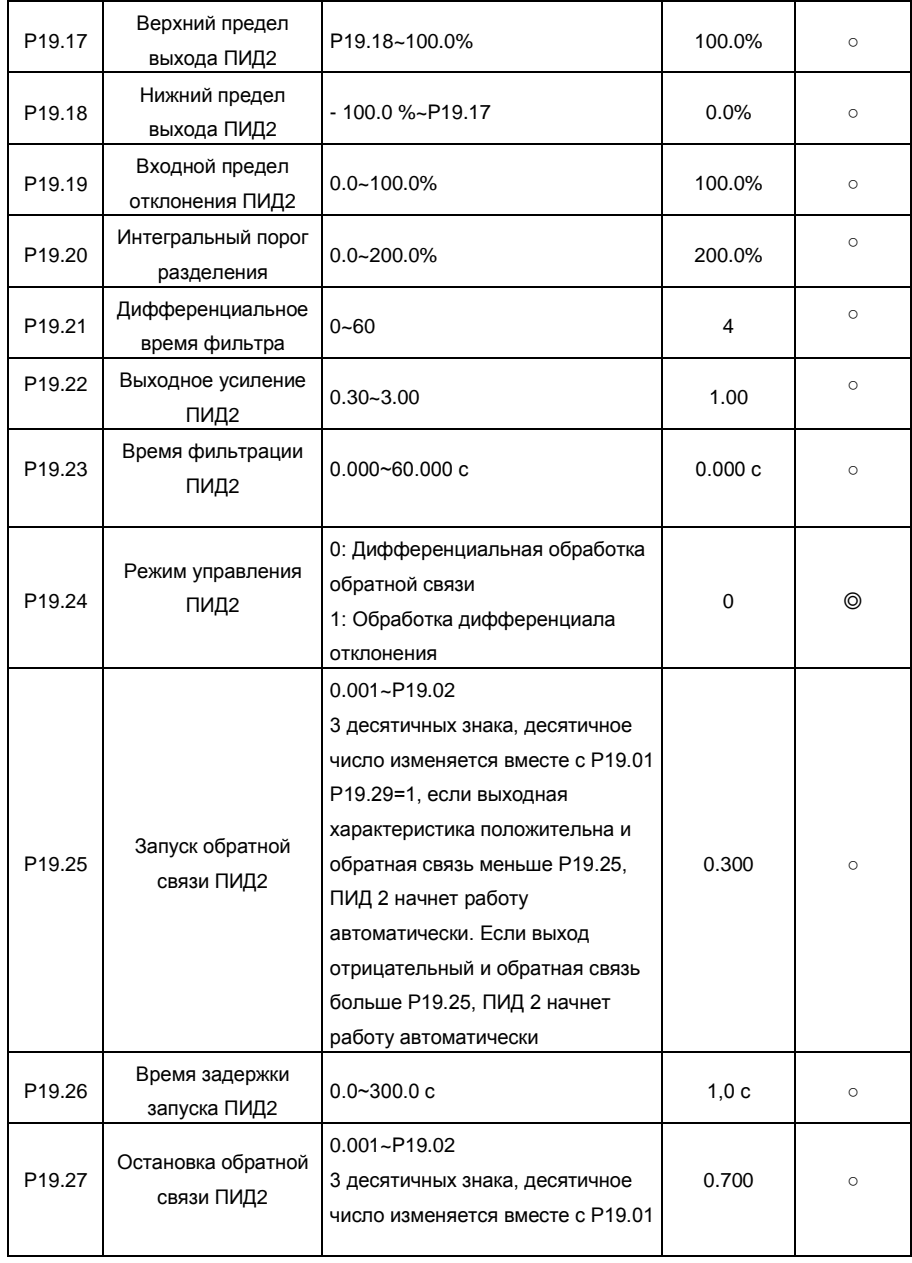

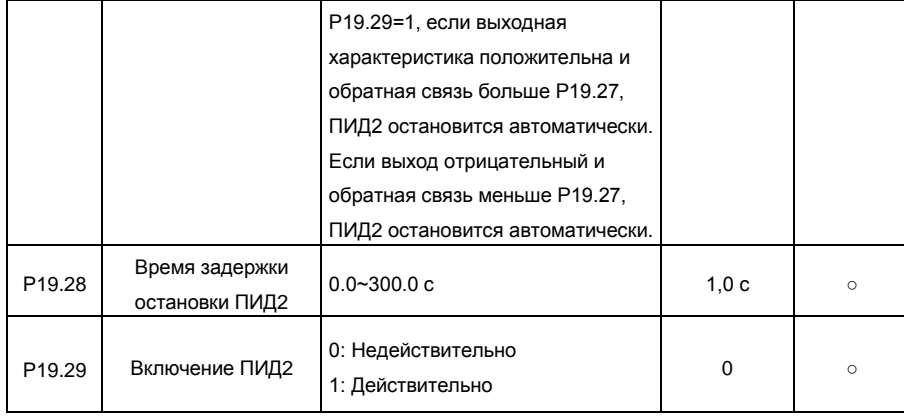

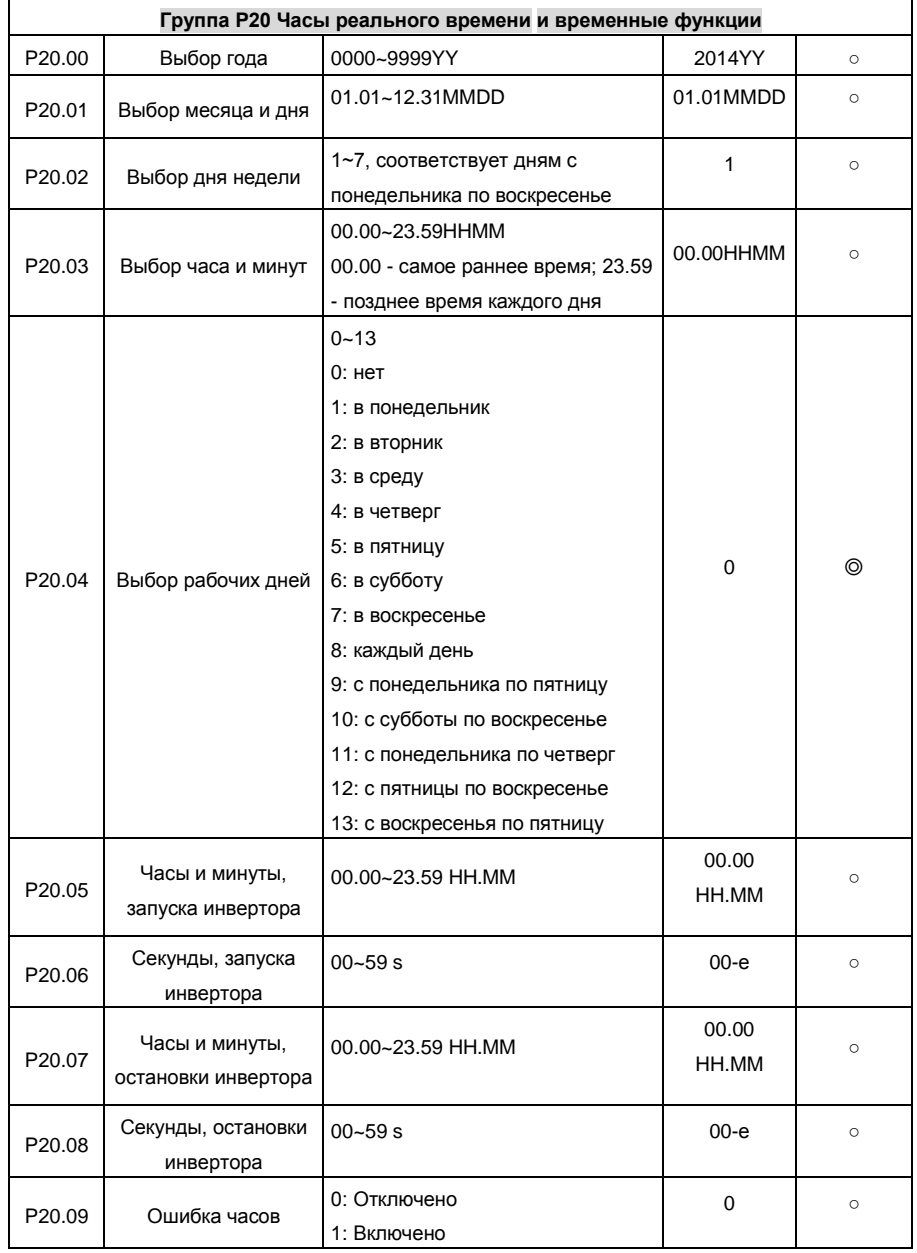

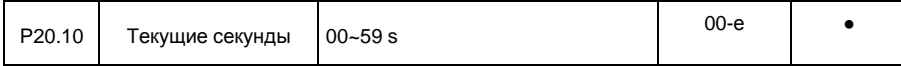

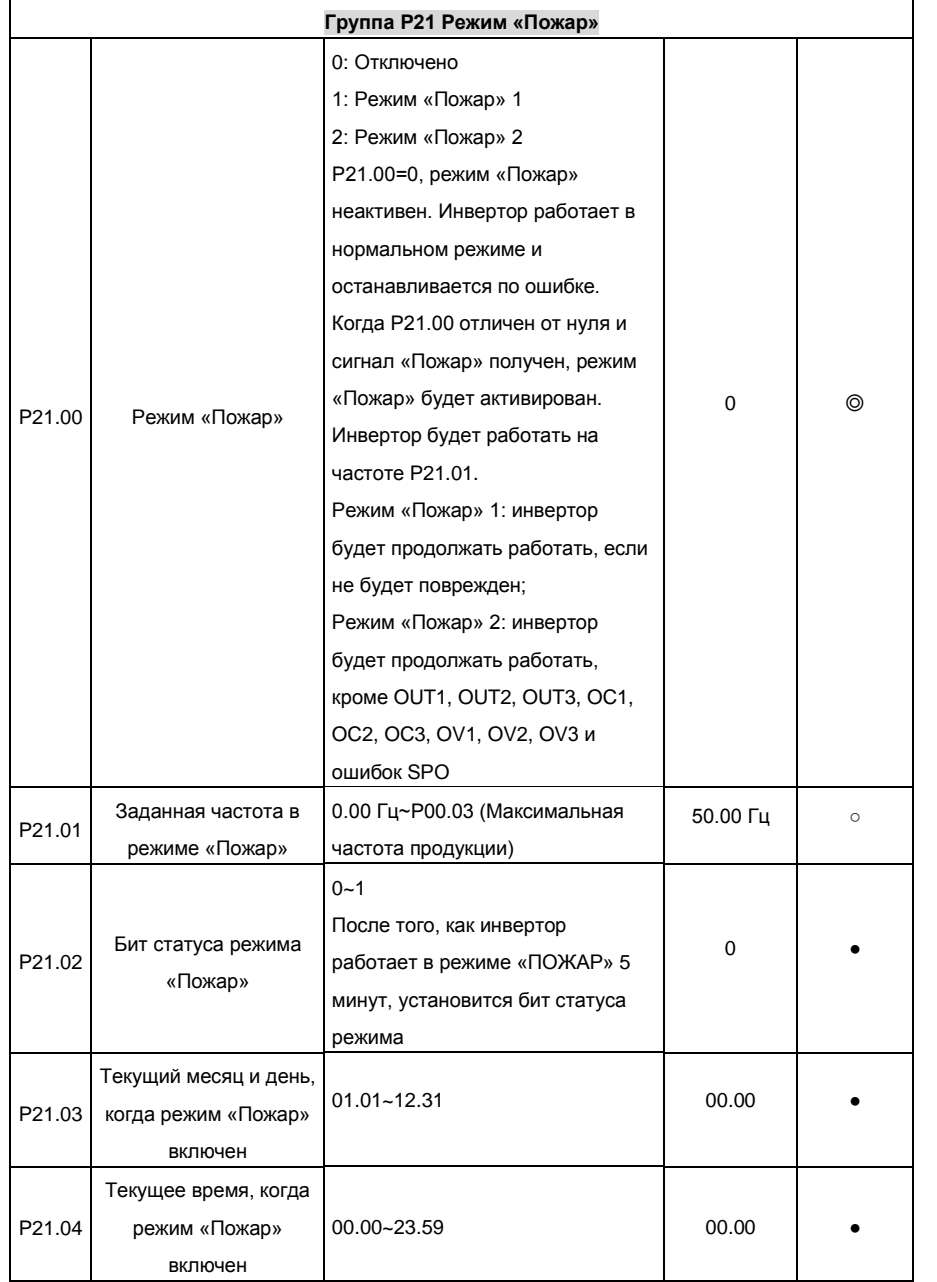

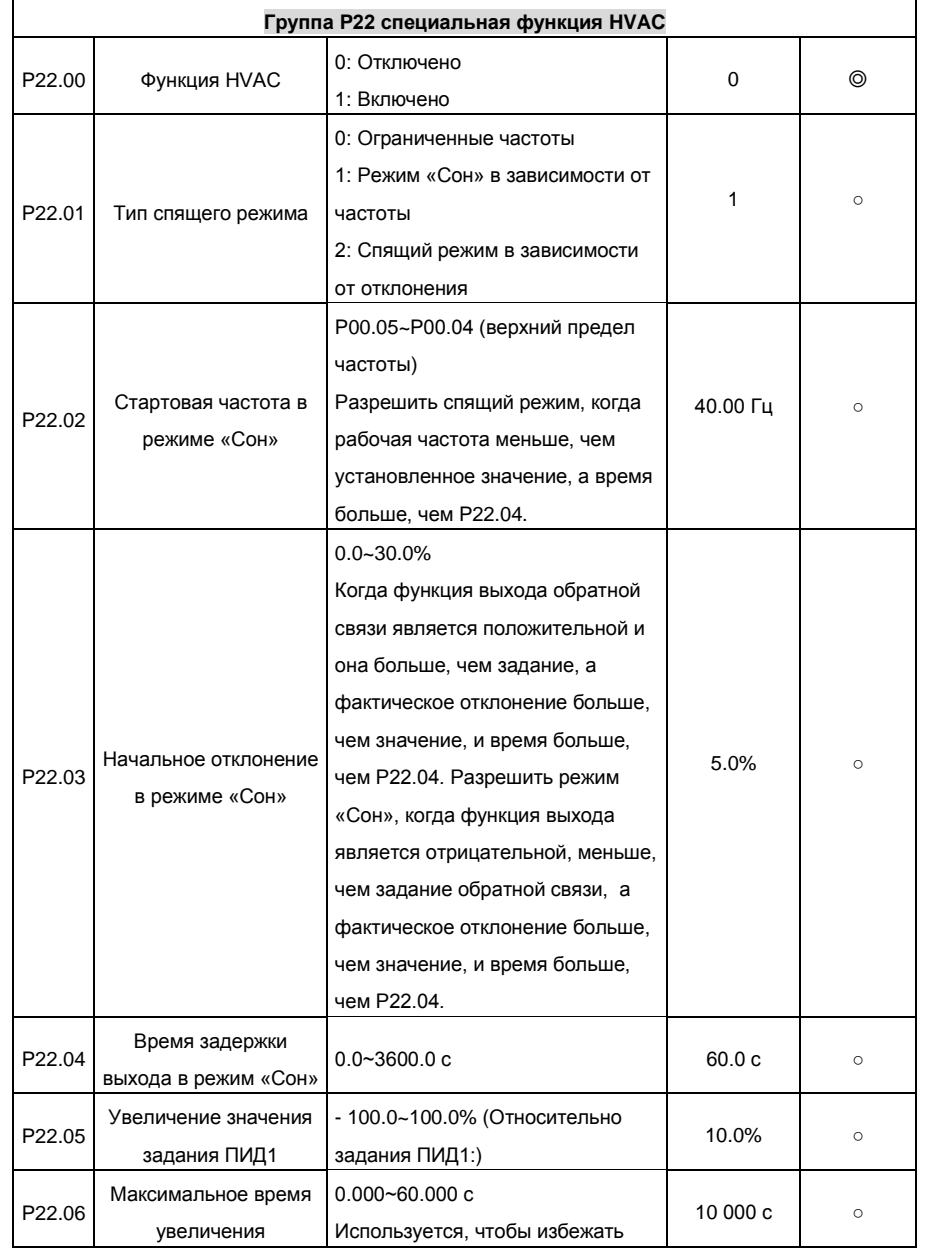
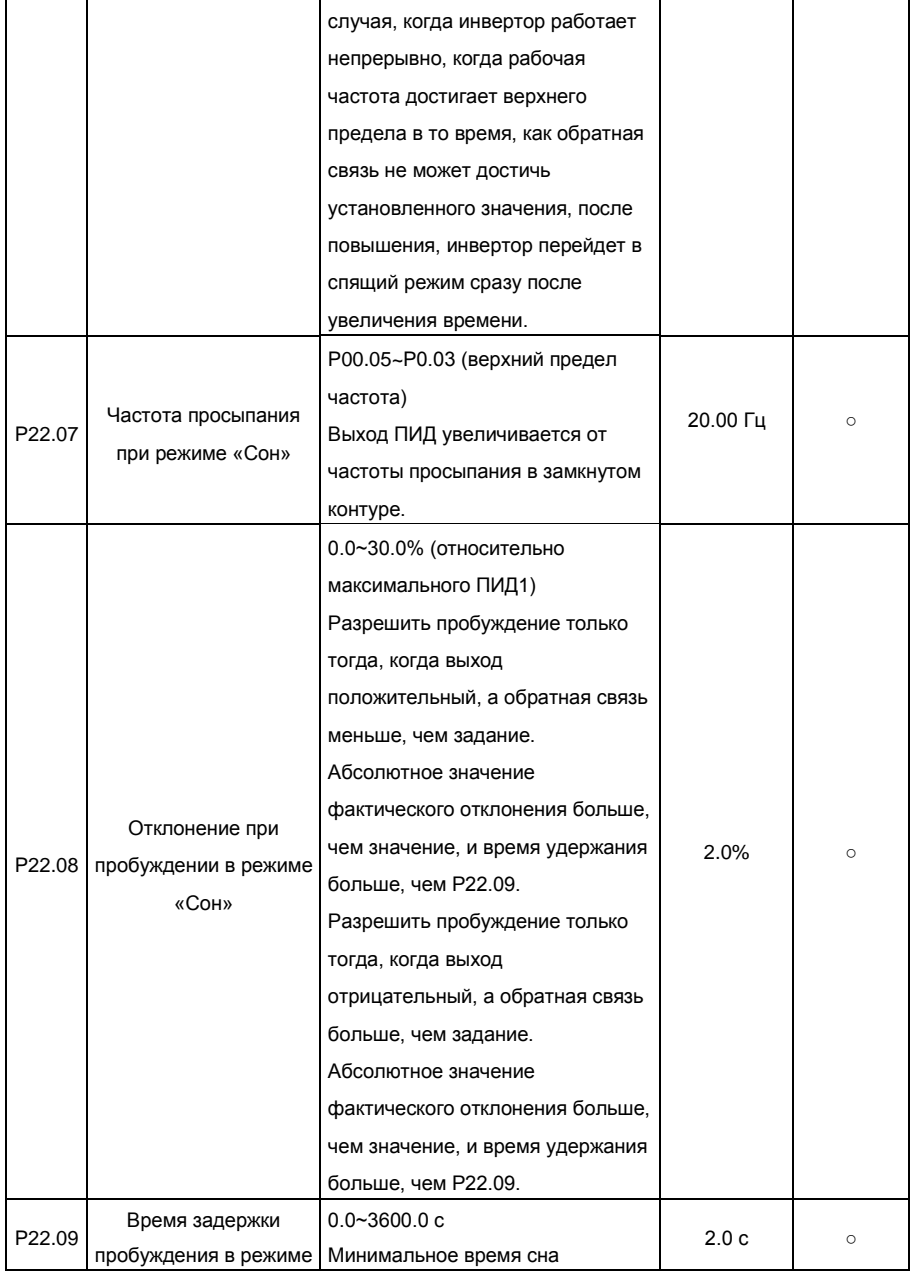

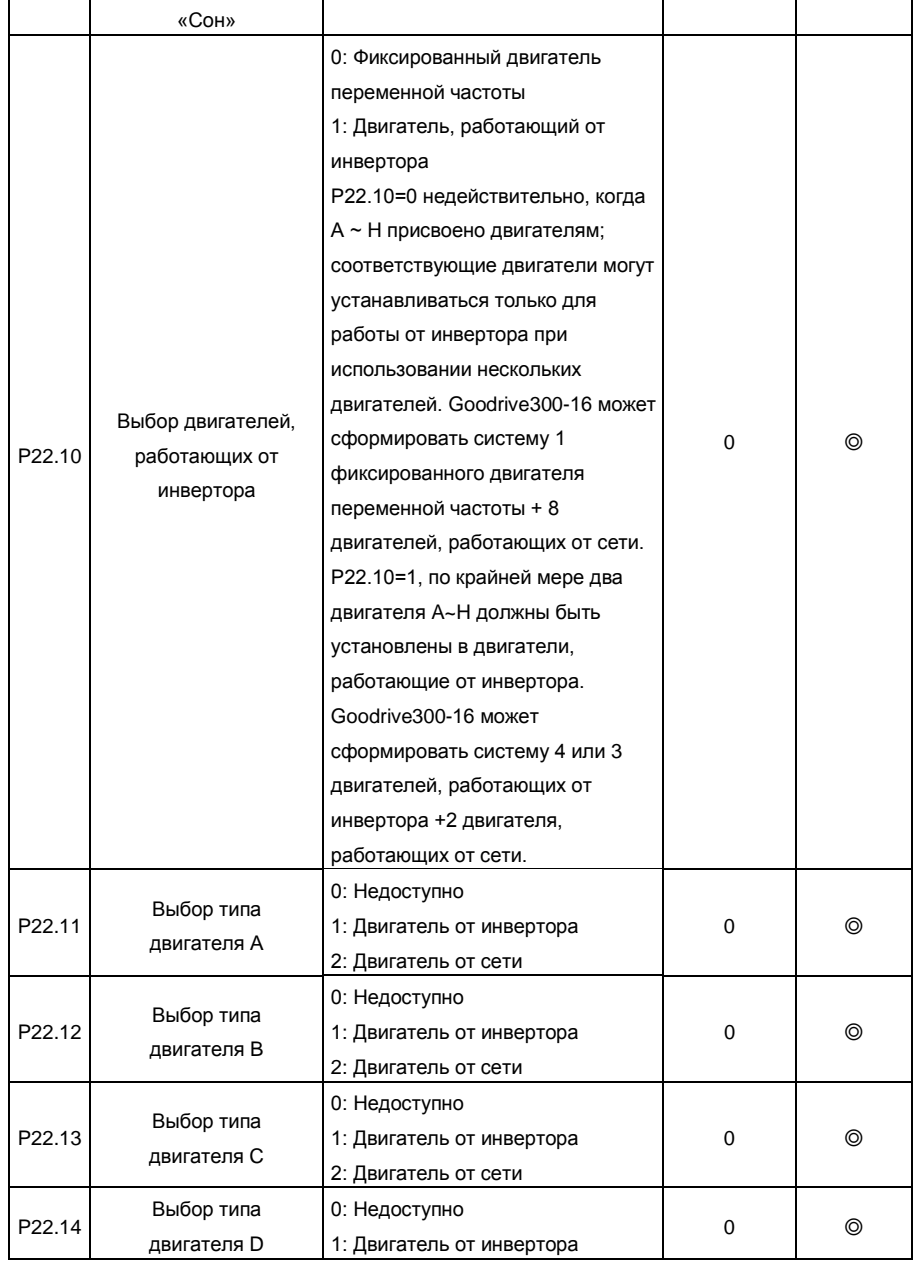

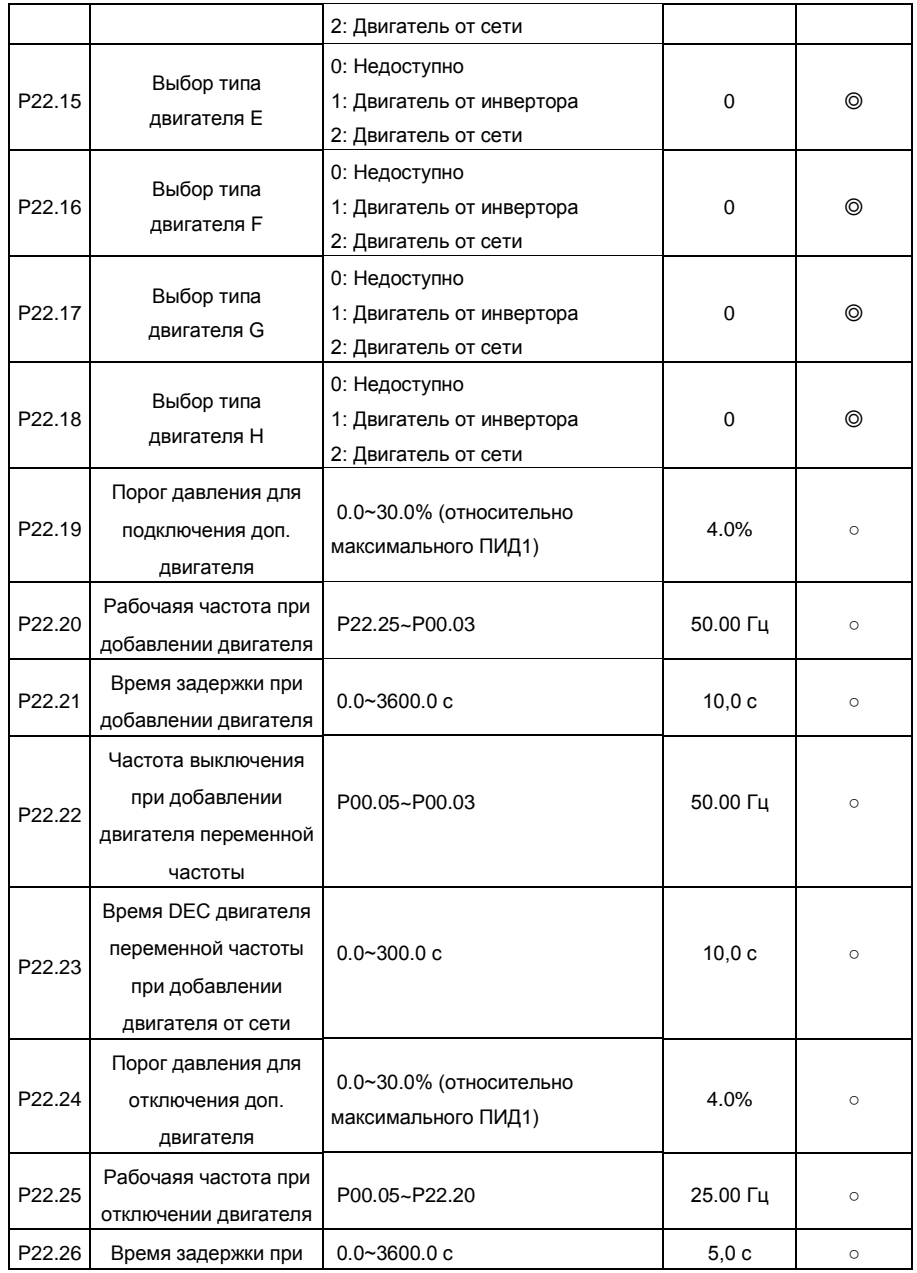

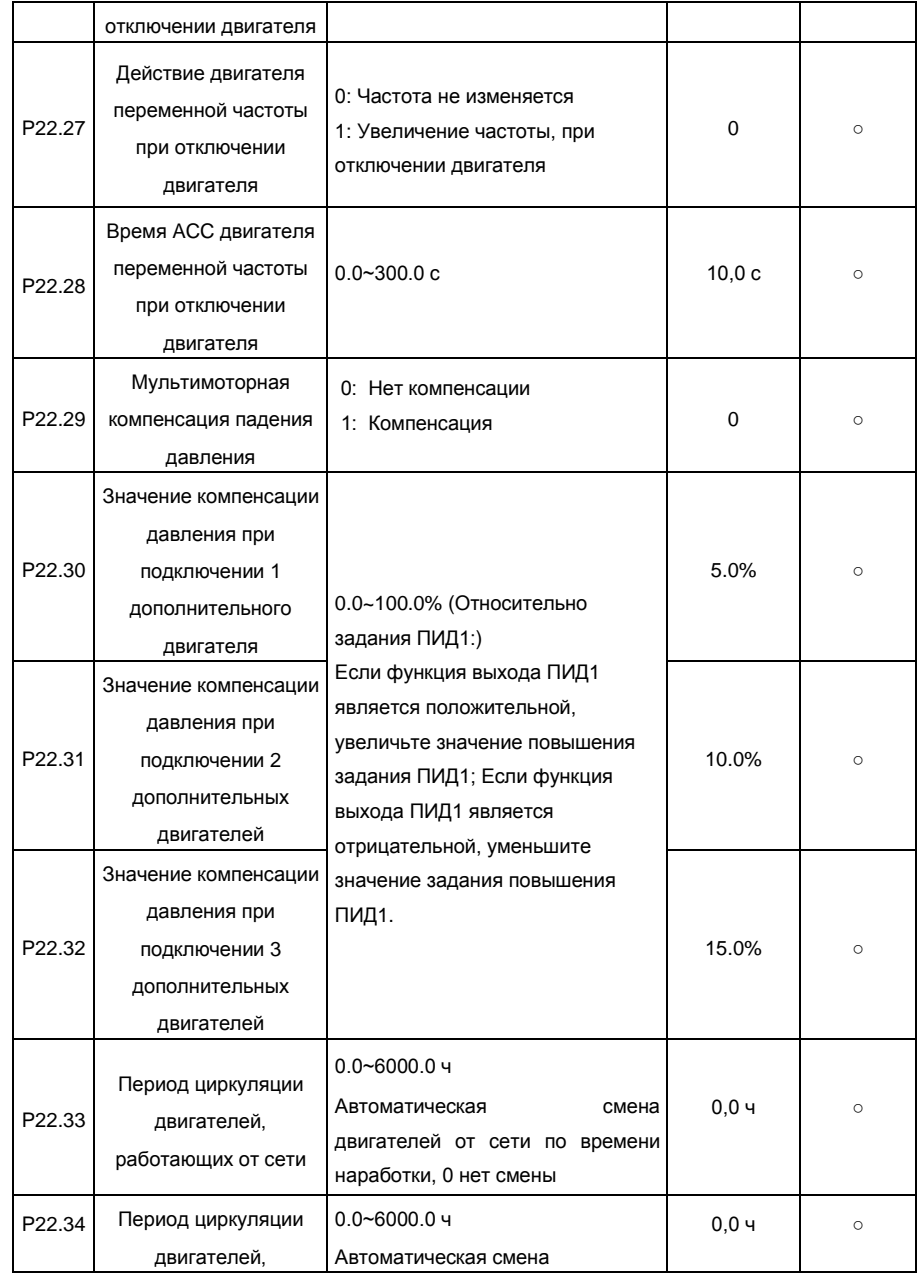

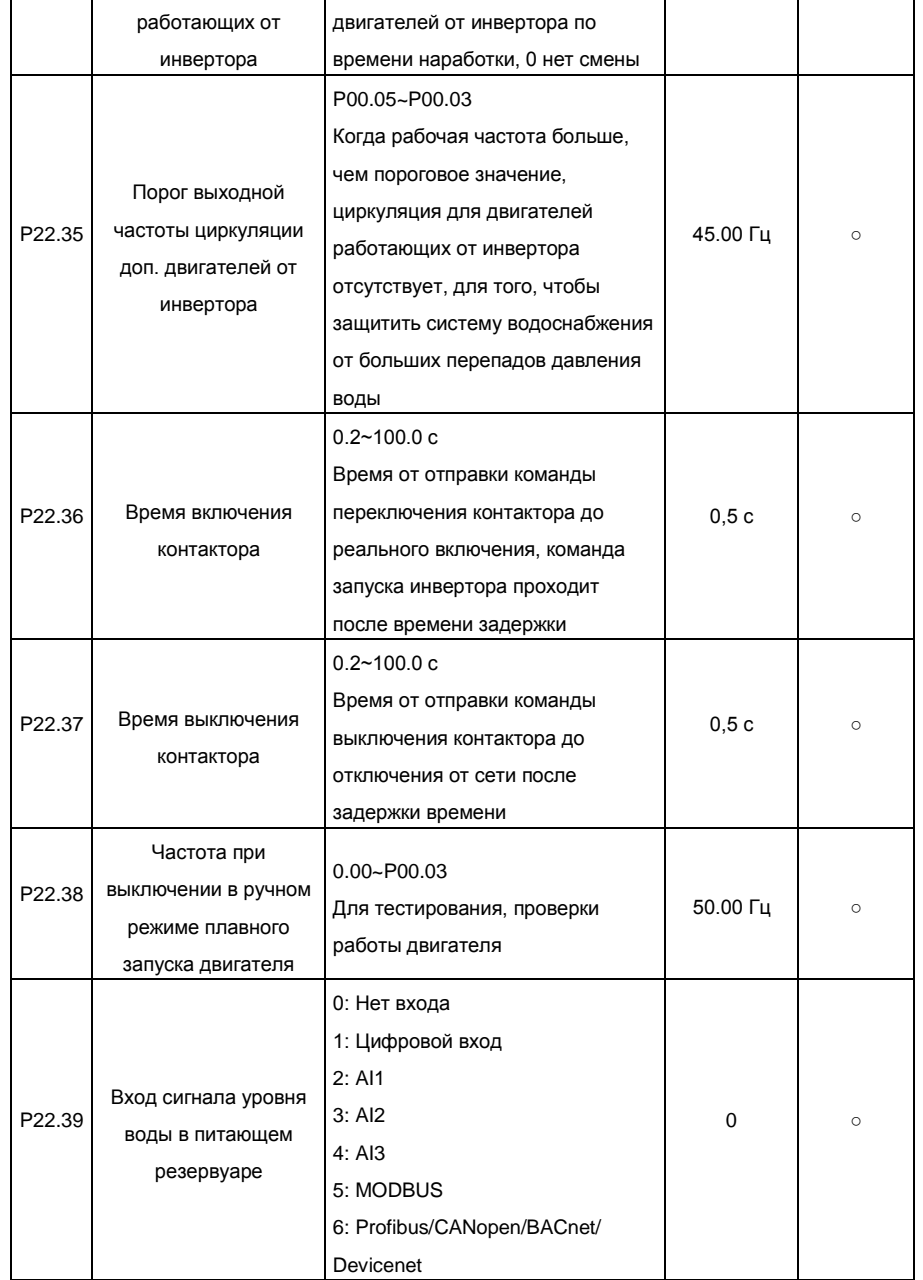

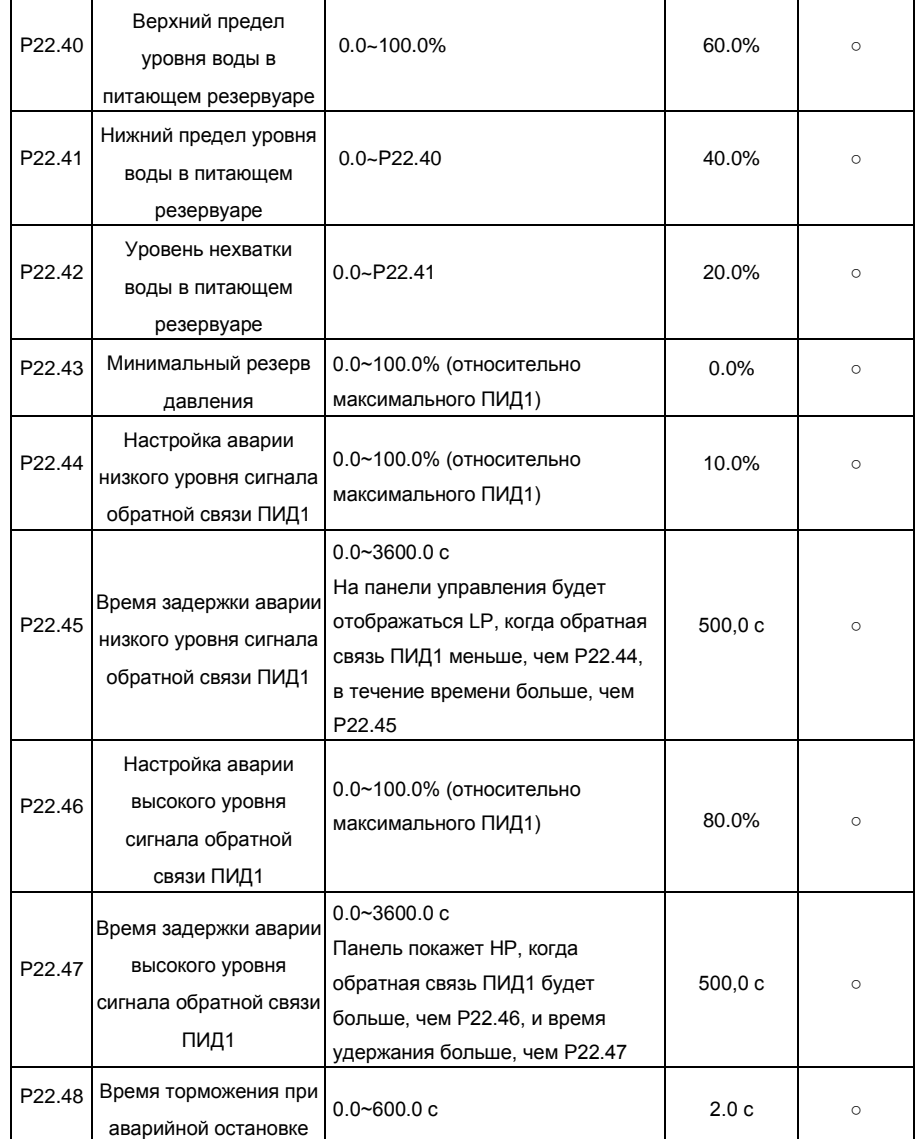

# **А.3 Goodrive300-16 протоколы связи (дополнения)**

# **1. Протокол связи MODBUS**

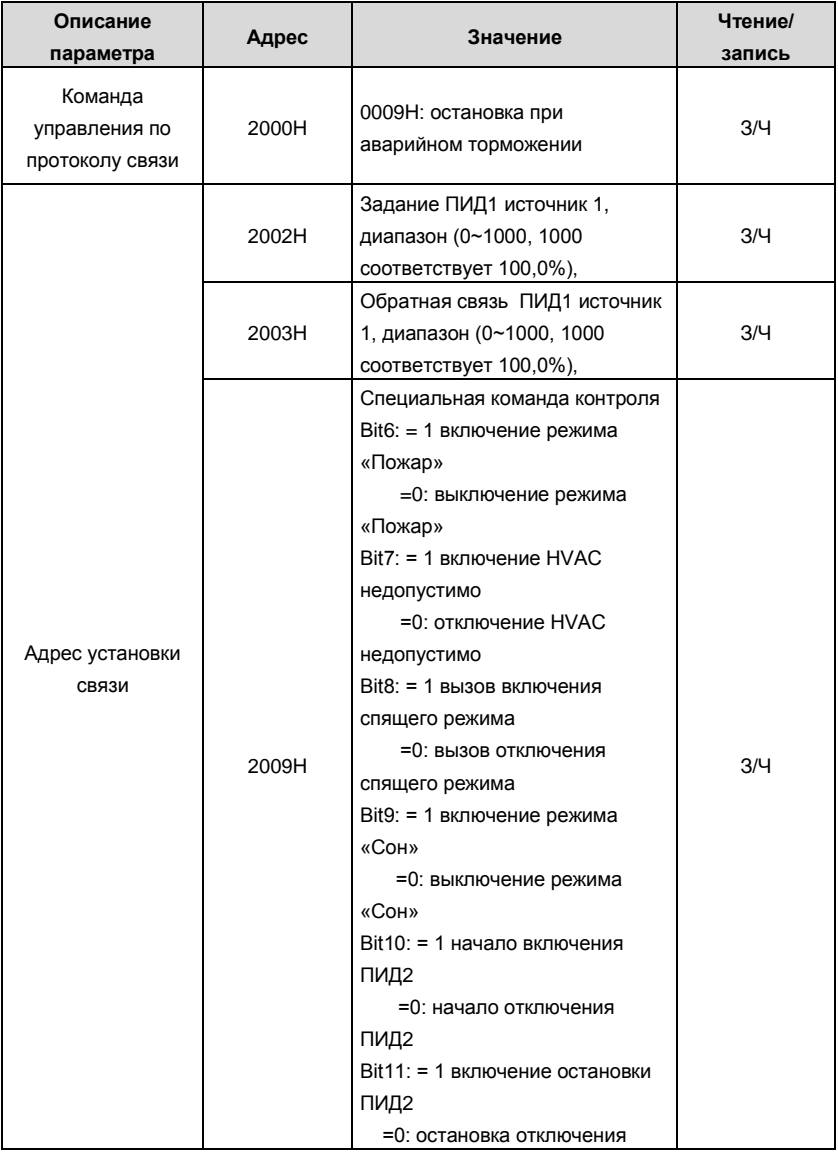

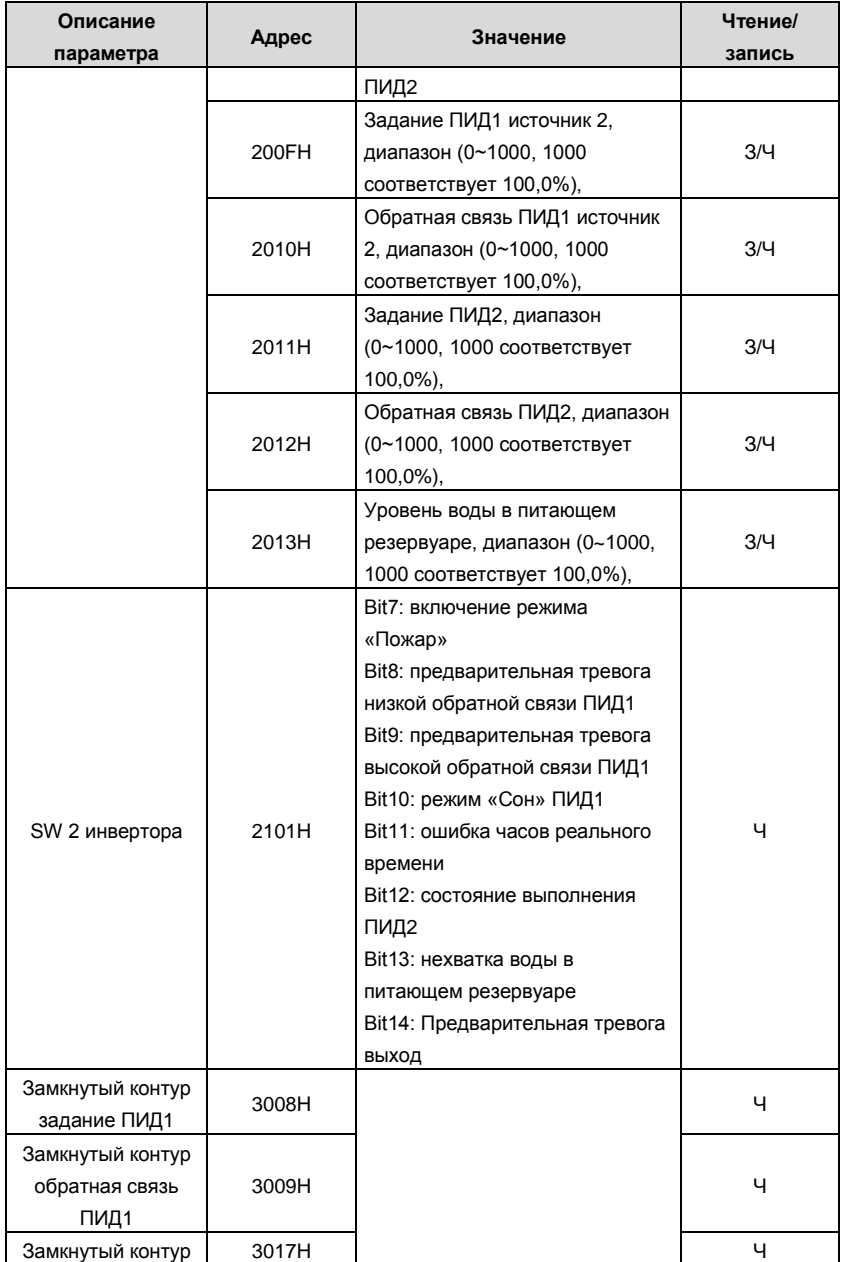

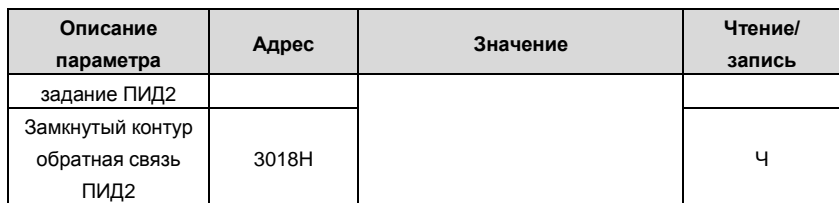

# **2. Протокол связи** Profibus**-DP/CANopen/Devicenet**

Слово управления (CW)

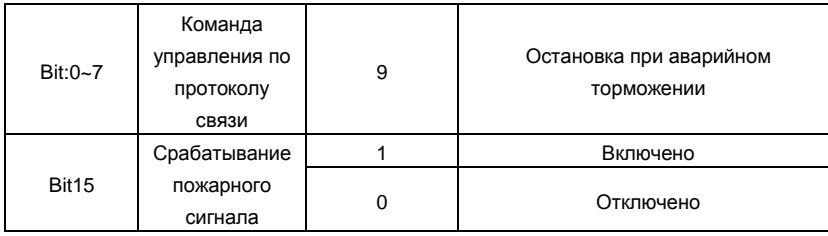

# **3. Коммуникация** BACnet

Слово управления (CW)

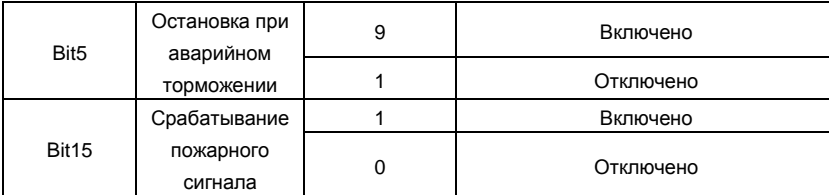

# **Приложение B Чертежи**

## **B.1 Панель управления**

#### **B.1.1 Общий вид панели управления**

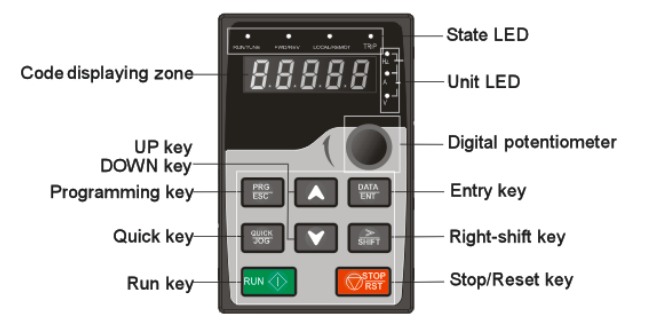

**Примечание**: Светодиодная панель управления является стандартной, а ЖКИпанель управления, которая может поддерживать различные языки, параметры копирования и 10-строчное отображение, является опцией.

## **B.1.2 Чертежи и размеры**

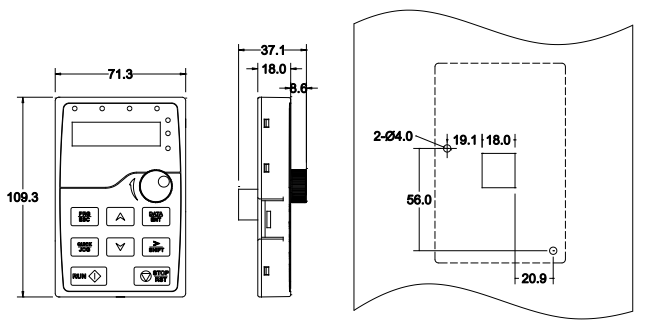

Installation dimension without bracket

## **B.1.3 Монтаж кронштейна (установка на дверь шкафа) (опция)**

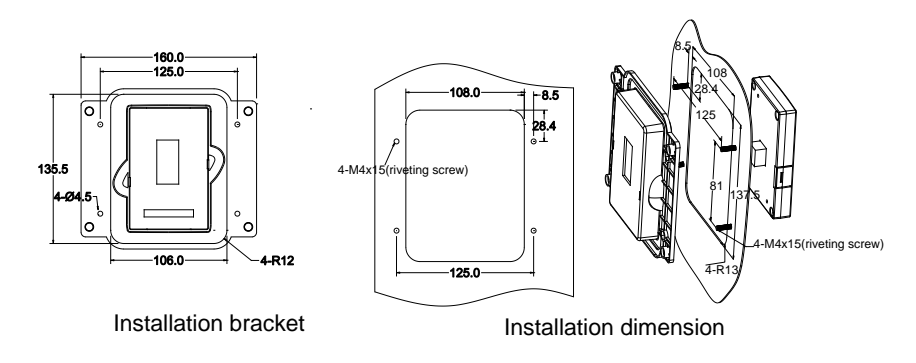

**Примечание**: необходимо использовать винты М3 или установить кронштейн для установки внешней панели управления. Установка кронштейна для инверторов 380 В 1,5 ~ 30 кВт и 500 В 4 ~ 18.5 кВт необязательна, но она является стандартной для инверторов 380 В 37 ~ 500 кВт, 500 В 22 ~ 500 кВт и 660 В.

# **B.2 Размеры для настенной установки**

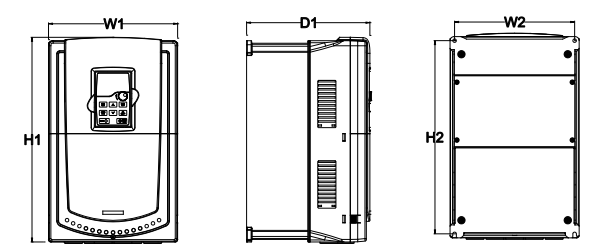

Настенная установка инверторов 380 В 4~30 кВт

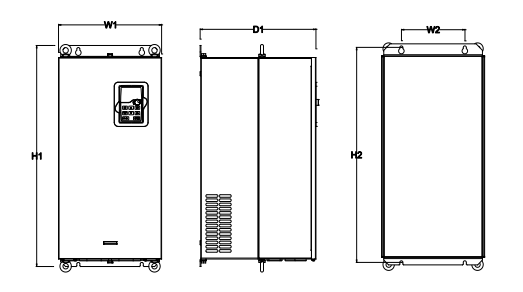

Настенная установка инверторов 380 В 37~110 кВт

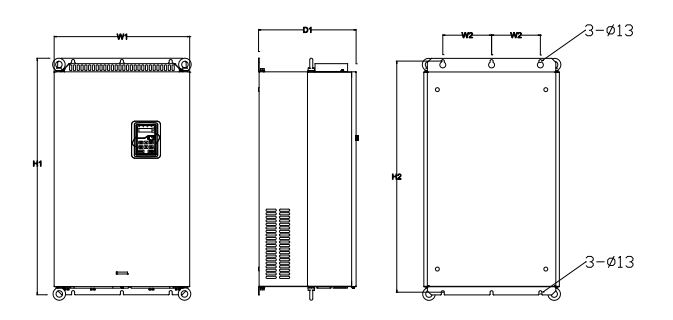

Настенная установка инверторов 380 В 132 кВт

# Габаритные размеры (мм)

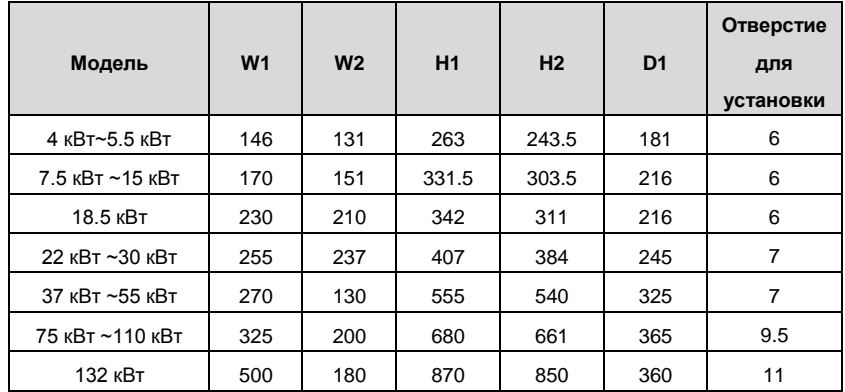

# **B.3 Размеры для фланцевого монтажа**

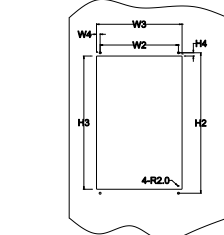

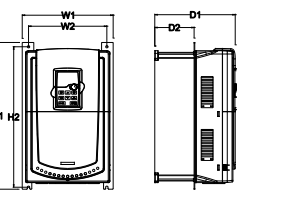

Фланцевый монтаж инверторов 380 В 4-30 кВт

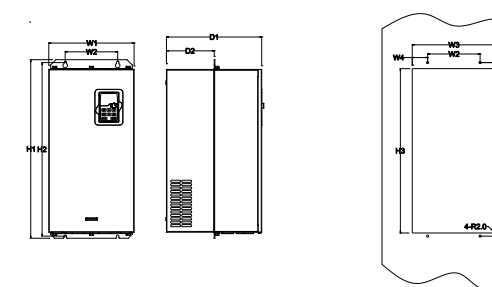

Фланцевый монтаж инверторов 380 В 37-110 кВт

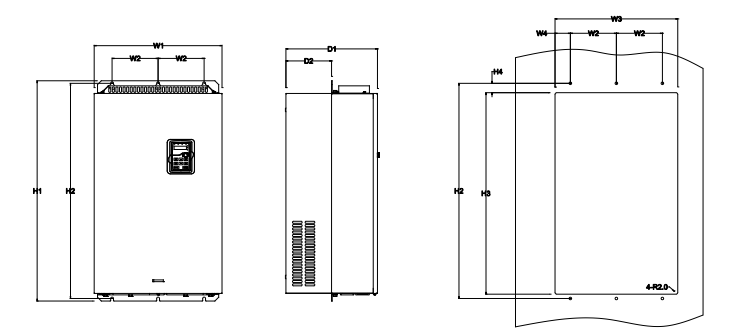

Фланцевый монтаж инверторов 380 В 132 кВт

Габаритные размеры (мм)

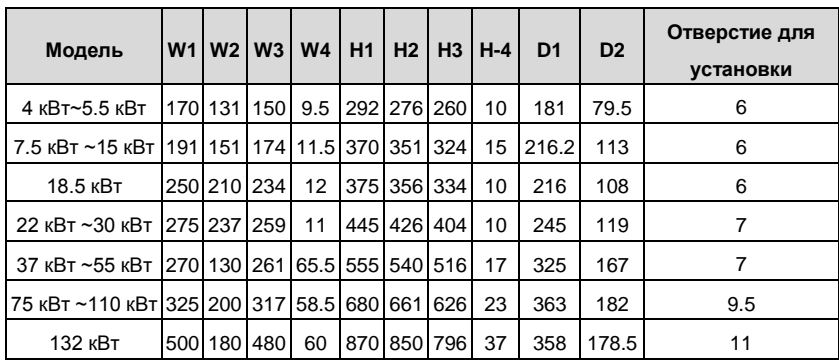

**Приложения C Дополнительное оборудование**

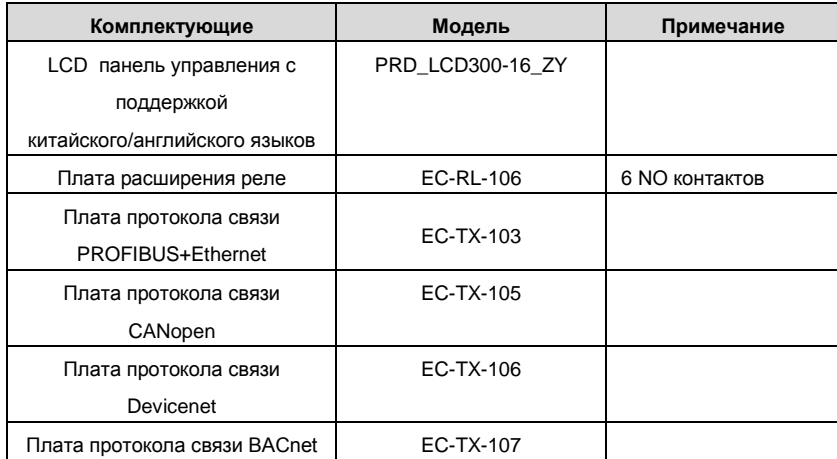

#### **C.1 Выключатель и электромагнитный контактор (опция)**

Необходимо использовать предохранители для предотвращения перегрузки. Уместно использовать автоматический выключатель (МССВ), который соответствует мощности ПЧ.

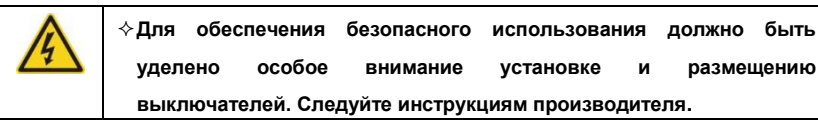

**Необходимо установить электромагнитный контактор на вводе питания для** 

**безопасного управления включением и выключением силовой цепи. Он также** 

**может использоваться для отключения входного источника питания, при** 

**аварии.**

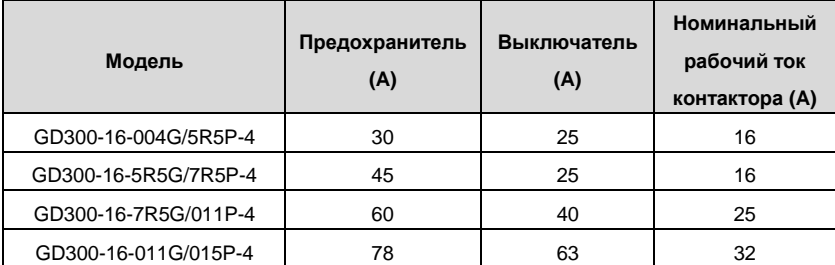

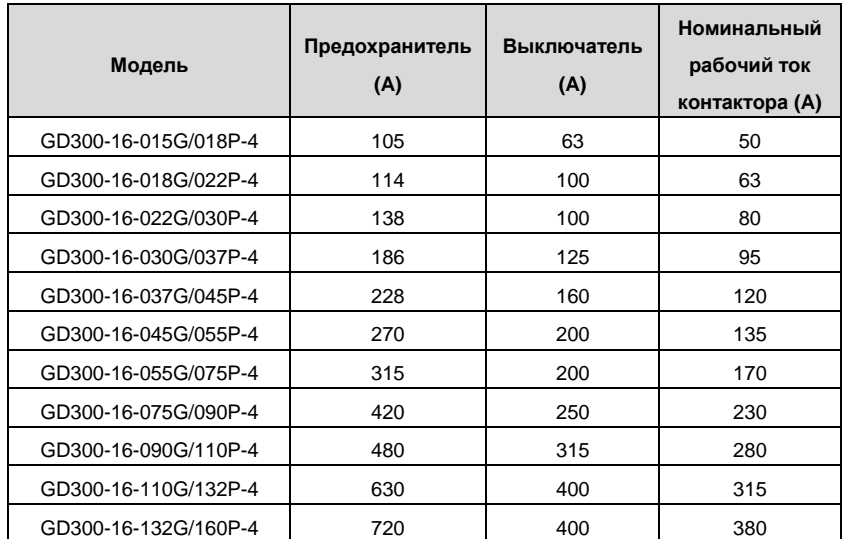

**Примечание**: технические требования могут быть скорректированы согласно фактическим условиям, но они не могут быть меньше, чем определяемая мощность.

#### **C.2 Реакторы**

Большой ток в цепи питания может привести к повреждению компонентов выпрямителя инвертора. Уместно использовать AC реактор на входе инвертора для предотвращения скачков напряжения питания.

Если расстояние между инвертором и двигателем более 50 м, то могут возникнуть частые срабатывания токовой защиты инвертора из-за высоких токов утечки на землю. Для избежания повреждения изоляции двигателя необходимо добавить реактор на выходе инвертора.

Все инверторы выше 37кВт (включая 37кВт) оснащены клеммами подключения внешних DC-реакторов для улучшения качества питания и предотвращения ущерба от высокого входного тока выпрямителей. Устройство также может предотвратить повреждения выпрямителей, которые вызваны переходными процессами напряжения питания и гармоническими волнами нагрузки.

Если расстояние между инвертором и двигателем составляет 50~100 м, см. приведенную ниже таблицу для выбора; если расстояние превышает 100 м, то стоит обратиться к технической поддержке INVT.

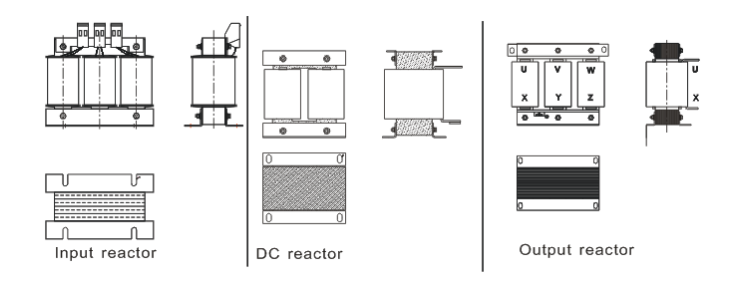

## **C.2.1Выбор реактора**

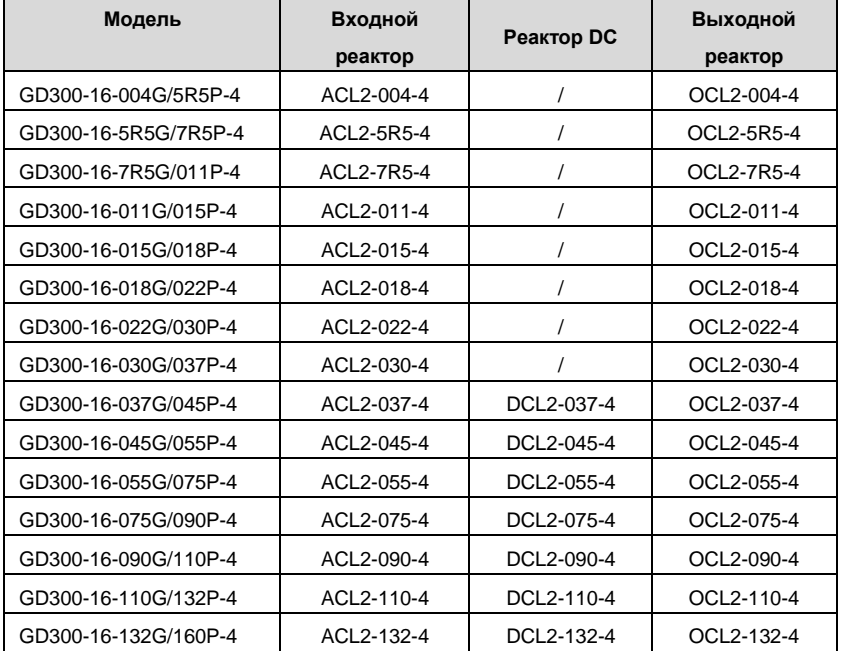

#### **Примечание**:

**1.** Снижение номинального напряжения входного реактора 2%±15%.

**2.** После добавления DC-реактора коэффициент мощности превышает 90%.

**3.** Снижение номинального напряжения выходного реактора 1%±15%.

**4.** Вышеуказанные опции являются дополнительными, поэтому Клиент должен

самостоятельно указать их при заказе инвертора.

## **C.3 Фильтры**

Серийно инверторы Goodrive300-16 имеют встроенный фильтр ЭМС класса C3, подключаемый к J10.

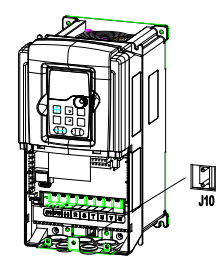

**Примечание**: Не подключайте фильтр C3 при системе заземления IT

(изолированная нейтраль).

Входной фильтр может уменьшить помехи и влияние инвертора на окружающее

оборудование.

Выходной фильтр уменьшает помехи ПЧ, ток утечки в кабелях двигателя.

Мы выпускаем следующие фильтры для ПЧ.

# **C.3.1 Код обозначения фильтра при заказе**

# $FLT - P04045-$

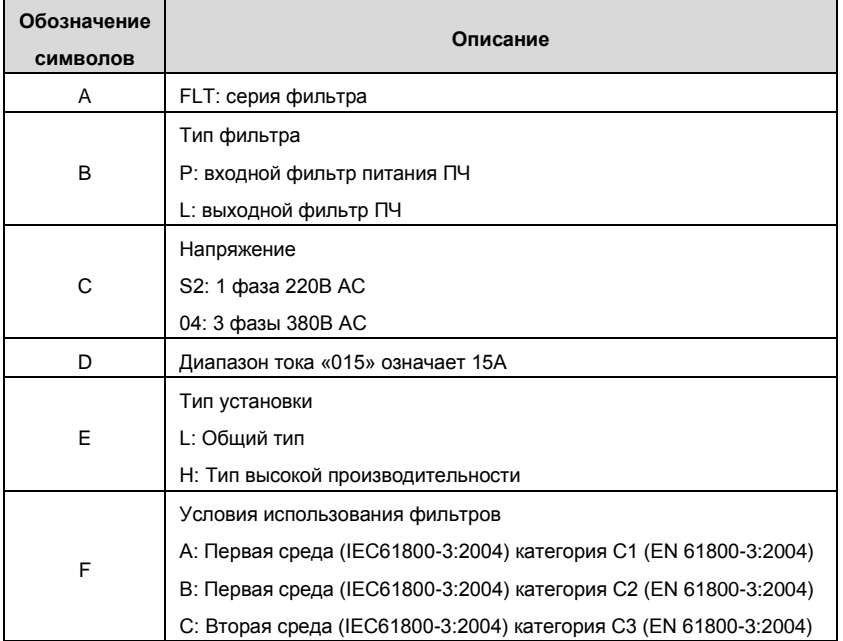

#### **C.3.2 Таблица выбора фильтров**

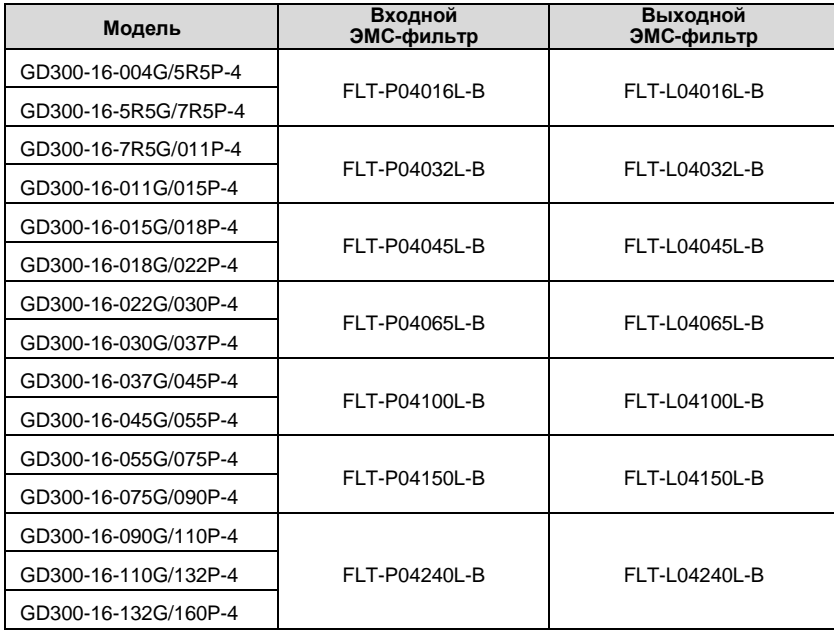

## **Примечание**:

**1.** Вход EMI соответствует требованиям C2 после добавления входного фильтра.

**2.** Вышеуказанные варианты являются опциональными, и Клиент должен сам

указать их при заказе инвертора.

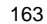

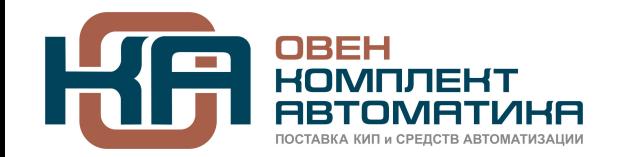

109428, Москва, Рязанский пр-кт д. 24 корп. 2, 11 этаж, офис 1101 Тел.: +7 (495) 663-663-5, +7 (800) 600-49-09 отдел продаж: [sales@owenkomplekt.ru](mailto:sales@owenkomplekt.ru) тех. поддержка[: consultant@owenkomplekt.ru](mailto:consultant@owenkomplekt.ru)

www.owenkomplekt.ru